**USER MANUAL**

# DMC-30000

Manual Rev. 1.0f

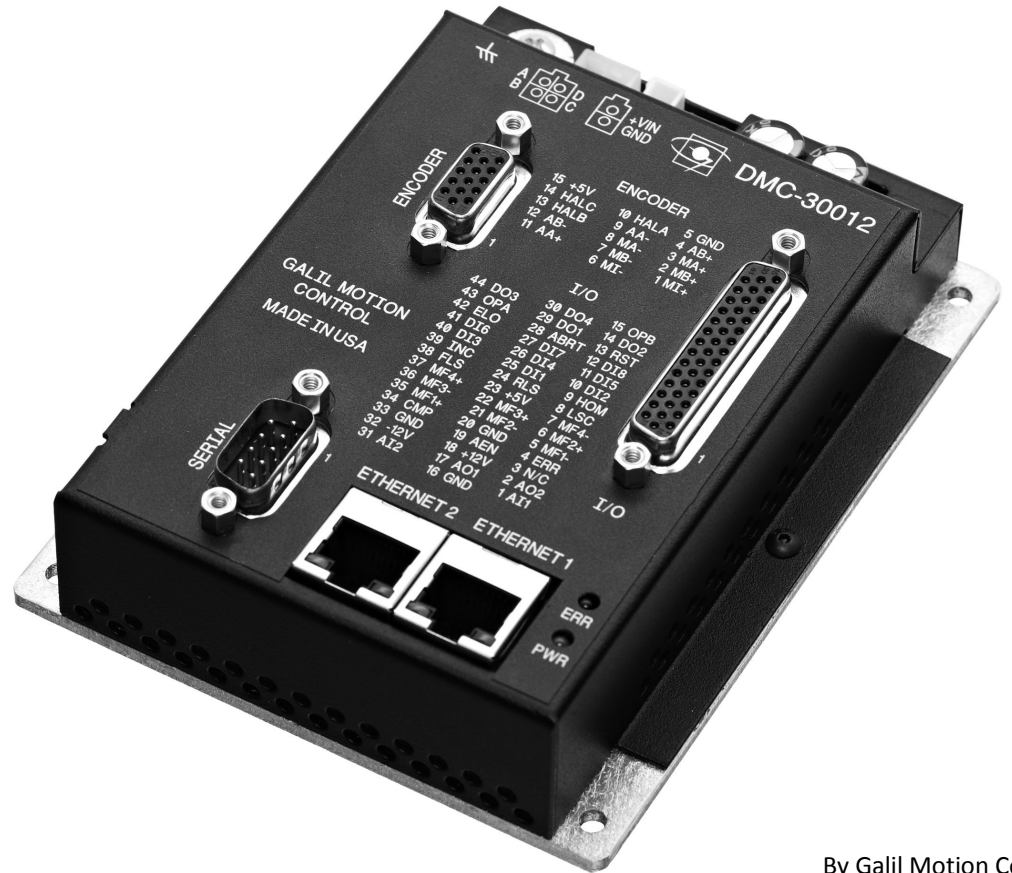

By Galil Motion Control, Inc.

270 Technology Way Rocklin, California 95765 916.626.0101

> support@galilmc.com galil.com

> > 01/2014

## **Using This Manual**

This user manual provides information for proper operation of the DMC-30000 controller. A separate supplemental manual, the Command Reference, contains a description of the commands available for use with this controller. It is recommended that the user download the latest version of the Command Reference and User Manual from the Galil Website.

#### <http://www.galilmc.com/support/manuals.php>

Your DMC-30000 motion controller has been designed to work with both servo and stepper type motors. Installation and system setup will vary depending upon whether the controller will be used with stepper motors or servo motors. To make finding the appropriate instructions faster and easier, icons will be next to any information that applies exclusively to one type of system. Otherwise, assume that the instructions apply to all types of systems. The icon legend is shown below.

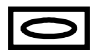

Attention: Pertains to servo motor use.

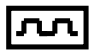

Attention: Pertains to stepper motor use.

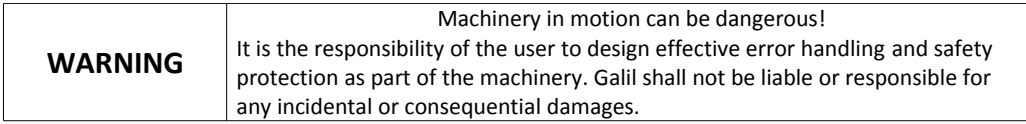

## <span id="page-2-0"></span>**Contents**

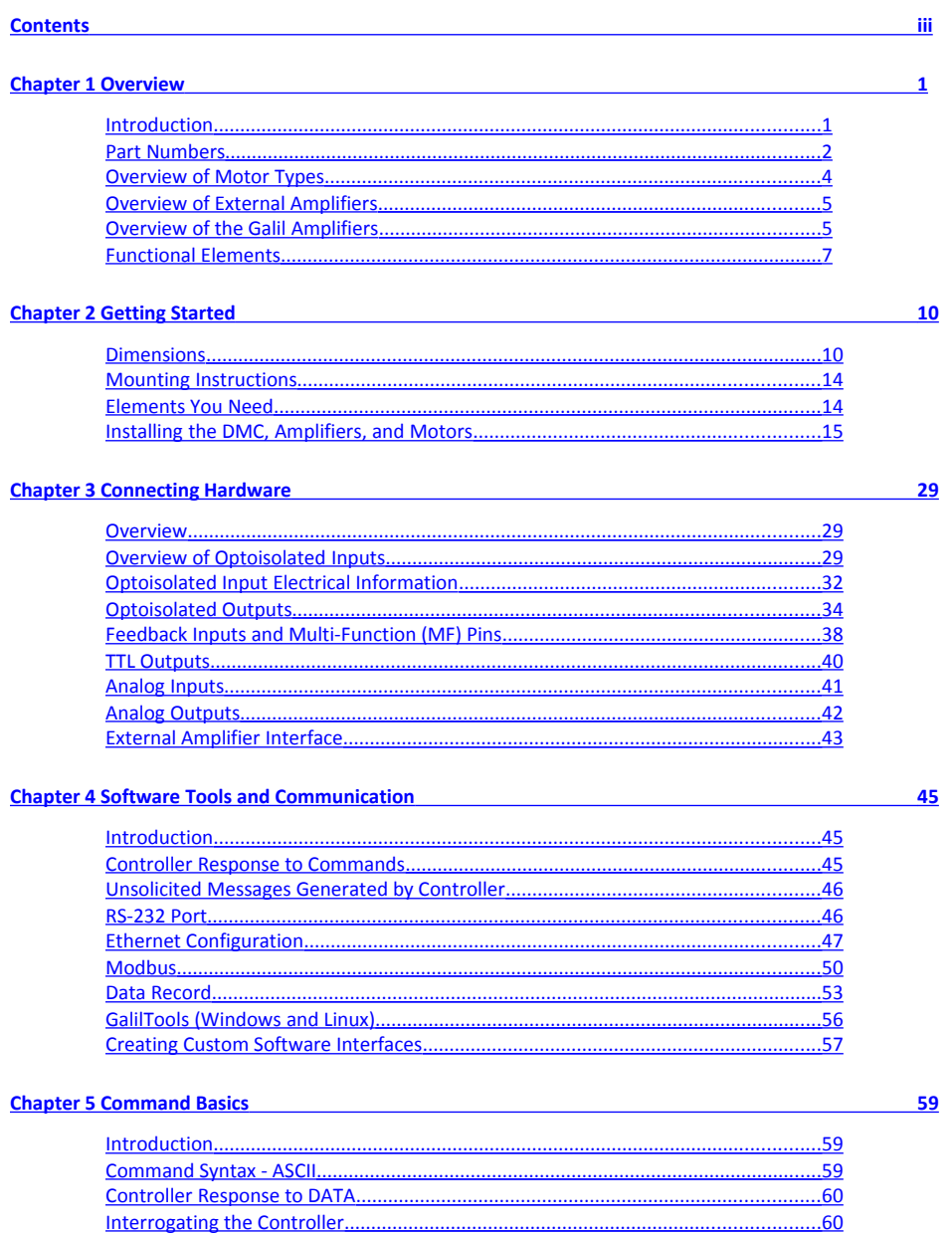

. . . . . . . . . . . . . . . . . . .

. . . . . . . . . . . . . . . . . . .

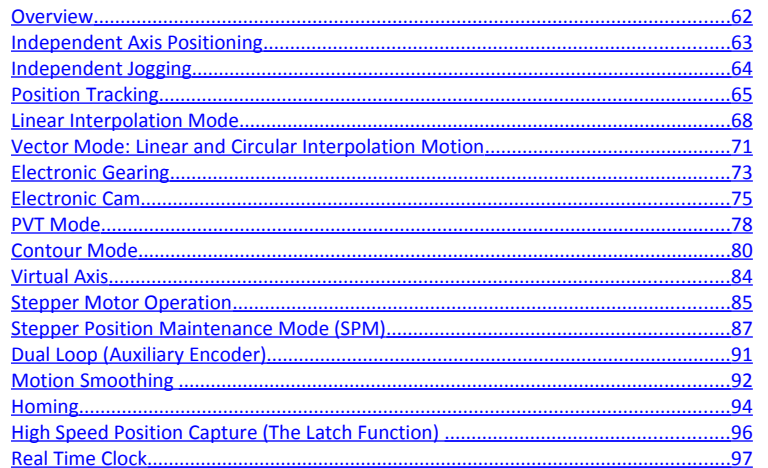

#### Chapter 7 Application Programming<br>
The Chapter 7 Application Programming<br>
The Chapter 7 Application Programming<br>
The Chapter 7 Application Programming<br>
The Chapter 3 Application Programming<br>
The Chapter 3 Application Progr

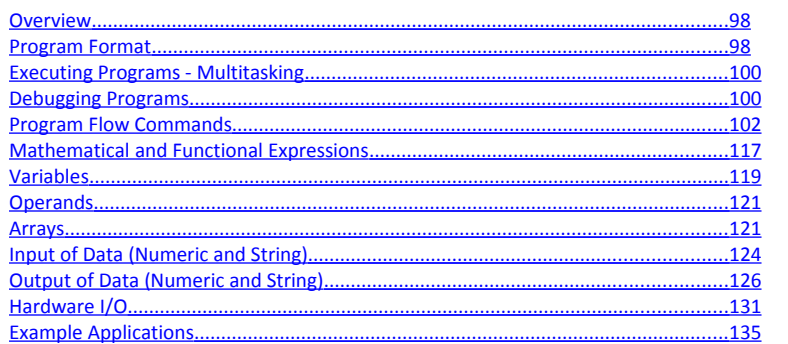

#### Chapter 8 Hardware & Software Protection

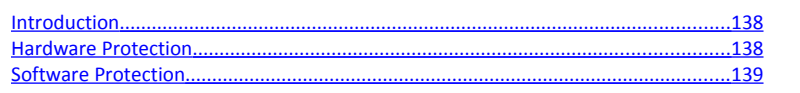

#### Chapter 9 Troubleshooting<br>
The Chapter 9 Troubleshooting<br>
The Chapter of Troubleshooting<br>
The Chapter of Troubleshooting<br>
The Chapter of Troubleshooting<br>
The Chapter of Troubleshooting<br>
The Chapter of Troubleshooting<br>
The  $\frac{142}{ }$ Overview.................. ...................142

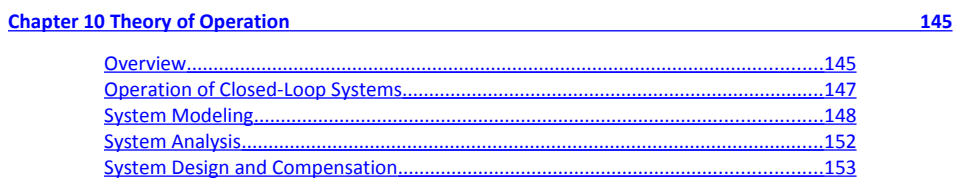

#### **Appendices**

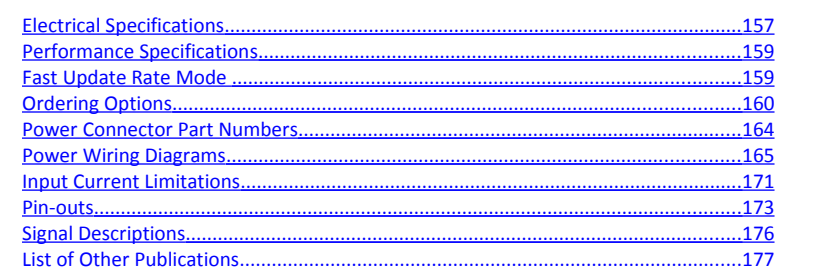

157

 $62$ 

98

 $\frac{138}{2}$ 

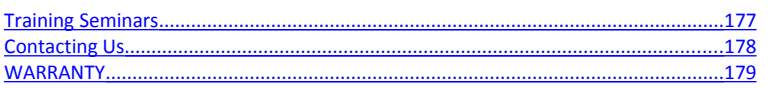

#### $A1 - DMC - 30012$

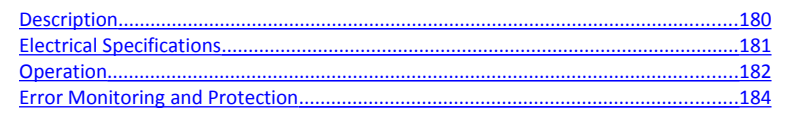

#### A2-DMC-30016

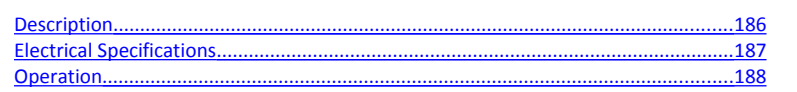

#### A3-DMC-30017

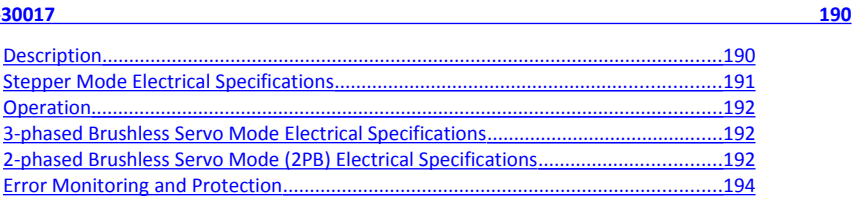

#### A4-DMC-31000

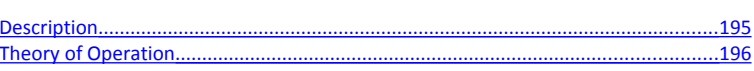

**180** 

<u>186</u>

 $\frac{195}{2}$ 

## <span id="page-5-1"></span>**Chapter 1 Overview**

## <span id="page-5-0"></span>**Introduction**

The DMC-30000 Series is Galil's latest generation single-axis motion controller. It uses a 32-bit RISC processor to provide higher speed than older models. The DMC-30000 is available as a compact card-level or box-level unit and connects to a stepper or servo motor amplifier of any power range. Or, the DMC-300xx can be purchased with an internal drives which minimize space, cost and wiring. The motion controller operates stand-alone or can be networked to a PC via Ethernet.

Features include PID compensation with both velocity and acceleration feed-forward, program memory with multitasking for concurrent execution of multiple programs, and uncommitted optically isolated inputs and outputs for synchronizing motion with external events. Modes of motion include point-to-point positioning, jogging, contouring, PVT, electronic gearing and electronic cam. Like all Galil motion controllers, these controllers use a simple, English-like command language which makes them very easy to program. GalilTools software further simplifies system set-up with "one button" servo tuning and real-time display of position and velocity information.

Designed to solve complex motion problems, the DMC-30000 can be used for applications involving jogging, pointto-point positioning, vector positioning, electronic gearing, multiple move sequences, contouring and a [PVT Mode.](#page-82-0) The controller eliminates jerk by programmable acceleration and deceleration with profile smoothing. For smooth following of complex contours, the DMC-30000 provides continuous vector feed of an infinite number of linear and arc segments. The controller also features electronic gearing with multiple master axes as well as gantry mode operation.

For synchronization with outside events, the DMC-30000 provides uncommitted I/O, including 8 optoisolated digital inputs, 4 optically isolated outputs, 2 analog inputs for interface to joysticks, sensors, and pressure transducers and 1 uncommitted analog output. Further I/O is available if the auxiliary encoders are not being used (2 inputs / each axis). Dedicated optoisolated inputs are provided for forward and reverse limits, abort, home, and definable input interrupts.

Commands are sent in ASCII. Additional software is available for automatic-tuning, trajectory viewing on a PC screen, and program development using many environments such as Visual Basic, C, C++ etc. Drivers for Windows XP, Vista and 7 (32 & 64 bit) as well as Linux are available.

## <span id="page-6-0"></span>**Part Numbers**

The DMC-30000 is internally made of up three different boards: the I/O board which also acts as a break-out board, the DMC controller board, and the optional internal amplifier (AMP/SDM). [Figure 1.1](#page-6-2) below shows how the internal DMC-30000 is laid out.

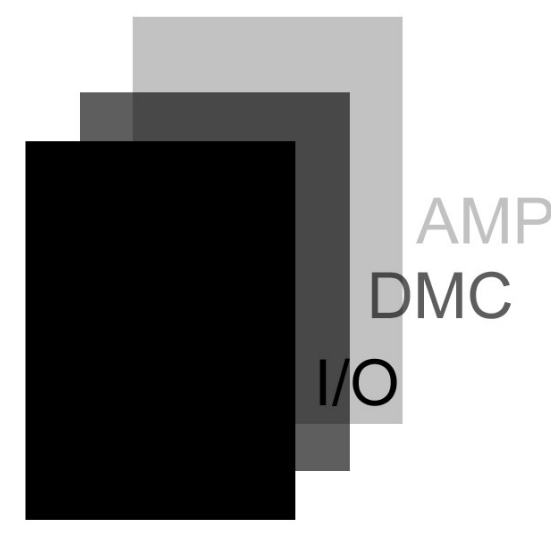

*Figure 1.1: Abstract internal layout of the DMC-30000 PCB Boards*

The DMC-30000 part numbers modifies each of these boards. As shown in [Figure 1.2](#page-6-1) the first "X" (DMC-3X000) modifies which I/O board is used, while the last "X", (DMC-3000X) modifies either the optional amplifier board and/or how the unit is powered. In addition, the user also can specify whether the DMC-30000 comes in a card or box form factor by specifying either "-CARD" or "BOX" in the "-XXXX" place holder. Lastly, the DMC-30000 has several additional configuration options that can be added to the "Y" place holder. Note, several Y-options can be added by placing a comma between options.

<span id="page-6-2"></span><span id="page-6-1"></span>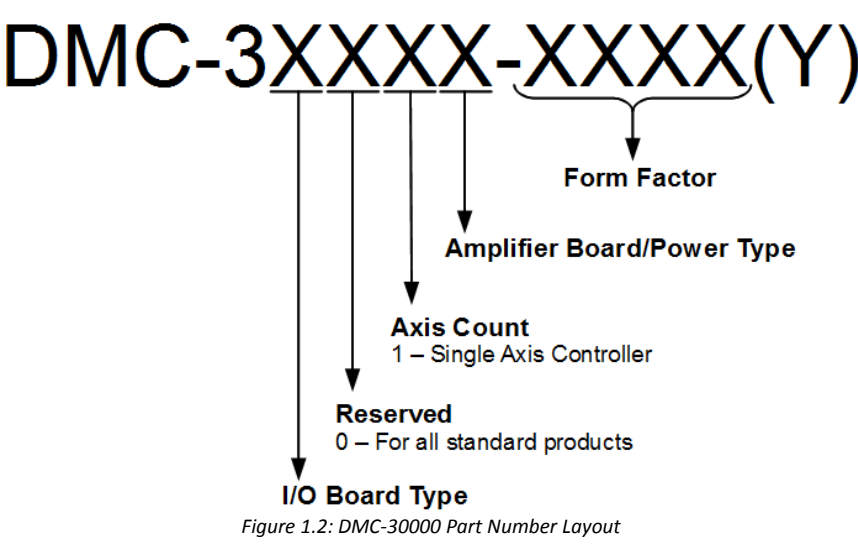

The following tables provide a summary of the DMC-30000 options and where find the appropriate documentation for each.

## **I/O Board Options**

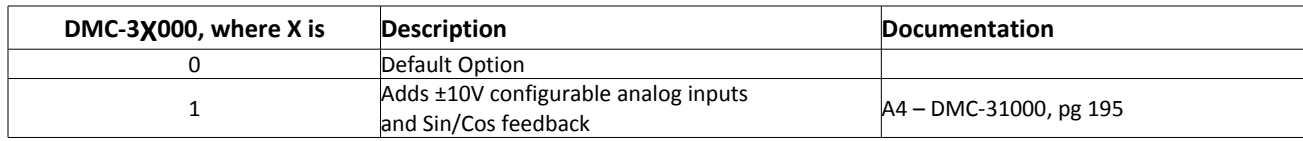

*Table 1.1: I/O Board Options*

## **Amplifier Board/Power Type Options**

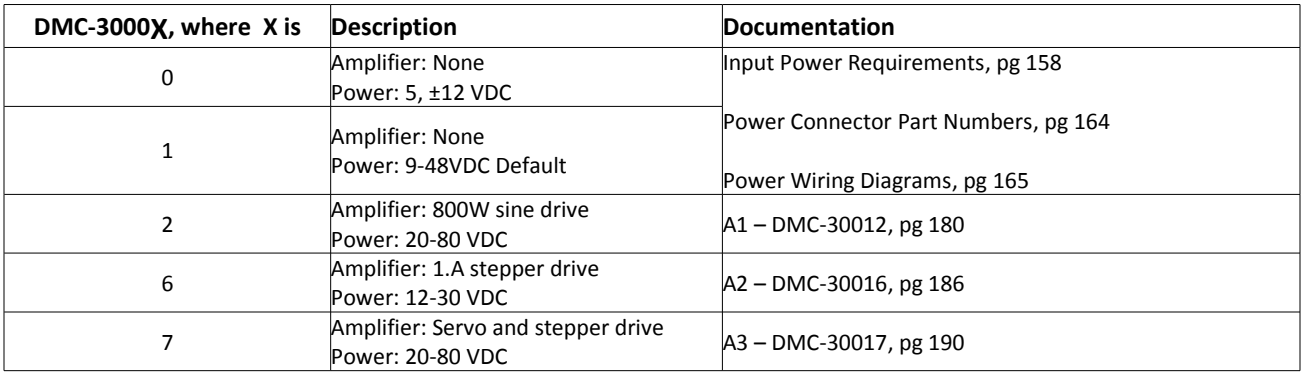

*Table 1.2: Amplifier Board and Power Options*

## **Form Factor Options**

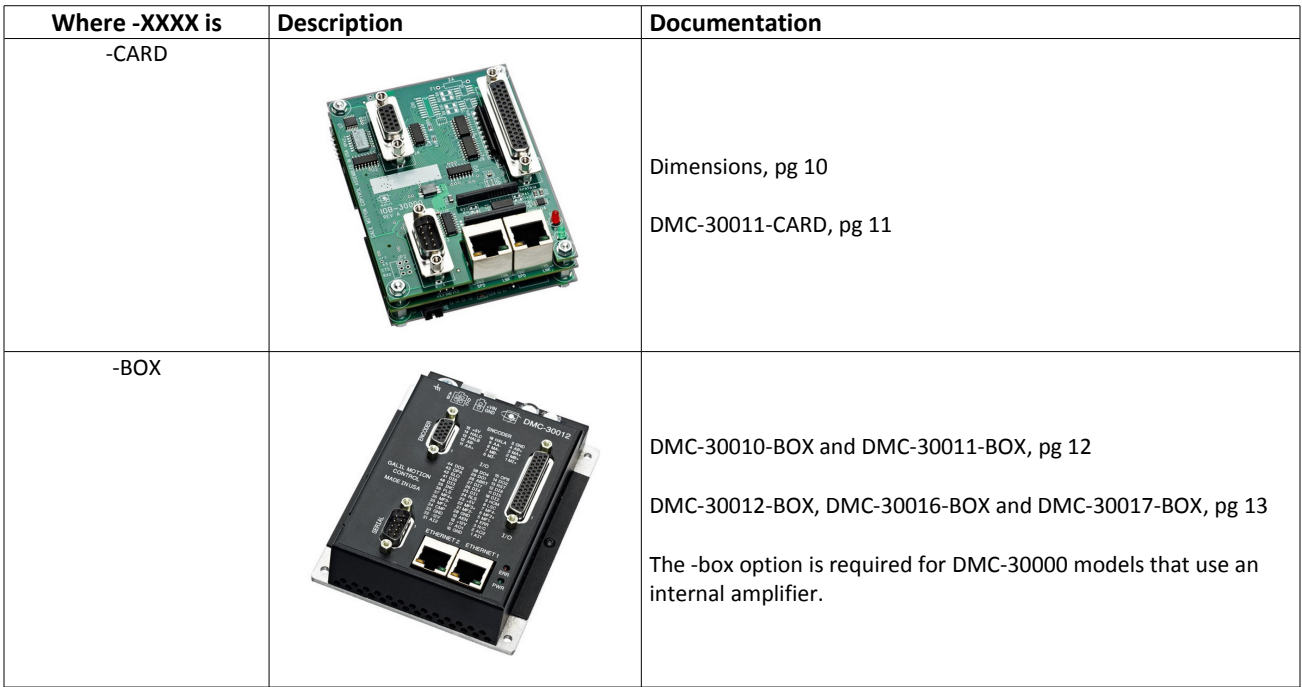

*Table 1.3: Form Factor Options*

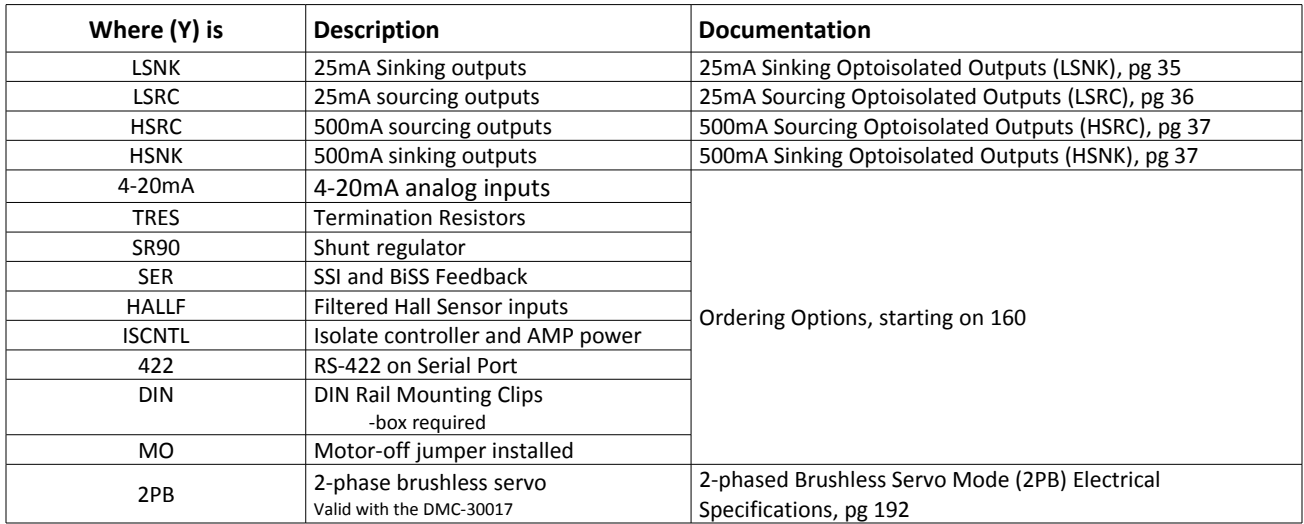

#### **Y Additional Options**

*Table 1.4: Form Factor Options*

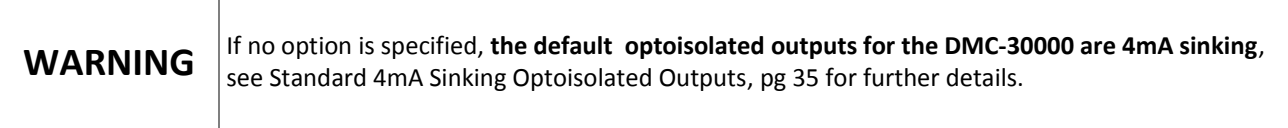

## <span id="page-8-0"></span>**Overview of Motor Types**

The DMC-30000 can provide the following types of motor control:

- 1. Standard servo motors with ±10 volt command signals
- 2. Step motors with step and direction signals
- 3. Other actuators such as hydraulics and ceramic motors For more information, contact Galil.

The user can configure each axis for any combination of motor types, providing maximum flexibility.

### **Standard Servo Motor with ±10 Volt Command Signal**

The DMC-30000 achieves superior precision through use of a 16-bit motor command output DAC and a sophisticated PID filter that features velocity and acceleration feed-forward, an extra pole filter and integration limits.

The controller is configured by the factory for standard servo motor operation. In this configuration, the controller provides an analog signal (±10 volts) to connect to a servo amplifier. This connection is described in Chapter 2.

#### **Stepper Motor with Step and Direction Signals**

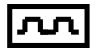

The DMC-30000 can control stepper motors. In this mode, the controller provides two signals to connect to the stepper motor: Step and Direction. For stepper motor operation, the controller does not require an encoder and operates the stepper motor in an open loop fashion. Chapter 2 describes the proper connection and procedure for using stepper motors.

If encoders are available on the stepper motor, Galil's Stepper Position Maintenance Mode may be used for automatic monitoring and correction of the stepper position. See [Stepper Position Maintenance Mode \(SPM\)](#page-91-0) in Chapter 6 for more information.

## <span id="page-9-1"></span>**Overview of External Amplifiers**

The amplifiers should be suitable for the motor and may be linear or pulse-width-modulated. An amplifier may have current feedback, voltage feedback or velocity feedback.

### **Amplifiers in Current Mode**

Amplifiers in current mode should accept an analog command signal in the ±10 volt range. The amplifier gain should be set such that a +10V command will generate the maximum required current. For example, if the motor peak current is 10A, the amplifier gain should be 1 A/V.

## **Amplifiers in Velocity Mode**

For velocity mode amplifiers, a command signal of 10 volts should run the motor at the maximum required speed. The velocity gain should be set such that an input signal of 10V runs the motor at the maximum required speed.

### **Stepper Motor Amplifiers**

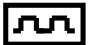

For step motors, the amplifiers should accept step and direction signals.

## <span id="page-9-0"></span>**Overview of the Galil Amplifiers**

With the DMC-30000 Galil offers amplifiers that are integrated into the same enclosure as the controller. Using the Galil Amplifier provides a simple straightforward motion control solution in one box.

### **DMC-30012 (DMC-30000 with 800W Sinusoidal Amplifier)**

The DMC-30012 [\(A1 – DMC-30012\)](#page-184-1) provides an amplifier that drives motors operating at 20–80 VDC, up to 10 Amps continuous, 15 Amps peak. The gain settings of the amplifier are user-programmable at 0.4 Amp/Volt, 0.8 Amp/Volt and 1.6 Amp/Volt. The switching frequency is 33 kHz. The amplifier offers protection for over-voltage, under-voltage, over-current, and short-circuit. The [SR90 – SR-49000 Shunt Regulator Option](#page-167-0) is also available for the DMC-30012.

### **DMC-30016 (DMC-30000 with 1.4 Amp stepper driver)**

The DMC-30016 [\(A2 – DMC-30016\)](#page-190-1) includes a microstepping drive for operating two-phase bipolar stepper motors.

The DMC-30016 drive operates a two-phase bipolar stepper motor in full-step, half-step, 1/4 step or 1/16 step. It is user configurable from 0.5A to 1.4A per phase in ~7 mA increments at 12-30VDC. The dimensions of the DMC-30016 controller and drive package are 3.9" x 5.0" x 1.5", and no external heatsink is required.

## **DMC-30017 (DMC-30000 with 6Amp stepper driver or 800W Sinusoidal Amplifier)**

The DMC-30017 [\(A3 – DMC-30017\)](#page-194-1) includes a microstepping drive for operating two-phase bipolar stepper motors, the drive can also be configured for a sinusoidally commutated, PWM amplifier for driving brushed or brushless servo motors.

Micro-stepping Drive: The micro-stepping drive produces 256 microsteps per full step or 1024 steps per full cycle which results in 51,200 steps/rev for a standard 200-step motor. The maximum step rate generated by the controller is 3,000,000 microsteps/second. The DMC-30017 can drive stepper motors at up to 6 Amps at 20- 80VDC. There are four selectable current gains: 0.75 A, 1.5 A, 3 A and 6A. A selectable low current mode reduces the current by 75% when the motor is not in motion.

Sinusoidally Commutated Amplifier: When set to servo mode, the DMC-30017 has the same specs as the DMC-30012.

The 2PB option will configure the DMC-30017 to drive 2-phased brushless servo motors, see [2-phased Brushless](#page-196-0) [Servo Mode \(2PB\) Electrical Specifications,](#page-196-0) pg [192](#page-196-0) for details.

## <span id="page-11-0"></span>**Functional Elements**

The DMC-30000 circuitry can be divided into the following functional groups as shown in [Figure 1.3](#page-11-1) and discussed below.

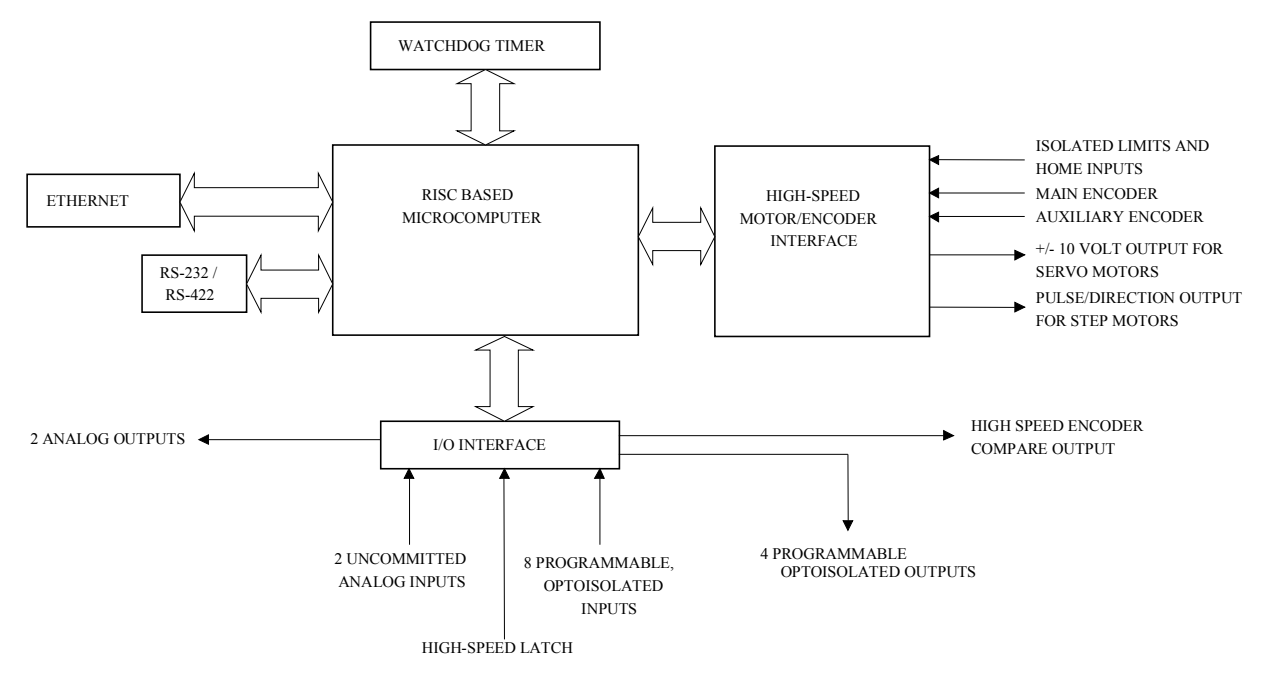

<span id="page-11-1"></span>*Figure 1.3: DMC-30000 Functional Elements*

### **Microcomputer Section**

The main processing unit of the controller is a specialized Microcomputer with RAM and Flash FLASH. The RAM provides memory for variables, array elements, and application programs. The flash FLASH provides non-volatile storage of variables, programs, and arrays. The Flash also contains the firmware of the controller, which is field upgradeable.

### **Motor Interface**

Galil's GL-1800 custom, sub-micron gate array performs quadrature decoding of each encoder at up to 15 MHz. For standard servo operation, the controller generates a  $\pm 10$  volt analog signal (16 Bit DAC). For stepper motor operation, the controller generates a step and direction signal.

### **Communication**

The communication interface with the DMC-30000 consists of a daisy-chainable Ethernet 100 Base-T port and a 115kbaud RS-232 programming port.

## **General I/O**

The DMC-30000 provides interface circuitry for 8 bi-directional, optoisolated inputs, 4 optoisolated outputs and 2 analog inputs with 12-Bit ADC (16-Bit optional). Unused auxiliary encoder inputs may also be used as additional

inputs (2 inputs). The general inputs as well as the index pulse can also be used as high speed latches for each axis. A high speed encoder compare output is also provided.

#### **System Elements**

As shown in [Figure 1.4,](#page-12-0) the DMC-30000 is part of a motion control system which includes amplifiers, motors and encoders. These elements are described below.

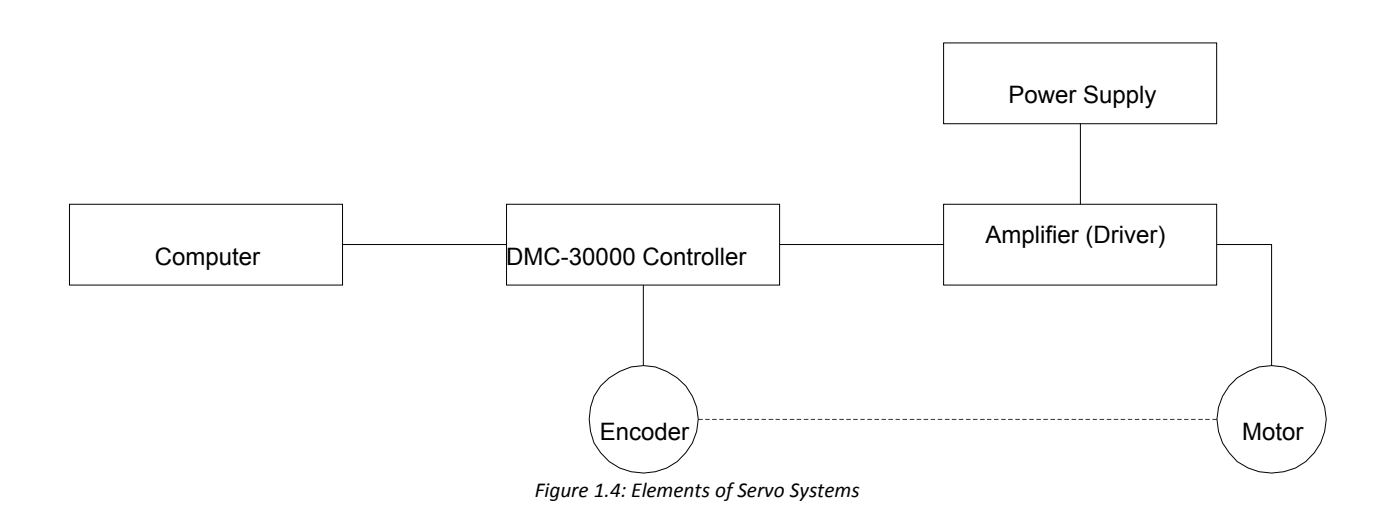

#### <span id="page-12-0"></span>**Motor**

A motor converts current into torque which produces motion. Each axis of motion requires a motor sized properly to move the load at the required speed and acceleration. (Galil's MotorSizer Web tool can help you with motor sizing: [www.galilmc.com/support/motorsizer\)](http://www.galilmc.com/support/motorsizer)

The motor may be a step or servo motor and can be brush-type or brushless, rotary or linear. For step motors, the controller can be configured to control full-step, half-step, or microstep drives. An encoder is not required when step motors are used.

Other motors and devices such as Ultrasonic Ceramic motors and voice coils can be controlled with the DMC-30000.

## **Amplifier (Driver)**

The power amplifier converts a ±10 volt signal from the controller into current to drive the motor. For stepper motors, the amplifier converts step and direction signals into current. The amplifier should be sized properly to meet the power requirements of the motor. For brushless motors, an amplifier that provides electronic commutation is required or the controller must be configured to provide sinusoidal commutation. The amplifiers may be either pulse-width-modulated (PWM) or linear. They may also be configured for operation with or without a tachometer. For current amplifiers, the amplifier gain should be set such that a 10 volt command generates the maximum required current. For example, if the motor peak current is 10A, the amplifier gain should be 1 A/V. For velocity mode amplifiers, 10 volts should run the motor at the maximum speed.

Galil offers amplifiers that is integrated into the same enclosure as the DMC-30000. See the [A1 – DMC-30012,](#page-184-1) [A2 –](#page-190-1) [DMC-30016](#page-190-1) and the [A3 – DMC-30017](#page-194-1) sections in the [Appendices](#page-161-1) or<http://galilmc.com/products/dmc-300xx.php> for more information.

## **Encoder**

An encoder translates motion into electrical pulses which are fed back into the controller. The DMC-30000 accepts feedback from either a rotary or linear encoder. Typical encoders provide two channels in quadrature, known as MA and MB. This type of encoder is known as a quadrature encoder. Quadrature encoders may be either singleended (MA and MB) or differential (MA+, MA- and MB+, MB-). The DMC-30000 decodes either type into quadrature states or four times the number of cycles. Encoders may also have a third channel (or index) for synchronization.

The DMC-30000 can be ordered with 120W termination resistors installed on the encoder inputs. See the [Ordering Options](#page-164-0) in the Appendix for more information.

The DMC-30000 can also interface to encoders with pulse and direction signals. Refer to the "CE" command in the command reference for details.

There is no limit on encoder line density; however, the input frequency to the controller must not exceed 3,750,000 full encoder cycles/second (15,000,000 quadrature counts/sec). For example, if the encoder line density is 10,000 cycles per inch, the maximum speed is 200 inches/second. If higher encoder frequency is required, please consult the factory.

The standard encoder voltage level is TTL (0-5v), however, voltage levels up to 12 Volts are acceptable. (If using differential signals, 12 Volts can be input directly to the DMC-30000. Single-ended 12 Volt signals require a bias voltage input to the complementary inputs).

The DMC-30000 can accept analog feedback instead of an encoder. For electrical specifications see [Analog Inputs,](#page-45-0) pg [41](#page-45-0) and the AF in the command reference for configuration.

To interface with other types of position sensors such as absolute encoders, Galil can customize the controller and command set. Please contact Galil to talk to one of our applications engineers about your particular system requirements.

## **Watch Dog Timer**

The DMC-30000 provides an internal watch dog timer which checks for proper microprocessor operation. The timer toggles the Amplifier Enable Output (AEN) which can be used to switch the amplifiers off in the event of a serious DMC-30000 failure. The AEN output is normally high. During power-up and if the microprocessor ceases to function properly, the AEN output will go low. The error light will also turn on at this stage. A reset is required to restore the DMC-30000 to normal operation. Consult the factory for a Return Materials Authorization (RMA) Number if your DMC-30000 is damaged.

## <span id="page-14-1"></span>**Chapter 2 Getting Started**

## <span id="page-14-0"></span>**Dimensions**

<span id="page-14-2"></span>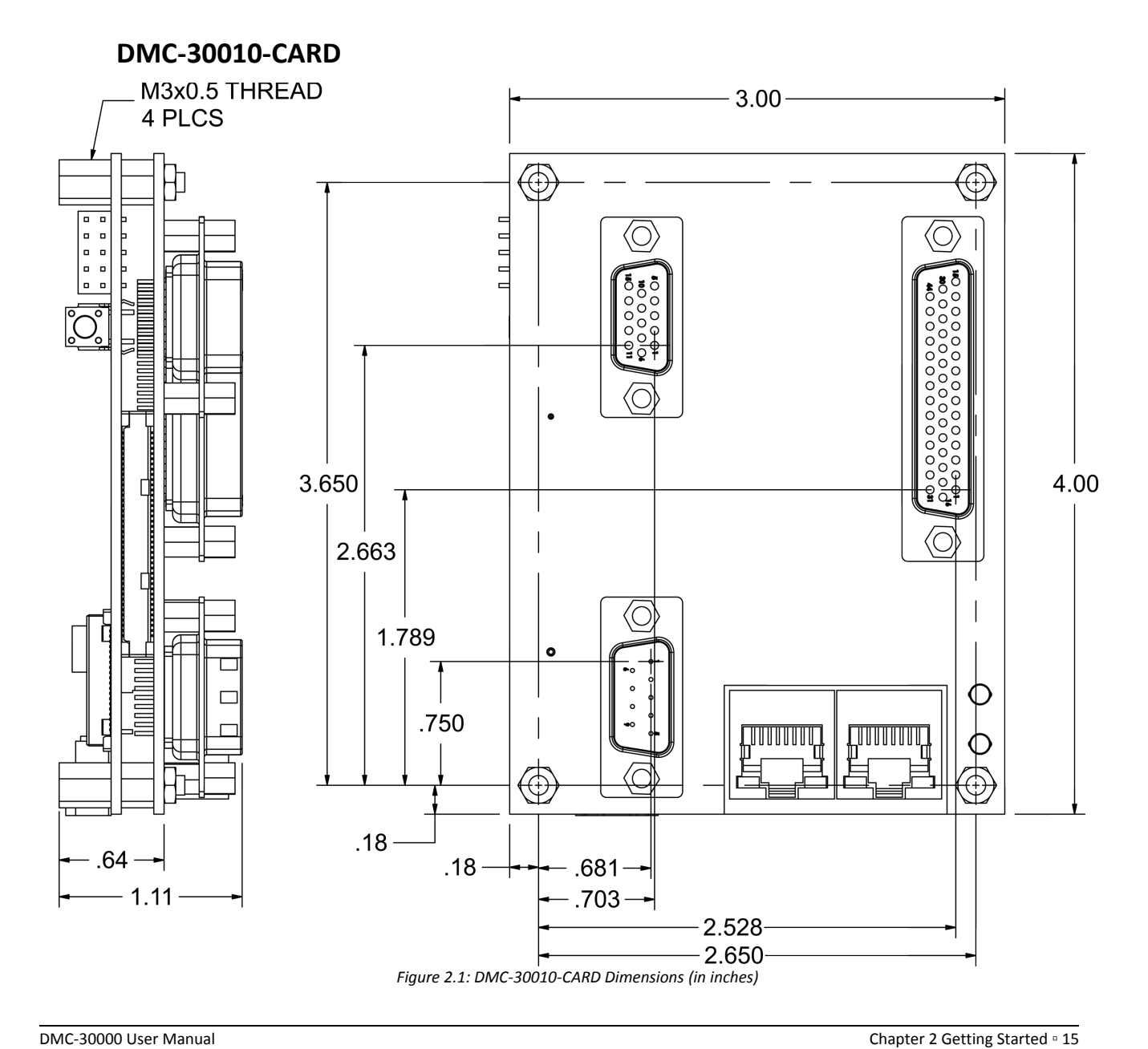

<span id="page-15-0"></span>**DMC-30011-CARD**

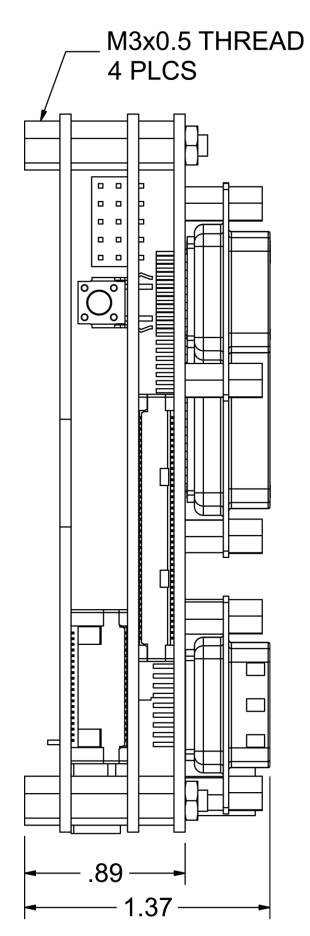

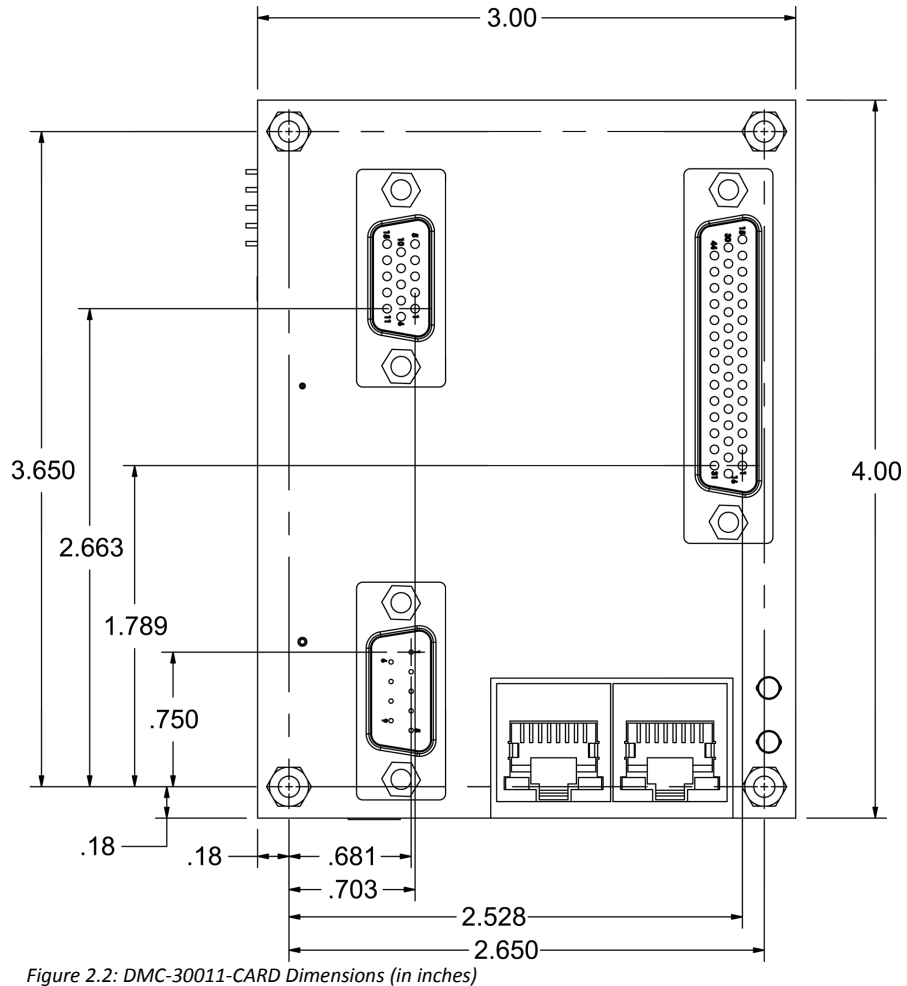

<span id="page-15-1"></span>

<span id="page-16-1"></span>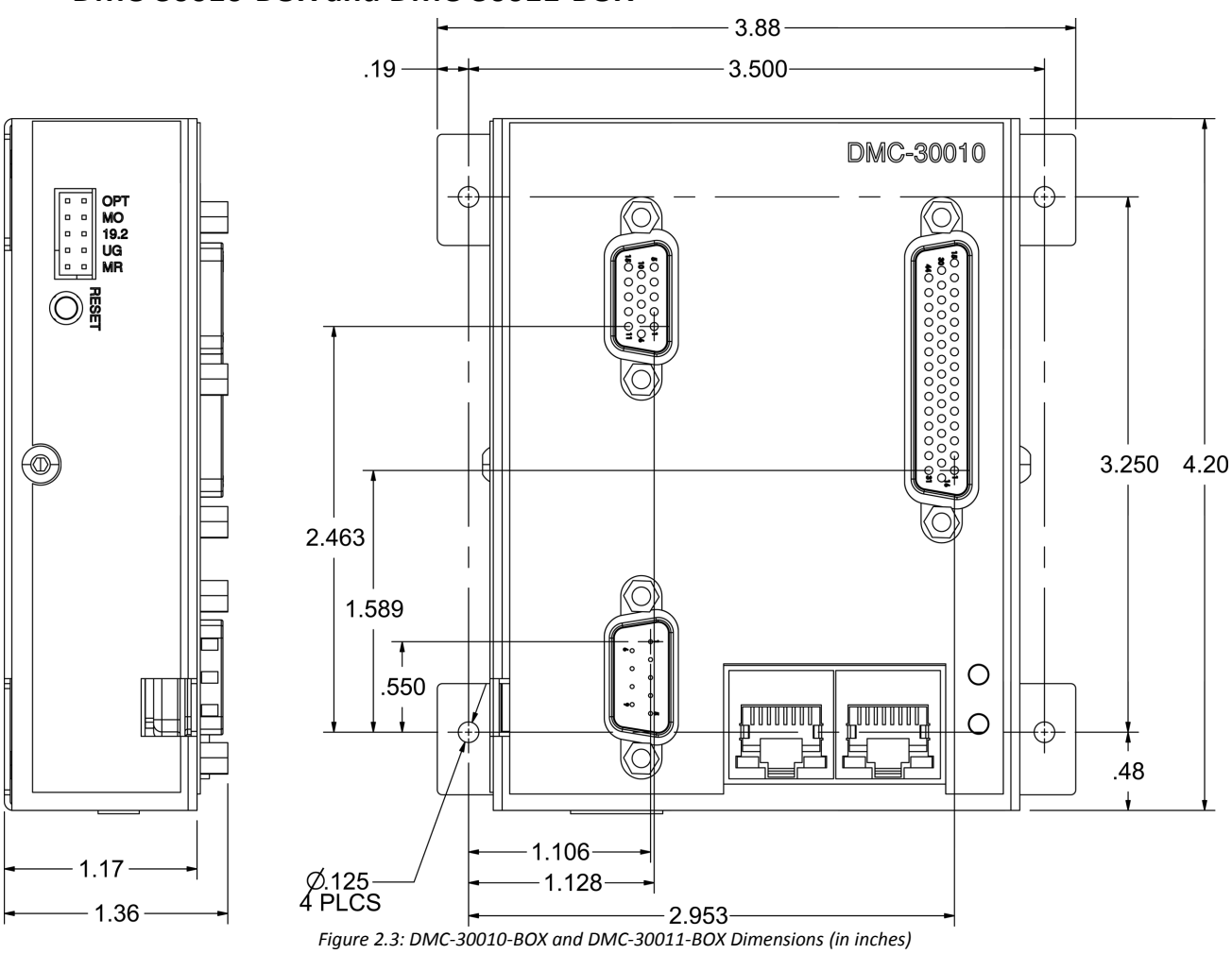

<span id="page-16-0"></span>**DMC-30010-BOX and DMC-30011-BOX**

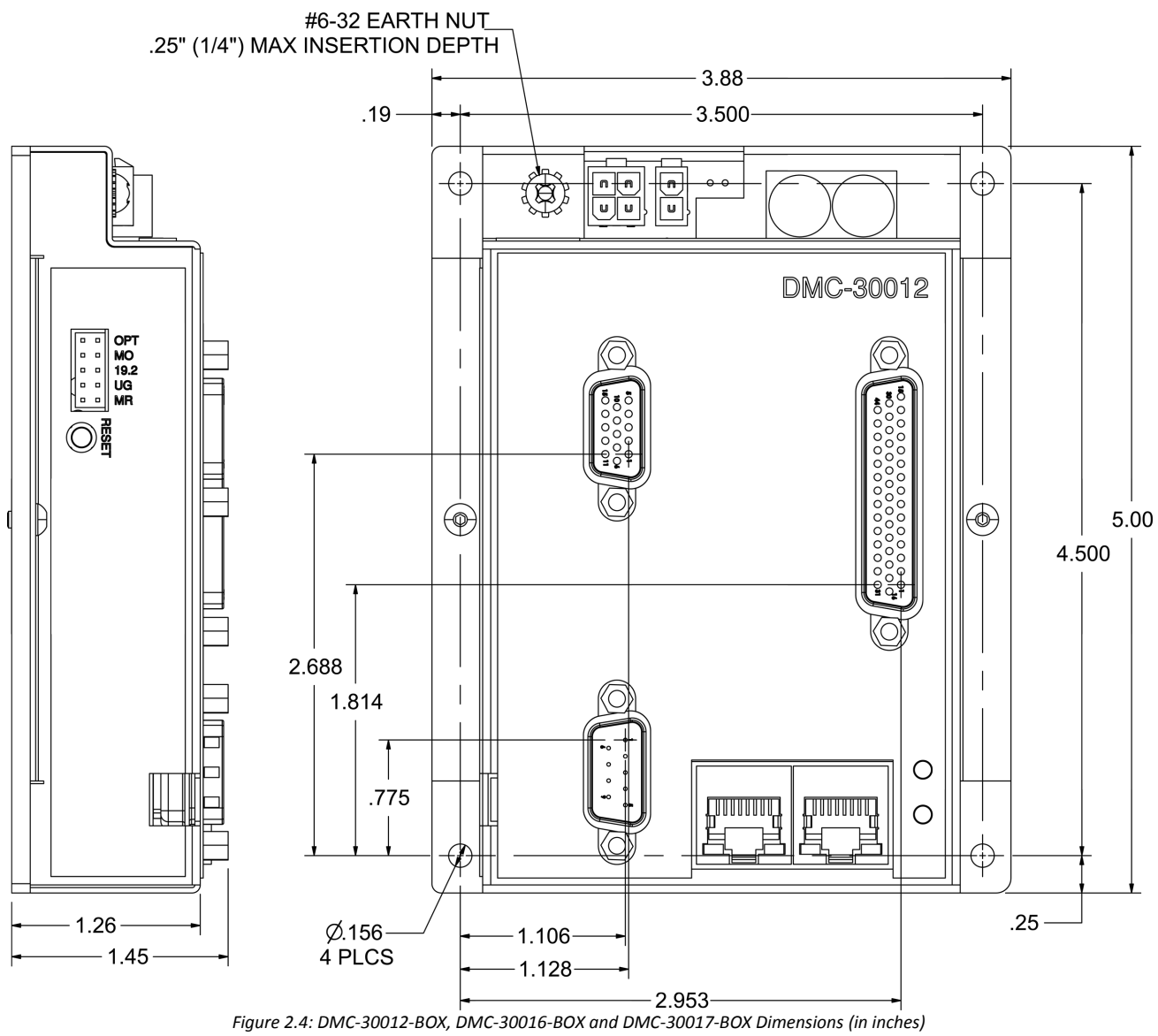

## <span id="page-17-0"></span>**DMC-30012-BOX, DMC-30016-BOX and DMC-30017-BOX**

<span id="page-17-1"></span>

## <span id="page-18-1"></span>**Mounting Instructions**

#### **-CARD**

All 4 standoff locations must be used when mounting the -CARD version of the DMC-30000 controllers. See [Figure](#page-14-2) [2.1](#page-14-2) and [Figure 2.2](#page-15-1) for mounting screw sizing and locations.

#### **-BOX**

All 4 mounting holes should be used to mount the controller to a secure base. See [Figure 2.3](#page-16-1) and [Figure 2.4](#page-17-1) for mounting hole locations and sizes.

#### **DMC-30012, DMC-30016 and DMC-30017**

The bases for the DMC-30012, DMC-30016 and DMC-30017 are used as the heat-sync for the internal amplifier. The DMC-30012 and DMC-30017 must be mounted to an external heat-sync for high duty cycle applications.

## <span id="page-18-0"></span>**Elements You Need**

For a complete system, Galil recommends the following elements:

- 1. DMC-30000 motion controller
- 2. Motor Amplifier (Integrated when using DMC-30012, DMC-30016, DMC-30017)
- 3. Power Supply for Amplifiers and Controller
- 4. Brush or Brushless Servo motors with Optical Encoders or stepper motors.
	- a. Cables for connecting to the DMC-30000.
- 5. PC (Personal Computer Serial or Ethernet for DMC-30000)
- 6. GalilTools, or GalilTools-Lite Software package

GalilSuite is highly recommended for first time users of the DMC-30000.

## <span id="page-19-0"></span>**Installing the DMC, Amplifiers, and Motors**

Installation of a complete, operational motion control system consists of the following steps:

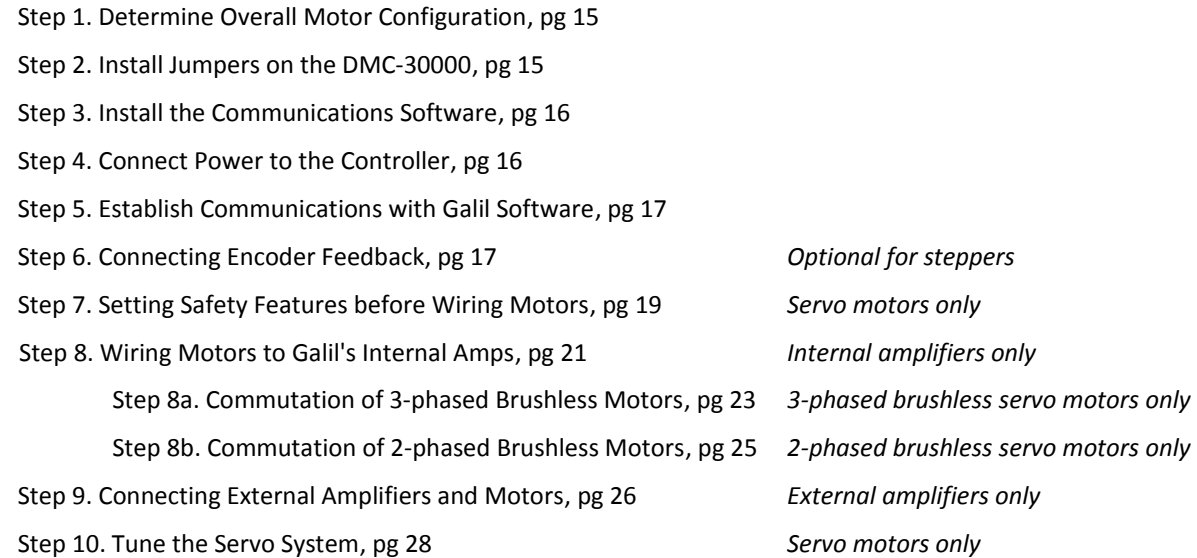

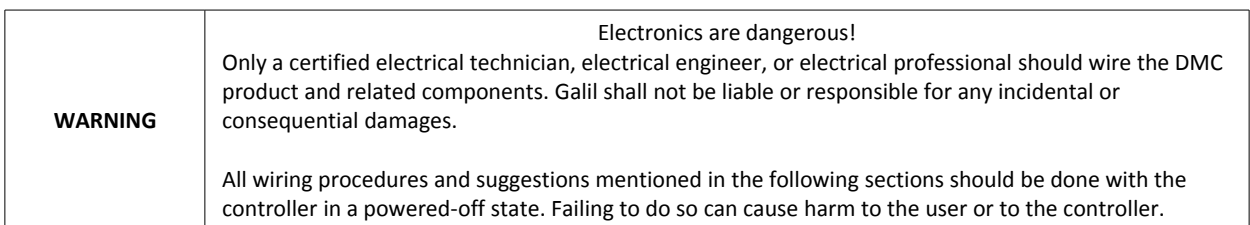

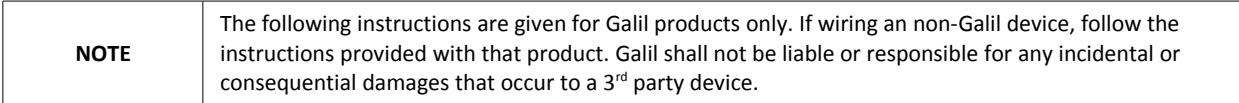

## <span id="page-19-2"></span>**Step 1. Determine Overall Motor Configuration**

Before setting up the motion control system, the user must determine the desired motor configuration. The DMC-30000 can control servo and stepper motors. Galil has several internal amplifier options that can drive motors directly but can also control external amplifiers using either a ±10V motor command line or PWM/Step and direction lines. There are also several feedback options that the DMC can accept.

See [Part Numbers,](#page-6-0) pg [2](#page-6-0) for understanding your complete DMC unit and part number before continuing.

## <span id="page-19-1"></span>**Step 2. Install Jumpers on the DMC-30000**

The following jumpers are located in a rectangular cut-out on the left-side of the controller near the reset button.

#### **Motor Off Jumper**

It is recommended to use the MO jumper when connecting motors for the first time. With a jumper installed at the MO location, the controller will boot-up in the "motor off" state, where the amplifier enable signals are toggled to "inhibit/disable".

#### **RS232 Baud Rate Jumpers**

If using the RS232 port for communication, the baud rate is set via jumpers. To set the baud rate, use the jumper settings as found in [Baud Rate Selection,](#page-50-2) pg [46.](#page-50-2)

#### **Master Reset and Upgrade Jumpers**

Jumpers labeled MRST and UPGD are the Master Reset and Upgrade jumpers, respectively.

When the MRST pins are jumpered, the controller will perform a master reset upon a power cycle, the reset input pulled down, or a push-button reset. Whenever the controller has a master reset, all programs, arrays, variables, and motion control parameters stored in EEPROM will be erased and restored back to factory default settings.

The UPGD jumper enables the user to unconditionally update the controller's firmware. This jumper should not be used without first consulting Galil.

#### <span id="page-20-1"></span>**Step 3. Install the Communications Software**

After applying power to the controller, a PC is used for programming. Galil's development software enables communication between the controller and the host device. The most recent copy of Galil's development software can be found here:

<http://www.galilmc.com/support/software-downloads.php>

### <span id="page-20-0"></span>**Step 4. Connect Power to the Controller**

**WARNING** Dangerous voltages, current, temperatures and energy levels exist in this product and the associated amplifiers and servo motor(s). Extreme caution should be exercised in the application of this equipment. Only qualified individuals should attempt to install, set up and operate this equipment. Never open the controller box when DC power is applied

If the controller was ordered with Galil's internal amplifiers, power to the controller and amplifier is typically supplied through the 2-pin amplifier power connector. If the controller is ordered without internal amplifiers, the power will come through a 2- or 4-pin connector on the bottom-side of the controller, depending on the option ordered. See [Power Wiring Diagrams](#page-169-0) , pg [165](#page-169-0) for the location of the power connections. For pin-outs and a list of connector part numbers to make a power cable, see [Power Connector Part Numbers,](#page-168-0) pg [164.](#page-168-0)

Different options may effect which connections and what bus voltages are appropriate. If using an internal amplifier, the [ISCNTL – Isolate Controller Power,](#page-166-0) pg [162](#page-166-0) option will require multiple connections, one to power the controller board and another to power the amplifiers.

[Table 2.1](#page-21-2) below shows which power connectors are and required for powering the system based upon the options ordered. "X" designates a connection, these connectors are only populated if required.

|                        | <b>Power Connector Locations</b> |                              |               |                              |
|------------------------|----------------------------------|------------------------------|---------------|------------------------------|
| <b>Options Ordered</b> | <b>Controller Power</b>          | Controller Power             | AMP/SDM Power | <b>Controller Power</b>      |
|                        | (2-pin Molex on bottom-side)     | (4-pin Molex on bottom-side) | (2-pin Molex) | (2-pin molex near AMP power) |
| DMC-30010              |                                  | х                            |               |                              |
| DMC-30011              | x                                |                              |               |                              |
| DMC-30012              |                                  |                              | x             |                              |
| DMC-30012-BOX-ISCNTL   |                                  |                              | x             |                              |
| DMC-30016              |                                  |                              | ́             |                              |
| DMC-30016-BOX-ISCNTL   |                                  |                              | л             |                              |
| DMC-30017              |                                  |                              |               |                              |
| DMC-30017-BOX-ISCNTL   |                                  |                              | л             |                              |

<span id="page-21-2"></span>*Table 2.1: Available power connectors based upon option ordered*

The DMC-30000 power should never be plugged in HOT. Always power down the power supply before installing or removing the power connector to the controller.

**NOTE:** Any emergency stop or disconnect switches should be installed on the AC input to the DC power supply. Relays and/or other switches should not be installed on the DC line between the Galil and the Power supply. An example system is shown in [Figure 2.5](#page-21-3) with a DMC-30012.

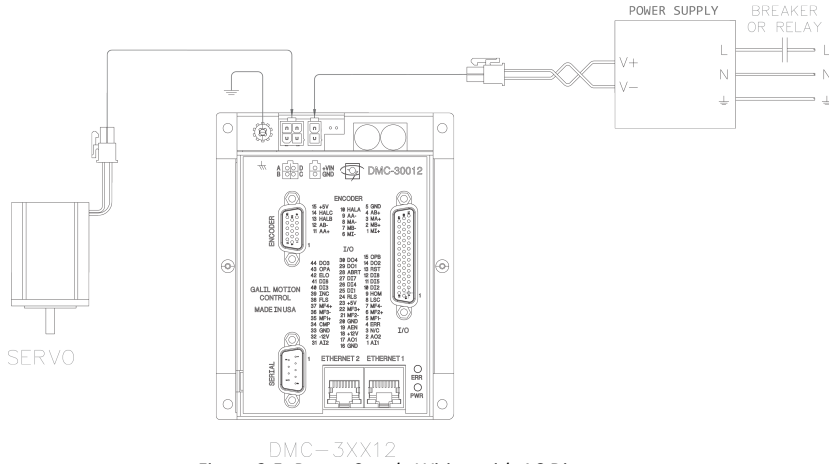

<span id="page-21-3"></span>*Figure 2.5: Power Supply Wiring with AC Disconnect*

The green power light indicator should go on when power is applied.

## <span id="page-21-1"></span>**Step 5. Establish Communications with Galil Software**

See [Ethernet Configuration,](#page-51-0) pg [47](#page-51-0) for details on using Ethernet with the DMC-30000. To configure your NIC card using Windows to connect to a DMC controller, see this two-minute video:

<http://www.galilmc.com/learning/two-minute-display.php?video=connecting-to-ethernet-controller>

For connecting using serial, see [RS-232 Port,](#page-50-0) pg [46](#page-50-0) for proper configuration of the Main DMC serial port.

See the GalilSuite manual for using the software to communicate:

<http://www.galilmc.com/support/manuals/galilsuite/index.html>

## <span id="page-21-0"></span>**Step 6. Connecting Encoder Feedback**

The type of feedback the unit is capable of depends on the additional options ordered. [Table 2.2](#page-22-0) shows the different Encoder feedback types available for the DMC-30000 including which part numbers are required. Note that each feedback type has a different configuration command. See the Command Reference for full details on how to properly configure each axis.

Different feedback types can be used on the same controller. For instance, the main encoder could be using SSI and the auxiliary encoder could be using Standard quadrature. By default, all encoder inputs are configured for Standard quadrature.

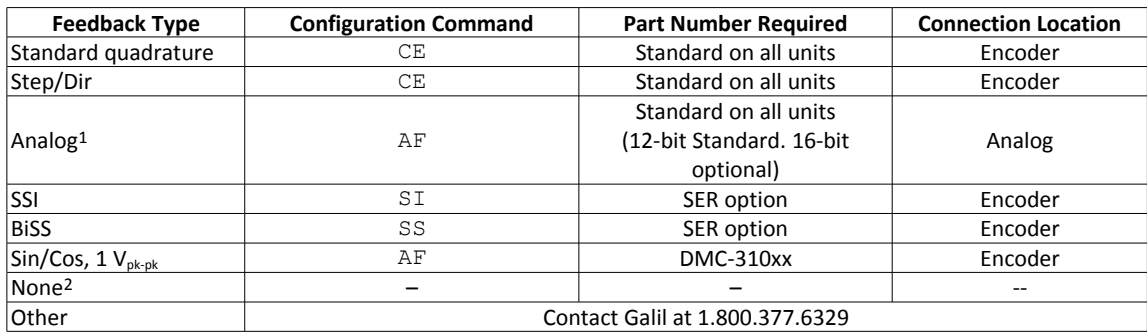

<span id="page-22-0"></span>*Table 2.2: Configuration commands, ICM/Part numbers required for a given feedback type*

1 All wiring/electrical information regarding using analog inputs can be found in the [Analog Inputs,](#page-45-0) pg [41.](#page-45-0)

<sup>2</sup> Although stepper systems do not require feedback, Galil supports a feedback sensor on each stepper axis. Servo motors require a position sensor.

#### **A note about using encoders and steppers:**

When a stepper is used, the auxiliary encoder is unavailable for an external connection. If an encoder is used for position feedback, connect the encoder to the main encoder input. The commanded position of the stepper can be interrogated with TD and the encoder position can be interrogated with TP.

The following steps provide a general guide for connecting encoders to the DMC unit:

#### **Step A.** Wire the encoder

The pin-outs and electrical information for SSI and BiSS options can be found here:

[SER – Serial Encoder Interface,](#page-165-0) pg [161](#page-165-0)

The pin-outs and electrical information for the DMC-310xx (Sin/Cos) option can be found here:

[A4 – DMC-31000,](#page-199-1) pg [195](#page-199-1)

The rest of the encoder pin-outs is found under the the 15-pin encoder connector:

[J4 - Encoder 15 pin HD D-Sub Connector \(Female\),](#page-178-0) pg [174](#page-178-0)

**Step B.** Issue the appropriate configuration commands

Find the appropriate configuration commands for your feedback type as shown in [Table 2.2,](#page-22-0) pg [18.](#page-22-0)

**Step C.** Verify proper encoder operation

- 1. Ensure the motor is off my issuing an MO.
- 2. Check the current position by issuing TP, the value reported back is in the units of counts.
- 3. Move the motor by hand and re-issue TP. The returned value should have been incremented or decremented from the first TP. If there is no change, check the encoder wiring and settings and retest starting at Step 1.
- 4. Using the encoder specification sheet, translate a physical distance of the motor into counts read by the controller. For example, a 2000 line encoder means that the controller reads 2000\*4= 8000 counts/revolution and a half turn of the motor would be 4000 counts.
- 5. Issue TP to determine the current motor position, record this value.
- 6. Move the motor by hand some measured physical distance.
- 7. Query  $TP$  again. Take the absolute difference from the current  $TP$  and the  $TP$  recorded from Step 5.
- 8. Determine if the physical distance moved is equal to the expected amount of counts calculated in Step 4, move on to Step 9. Otherwise, check the encoder wiring and settings and retest starting at Step 1.
- 9. Perform Step 5-8 again, instead moving a physical distance in the opposite direction. If the physical distance correctly translates to the expected amount of counts, the encoder is wired correctly.

#### **Step D.** Reverse encoder direction, if necessary

[Table 2.3](#page-23-1) below provides instructions for how to reverse the direction of feedback by rewiring the encoder to the DMC controller. The direction of standard, quadrature encoders can be be reversed using the CE command.

**NOTE** Reversing the direction of the feedback may cause a servo motor to runaway, see [Step 7.](#page-23-0) [Setting Safety Features before Wiring Motors,](#page-23-0) pg [19](#page-23-0) regarding Runaway Motors.

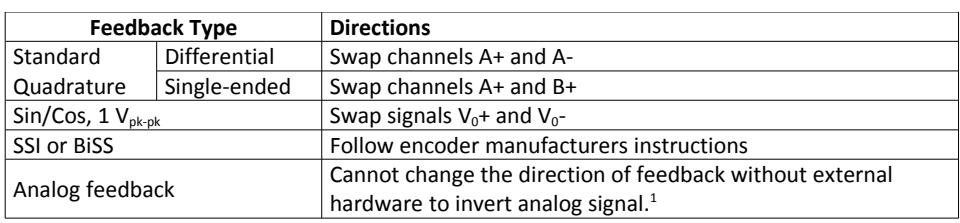

<span id="page-23-1"></span>*Table 2.3: Directions for reversing feedback direction based upon feedback type*

 $1$  The polarity of the control loop may still be inverted by either re-wiring the motor or using the MT command, see [Step 7.](#page-23-0) [Setting Safety Features before Wiring Motors,](#page-23-0) pg [19](#page-23-0) regarding positive feedback loops.

## <span id="page-23-0"></span>**Step 7. Setting Safety Features before Wiring Motors**

*This section applies to servo motors only.*

#### **Step A.** Set Torque Limit

TL will limit the output voltage of the ±10V motor command line. This output voltage is either translated into torque or velocity by the amplifier (Galil's internal amplifiers are in torque mode). This command should be used to avoid excessive torque or speed when initially setting up a servo system. The user is responsible for determining the relationship between the motor command line and the amplifier torque/velocity using the documentation of the motor and/or amplifier.

See the TL setting in the Command Reference for more details.

See the AG command in the command reference for current gains of Galil's internal amplifiers. The amplifier gain can also be used to change the ratio of outputting amps of the amplifier per commanded volts of the controller. This is another way to limit the amount of current but can also maintain the resolution of the ±10V motor command line.

#### **Step B.** Set the Error Limit

When ER (error limit) and OE (off-on-error) is set, the controller will automatically shut down the motors when excess error (|TE| > ER) has occurred. This is an important safety feature during set up as wrong polarity can cause the motor to run away, see **Step C** below for more information regarding runaway motors.

**NOTE:** Off-on-error (OE) requires the amplifier enable signal to be connected from the controller to the amplifier. This is automatic when using Galil's internal amplifiers, see [Step 9. Connecting External Amplifiers and Motors,](#page-30-0) pg [26](#page-30-0) for external amplifiers

**Step C.** Understanding and Correcting for Runaway Motors

A runaway motor is a condition for which the motor is rotating uncontrollably near it's maximum speed in a single direction. This is often caused by one of two conditions:

1. The amplifier enable signal is the incorrect logic required by the amplifier

This is only applicable to external amplifiers **only**.

If the motor is in a MO state when the motor runs away, the MO command is toggling your amplifier "on/enabled" and needs to be reconfigured. The motor is running away because the controller is registering the axis is in an "inactive" and is not attempting to control it's movement. See [Step 9. Connecting External](#page-30-0) [Amplifiers and Motors,](#page-30-0) pg [26](#page-30-0) for configuring the amplifier enable signal.

2. The motor and encoder are in opposite polarity causing a positive feedback loop

Reversed polarity is when a positive voltage on the motor command line results in negative movement of the motor. This will result in a positive feedback loop and a runaway motor.

The following steps can be taken to detect reverse polarity, the A-axis is used as an example:

- 1. After connecting your servo motor using either [Step 8. Wiring Motors to Galil's Internal Amps,](#page-25-0) pg [21](#page-25-0) or [Step 9. Connecting External Amplifiers and Motors,](#page-30-0) pg [26](#page-30-0) issue the following commands:
	- MO A KIA= 0  $KPA= 0$  $KDA= 0$ SH A
- 2. Check your current position by issuing TP A.
- 3. Set a small, positive voltage on your motor command line using the OF command; use a high enough voltage to get the motor to move. This will cause a runaway-like condition so have an appropriate OE set, see **Step B**. Example:

OFA= 0.5

- 4. If the motor has not been disabled by OE, disable it by issuing MO A.
- 5. Check the position again by using TP A.
- 6. If TP has increased, than the motor command line and encoder are in correct polarity. If TP has decreased than the motor command line is in opposite polarity with the encoder.

If the system has reverse polarity, take the following steps to correct for it:

#### **Brushed Motor**

Choose *one* of the following:

- 1. Reverse the direction of the motor leads by swapping phase A and phase B
- 2. Reverse the direction of the encoder, see [Step 6. Connecting Encoder Feedback,](#page-21-0) pg [17.](#page-21-0)

#### **2-phased Brushless Motor**

Choose *one* of the following:

- 1. Reverse direction of the encoder, see [Step 6. Connecting Encoder Feedback,](#page-21-0) pg [17.](#page-21-0)
- 2. Reverse direction of the motor by swapping the phases on A+ and A- with the respective phase of B+ and B-.

#### **3-phased Brushless Motor**

Choose *one* of the following:

3. Reverse direction of the encoder, see [Step 6. Connecting Encoder Feedback,](#page-21-0) pg [17.](#page-21-0)

4. Reverse direction of the motor by swapping any two motor phases (*or* two hall sensors if using a trapezoidal amplifier). The motor will now have to be re-commutated by using either the Trapezoidal or Sinusoidal method, see [Step 8a. Commutation of 3-phased Brushless Motors,](#page-27-0) pg [23](#page-27-0)

#### **Non-wiring Options**

You can reverse the direction of the motor command line by using the MT command *or* reverse direction of the feedback by using the CE command (standard quadrature and step/direction feedback only). It is not recommended to correct for polarity using configuration commands as an unexpected condition may arise where these settings are accidentally over-ridden causing a runaway.

See the Command Reference for more details.

#### **Step D.** Other Safety Features

This section only provides a brief list of safety features that the DMC can provide. Other features include Encoder Failure Detection (OA, OT, OV) , Automatic Subroutines to create an automated response to events such as limit switches toggling (#LIMSWI), command errors (#POSERR), and amplifier errors (TA, #AMPERR), and more. For a full list of features and how to program each see [Chapter 8 Hardware & Software](#page-142-2) [Protection,](#page-142-2) pg [138.](#page-142-2)

#### <span id="page-25-0"></span>**Step 8. Wiring Motors to Galil's Internal Amps**

[Table 2.4](#page-25-1) below provides a general overview of the connections required for most systems connecting to a DMC internal amplifier and controller system. Following the table is a step-by-step guide on how to do so.

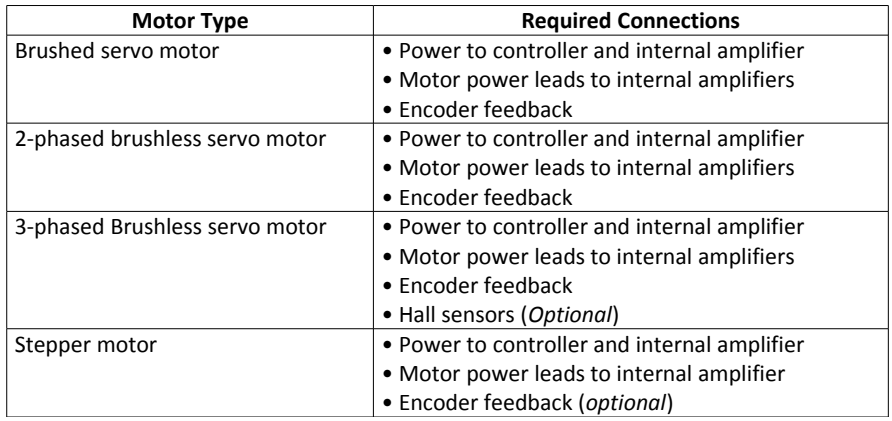

<span id="page-25-1"></span>*Table 2.4: Synopsis of connections required to connect a motor to Galil's internal amplifiers*

**Step A**. Connect the encoder feedback (*optional for steppers)*

See [Step 6. Connecting Encoder Feedback,](#page-21-0) pg [17.](#page-21-0)

**Step B**. Connect the motor power leads and halls (if required) to the internal amplifiers

[Table 2.5](#page-26-0) lists each of Galil's internal amplifiers and where to find documentation for pin-outs of the amplifier connections and electrical specifications. In addition it describes the commutation method and whether halls are required.

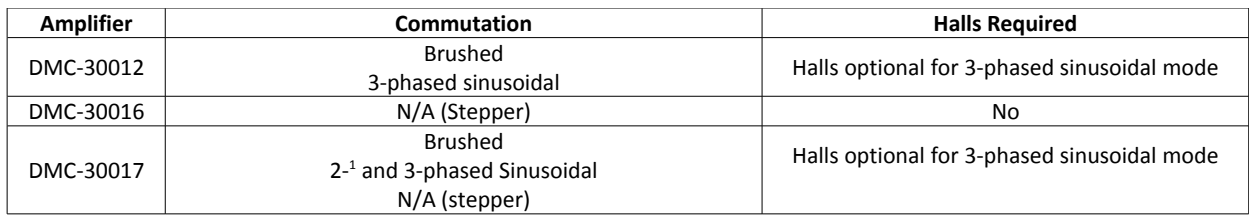

<span id="page-26-0"></span>*Table 2.5: Amplifier documentation location, commutation, and hall requirements for each internal amplifier.*

 $<sup>1</sup>$  Only available if 2PB-option is ordered.</sup>

Pin-outs for the hall signals are found on the 15-pin encoder connector:

[J4 - Encoder 15 pin HD D-Sub Connector \(Female\),](#page-178-0) pg [174](#page-178-0)

or, if the DMC-31000 option is ordered the hall pin-outs are found here:

[DMC-31000 Encoder 15 pin HD D-Sub Connector \(Female\),](#page-200-1) pg [196](#page-200-1)

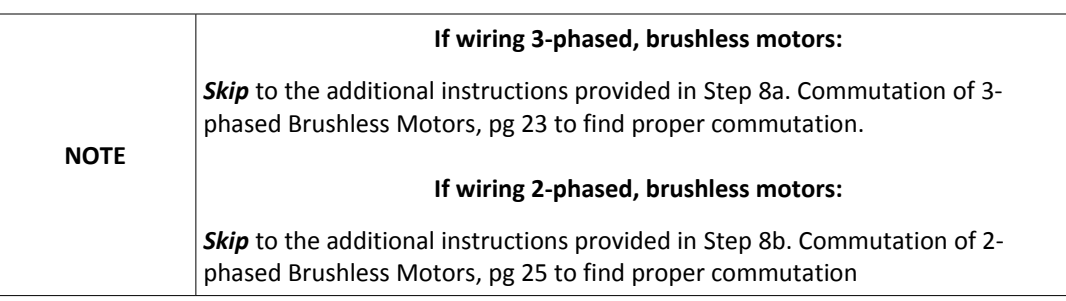

#### **Step C.** Issue the appropriate configuration commands

[Table 2.6](#page-26-1) provides a brief list of configuration commands that may need to be set depending on your motor type and motor specifications.

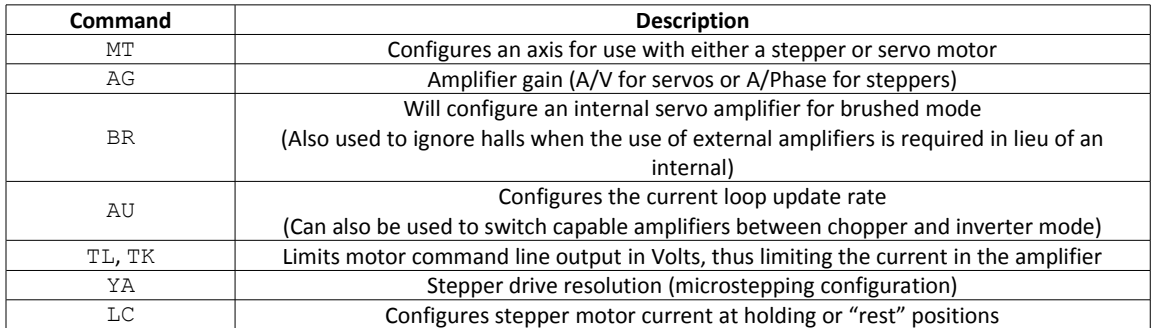

<span id="page-26-1"></span>*Table 2.6: Sample of motor and amplifier configuration commands* 

**Step D.** If using a servo motor, continue to [Step 10. Tune the Servo System,](#page-32-0) pg [28.](#page-32-0) If using a stepper, continue on to **Step E**.

**Step E.** Enable and use your motor

A SH will enable the internal amplifier and a MO will disable the internal amplifier. Once enabled, you can send DMC motion commands to move the motor, see [Chapter 6 Programming,](#page-66-1) pg [62](#page-66-1) for details.

#### <span id="page-27-0"></span>**Step 8a. Commutation of 3-phased Brushless Motors**

If a motor is not correctly commutated it will not function as expected. Commutation is the act of properly getting each of the 3 internal phases of a servo motor to switch at the correct time to allow smooth, 360 degree rotation in both directions.

The following sections provide a brief description and guide on how to perform sinusoidal commutation with the DMC-30012.

#### **Sinusoidal Commutation**

Galil provides several sinusoidal commutation methods. The following list provides a *brief* description of how each method works and [Table 2.7](#page-27-1) discusses the pros and cons of each. Detailed instructions for each method follow on pg [23.](#page-27-1)

**BZ Method** - The BZ method forces the motor into a zero degree magnetic phase by exciting only two of the three phases. The location on the motor within it's magnetic phases is known and sinusoidal commutation is initialized.

Commands required: BA, BM, BZ

**BX Method** - The BX method uses a limited motion algorithm to determine the proper location of the motor within the magnetic cycle. It is expected to move no greater than 10 degrees of the magnetic cycle. The last stage of the BX command will lock the motor into the nearest 15 degree increment.

Commands required: BA, BM, BX

**BI/BC Method** – The motor initially boots up in a "pseudo-trapezoidal" mode. The BC function monitors the status of the hall sensors and replaces the estimated commutation phase value with a more precise value upon the first hall transition. The motor is then running in a sinusoidally commutated mode and the use of the halls are no longer required.

Commands required: BA, BM, BI, BC

BZ and QH are used to aid in the wiring process and initial set-up for this method.

Note: These list the *minimum* required commands to provide commutation. There are many more commutation configuration commands available not discussed here. See the Command Reference for details.

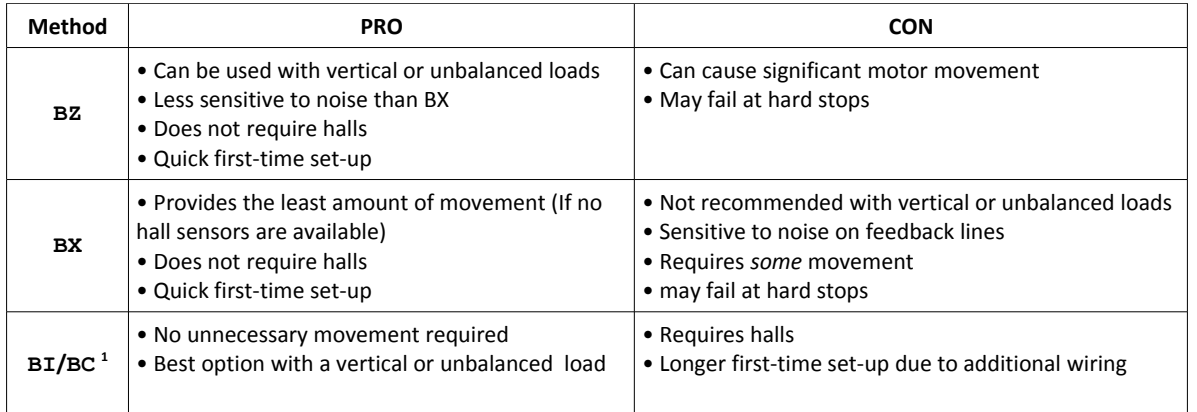

<span id="page-27-1"></span>*Table 2.7: Pros and cons of each commutation method*

 $<sup>1</sup>$  If your motor has halls, it is recommended to use the BI/BC method.</sup>

The following sections discuss how to wire and configure a motor for sinusoidal commutation using the different commutation methods:

#### **BZ/BX Method**

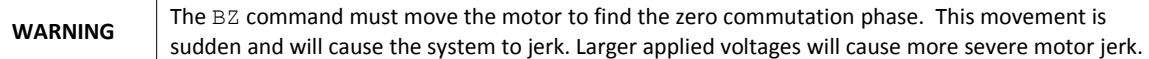

The BZ and BX method are wired in the same way. Both BZ and BX require encoder feedback to the controller and the motor phases to the drive.

1. Check encoder position with the TP command. Ensure the motor is in an MO state and move the motor manually in the desired positive direction while monitoring TP. If TP reports a smaller, or more negative number, reverse encoder direction, see [Step 6. Connecting Encoder Feedback,](#page-21-0) pg [17.](#page-21-0)

2. Select which axis will be using sinusoidal commutation by issuing the BA command.

3.Set brushless modulus, using the BM configuration command. BM is the distance, in counts, of a single magnetic cycle of the motor. This can be calculated by dividing counts/revolution of the encoder by the number of pole pairs of the motor. For a linear motor, the number of encoder counts per magnetic phase may need to be calculated from motor and encoder manufacturers information.

4. Try commutating the motor using either BZ or BX command. Note that the BZ and BX commands require a single argument which is the user allotted maximum voltage to be applied on the motor command line during the commutation routine. Ensure that the command voltage for BZ or BX is sufficient to move the motor.

a. If the commutation fails and TC 1 returns error codes 114 BZ command runaway or 160 BX failure, turn off the controller and amplifier and swap motor leads A and B and re-perform steps  $1 - 4.$ 

b. If the commutation fails and  $TC$  1 returns error code 112 BZ timeout, try increasing the timeout time with the  $BZ < t$  command.  $t$  defaults to 1000 msec.

5. Once commutation succeeds, servo the motor (SH) and test commutation by jogging the motor slowly (JG 1000;BG A).

a. If the motor stalls, cogs, or runs away, turn off the controller and amplifier and swap motor leads A and B and re-perform steps 1-4.

b. If the motor rotates smoothly 360 deg in both directions, the motor is properly wired and commutated. Note: Commutation initialization is required each time the controller is booted up.

#### **BI/BC Method**

**NOTE The motor must have hall sensors to work with BI/BC**

BI/BC method uses the motors hall sensors to initialize the brushless degrees of the motor.

The halls, motor phases, and encoder feedback must all be wired to the DMC. The hall inputs must be aligned so that hall A aligns with the excitement of motor phase A and B, hall B aligns with the excitement of motor phases B and C, and hall C aligns with the excitement of motor phases C and A. Setting up the motor for BI/BC initialization may require wiring changes to both the motor leads and the hall inputs. The following steps will ensure that the correct configuration is reached:

1. Put the motor in an MO state. Move the motor shaft manually in the direction desired for positive movement.

a. If TP is decreasing, reverse encoder direction. See [Step 6. Connecting Encoder Feedback,](#page-21-0) pg [17.](#page-21-0)

2. Continue to move the motor in the positive direction by hand, but now monitor the state of QH. QH should change as the motor continues to rotate in the positive direction. QH should return the sequence: 1 3 2 6 4 5.

- a. If the order is reversed, swap Hall A and Hall C.
- b. If all 6 states are not seen, one of the hall inputs is miswired or not connected.

3. Select which axis will be using sinusoidal commutation by issuing the BA command.

4. Set brushless modulus, using the BM configuration command. BM is the distance, in counts, of a single magnetic cycle of the motor. This can be calculated by dividing counts/revolution of the encoder by the number of pole pairs of the motor. For a linear motor, the number of encoder counts per magnetic phase may need to be calculated from motor and encoder manufacturers information.

5. Initialize the motor for hall commutation  $BI -1$ .

6. Test the motor for proper commutation by enabling the motor (SH) and jogging the motor slowly (JG 1000;BG A). If the motor rotates 360 degrees without cogging, running away, or stalling, skip to step 7.

a. If the motor stalls, cogs, or runs away, issue an MO and try initialization using BZ. If the motor stalls, cogs, or runs away, after BZ, turn off the controller and amplifier and swap motor phases A and B and retry steps 3-6.

b. If commutation is still not successful after 6. a., issue the appropriate  $BA$ ,  $BM$ , and  $BZ$  commands but do not servo. Check the hall state with QH. If QH shows either of the two values shown below, then turn off the controller and amplifier and rewire the motor based on the following, and then retry step 3-6.

•If QH m returns 5: Turn off the controller and amplifier and swap motor phases A and B, then B and C

•If QH m returns 6: Turn off the controller and amplifier and swap motor phases A and C, then B and C

7. The motor should now be wired for sine commutation using the  $B_I/BC$  method. Once  $BI -1$  is issued, the motor is in a pseudo-trapezoidal state, you can enable sine commutation by issuing the BC command and commanding a slow jog move. Once a hall transition is found, the commutation will be in sinusoidal mode.

#### <span id="page-29-0"></span>**Step 8b. Commutation of 2-phased Brushless Motors**

If a motor is not correctly commutated it will not function as expected. Commutation is the act of properly switching each of the 2 -phases of a servo motor at the correct time to allow smooth, 360 degree rotation or linear motion in both directions.

The following sections provide a brief description and guide on how to perform sinusoidal commutation with the DMC-30017 with the 2PB-option.

#### **Wiring**

2-phased brushless motors are wired the same way as stepper motors for the DMC-30017. For motor phase wiring pin-outs see [A3 – DMC-30017,](#page-194-1) pg [190.](#page-194-1)

#### **Sinusoidal Commutation**

The BZ method of sinusoidal commutation is used to commutate 2-phased brushless servo motors. A *brief* description of how the method works is provided below and the pros and cons of this method are provided in [Table 2.7.](#page-27-1)

**BZ Method** - The BZ method forces the motor into a zero degree magnetic phase by exciting only two of the phases in a fixed configuration. The location of the motor within its magnetic cycle is then known and sinusoidal commutation is initialized.

Commands required: BA, BM, BZ

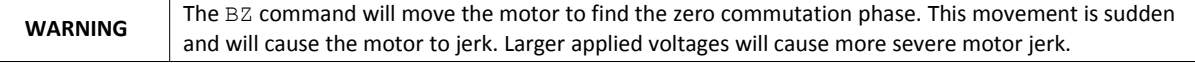

The BZ command requires encoder feedback to the controller and the motor phases to the drive.

1. Check encoder position with the TP command. Ensure the motor is in an MO state and move the motor manually in the desired positive direction while monitoring TP. If TP reports a smaller, or more negative number, reverse encoder direction, see [Step 6. Connecting Encoder Feedback,](#page-21-0) pg [17.](#page-21-0)

2. Configure the A-axis for sinusoidal commutation by issuing the BA A.

3.Set brushless modulus, using the BM configuration command. BM is the distance, in counts, of a single magnetic cycle of the motor. For a rotary motor this can be calculated by dividing counts/revolution of the encoder by the number of electrical cycles per revolution. For a typical 2-phase brushless motor, a single electrical cycle takes 4 steps, implying that 200 step/revolution motor would have 50 electrical cycles per revolution.

4. Try commutating the motor using BZ. Note that BZ requires a single argument which is the user allotted maximum voltage to be applied on the motor command line during the commutation routine. Ensure that the command voltage for BZ is sufficient to move the motor. If BZ is not large enough it may not properly and lock into the zero-point of the magnetic cycle.

a. If the commutation fails and TC 1 returns error codes 114 BZ command runaway, turn off the controller and amplifier and swap motor leads A+ and A- with B+ and B- respectively and reperform steps 1-4.

b. If the commutation fails and  $TC$  1 returns error code  $112$  BZ timeout, try increasing the timeout time with the  $BZ < t$  command.  $t$  defaults to 1000 msec.

5. Once commutation succeeds, servo (SH) to enable the motor.

### <span id="page-30-0"></span>**Step 9. Connecting External Amplifiers and Motors**

System connection procedures will depend on system components and motor types. Any combination of motor types can be used with the DMC. There can also be a combination of axes running from Galil integrated amplifiers and drivers and external amplifiers or drivers.

[Table 2.8](#page-30-1) below shows a brief synopsis of the connections required, the full step-by-step guide is provided below.

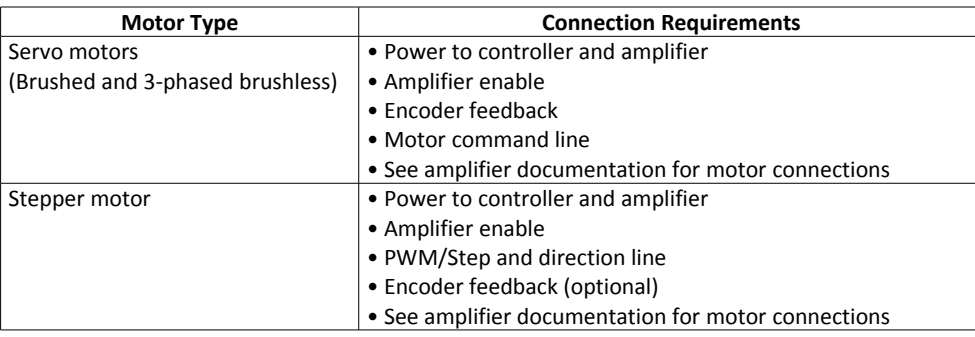

<span id="page-30-1"></span>*Table 2.8: Synopsis of connections required to connect an external amplifier*

#### **Step A. Connect the motor to the amplifier**

Initially do so *with no connection to the controller*. Consult the amplifier documentation for instructions regarding proper connections. Connect and turn-on the amplifier power supply. If the amplifiers are operating properly, the motor should stand still even when the amplifiers are powered up.

#### **A Note Regarding Commutation**

*This section applies to 3-phase external amplifiers only.*

External amplifiers often will perform either trapezoidal or sinusoidal commutation without the need of a controller. In this case, be sure to use your amplifiers guide to achieve proper commutation.

Although very rare, if an external amplifier requires the controller to perform sinusoidal commutation, an *additional* ±10 V motor command line may be required from the DMC. Contact Galil if this is the case.

#### **Step B. Connect the amplifier enable signal**

Before making any connections from the amplifier to the controller, verify that the ground level of the amplifier is either floating or at the same potential as earth.

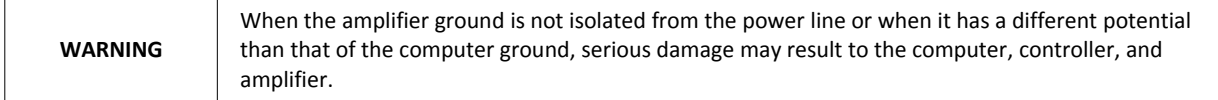

If you are not sure about the potential of the ground levels, connect the two ground signals (amplifier ground and earth) by a 10 k $\Omega$  resistor and measure the voltage across the resistor. Only if the voltage is zero, connect the two ground signals directly.

The amplifier enable signal is defaulted to 5V, high amp enable. (the amplifier enable signal will be high when the controller expects the amplifier to be enabled).

Pin-outs for the amplifier enable signal is found on the 44-pin I/O connector:

[J5 - I/O 44 pin HD D-Sub Connector \(Female\),](#page-177-1) pg [173](#page-177-1)

For re-configuring the DMC for a different amplifier enable voltage use output 4 as an alternative amplifier enable signal, see [Amplifier Enable,](#page-47-1) pg [43](#page-47-1) for full details and specifications on the amplifier enable signal.

Once the amplifier enable signal is correctly wired , issuing a MO will disable the amplifier and an SH will enable it.

**Step C.** Connect the Encoders *(optional for stepper systems)* See [Step 6. Connecting Encoder Feedback,](#page-21-0) pg [17.](#page-21-0)

**Step D.** Connect the Command Signals

The DMC has two ways of controlling amplifiers:

1. Using a motor command line (±10V analog output)

The motor and the amplifier may be configured in torque or velocity mode. In the torque mode, the amplifier gain should be such that a 10V signal generates the maximum required current. In the velocity mode, a command signal of 10V should run the motor at the maximum required speed.

2. Using step (0-5V, PWM) and direction (0-5V toggling line), this is referred to as step/dir for short.

Pin-outs for the command signals are found under the 44-pin I/O connector:

[J5 - I/O 44 pin HD D-Sub Connector \(Female\),](#page-177-1) pg [173](#page-177-1)

For full electrical specifications refer to:

[Step/Direction Lines,](#page-47-3) pg [43](#page-47-3) for Step/Dir

[Motor Command Line,](#page-47-2) pg [43](#page-47-2) for ±10V motor command line

To configure the command signal type and other configuration commands see [Table 2.9](#page-32-1) below for a brief synopsis. For a full list of configuration commands see the Command Reference.

**Step E.** Issue the appropriate configuration Commands

| <b>Command</b> | <b>Description</b>                                                            |  |  |
|----------------|-------------------------------------------------------------------------------|--|--|
| MТ             | The motor type command configures what type of control method to use          |  |  |
|                | (switches axis between motor command or step/dir options)                     |  |  |
| TТ.            | <b>Servo only.</b> Limits the motor command line's continuous output in Volts |  |  |
| TК             | <b>Servo only.</b> Limits the motor command line's peak output in Volts       |  |  |

<span id="page-32-1"></span>Table 2.9: Brief listing of most commonly used configuration commands for the motor command and step/dir lines

**Step F.** If using a servo motor, continue to [Step 10. Tune the Servo System,](#page-32-0) pg [28.](#page-32-0) If using a stepper motor, skip to **Step G.**

**Step G.** Enable and use your motor

A SH will enable the external amplifier, once enabled, you can send DMC motion commands to move the motor, see [Chapter 6 Programming,](#page-66-1) pg [62](#page-66-1) for details.

### <span id="page-32-0"></span>**Step 10. Tune the Servo System**

Adjusting the tuning parameters is required when using servo motors. A given set of default PID's is provided, but are not optimized and should not be used in practice.

For the theory of operation and a full explanation of all the PID and other filter parameters, see [Chapter 10 Theory](#page-149-1) [of Operation,](#page-149-1) pg [145.](#page-149-1)

For additional tuning resources and step-by-step tuning guides, see the following:

Application Notes

Manual Tuning Methods:<http://www.galilmc.com/support/appnotes/optima/note3413.pdf>

Manual Tuning using the Velocity Zone method: <http://www.galilmc.com/support/appnotes/miscellaneous/note5491.pdf>

Autotuning Tools

GalilSuite: <http://www.galilmc.com/support/manuals/galilsuite/tuner.html>

## <span id="page-33-2"></span>**Chapter 3 Connecting Hardware**

## <span id="page-33-1"></span>**Overview**

The DMC-30000 provides optoisolated digital inputs for forward limit, reverse limit, home, and abort signals. The controller also has 8 optoisolated uncommitted inputs, 4 optoisolated outputs, 2 analog inputs (0-5V, 12 bit ADC) and 1 uncommitted analog output (±10V, 16-bit DAC).

This chapter describes the inputs and outputs and their proper connection.

Pin-out information can be found in the [Pin-outs](#page-177-0) section in the [Appendices.](#page-161-1)

## <span id="page-33-0"></span>**Overview of Optoisolated Inputs**

### **Limit Switch Input**

The forward limit switch (FLS) inhibits motion in the forward direction immediately upon activation of the switch. The reverse limit switch (RLS) inhibits motion in the reverse direction immediately upon activation of the switch. If a limit switch is activated during motion, the controller will make a decelerated stop using the deceleration rate previously set with the SD command. The motor will remain on (in a servo state) after the limit switch has been activated and will hold motor position. The controller can be configured to disable the axis upon the activation of a limit switch, see the OE command in the command reference for further detail.

When a forward or reverse limit switch is activated, the current application program that is running in thread zero will be interrupted and the controller will automatically jump to the #LIMSWI subroutine if one exists. This is a subroutine which the user can include in any motion control program and is useful for executing specific instructions upon activation of a limit switch. [Automatic Subroutines for Monitoring Conditions](#page-113-0) are discussed in [Chapter 7 Application Programming.](#page-102-2)

After a limit switch has been activated, further motion in the direction of the limit switch will not be possible until the logic state of the switch returns back to an inactive state. Any attempt at further motion before the logic state has been reset will result in the following error: "22 - Begin not possible due to limit switch" error.

The operands, \_LFA and \_LRA, contain the state of the forward and reverse limit switch respectively. The value of the operand is either a '0' or '1' corresponding to the logic state of the limit switch. Using a terminal program, the state of a limit switch can be printed to the screen with the command, MG\_LFA or MG\_LRA. The logic state of the limit switches can also be interrogated with the TS command. For more details on TS see the Command Reference.

### **Home Switch Input**

Homing inputs are designed to provide mechanical reference points for a motion control application. A transition in the state of a Home input alerts the controller that a particular reference point has been reached by a moving part in the motion control system. A reference point can be a point in space or an encoder index pulse.

The Home input detects any transition in the state of the switch and toggles between logic states 0 and 1 at every transition. A transition in the logic state of the Home input will cause the controller to execute a homing routine specified by the user.

There are three homing routines supported by the DMC-30000: Find Edge (FE), Find Index (FI), and Standard Home (HM).

The Find Edge routine is initiated by the command sequence: FEX, BGX. The Find Edge routine will cause the motor to accelerate, and then slew at constant speed until a transition is detected in the logic state of the Home input. The direction of the FE motion is dependent on the state of the home switch. High level causes forward motion. The motor will then decelerate to a stop. The acceleration rate, deceleration rate and slew speed are specified by the user, prior to the movement, using the commands AC, DC, and SP. *When using the FE command, it is recommended that a high deceleration value be used so the motor will decelerate rapidly after sensing the Home switch.*

The Find Index routine is initiated by the command sequence: FIX, BGX. Find Index will cause the motor to accelerate to the user-defined slew speed (SP) at a rate specified by the user with the AC command and slew until the controller senses a change in the index pulse signal from low to high. The motor then decelerates to a stop at the rate previously specified by the user with the DC command and then moves back to the index pulse and speed HV. Although Find Index is an option for homing, it is not dependent upon a transition in the logic state of the Home input, but instead is dependent upon a transition in the level of the index pulse signal.

The Standard Homing routine is initiated by the sequence of commands HMX, BGX. Standard Homing is a combination of Find Edge and Find Index homing. Initiating the standard homing routine will cause the motor to slew until a transition is detected in the logic state of the Home input. The motor will accelerate at the rate specified by the command, AC, up to the slew speed. After detecting the transition in the logic state on the Home Input, the motor will decelerate to a stop at the rate specified by the command, DC. After the motor has decelerated to a stop, it switches direction and approaches the transition point at the speed of HV counts/sec. When the logic state changes again, the motor moves forward (in the direction of increasing encoder count) at the same speed, until the controller senses the index pulse. After detection, it decelerates to a stop, moves back to the index, and defines this position as 0. The logic state of the Home input can be interrogated with the command MG HMX. This command returns a 0 or 1 if the logic state is low or high, respectively. The state of the Home input can also be interrogated indirectly with the TS command.

For examples and further information about Homing, see command HM, FI, FE of the Command Reference and the section entitled [Homing](#page-98-0) in the Programming Motion Section of this manual.

### **Abort Input**

The function of the Abort input is to immediately stop the controller upon transition of the logic state.

**NOTE:** The response of the abort input is significantly different from the response of an activated limit switch. When the abort input is activated, the controller stops generating motion commands immediately, whereas the limit switch response causes the controller to make a decelerated stop.

**NOTE:** The effect of an Abort input is dependent on the state of the off-on-error function (OE Command). If the Off-On-Error function is enabled the motor will be turned off when the abort signal is generated. This could cause the motor to 'coast' to a stop since it is no longer under servo control. If the Off-On-Error function is disabled, the motor will decelerate to a stop as fast as mechanically possible and the motor will remain in a servo state.

All motion programs that are currently running are terminated when a transition in the Abort input is detected. This can be configured with the CN command. For information see the Command Reference, OE and CN.

## **ELO (Electronic Lock-Out) Input**

Used in conjunction with Galil amplifiers, this input allows the user the shutdown the amplifier at a hardware level. For more detailed information on how specific Galil amplifiers behave when the ELO is triggered, see individual sections in the [Appendices.](#page-161-1)

### **Reset Input/Reset Button**

When the Reset line is triggered the controller will be reset. The reset line and reset button will not master reset the controller unless the MRST jumper is installed during a controller reset.

### **Uncommitted Digital Inputs**

The DMC-30000 has 8 optoisolated inputs. These inputs can be read individually using the function  $@$  IN[x] where x specifies the input number (1 thru 8). These inputs are uncommitted and can allow the user to create conditional statements related to events external to the controller. For example, the user may wish to have the motor move 1000 counts in the positive direction when the logic state of DI1 goes high.

Digital Input 1 can be used has a high speed position latch, see [High Speed Position Capture \(The Latch Function\)](#page-100-0)  for more information.

This can be accomplished by connecting a voltage in the range of +5V to +28V into INC of the input circuitry from a separate power supply.
# **Optoisolated Input Electrical Information**

# **Electrical Specifications**

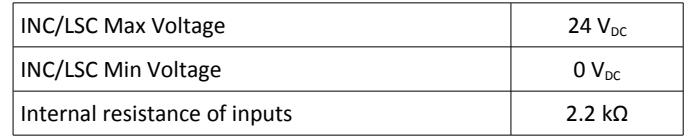

The current limiting resistors chosen for the inputs allow for the flexibility to have 5-24V optoisoalated inputs. Because of this added range, applications powering the inputs with 18.5  $V_{DC}$  or greater with normally closed switches may need an additional resistor to limit the current to the inputs, see the [Input Current Limitations,](#page-175-1) pg [171](#page-175-1) for more details or simply place a 1.2kΩ resistor in series with INCOM/LSCOM as shown in [Figure A.2](#page-175-0) in the [171.](#page-175-0)

The optoisolated inputs are powered in banks. For example, INC, located on the 44-pin I/O D-sub connector, provides power to DI[8:1] (digital inputs), the abort input (ABRT), reset (RST), and electric lock-out (ELO). [Table 3.1](#page-36-0) shows all the input banks power commons and their corresponding inputs.

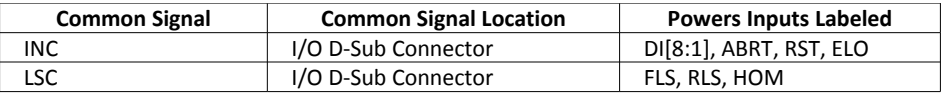

<span id="page-36-0"></span>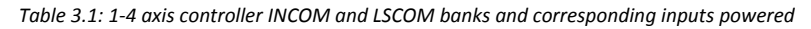

The full pin-outs for each bank can be found in the [J5 - I/O 44 pin HD D-Sub Connector \(Female\),](#page-177-0) pg [173.](#page-177-0)

# **Wiring the Optoisolated Digital Inputs**

To take full advantage of optoisolation, an isolated power supply should be used to provide the voltage at the input common connection. Connecting the ground of the isolated power to the ground of the controller will bypass optoisolation and is not recommended if true optoisolation is desired.

If there is not an isolated supply available, the 5  $V_{DC}$ , 12  $V_{DC}$ , and GND controller references may be used to power INC/LSC. The current supplied by the controller references are limited, see [+5, ±12V Power Output Specifications,](#page-162-0) pg [158](#page-162-0) in the [Appendices](#page-161-0) for electrical specifications. Using the controller reference power completely bypasses optoisolation and is not recommended for most applications.

Banks of inputs can be used as either active high or low. Connecting +V<sub>s</sub> to INC/LSC will configure the inputs for active low as current will flow through the diode when the inputs are pulled to the isolated ground. Connecting the isolated ground to INC/LSC will configure the inputs for active high as current will flow through the diode when the inputs are pulled up to  $+V_s$ .

[Figure 3.1](#page-37-1) - [Figure 3.3](#page-37-0) are the optoisolated wiring diagrams for powering INC/LSC.

<span id="page-37-1"></span>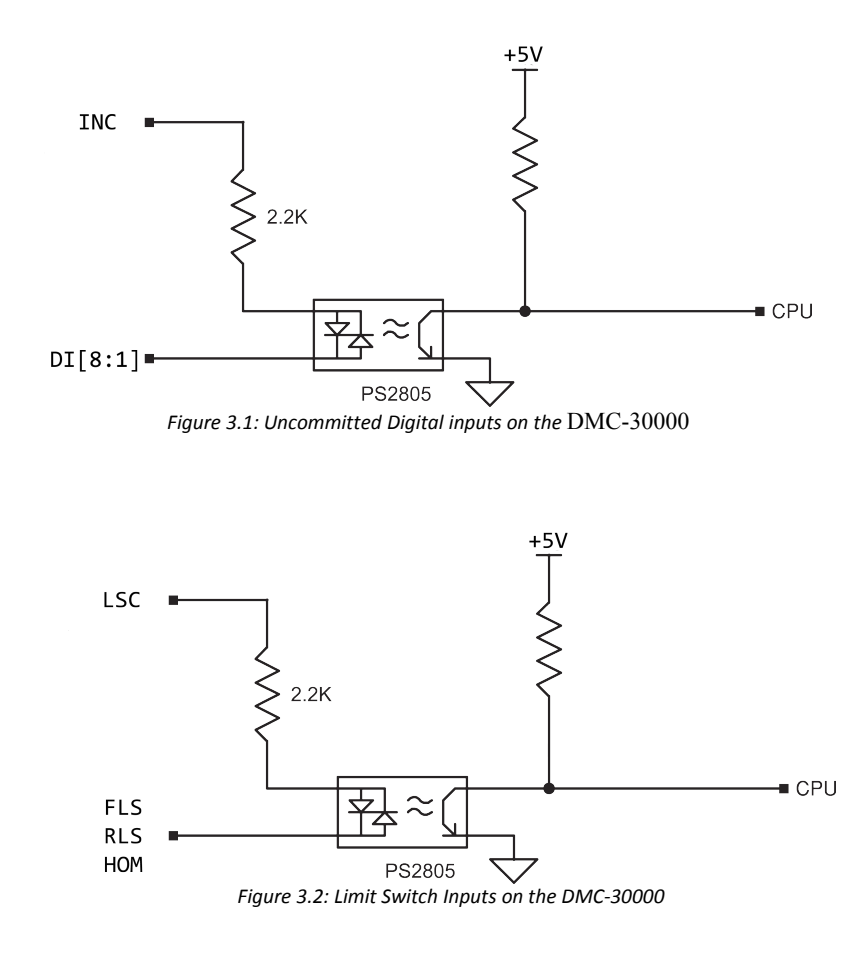

<span id="page-37-0"></span>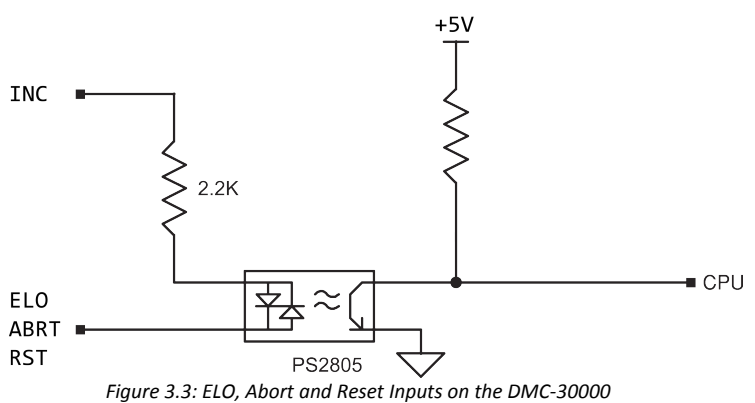

# <span id="page-38-0"></span>**Optoisolated Outputs**

The DMC-30000 has several different options for the uncommitted digital outputs (labeled as DO). The default outputs are 4mA sinking which are ideal for interfacing to TTL level devices. Additional options include 25mA sinking (lower power sinking, LSNK), 25mA sourcing (low power sourcing, LSRC), 500mA sourcing (high power sourcing, HSRC), and 500mA sinking outputs (high power sinking, HSNK). Please refer to your part number to determine which option you have.

The DMC-30000 has only has a single bank (Bank 0) of 4 optoisolated outputs, powered through the Output PWR and Output GND pins located on [J5 - I/O 44 pin HD D-Sub Connector \(Female\).](#page-177-0) Please see the [Pin-outs](#page-177-1) in the Appendix for pin-outs.

Wiring diagrams, electrical specifications, and details for each output type are provided below.

#### **Brake Output**

When using the brake outputs, it is recommended to order the controller with 500mA sourcing output option (HSRC).

Outputs 1 is the brake output.

The BW command sets the delay between when the brake is turned on and when the amp is turned off. When the controller goes into a motor-off (MO) state, this is the time (in samples) between when the brake digital output changes state and when the amp enable digital output changes state. The brake is actuated immediately upon MO and the delay is to account for the time it takes for the brake to engage mechanically once it is energized electrically. The brake is released immediately upon SH.

See the BW command in the DMC-30000 Command Reference for more information.

# **Standard 4mA Sinking Optoisolated Outputs**

#### **Description**

The default outputs of the DMC-30000 are capable of 4mA and are configured as sinking outputs. The voltage range for the outputs is 5-24 VDC. These outputs should not be used to drive inductive loads directly.

#### **Electrical Specifications**

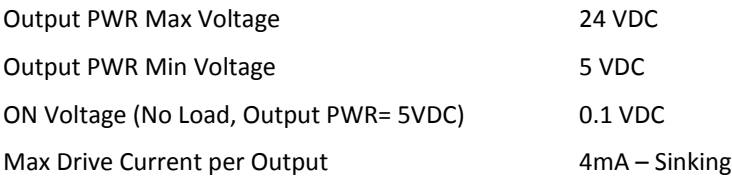

#### **Wiring the Standard 4mA outputs**

With this configuration, the output power supply will be connected to Output PWR (labeled OPB) and the power supply return will be connected to Output GND (labeled OPA). Note that the load is wired between Output PWR and DO. The wiring diagram for Bank 0 is shown in [Figure 3.4.](#page-39-0) Refer to [Pin-outs](#page-177-1) in the Appendix for pin-out information.

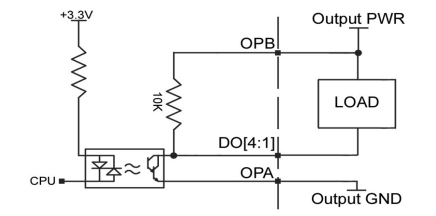

<span id="page-39-0"></span>*Figure 3.4: 4mA sinking wiring diagram for Bank 0, DO [4:1]*

# **25mA Sinking Optoisolated Outputs (LSNK)**

### **Description**

The 25mA sinking option, refereed to as lower power sinking (LSNK), are capable of sinking up to 25mA per output. The voltage range for the outputs is 5-24 VDC. These outputs should not be used to drive inductive loads directly.

### **Electrical Specifications**

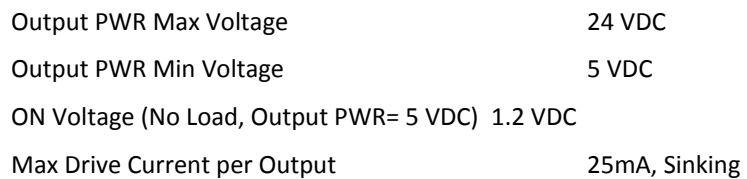

### **Wiring the 25mA Sinking Outputs**

The 25mA sinking outputs the load is wired in the same fashion as the 4mA sinking outputs: The output power supply will be connected to Output PWR (labeled OPB) and the power supply return will be connected to Output

GND (labeled OPA). Note that the load is wired between Output PWR and DO. The wiring diagram for Bank 0 is shown in [Figure 3.5.](#page-40-1) Refer to [Pin-outs](#page-177-1) in the Appendix for pin-out information.

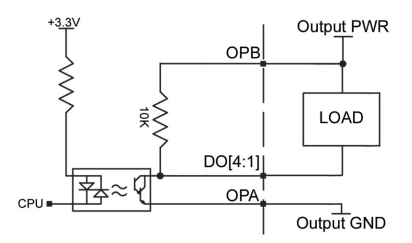

<span id="page-40-1"></span>*Figure 3.5: 25mA sinking wiring diagram for Bank 0, DO[4:1]*

# **25mA Sourcing Optoisolated Outputs (LSRC)**

#### **Description**

The 25mA sourcing option, refereed to as low power sourcing (LSRC), are capable of sourcing up to 25mA per output. The voltage range for the outputs is 5-24 VDC. These outputs should not be used to drive inductive loads directly.

#### **Electrical Specifications**

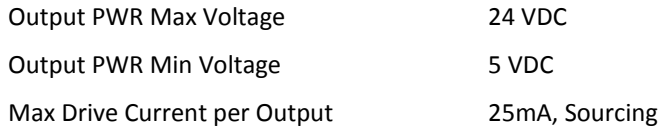

#### **Wiring the 25mA Sourcing Outputs**

With this configuration, the output power supply will be connected to Output PWR (labeled OPA) and the power supply return will be connected to Output GND (labeled OPB). Note that the load is wired between DO and Output GND. The wiring diagram for Bank 0 is shown in [Figure 3.6](#page-40-0) . Refer to [Pin-outs](#page-177-1) in the Appendix for pin-out information.

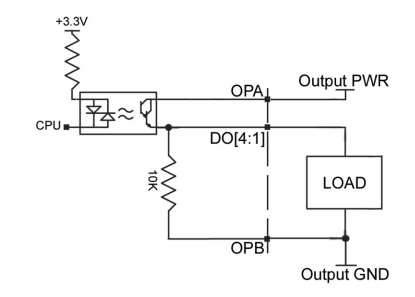

<span id="page-40-0"></span>*Figure 3.6: 25mA sourcing wiring diagram for Bank 0, DO[4:1]*

# **500mA Sourcing Optoisolated Outputs (HSRC)**

#### **Description**

The 500mA sourcing option, refereed to as high power sourcing (HSRC), is capable of sourcing up to 500mA per output and up to 1.5 A per **bank**. The voltage range for the outputs is 12-24 VDC. These outputs are capable of driving inductive loads such as solenoids or relays. The outputs are configured for hi-side (sourcing).

#### **Electrical Specifications**

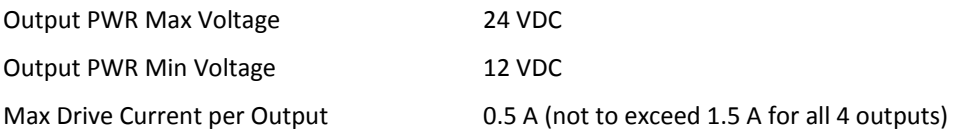

#### **Wiring the 500mA Sourcing Optoisolated Outputs**

With this configuration, the output power supply will be connected to Output PWR (labeled OPA) and the power supply return will be connected to Output GND (labeled OPB). Note that the load is wired between DO and Output GND. The wiring diagram for Bank 0 is shown in [Figure 3.7.](#page-41-0) Refer to [Pin-outs](#page-177-1) in the Appendix for pin-out information.

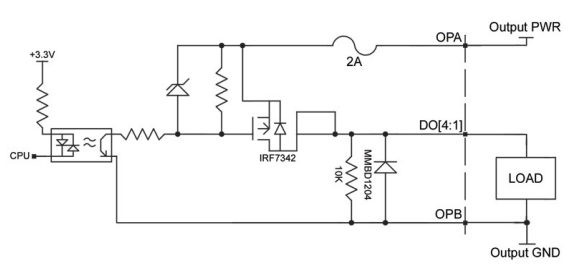

<span id="page-41-0"></span>*Figure 3.7: 500mA sourcing wiring diagrams for Bank 0, DO[4:1]*

# **500mA Sinking Optoisolated Outputs (HSNK)**

#### **Description**

The 500mA sinking option, refereed to as high power sinking (HSNK), is capable of sinking up to 500mA per output and up to 1.5 A per **bank**. The voltage range for the outputs is 12-24 VDC. These outputs are capable of driving inductive loads such as solenoids or relays. The outputs are configured for low-side (sinking).

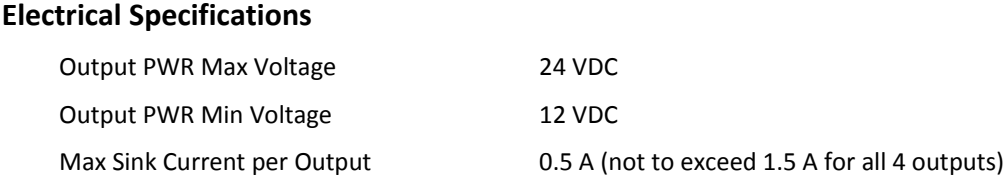

#### **Wiring the 500mA Sinking Optoisolated Outputs**

With this configuration, the output power supply will be connected to Output PWR (labeled OPB) and the power supply return will be connected to Output GND (labeled OPA). Note that the load is wired between Output PWR and DO. The wiring diagram for Bank 0 is shown in [Figure 3.8.](#page-42-0) Refer to [Pin-outs](#page-177-1) in the Appendix for pin-out information.

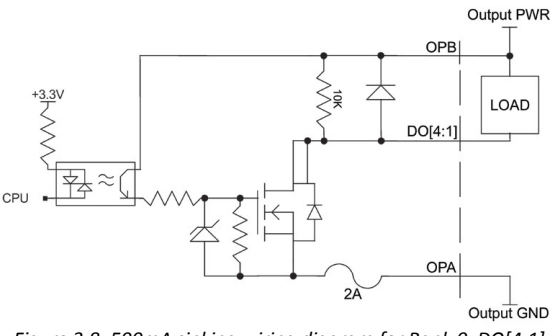

<span id="page-42-0"></span>*Figure 3.8: 500mA sinking wiring diagram for Bank 0, DO[4:1]*

# **Feedback Inputs and Multi-Function (MF) Pins**

# **Feedback Options**

There are many different options for feedback with the DMC-30000 series controllers. The indicates which feedback options are available with each configuration, and the inputs for those feedback options.

| DMC-30000 Feedback Options                   |                 |                      |           |                      |
|----------------------------------------------|-----------------|----------------------|-----------|----------------------|
|                                              | DMC-3001x       | <b>DMC-3001x-SER</b> | DMC-3101x | <b>DMC-3101x-SER</b> |
| <b>Main Digital Encoder</b>                  | MA/MB           | MA/MB                | MA/MB     | MA/MB                |
| <b>Aux Digital Encoder</b>                   | AA/AB           | AA/AB                | AA/AB     | AA/AB                |
| Analog Feedback (0-5V)                       | AI <sub>2</sub> | AI1                  | AI(AQ)    | AI(AQ)               |
| Analog Feedback (16 bit configurable +/-10V) | -               |                      | AI(AO)    | AII(AQ)              |
| SSI/BiSS Channel 0                           | -               | $MF 1.2 - Main$      | -         | $MF 1,2 - Main$      |
| <b>SSI/BiSS Channel 1</b>                    |                 | MF $3.4 - Aux$       |           | MF $3.4 - Aux$       |

*Table 3.2: Feedback options for DMC-30000 series controllers*

- MA/MB are the Main Encoder inputs
- AA/AB are the Aux Encoder Inputs
- AI 1 is Analog Input 1
- MF 1,2 are Multi-function Inputs 1 and 2
- MF 3,4 are Multi-function Inputs 3 and 4

# **Main Encoder Inputs**

The main encoder inputs can be configured for quadrature (default) or pulse and direction inputs. This configuration is set through the CE command. The encoder connections are found on the 15 pin HD D-sub Encoder connectors and are labeled MA+, MA-, MB+, MB-. The '-' (negative) inputs are the differential inputs to the encoder inputs; if the encoder is a single ended 5V encoder, then the negative input should be left floating (except for the DMC-31000). If the encoder is a single ended and outputs a 0-12V signal then the negative input should be tied to the 5V line on the DMC-30000.

When the encoders are setup as step and direction inputs the MA channel will be the step or pulse input, and the MB channel will be the direction input.

The encoder inputs can be ordered with 120W termination resistors installed. See [TRES – Encoder Termination](#page-165-0) [Resistors](#page-165-0) in the Appendix for more information.

#### **Electrical Specifications**

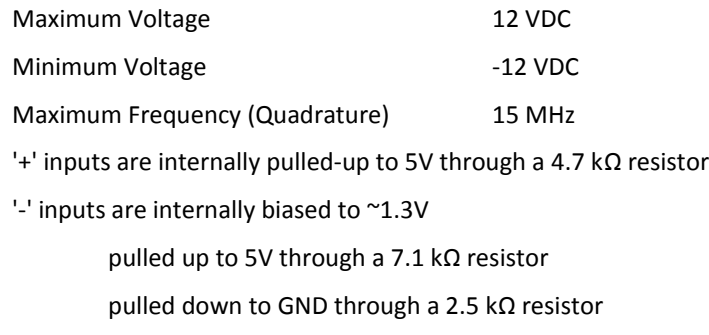

# **The Auxiliary Encoder Inputs**

The auxiliary encoder inputs can be used for general use. The controller has one auxiliary encoder which consists of two inputs, channel A and channel B. The auxiliary encoder inputs are mapped to the inputs 81 and 82. The Aux encoder inputs are not available when the controller is configured for step and direction outputs (stepper).

Each input from the auxiliary encoder is a differential line receiver and can accept voltage levels between ±12 volts. The inputs have been configured to accept TTL level signals. To connect TTL signals, simply connect the signal to the + input and leave the - input disconnected. For other signal levels, the '-' input should be connected to a voltage that is ~½ of the full voltage range (for example, connect the '-' input to the 5 volts on the Galil if the signal is 0 - 12V logic).

### **Electrical Specifications**

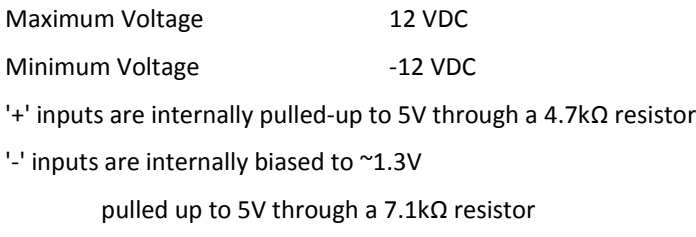

pulled down to GND through a 2.5kΩ resistor

# <span id="page-43-0"></span>**Multi-Function Pins (MF)**

### **Multi-Functional Pins (MF ±n)**

The Multi-Functional Pins on the DMC-30000 have different functionalities dependent upon how the controller was ordered and how the controller is setup by the user. If the controller is ordered with -SER (serial encoder interface), then the MF pins can be used to interface to a serial encoder (BiSS and SSI). MF1 and MF2 are only used for the Main serial encoder input, MF3 and MF4 are used for the Aux serial encoder input. See the SI and SS commands in the command reference for more detail.

When the controller is setup for stepper motor operation, the MF 2 and MF4 pins are used for step and direction respectively.

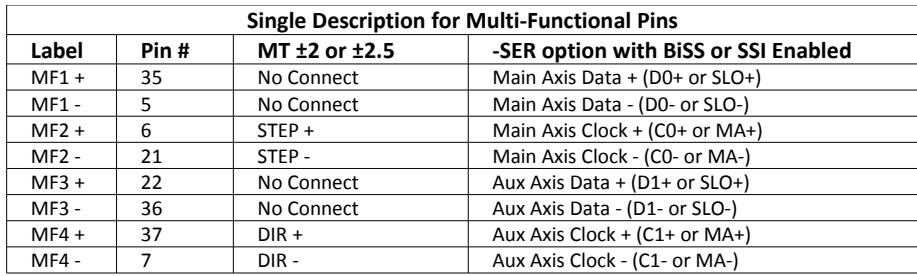

#### **Electrical Specifications (MF2, MF4)**

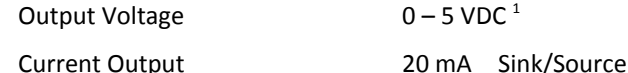

 $^1$  DMC-31000 units shipped before February 2013 and DMC-30000 units shipped before April 2013 have a different specification as shown below:

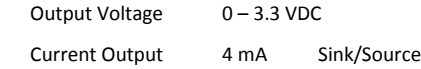

#### **Electrical Specifications (MF1, MF3)**

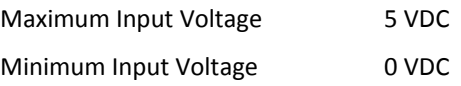

# **TTL Outputs**

## **Output Compare**

The output compare signal is a TTL output signal and is available on the I/O D-Sub connector labeled as CMP. Output compare is controlled by the position of the main encoder input on the controller.

Output compare is controlled by the position of any of the main encoder inputs on the controller. The output can be programmed to produce either a brief, active low pulse (510 nsec) based on an incremental encoder value or to activate once ("one shot") when an axis position has been passed. When setup for a one shot, the output will stay low until the OC command is called again. For further information, see the command OC in the Command Reference.

**NOTE** Cutput compare is not valid with sampled feedback types such as: SSI, BiSS, Sin/Cos, and Analog

### **Electrical Specifications**

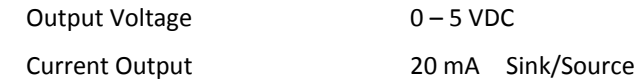

# **Error Output**

The controller provides a TTL signal, ERR, to indicate a controller error condition. When an error condition occurs, the ERR signal will go low and the controller LED will go on. An error occurs because of one of the following conditions:

- 1. At least one axis has a position error greater than the error limit. The error limit is set by using the command ER.
- 2. The reset line on the controller is held low or is being affected by noise.
- 3. There is a failure on the controller and the processor is resetting itself.
- 4. There is a failure with the output IC which drives the error signal.

The ERR signal is found on the I/O (A-D) D-Sub connector.

For additional information see [Error Light \(Red LED\)](#page-147-0) in [Chapter 9 Troubleshooting.](#page-146-0)

#### **Electrical Specifications**

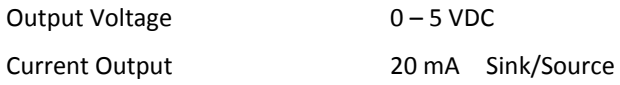

# **Analog Inputs**

## **DMC-30000**

The DMC-30000 has two 0-5V analog inputs. The inputs are decoded by a 12-bit A/D decoder giving a voltage resolution of approximately 1.22mV. The analog inputs are specified as AN[x] where x is a number 1 or 2.

The analog inputs can be set to a differential mode where analog input 2 is the differential input to analog input 1.

#### **Electrical Specifications**

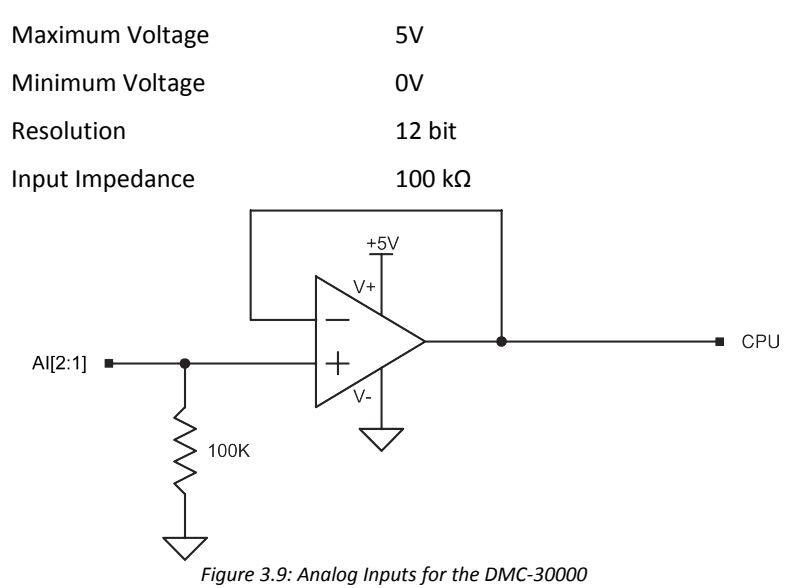

## **DMC-31000**

The DMC-31000 has two analog inputs configured for the range between -10V and 10V. The inputs are decoded by a 16-bit A/D decoder giving a voltage resolution of approximately .0003V. The analog inputs are specified as AN[x] where x is a number 1 thru 2.

# **AQ settings**

With the DMC-31000, the analog inputs can be set to a range of ±10V, ±5V, 0-5V or 0-10V, this allows for increased resolution when the full ±10V is not required. The inputs can also be set into a differential mode where analog input 2 can be set to the negative differential input for analog input 1. See the AQ command in the command reference for more information.

# **Electrical Specifications**

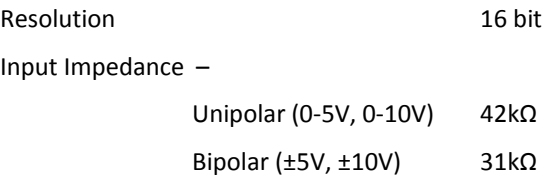

# <span id="page-46-2"></span>**Analog Outputs**

Analog output 1 (AO1) has different functions depending on the option ordered. AO1 functions as the motor command line for DMC-30010 and DMC-30011 models and cannot be used as a general analog output. For DMC-30000 models ordered with internal amplifiers, AO1 can be configured to work as either a motor command line for an external amplifier or as a general analog output, see [Configuring AO1 with Internal Amplifiers](#page-46-0) below for more details.

Analog output 2 (AO2) is always available as a general use analog output.

# <span id="page-46-1"></span>**Electrical Specifications**

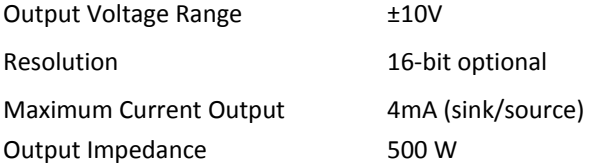

# <span id="page-46-0"></span>**Configuring AO1 with Internal Amplifiers**

### **Using AO1 as A Motor Command Line**

With the controller set to servo mode (MT 1 or -1) to drive an external servo amplifier, the BR command must be set to a -1. This setting will disable the requirement to have the BA, BM and BX or BZ commands executed prior to being able to issue the SH command for that axis.

#### **Using AO1 as a General Purpose Output**

With internal amplifiers, AO1 can be used as a general purpose output when the controller is set to drive a brushless servo motor with the internal amplifier. AO 1,n where n is a number from -10 to 10 will set analog output 1.

The analog output can be set with the AO command once MT is set to 1 or -1 and the BA command is set for the A axis (BA A).

# **External Amplifier Interface**

## **Overview**

The DMC-30000 provides both amplifier enable and control signals to external amplifiers. For servo motors, it provides a ±10V analog output called the motor command line. For stepper motors, various pulse and direction signal types are provided depending on the MT setting—these are called the Step/Direction Lines. The amplifier enable signal is a simple digital signal that toggles the amplifier "on" or "off." A summary of these features on the DMC-30000 is provided below.

## **Motor Command Line**

AO1 can either act as the motor command line or as a general output depending on the option ordered, see [Configuring AO1 with Internal Amplifiers](#page-46-0) under the [Analog Outputs](#page-46-2) section, pg [42](#page-46-2) for more details.

The DMC-30000 motor command voltage ranges between ±10V and is output on the motor command line (AO1). This signal, along with GND, provides the input to the motor amplifiers. The amplifiers must be sized to drive the motors and load. For best performance, the amplifiers should be configured for a torque (current) mode of operation with no additional compensation. The gain should be set such that a 10 volt input results in the maximum required current.

### **Electrical Specifications**

See [Analog Outputs,](#page-46-2) [Electrical Specifications,](#page-46-1) pg [42.](#page-46-1)

# **Step/Direction Lines**

With the controller set to stepper mode (MT -2, 2, 2.5 or -2.5), the step and direction outputs are found on the I/O connector list as MF2 and MF4.

#### **Electrical Specifications**

Details and pin-out information can be found in the [Multi-Function Pins \(MF\)](#page-43-0) section of Chapter 3.

## **Amplifier Enable**

The DMC-30000 provides an amplifier enable signal, labeled AEN. This signal toggles under the following conditions: The MO "motor off" command is given, the watchdog timer activates, or a particular set of conditions, controlled by the OE "off on error" command occurs.

The AEN enable signal is 5V active high amp enable (HAEN). In other words, the AEN signal will be high when the controller expects the amplifier to be enabled.

If higher voltages or optoisolation is required, the sixth argument of the "CN" command will configure the unit to use output 4 as the amplifier enable signal in lieu of AEN. The electrical specifications and wiring of output 4 is dependent on the outputs ordered.

**NOTE:** Many amplifiers designate the enable input as 'inhibit'.

#### **Electrical Specifications**

#### **AEN - Default**

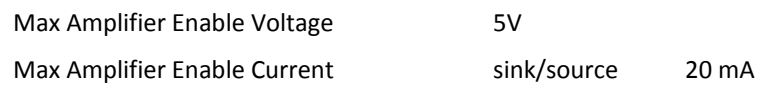

## **Output 4 Specifications**

[Optoisolated Outputs,](#page-38-0) pg [34](#page-38-0) and CN in the command reference fore details.

# **Chapter 4 Software Tools and Communication**

# **Introduction**

The default configuration DMC-30000 has one RS-232 port and two Ethernet ports. The RS-232 port baud rate defaults to 115200 bps and can be configured for 19200 bps via jumpers on the side of the controller. The Ethernet ports are 100BASE-T connections that auto-negotiate half or full duplex.

The GalilTools software package is available for PC computers running Microsoft Windows or Linux to communicate with the DMC-30000 controller. This software package has been developed to operate under Windows and Linux, and include all the necessary drivers to communicate to the controller. In addition, GalilTools includes a software development communication library which allows users to create their own application interfaces using programming environments such as C, C++, Visual Basic, and LabVIEW.

The following sections in this chapter are a description of the communications protocol, and a brief introduction to the software tools and communication techniques used by Galil. At the application level, GalilTools is the basic programs that the majority of users will need to communicate with the controller, to perform basic setup, and to develop application code (.dmc programs) that is downloaded to the controller. At the Galil API level, the GalilTools Communication Library is available for users who wish to develop their own custom application programs to communicate to the controller. Custom application programs can utilize API function calls directly to our DLL's. At the driver level, we provide fundamental hardware interface information for users who desire to create their own drivers.

# **Controller Response to Commands**

Most DMC-30000 instructions are represented by two characters followed by the appropriate parameters. Each instruction must be terminated by a carriage return. Multiple commands may be concatenated by inserting a semicolon between each command.

After the instruction is decoded, the DMC-30000 returns a response to the port from which the command was generated. If the instruction was valid, the controller returns a colon (:) or the controller will respond with a question mark (?) if the instruction was not valid. For example, the controller will respond to commands which are sent via the RS-232 port back through the RS-232 port, and to commands which are sent via the Ethernet port back through the Ethernet port.

For instructions that return data, such as Tell Position (TP), the DMC-30000 will return the data followed by a carriage return, line feed and : .

It is good practice to check for : after each command is sent to prevent errors. An echo function is provided to enable associating the DMC-30000 response with the data sent. The echo is enabled by sending the command EO 1 to the controller.

# **Unsolicited Messages Generated by Controller**

When the controller is executing a program, it may generate responses which will be sent via the RS-232 port or Ethernet handles. This response could be generated as a result of messages using the MG command OR as a result of a command error. These responses are known as unsolicited messages since they are not generated as the direct response to a command.

Messages can be directed to a specific port using the specific Port arguments – see the MG and CF commands in the Command Reference. If the port is not explicitly given or the default is not changed with the CF command, unsolicited messages will be sent to the default port. The default port is the serial port. When communicating via an Ethernet connection, the unsolicited messages must be sent through a handle that is not the main communication handle from the host. The GalilTools software automatically establishes this second communication handle.

The controller has a special command, CW, which can affect the format of unsolicited messages. This command is used by Galil Software to differentiate response from the command line and unsolicited messages. The command, CW1 causes the controller to set the high bit of ASCII characters to 1 of all unsolicited characters. This may cause characters to appear garbled to some terminals. This function can be disabled by issuing the command, CW2. For more information, see the CW command in the Command Reference.

# **RS-232 Port**

#### **Cable requirements**

The RS-232 port on the DMC-30000 requires a straight through serial cable. The pinout for this cable is indicated below:

#### **RS232 - Main Port {P1} DATATERM**

- 1 No Connect 6 No Connect
- 2 Transmit Data output 7 Clear To Send input
- 
- 4 No Connect 9 No connect
- 5 Ground
- 3 Receive Data input 8 Request To Send output

### **Configuration**

The GalilTools software will automatically configure your PC for 8-bit data, one start-bit, one stop-bit, full duplex and no parity. The baud rate for the RS-232 communication can be selected by setting the proper switch configuration on the front panel according to the table below.

#### **Baud Rate Selection**

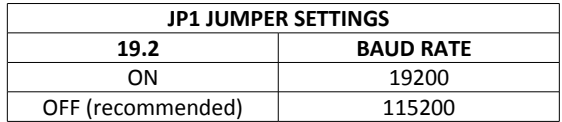

#### **Handshaking**

The RS-232 main port is set for hardware handshaking. Hardware Handshaking uses the RTS and CTS lines. The CTS line will go high whenever the DMC-30000 is not ready to receive additional characters. The RTS line will inhibit the DMC-30000 from sending additional characters. Note, the RTS line goes high for inhibit.

# **RS-422 Configuration**

The DMC-30000 can be ordered with the auxiliary port configured for RS-422 communication. RS-422 communication is a differentially driven serial communication protocol that should be used when long distance serial communication is required in an application.

For more information see [RS-422 – Serial Port Serial Communication](#page-166-0) in the in Appendix.

# **Ethernet Configuration**

# **Communication Protocols**

The Ethernet is a local area network through which information is transferred in units known as packets. Communication protocols are necessary to dictate how these packets are sent and received. The DMC-30000 supports two industry standard protocols, TCP/IP and UDP/IP. The controller will automatically respond in the format in which it is contacted.

TCP/IP is a "connection" protocol. The master, or client, connects to the slave, or server, through a series of packet handshakes in order to begin communicating. Each packet sent is acknowledged when received. If no acknowledgment is received, the information is assumed lost and is resent.

Unlike TCP/IP, UDP/IP does not require a "connection". If information is lost, the controller does not return a colon or question mark. Because UDP does not provide for lost information, the sender must re-send the packet.

It is recommended that the motion control network containing the controller and any other related devices be placed on a "closed" network. If this recommendation is followed, UDP/IP communication to the controller may be utilized instead of a TCP connection. With UDP there is less overhead, resulting in higher throughput. Also, there is no need to reconnect to the controller with a UDP connection. Because handshaking is built into the Galil communication protocol through the use of colon or question mark responses to commands sent to the controller, the TCP handshaking is not required.

Packets must be limited to 512 data bytes (including UDP/TCP IP Header) or less. Larger packets could cause the controller to lose communication.

**NOTE:** In order not to lose information in transit, the user must wait for the controller's response before sending the next packet.

# **Addressing**

There are three levels of addresses that define Ethernet devices. The first is the MAC or hardware address. This is a unique and permanent 6 byte number. No other device will have the same MAC address. The DMC-30000 MAC address is set by the factory and the last two bytes of the address are the serial number of the board. To find the Ethernet MAC address for a DMC-30000 unit, use the TH command. A sample is shown here with a unit that has a serial number of 11:

Sample MAC Ethernet Address: 00-50-4C-40-00-0B

The second level of addressing is the IP address. This is a 32-bit (or 4 byte) number that usually looks like this: 192.168.15.1. The IP address is constrained by each local network and must be assigned locally. Assigning an IP address to the DMC-30000 controller can be done in a number of ways.

The first method for setting the IP address is using a DHCP server. The DH command controls whether the DMC-30000 controller will get an IP address from the DHCP server. If the unit is set to DH1 (default) and there is a DHCP server on the network, the controller will be dynamically assigned an IP address from the server. Setting the board to DH0 will prevent the controller from being assigned an IP address from the server.

The second method to assign an IP address is to use the BOOT-P utility via the Ethernet connection. The BOOT-P functionality is only enabled when DH is set to 0. Either a BOOT-P server on the internal network or the Galil software may be used. When opening the Galil Software, it will respond with a list of all DMC-30000's and other controllers on the network that do not currently have IP addresses. The user must select the board and the software will assign the specified IP address to it. This address will be burned into the controller (BN) internally to save the IP address to the non-volatile memory.

**NOTE**: if multiple boards are on the network – use the serial numbers to differentiate them.

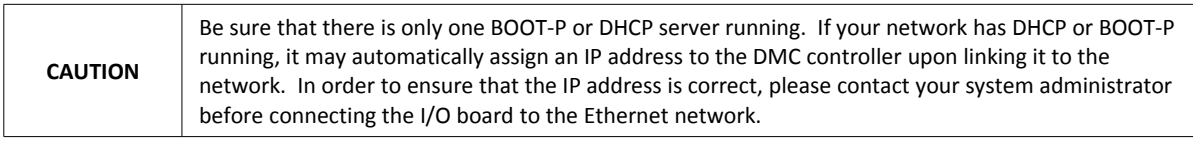

The third method for setting an IP address is to send the IA command through the RS-232 port. (Note: The IA command is only valid if DH0 is set). The IP address may be entered as a 4 byte number delimited by commas (industry standard uses periods) or a signed 32 bit number (e.g. IA 124,51,29,31 or IA 2083724575). Type in BN to save the IP address to the DMC-30000 non-volatile memory.

**NOTE:** Galil strongly recommends that the IP address selected is not one that can be accessed across the Gateway. The Gateway is an application that controls communication between an internal network and the outside world.

The third level of Ethernet addressing is the UDP or TCP port number. The Galil board does not require a specific port number. The port number is established by the client or master each time it connects to the DMC-30000 board. Typical port numbers for applications are:

Port 23: Telnet Port 502: Modbus

# **Communicating with Multiple Devices**

The DMC-30000 is capable of supporting multiple masters and slaves. The masters may be multiple PC's that send commands to the controller. The slaves are typically peripheral I/O devices that receive commands from the controller.

**NOTE:** The term "Master" is equivalent to the internet "client". The term "Slave" is equivalent to the internet "server".

An Ethernet handle is a communication resource within a device. The DMC-30000 can have a maximum of 6 Ethernet handles open at any time. When using TCP/IP, each master or slave uses an individual Ethernet handle. In UDP/IP, one handle may be used for all the masters, but each slave uses one. (Pings and ARPs do not occupy handles.) If all 6 handles are in use and a  $7<sup>th</sup>$  master tries to connect, it will be sent a "reset packet" that generates the appropriate error in its windows application.

**NOTE:** There are a number of ways to reset the controller. Hardware reset (push reset button or power down controller) and software resets (through Ethernet or RS-232 by entering RS).

When the Galil controller acts as the master, the IH command is used to assign handles and connect to its slaves. The IP address may be entered as a 4 byte number separated with commas (industry standard uses periods) or as a signed 32 bit number. A port number may also be specified, but if it is not, it will default to 1000. The protocol (TCP/IP or UDP/IP) to use must also be designated at this time. Otherwise, the controller will not connect to the slave. (Ex. IHB=151,25,255,9<179>2 This will open handle #2 and connect to the IP address 151.25.255.9, port 179, using TCP/IP)

Which devices receive what information from the controller depends on a number of things. If a device queries the controller, it will receive the response unless it explicitly tells the controller to send it to another device. If the command that generates a response is part of a downloaded program, the response will route to whichever port is specified as the default (unless explicitly told to go to another port with the CF command). To designate a specific destination for the information, add {Eh} to the end of the command. (Ex. MG{EC}"Hello" will send the message "Hello" to handle #3. TP,,?{EF} will send the z axis position to handle #6.)

# **Multicasting**

A multicast may only be used in UDP/IP and is similar to a broadcast (where everyone on the network gets the information) but specific to a group. In other words, all devices within a specified group will receive the information that is sent in a multicast. There can be many multicast groups on a network and are differentiated by their multicast IP address. To communicate with all the devices in a specific multicast group, the information can be sent to the multicast IP address rather than to each individual device IP address. All Galil controllers belong to a default multicast address of 239.255.19.56. The controller's multicast IP address can be changed by using the IA> u command.

# **Using Third Party Software**

Galil supports DHCP, ARP, BOOT-P, and Ping which are utilities for establishing Ethernet connections. DHCP is a protocol used by networked devices (clients) to obtain the parameters necessary for operation in an Internet Protocol network. ARP is an application that determines the Ethernet (hardware) address of a device at a specific IP address. BOOT-P is an application that determines which devices on the network do not have an IP address and assigns the IP address you have chosen to it. Ping is used to check the communication between the device at a specific IP address and the host computer.

The DMC-30000 can communicate with a host computer through any application that can send TCP/IP or UDP/IP packets. A good example of this is Telnet, a utility that comes with most Windows systems.

# **Modbus**

An additional protocol layer is available for speaking to I/O devices. Modbus is an RS-485 protocol that packages information in binary packets that are sent as part of a TCP/IP packet. In this protocol, each slave has a 1 byte slave address. The DMC-30000 can use a specific slave address or default to the handle number. The port number for Modbus is 502.

The Modbus protocol has a set of commands called function codes. The DMC-30000 supports the 10 major function codes:

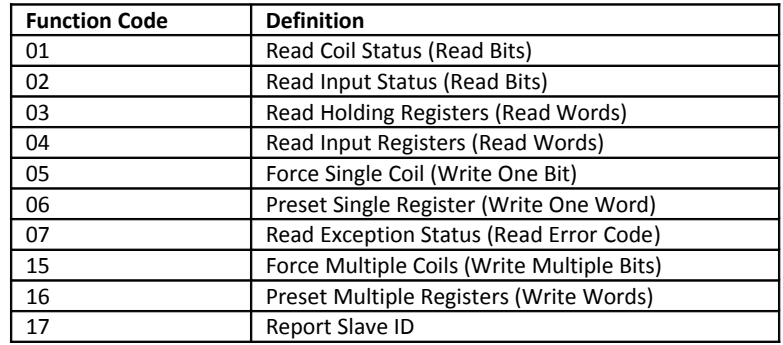

The DMC-30000 provides three levels of Modbus communication. The first level allows the user to create a raw packet and receive raw data. It uses the MBh command with a function code of –1. The format of the command is

MBh = -1,len,array[] where len is the number of bytes

array[] is the array with the data

The second level incorporates the Modbus structure. This is necessary for sending configuration and special commands to an I/O device. The formats vary depending on the function code that is called. For more information refer to the Command Reference.

The third level of Modbus communication uses standard Galil commands. Once the slave has been configured, the commands that may be used are @IN[], @AN[], SB, CB, OB, and AO. For example, AO 2020,8.2 would tell I/O number 2020 to output 8.2 volts.

If a specific slave address is not necessary, the I/O number to be used can be calculated with the following:

I/O Number = (HandleNum\*1000) + ((Module-1)\*4) + (BitNum-1)

Where HandleNum is the handle number from 1 (A) to 8 (8). Module is the position of the module in the rack from 1 to 16. BitNum is the I/O point in the module from 1 to 4.

# **Modbus Examples**

#### **Example #1**

DMC-30000 connected as a Modbus master to a RIO-47120 via Modbus. The DMC-30000 will set or clear all 16 of the RIO's digital outputs

1. Begin by opening a connection to the RIO which in our example has IP address 192.168.1.120

IHB=192,168,1,120<502>2 (Issued to DMC-30000)

2. Dimension an array to store the commanded values. Set array element 0 equal to 170 and array element 1 equal to 85. (array element 1 configures digital outputs 15-8 and array element 0 configures digital outputs 7-0)

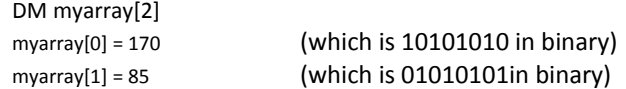

3. a) Send the appropriate MB command. Use function code 15. Start at output 0 and set/clear all 16 outputs based on the data in myarray[]

MBB=,15,0,16,myarray[]

3. b) Set the outputs using the SB command.

SB2001;SB2003;SB2005;SB2007;SB2008;SB2010;SB2012;SB2014;

#### **Results:**

Both steps 3a and 3b will result in outputs being activated as below. The only difference being that step 3a will set and clear all 16 bits where as step 3b will only set the specified bits and will have no affect on the others.

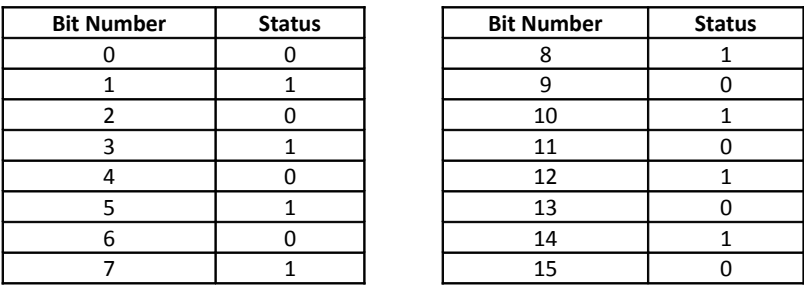

#### **Example #2**

DMC-30000 connected as a Modbus master to a 3rd party PLC. The DMC-30000 will read the value of analog inputs 3 and 4 on the PLC located at addresses 40006 and 40008 respectively. The PLC stores values as 32-bit floating point numbers which is common.

1. Begin by opening a connection to the PLC which has an IP address of 192.168.1.10 in our example

IHB=192,168,1,10<502>2

2. Dimension an array to store the results

DM myanalog[4]

3. Send the appropriate MB command. Use function code 4 (as specified per the PLC). Start at address 40006. Retrieve 4 modbus registers (2 modbus registers per 1 analog input, as specified by the PLC)

MBB=,4,40006,4,myanalog[]

#### **Results:**

Array elements 0 and 1 will make up the 32 bit floating point value for analog input 3 on the PLC and array elements 2 and 3 will combine for the value of analog input 4.

> myanalog[0]=16412=0x401C myanalog[1]=52429=0xCCCD myanalog[2]=49347=0xC0C3 myanalog[3]=13107=0x3333

Analog input  $3 = 0x401CCCCD = 2.45V$ 

Analog input 4 = 0xC0C33333 = -6.1V

#### **Example #3**

DMC-30000 connected as a Modbus master to a hydraulic pump. The DMC-30000 will set the pump pressure by writing to an analog output on the pump located at Modbus address 30000 and consisting of 2 Modbus registers forming a 32 bit floating point value.

1. Begin by opening a connection to the pump which has an IP address of 192.168.1.100 in our example

IHB=192,168,1,100<502>2

2. Dimension and fill an array with values that will be written to the PLC

DM pump[2] pump[0]=16531=0x4093 pump[1]=13107=0x3333

3. Send the appropriate MB command. Use function code 16. Start at address 30000 and write to 2 registers using the data in the array pump[]

MBB=,16,30000,2,pump[]

#### **Results:**

Analog output will be set to 0x40933333 which is 4.6V

To view an example procedure for communicating with an OPTO-22 rack, refer to [List of Other Publications](#page-181-0) in the [Appendices.](#page-161-0)

## **As a Modbus Slave**

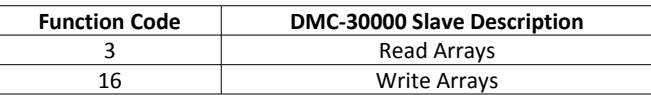

As a Modbus master has the ability to read and write array data on the DMC-30000<sup>1</sup> acting as a slave. Up to 1000 elements are available. Each element is accessible as a 16-bit unsigned integer (Modbus register 1xxx) *or* as a 32 bit floating point number (Modbus registers 2xxx). This capability is enabled by setting the ME command, see the RIO Command Reference for further details.

 $^1$  Only DMC-30000 firmware revisions Rev 1.2a and later support this capability ME.

# **Data Record**

The DMC-30000 can provide a binary block of status information with the use of the QR and DR commands. These commands along with the QZ command can be very useful for accessing complete controller status. The following is the byte map for the binary data. See the QR, QZ and DR command for specific command usage information.

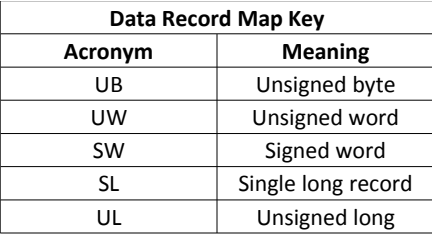

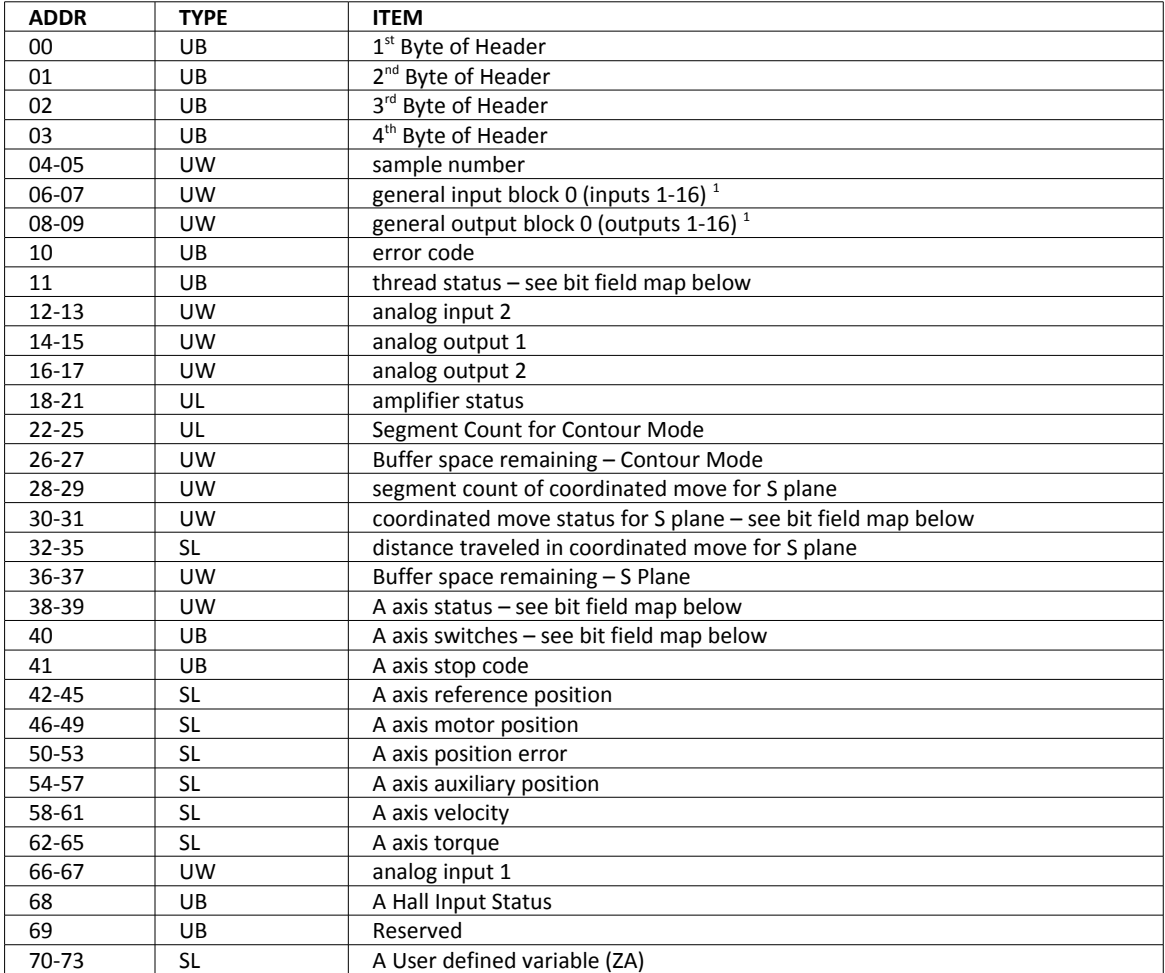

 $1$  Not all I/O shown in the data record are available on the standard DMC-30000 controller.

# **Explanation Data Record Bit Fields**

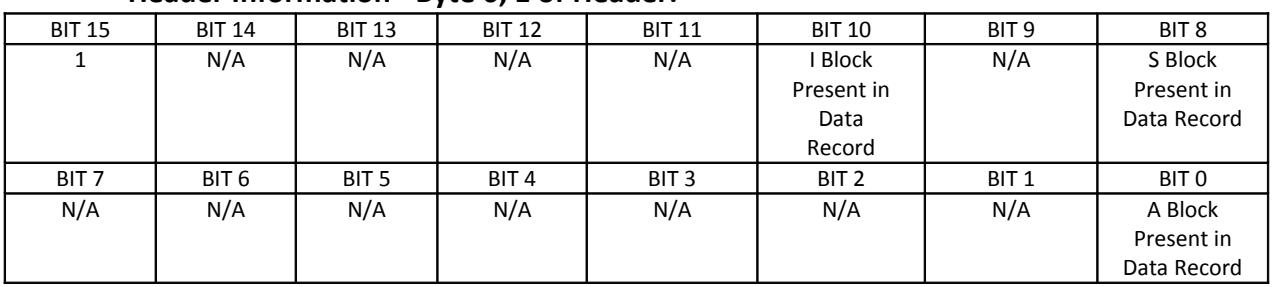

## **Header Information - Byte 0, 1 of Header:**

#### **Bytes 2, 3 of Header:**

Bytes 2 and 3 make a word which represents the Number of bytes in the data record, including the header.

Byte 2 is the low byte and byte 3 is the high byte

**NOTE:** The header information of the data records is formatted in little endian (reversed network byte order).

#### **Thread Status (1 Byte)**

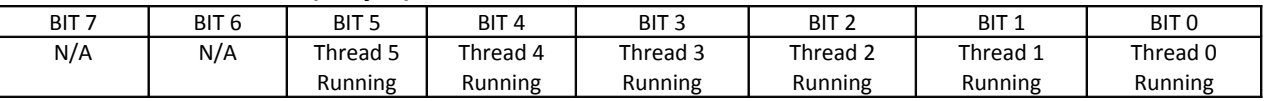

#### **Coordinated Motion Status (2 Byte)**

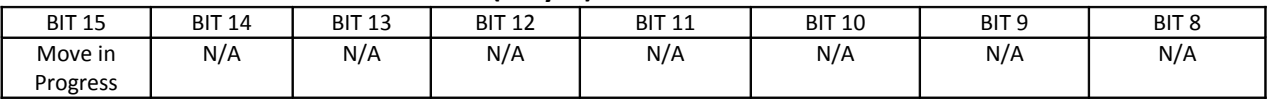

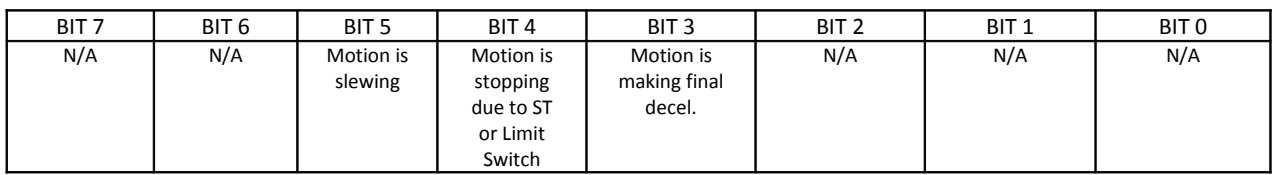

## **Axis Status (1 Word)**

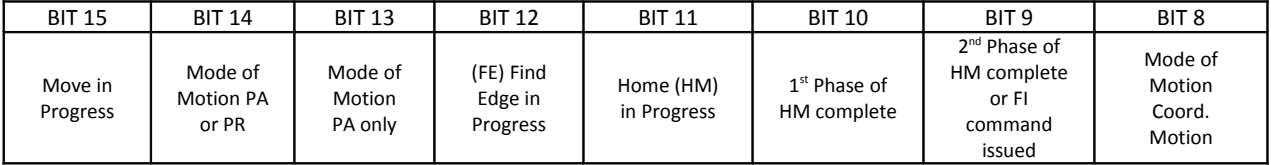

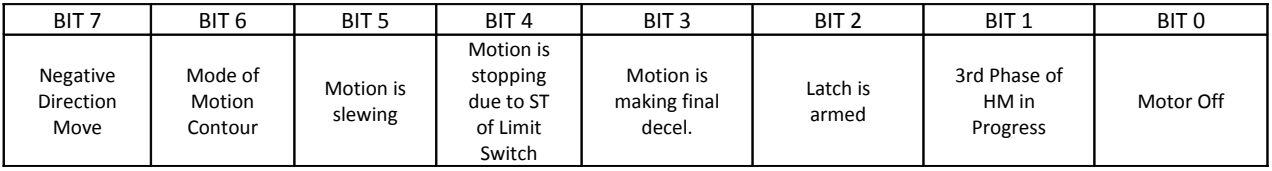

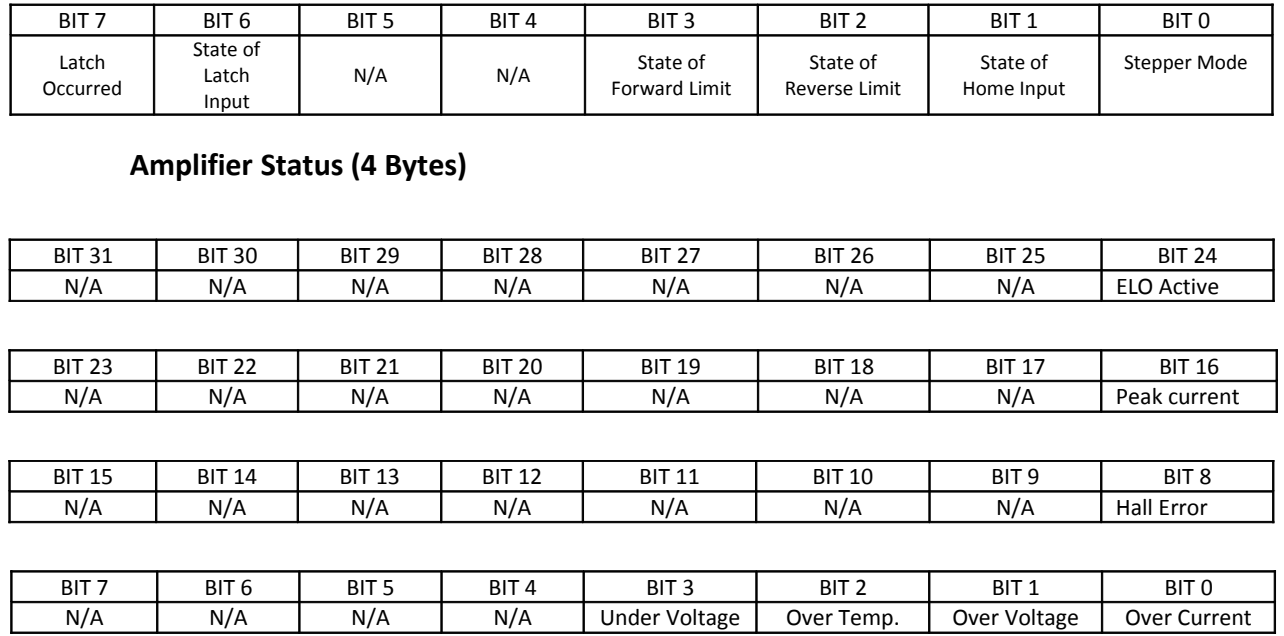

### **Axis Switches (1 Byte)**

# **Notes Regarding Velocity and Torque Information**

The velocity information that is returned in the data record is 64 times larger than the value returned when using the command TV (Tell Velocity). See command reference for more information about TV.

The Torque information is represented as a number in the range of ±32767. Maximum negative torque is -32767. Maximum positive torque is 32767. Zero torque is 0.

# **QZ Command**

The QZ command can be very useful when using the QR command, since it provides information about the controller and the data record. The QZ command returns the following 4 bytes of information.

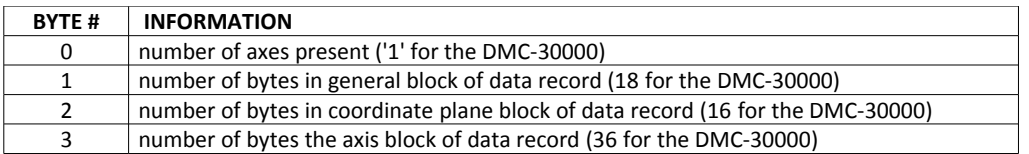

# **GalilTools (Windows and Linux)**

GalilSuite is Galil's latest set of development tools for the latest generation of Galil controllers. It is highly recommended for all first-time purchases of Galil controllers as it provides easy set-up, tuning and analysis. GalilSuite replaces GalilTools with an improved user-interface, real-time scopes, advanced tuning methods, and communications utilities.

**Supported Controllers**

•DMC40x0 •DMC41x3 •DMC30010 •DMC21x3/2 •RIO47xxx •DMC18x6 - PCI Driver required, separate installer •DMC18x0 - PCI Driver required, separate installer •DMC18x2\* - PCI Driver required, separate installer Contact Galil for other hardware products

#### **Supported Operating Systems**\*\*

•Microsoft Windows 8

- •Microsoft Windows 7
- •Microsoft Windows XP SP3

•Scope, Watch, and Viewer support require an Ethernet or PCI connection and controller firmware supporting the DR command

\* No Scope, Watch, or Viewer support.

\*\* Contact Galil for other OS options.

The GalilSuitecontains the following tools:

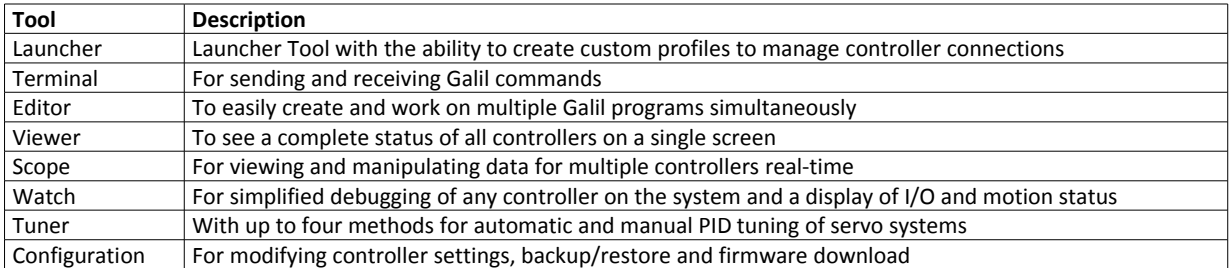

The latest version of GalilSuite can be downloaded here:

<http://www.galilmc.com/support/software-downloads.php>

For information on using GalilSuite see the user manual:

<http://www.galilmc.com/support/manuals.php>

# **Creating Custom Software Interfaces**

GalilTools provides a programming API so that users can develop their own custom software interfaces to a Galil controller. Information on this GalilTools Communication Library can be found in the GalilTools manual.

<http://www.galilmc.com/support/manuals/galiltools/library.html>

# **HelloGalil – Quick Start to PC programming**

For programmers developing Windows applications that communicate with a Galil controller, the HelloGalil library of quick start projects immediately gets you communicating with the controller from the programming language of your choice. In the "Hello World" tradition, each project contains the bare minimum code to demonstrate communication to the controller and simply prints the controller's model and serial numbers to the screen ([Figure](#page-61-0) [4.1\)](#page-61-0):

<span id="page-61-0"></span>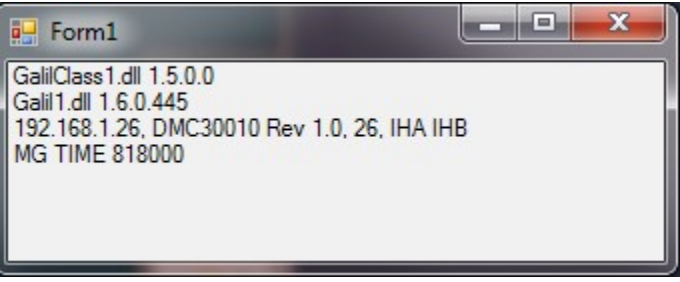

*Figure 4.1: Sample program output*

[http://www.galilmc.com/support/hello\\_galil.html](http://www.galilmc.com/support/hello_galil.html)

# **Galil Communication Libraries**

The Galil Communication Library (Galil class) provides methods for communication with a Galil motion controller over Ethernet, USB, RS-232 or PCI buses. It consists of a native C++ Library and a similar COM interface which extends compatibility to Windows programming languages (e.g. VB, C#, etc).

A Galil object (usually referred to in sample code as "g") represents a single connection to a Galil controller.

For Ethernet controllers, which support more than one connection, multiple objects may be used to communicate with the controller. An example of multiple objects is one Galil object containing a TCP handle to a DMC-30000 for commands and responses, and one Galil object containing a UDP handle for unsolicited messages from the controller. If [recordsStart\(\)](http://www.galilmc.com/support/manuals/galiltools/library.html#recordsStart) is used to begin the automatic data record function, the library will open an additional UDP handle to the controller (transparent to the user).

The library is conceptually divided into six categories:

- 1. Connecting and Disconnecting functions to establish and discontinue communication with a controller.
- 2. Basic Communication The most heavily used functions for command-and-response and unsolicited messages.
- 3. Programs Downloading and uploading embedded programs.
- 4. Arrays Downloading and uploading array data.
- 5. Advanced Lesser-used calls.
- 6. Data Record Access to the data record in both synchronous and asynchronous modes.

### **C++ Library (Windows and Linux)**

Both Full and Lite versions of GalilTools ship with a native C++ communication library. The Linux version (libGalil.so) is compatible with g++ and the Windows version (Galil1.dll) with Visual C++ 2008. Contact Galil if another version of the C++ library is required. See the [getting started guide](http://www.galilmc.com/support/manuals/galiltools/hello.html) and the hello.cpp example in /lib.

## **COM (Windows)**

To further extend the language compatibility on Windows, a COM (Component Object Model) class built on top of the C++ library is also provided with Windows releases. This COM wrapper can be used in any language and IDE supporting COM (Visual Studio 2005, 2008, etc). The COM wrapper includes all of the functionality of the base C++ class. See the [getting started guide](http://www.galilmc.com/support/manuals/galiltools/hello.html) and the hello.\* examples in \lib for more info.

For more information on the GalilTools Communications Library, see the online user manual.

<http://www.galilmc.com/support/manuals/galiltools/library.html>

# **Chapter 5 Command Basics**

# **Introduction**

The DMC-30000 provides over 100 commands for specifying motion and machine parameters. Commands are included to initiate action, interrogate status and configure the digital filter. These commands are sent in ASCII.

The DMC-30000 instruction set is BASIC-like and easy to use. Instructions consist of two uppercase letters that correspond phonetically with the appropriate function. For example, the instruction BG begins motion, and ST stops the motion.

Commands can be sent "live" over the communications port for immediate execution by the DMC-30000, or an entire group of commands can be downloaded into the DMC-30000 memory for execution at a later time. Combining commands into groups for later execution is referred to as Applications Programming and is discussed in the following chapter.

This section describes the DMC-30000 instruction set and syntax. A summary of commands as well as a complete listing of all DMC-30000 instructions is included in the *Command Reference*.

<http://www.galilmc.com/support/manuals.php>

# **Command Syntax - ASCII**

DMC-30000 instructions are represented by two ASCII upper case characters followed by applicable arguments. A space may be inserted between the instruction and arguments. A semicolon or <return> is used to terminate the instruction for processing by the DMC-30000 command interpreter.

**NOTE:** If you are using a Galil terminal program, commands will not be processed until an <return> command is given. This allows the user to separate many commands on a single line and not begin execution until the user gives the <return> command.

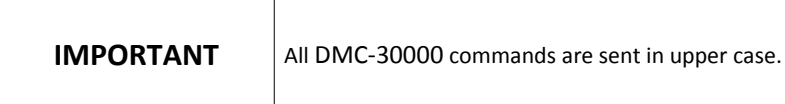

*For example, the command* PR 4000 <return> Position relative

## **Implicit Notation**

PR is the two character instruction for position relative. 4000 is the argument which represents the required position value in counts. The <return> terminates the instruction. The space between PR and 4000 is optional.

To view the current values for each command, type the command followed by a ?.<br>ER 1000<br>Specify a relative move of

PR 1000 Specify a relative move of 1000<br>PR ? Request relative move value

# **Explicit Notation**

The DMC-30000 provides an alternative method for specifying data. Here data is specified individually using the single axis specifier A. An equals sign is used to assign data to that axis. For example:

> PRA= 1000 Specify a position relative movement for the A axis of 1000 ACA= 200000 Specify acceleration as 200000

# **Controller Response to DATA**

The DMC-30000 returns a : for valid commands and a ? for invalid commands.

For example, if the command BG is sent in lower case, the DMC-30000 will return a ?.

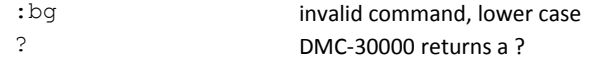

When the controller receives an invalid command the user can request the error code. The error code will specify the reason for the invalid command response. To request the error code type the command TC1. For example:

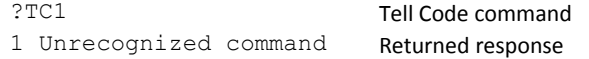

There are many reasons for receiving an invalid command response. The most common reasons are: unrecognized command (such as typographical entry or lower case), command given at improper time (such as during motion), or a command out of range (such as exceeding maximum speed). A complete listing of all codes is listed in the TC command in the Command Reference section.

# **Interrogating the Controller**

# **Interrogation Commands**

The DMC-30000 has a set of commands that directly interrogate the controller. When the command is entered, the requested data is returned in decimal format on the next line followed by a carriage return and line feed. The format of the returned data can be changed using the Position Format (PF), Variable Format (VF) and Leading Zeros (LZ) command. See [Chapter 7 Application Programming](#page-102-0) and the Command Reference.

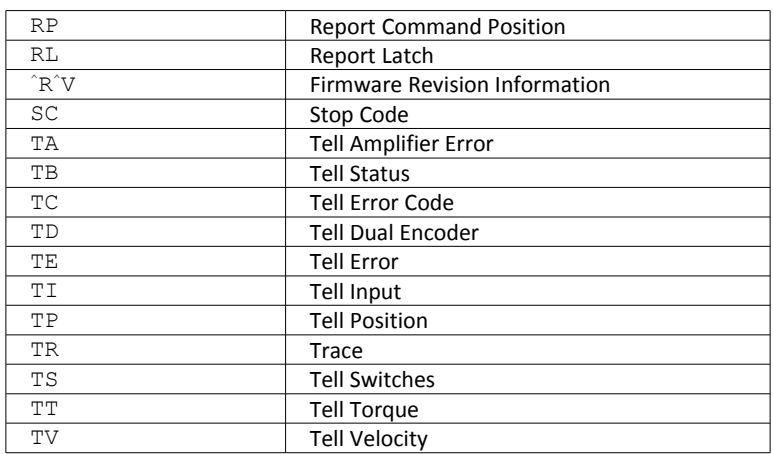

## **Summary of Interrogation Commands**

For example, the following example illustrates how to display the current position of the A axis:

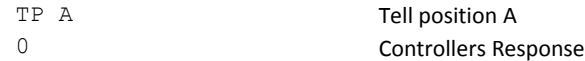

# **Interrogating Current Commanded Values.**

Most commands can be interrogated by using a question mark (?) as the axis specifier.

PR ? Request PR setting

The controller can also be interrogated with operands.

# **Operands**

Most DMC-30000 commands have corresponding operands that can be used for interrogation. Operands must be used inside of valid DMC expressions. For example, to display the value of an operand, the user could use the command:

MG 'operand' where 'operand' is a valid DMC operand

All of the command operands begin with the underscore character (\_). For example, the value of the current position on the A axis can be assigned to the variable 'V' with the command:

V=\_TPA

The Command Reference denotes all commands which have an equivalent operand as "Operand Usage". Also, see description of operands in [Chapter 7 Application Programming.](#page-102-0)

# **Chapter 6 Programming**

# **Overview**

The DMC-30000 provides several modes of motion, including independent positioning and jogging, coordinated motion, electronic cam motion, and electronic gearing. Each one of these modes is discussed in the following sections.

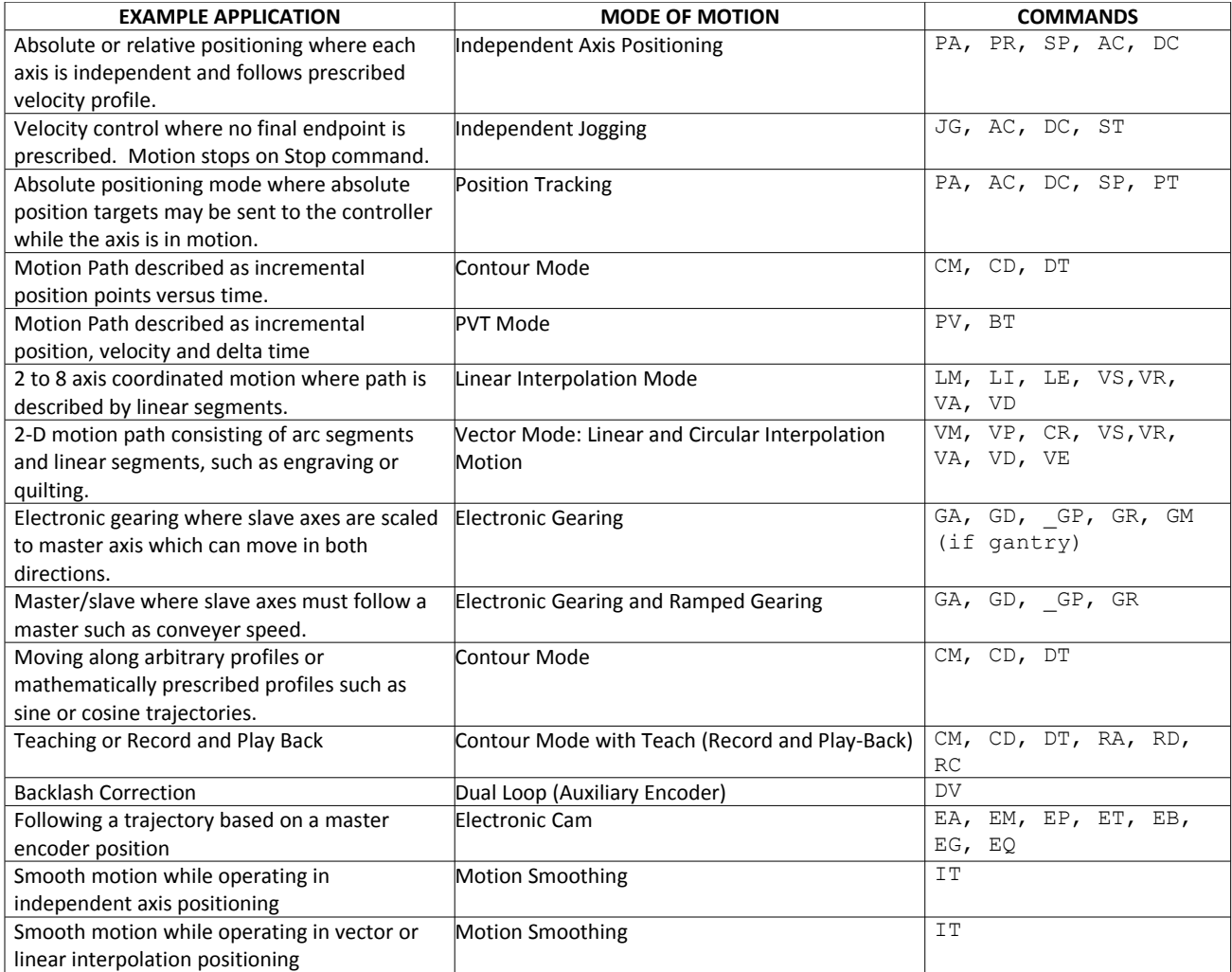

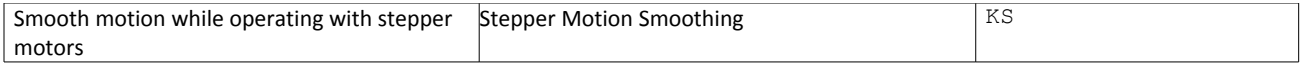

# <span id="page-67-0"></span>**Independent Axis Positioning**

In this mode, motion between the specified axes is independent, and each axis follows its own profile. The user specifies the desired absolute position (PA) or relative position (PR), slew speed (SP), acceleration ramp (AC), and deceleration ramp (DC), for each axis. On begin (BG), the DMC-30000 profiler generates the corresponding trapezoidal or triangular velocity profile and position trajectory. The controller determines a new command position along the trajectory every sample period until the specified profile is complete. Motion is complete when the last position command is sent by the DMC-30000 profiler. Note: The actual motor motion may not be complete when the profile has been completed, however, the next motion command may be specified.

The Begin (BG) command can be issued for all axes either simultaneously or independently. XYZ or W axis specifiers are required to select the axes for motion. When no axes are specified, this causes motion to begin on all axes.

The speed (SP) and the acceleration (AC) can be changed at any time during motion, however, the deceleration (DC) and position (PR or PA) cannot be changed until motion is complete. Remember, motion is complete when the profiler is finished, not when the actual motor is in position. The Stop command (ST) can be issued at any time to decelerate the motor to a stop before it reaches its final position.

An incremental position movement (IP) may be specified during motion as long as the additional move is in the same direction. Here, the user specifies the desired position increment, n. The new target is equal to the old target plus the increment, n. Upon receiving the IP command, a revised profile will be generated for motion towards the new end position. The IP command does not require a begin. Note: If the motor is not moving, the IP command is equivalent to the PR and BG command combination.

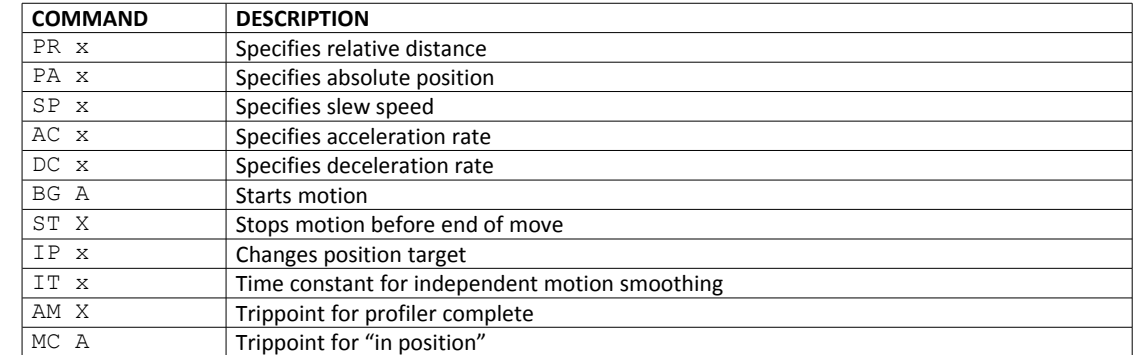

## **Command Summary - Independent Axis**

The lower case specifiers (x) represent position values for each axis.

The DMC-30000 also allows use of explicit notation such as PRX=2000

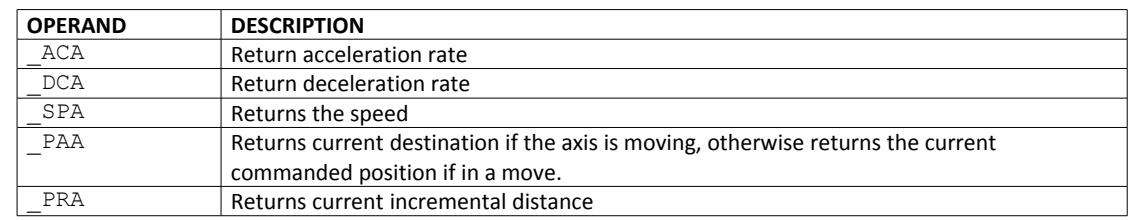

## **Operand Summary - Independent Axis**

#### **Example - Absolute Position Movement**

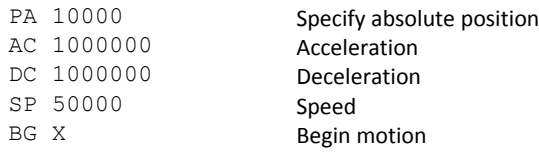

# <span id="page-68-0"></span>**Independent Jogging**

The jog mode of motion is very flexible because speed, direction and acceleration can be changed during motion. The user specifies the jog speed (JG), acceleration (AC), and the deceleration (DC) rate. The direction of motion is specified by the sign of the JG parameters. When the begin command is given (BG), the motor accelerates up to speed and continues to jog at that speed until a new speed or stop (ST) command is issued. If the jog speed is changed during motion, the controller will make a accelerated (or decelerated) change to the new speed.

An instant change to the motor position can be made with the use of the IP command. Upon receiving this command, the controller commands the motor to a position which is equal to the specified increment plus the current position. This command is useful when trying to synchronize the position of two motors while they are moving.

Note that the controller operates as a closed-loop position controller while in the jog mode. The DMC-30000 converts the velocity profile into a position trajectory and a new position target is generated every sample period. This method of control results in precise speed regulation with phase lock accuracy.

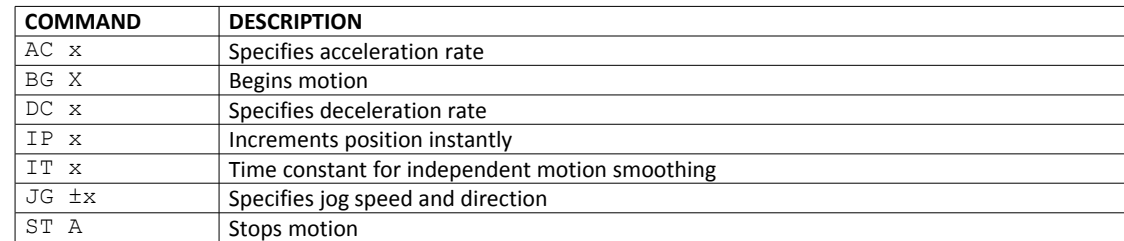

## **Command Summary - Jogging**

Parameters can be set with explicit notation such as JGA=2000.

## **Operand Summary - Independent Axis**

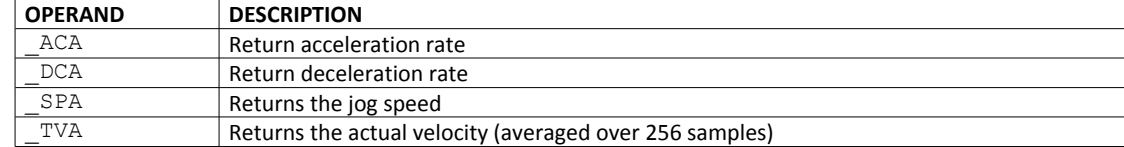

#### **Example - Jog in X only**

Jog motor at 50000 count/s.  $# \Delta$ 

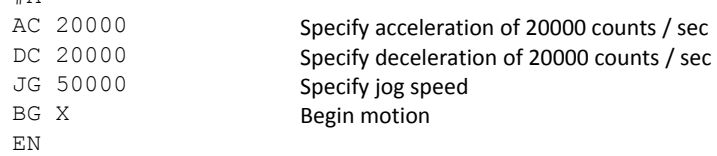

#### **Example - Joystick Jogging**

The jog speed can also be changed using an analog input such as a joystick. Assume that for a 10 Volt input the speed must be 50000 counts/sec.

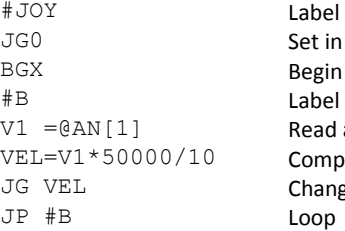

Jog Mode motion for loop analog input ute speed ge JG speed

# <span id="page-69-0"></span>**Position Tracking**

The Galil controller may be placed in the position tracking mode to support changing the target of an absolute position move on the fly. New targets may be given in the same direction or the opposite direction of the current position target. The controller will then calculate a new trajectory based upon the new target and the acceleration, deceleration, and speed parameters that have been set. The motion profile in this mode is trapezoidal. There is not a set limit governing the rate at which the end point may be changed, however at the standard TM rate, the controller updates the position information at the rate of 1msec. The controller generates a profiled point every other sample, and linearly interpolates one sample between each profiled point. Some examples of applications that may use this mode are satellite tracking, missile tracking, random pattern polishing of mirrors or lenses, or any application that requires the ability to change the endpoint without completing the previous move.

The PA command is typically used to command the axis to a specific absolute position. For some applications such as tracking an object, the controller must proceed towards a target and have the ability to change the target during the move. In a tracking application, this could occur at any time during the move or at regularly scheduled intervals. For example if a robot was designed to follow a moving object at a specified distance and the path of the object wasn't known the robot would be required to constantly monitor the motion of the object that it was following. To remain within a specified distance it would also need to constantly update the position target it is moving towards. Galil motion controllers support this type of motion with the position tracking mode. This mode will allow scheduled or random updates to the current position target on the fly. Based on the new target the controller will either continue in the direction it is heading, change the direction it is moving, or decelerate to a stop.

The position tracking mode shouldn't be confused with the contour mode. The contour mode allows the user to generate custom profiles by updating the reference position at a specific time rate. In this mode, the position can be updated randomly or at a fixed time rate, but the velocity profile will always be trapezoidal with the parameters specified by AC, DC, and SP. Updating the position target at a specific rate will not allow the user to create a custom profile.

The following example will demonstrate the possible different motions that may be commanded by the controller in the position tracking mode. In this example, there is a host program that will generate the absolute position

targets. The absolute target is determined based on the current information the host program has gathered on the object that it is tracking.

The controller must be placed in the position tracking mode to allow on the fly absolute position changes. This is performed with the PT command. To place the X axis in this mode the host would issue PT1 to the controller. The next step is to begin issuing PA command to the controller. The BG command isn't required in this mode, the SP, AC, and DC commands determine the shape of the trapezoidal velocity profile that the controller will use.

## **Example - Motion 1:**

The host program determines that the first target for the controller to move to is located at 5000 encoder counts. The acceleration and deceleration should be set to 150,000 countts/sec2 and the velocity is set to 50,000 counts/sec. The command sequence to perform this is listed below.

```
#EX1<br>PT 1:'
           Place the X axis in Position tracking mode
AC 150000;' Set the X axis acceleration to 150000 counts/sec2
DC 150000;' Set the X axis deceleration to 150000 counts/sec2
SP 50000;' Set the X axis speed to 50000 counts/sec
PA 5000;' Command the X axis to absolute position 5000 encoder counts
EN
```
The output from this code can be seen in [Figure 6.1,](#page-70-0) a screen capture from the GalilTools scope.

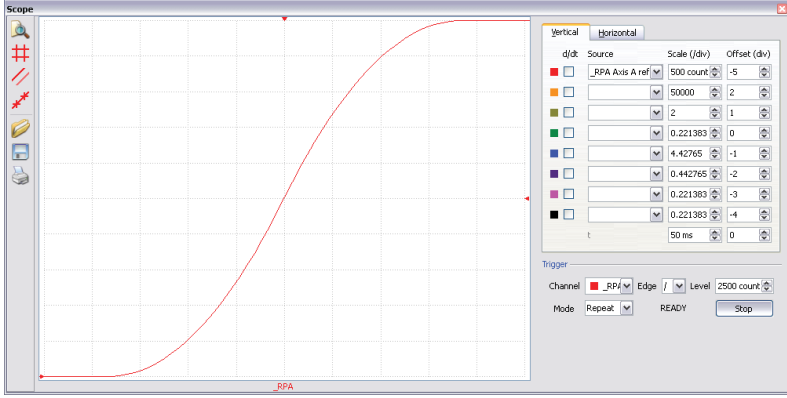

<span id="page-70-0"></span>*Figure 6.1: Position vs Time (msec) - Motion 1*

# **Example - Motion 2:**

The previous step showed the plot if the motion continued all the way to 5000, however partway through the motion, the object that was being tracked changed direction, so the host program determined that the actual target position should be 2000 counts at that time. [Figure 6.1](#page-70-0) shows what the position profile would look like if the move was allowed to complete to 5000 counts. The position was modified when the robot was at a position of 4200 counts[\(Figure 6.2\)](#page-71-0). Note that the robot actually travels to a distance of almost 5000 counts before it turns around. This is a function of the deceleration rate set by the DC command. When a direction change is commanded, the controller decelerates at the rate specified by the DC command. The controller then ramps the velocity in up to the value set with SP in the opposite direction traveling to the new specified absolute position. In [Figure 6.2](#page-71-0) the velocity profile is triangular because the controller doesn't have sufficient time to reach the set speed of 50000 counts/sec before it is commanded to change direction.

The below code is used to simulate this scenario:

```
#EX2<br>PT 1;'
             Place the X axis in Position tracking mode
AC 150000;' Set the X axis acceleration to 150000 counts/sec2
DC 150000;' Set the X axis deceleration to 150000 counts/sec2
SP 50000;' Set the X axis speed to 50000 counts/sec<br>PA 5000;' Command the X axis to abs position 5000 6
             Command the X axis to abs position 5000 encoder counts
MF 4200<br>PA 2000;'
              Change end point position to position 2000
EN
```
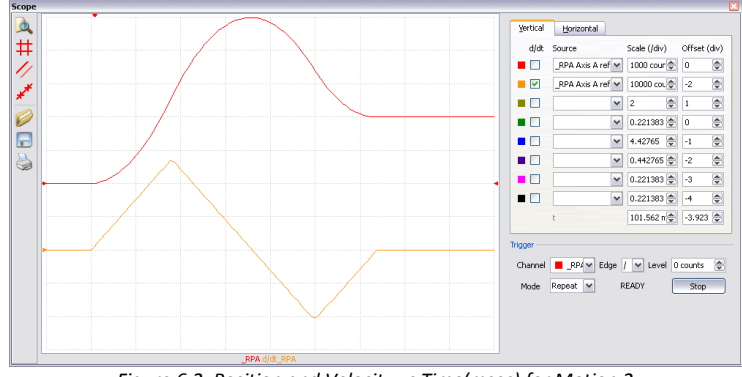

<span id="page-71-0"></span>*Figure 6.2: Position and Velocity vs Time(msec) for Motion 2*

## **Example - Motion 3:**

In this motion, the host program commands the controller to begin motion towards position 5000, changes the target to -2000, and then changes it again to 8000. [Figure 6.3](#page-71-1) shows the plot of position vs. time and velocity vs. time. Below is the code that is used to simulate this scenario:

> #EX3<br>PT 1;' Place the X axis in Position tracking mode AC 150000;' Set the X axis acceleration to 150000 counts/sec2 DC 150000;' Set the X axis deceleration to 150000 counts/sec2 SP 50000;' Set the X axis speed to 50000 counts/sec<br>PA 5000;' Command the X axis to abs position 5000 Command the X axis to abs position 5000 encoder counts WT 300 PA -2000;' Change end point position to -2000 WT 200 PA 8000;' Change end point position to 8000 EN

[Figure 6.4](#page-72-1) demonstrates the use of motion smoothing (IT) on the velocity profile in this mode. The jerk in the system is also affected by the values set for AC and DC.

<span id="page-71-1"></span>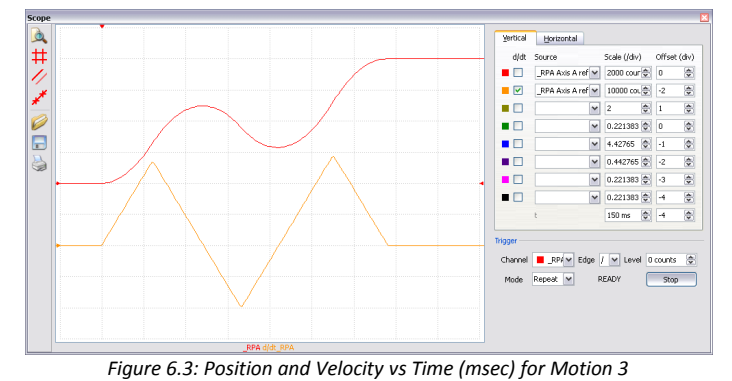
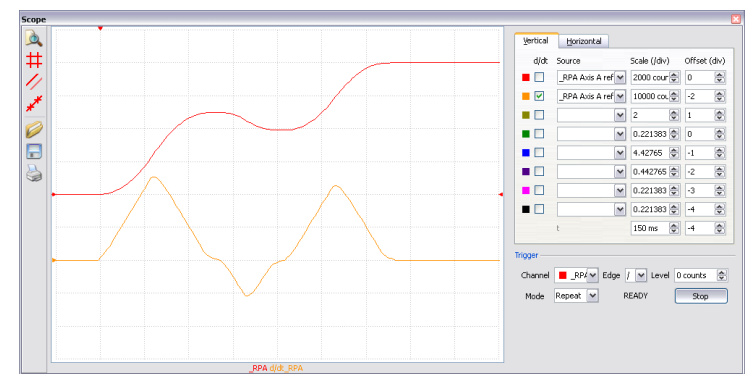

*Figure 6.4: Position and Velocity vs Time (msec) for Motion 3 with IT 0.1*

Note the controller treats the point where the velocity passes through zero as the end of one move, and the beginning of another move. IT is allowed, however it will introduce some time delay.

## **Trippoints**

Most trippoints are valid for use while in the position tracking mode. There are a few exceptions to this; the AM and MC commands may not be used while in this mode. It is recommended that AR, MF, MR, or AP be used, as they involve motion in a specified direction, or the passing of a specific absolute position.

| <b>COMMAND</b>  | <b>DESCRIPTION</b>                                                                    |
|-----------------|---------------------------------------------------------------------------------------|
| AC n            | <b>Acceleration settings</b>                                                          |
| AP n            | trippoint that holds up program execution until an absolute position has been reached |
| DC <sub>n</sub> | Deceleration settings                                                                 |
| MF n            | trippoint to hold up program execution until n number of counts have passed in the    |
|                 | forward direction.                                                                    |
| MR n            | trippoint to hold up program execution until n number of counts have passed in the    |
|                 | reverse direction.                                                                    |
| PT n            | Command used to enter and exit the Trajectory Modification Mode                       |
| PA n            | Command Used to specify the absolute position target                                  |
| SP n            | Speed settings                                                                        |

**Command Summary – Position Tracking Mode**

## **Linear Interpolation Mode**

The DMC-30000 provides a linear interpolation mode that allows the buffering of relative moves for a single axis. In linear interpolation mode the motion path is described in terms of incremental distances for each axis. An unlimited number of incremental segments may be given in a continuous move sequence, making the linear interpolation mode ideal for following a piece-wise linear path. There is no limit to the total move length.

The LM ("LM A") command selects the Linear Interpolation mode.

## **Specifying Linear Segments**

The command LI x specifies the incremental move distance. This means motion is prescribed with respect to the current axis position. Up to 31 incremental move segments may be given prior to the Begin Sequence (BGS) command. Once motion has begun, additional LI segments may be sent to the controller.

The clear sequence (CS) command can be used to remove LI segments stored in the buffer prior to the start of the motion. To stop the motion, use the instructions STS or AB. The command, ST, causes a decelerated stop. The

command, AB, causes an instantaneous stop and aborts the program, and the command AB1 aborts the motion only.

The Linear End (LE) command must be used to specify the end of a linear move sequence. This command tells the controller to decelerate to a stop following the last LI command. If an LE command is not given, an Abort AB1 must be used to abort the motion sequence.

It is the responsibility of the user to keep enough LI segments in the DMC-30000 sequence buffer to ensure continuous motion. If the controller receives no additional LI segments and no LE command, the controller will stop motion instantly at the last vector. There will be no controlled deceleration. LM? or \_LM returns the available spaces for LI segments that can be sent to the buffer. 31 returned means the buffer is empty and 31 LI segments can be sent. A zero means the buffer is full and no additional segments can be sent. As long as the buffer is not full, additional LI segments can be sent.

The instruction CS returns the segment counter. As the segments are processed, CS increases, starting at zero. This function allows the host computer to determine which segment is being processed.

#### **Additional Commands**

The commands VS n, VA n, and VD n are used to specify the vector speed, acceleration and deceleration.

#### **An Example of Linear Interpolation Motion:**

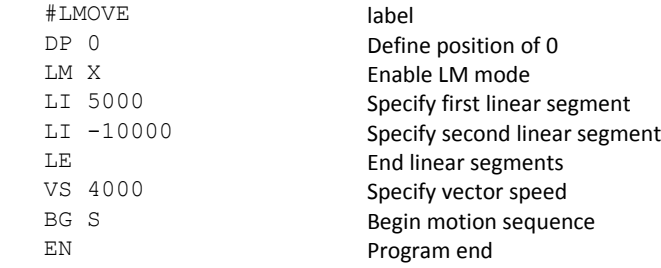

#### **Specifying Vector Speed for Each Segment**

The instruction VS has an immediate effect and, therefore, must be given at the required time. In some applications, it is necessary to attach various speeds to different motion segments. This can be done by two functions:  $\leq n$  and  $\geq m$ 

For example:  $LI \times n > m$ 

The first command, < n, is equivalent to commanding VS n at the start of the given segment and will cause an acceleration toward the new commanded speeds, subjects to the other constraints.

The second function, > m, requires the vector speed to reach the value m at the end of the segment. Note that the function > m may start the deceleration within the given segment or during previous segments, as needed to meet the final speed requirement, under the given values of VA and VD.

Note, however, that the controller works with one > m command at a time. As a consequence, one function may be masked by another. For example, if the function >100000 is followed by >5000, and the distance for deceleration is not sufficient, the second condition will not be met. The controller will attempt to lower the speed to 5000, but will reach that at a different point.

As an example, consider the following program.

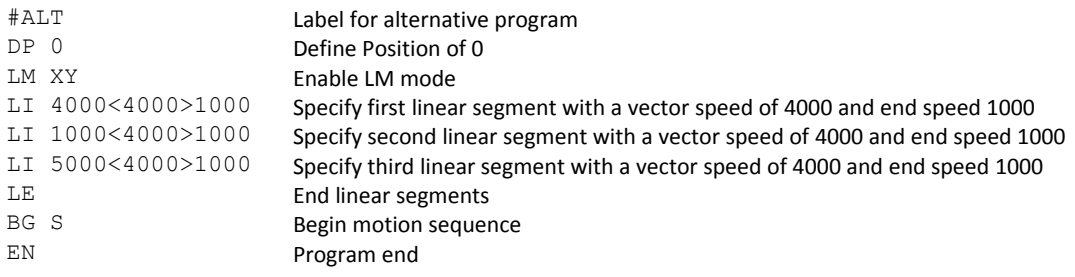

#### **Changing Feed Rate:**

The command VR n allows the feed rate, VS, to be scaled between 0 and 10 with a resolution of .0001. This command takes effect immediately and causes VS to be scaled. VR also applies when the vector speed is specified with the '<' operator. This is a useful feature for feed rate override. VR does not ratio the accelerations. For example, VR .5 results in the specification VS 2000 to be divided in half.

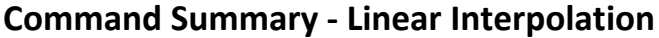

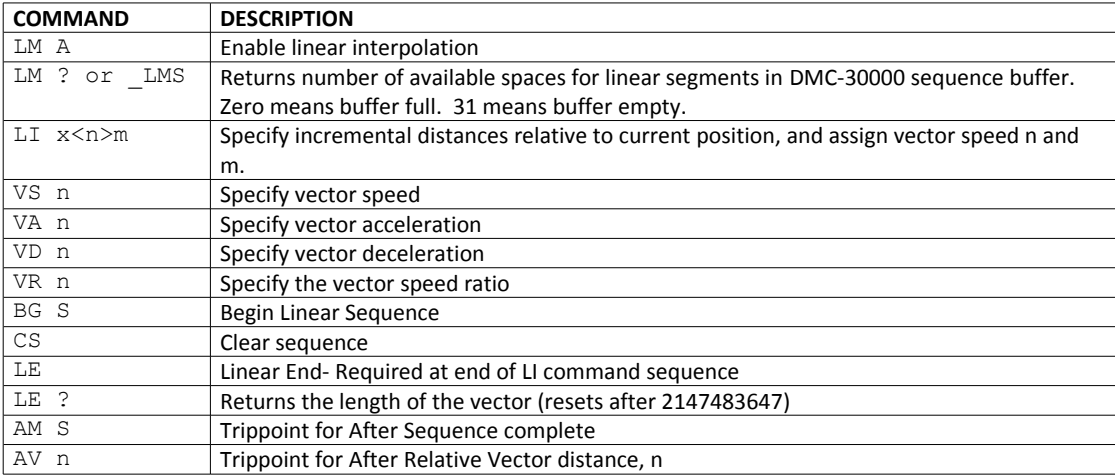

## **Operand Summary - Linear Interpolation**

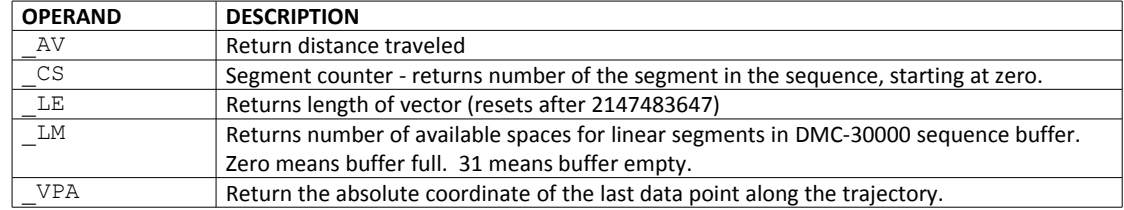

To illustrate the ability to interrogate the motion status, consider the first motion segment of our example, #LMOVE, where the X axis moves toward the point X=5000. Suppose that when X=3000, the controller is interrogated using the command 'MG \_AV'. The returned value will be 3000. The value of \_CS and \_VPA will be zero.

## **Vector Mode: Linear and Circular Interpolation Motion**

he DMC-30000 provides a vector mode that allows the buffering of absolute moves (from the starting position) for a single axis.

The coordinated motion mode is similar to the linear interpolation mode, but the linear segments are specified as absolute positions from the starting position of the A axis.

The command VM AN where A is the A axis, and N is the virtualy axis.

## **Specifying Vector Segments**

The motion segments are described by two commands; VP for linear segments and CR for circular segments. Once a set of linear segments and/or circular segments have been specified, the sequence is ended with the command VE. This defines a sequence of commands for coordinated motion. Immediately prior to the execution of the first coordinated movement, the controller defines the current position to be zero for all movements in a sequence. Note: This 'local' definition of zero does not affect the absolute coordinate system or subsequent coordinated motion sequences.

The command, VP x,y specifies the coordinates of the end points of the vector movement with respect to the starting point. The command, CR r,q,d define a circular arc with a radius r, starting angle of q, and a traversed angle d. The notation for q is that zero corresponds to the positive horizontal direction, and for both q and d, the counter-clockwise (CCW) rotation is positive. The CR command is useful for producing a sine wave as the move output as a single axis of a circle is a sinusoidal profile.

Up to 31 segments of CR or VP may be specified in a single sequence and must be ended with the command VE. The motion can be initiated with a Begin Sequence (BGS) command. Once motion starts, additional segments may be added.

The Clear Sequence (CS) command can be used to remove previous VP and CR commands which were stored in the buffer prior to the start of the motion. To stop the motion, use the instructions STS or AB1. ST stops motion at the specified deceleration. AB1 aborts the motion instantaneously.

The Vector End (VE) command must be used to specify the end of the coordinated motion. This command requires the controller to decelerate to a stop following the last motion requirement. If a VE command is not given, an Abort (AB1) must be used to abort the coordinated motion sequence.

It is the responsibility of the user to keep enough motion segments in the DMC-30000 sequence buffer to ensure continuous motion. If the controller receives no additional motion segments and no VE command, the controller will stop motion instantly at the last vector. There will be no controlled deceleration. LM? or LM returns the available spaces for motion segments that can be sent to the buffer. 31 returned means the buffer is empty and 31 segments can be sent. A zero means the buffer is full and no additional segments can be sent. As long as the buffer is not full, additional segments can be sent at PC bus speeds.

The operand CS can be used to determine the value of the segment counter.

## **Additional commands**

The commands VS n, VA n and VD n are used for specifying the vector speed, acceleration, and deceleration.

#### **Specifying Vector Speed for Each Segment:**

The vector speed may be specified by the immediate command VS. It can also be attached to a motion segment with the instructions

VP x,y < n >m

#### CR r,ɵ,δ<n>m

The first command, <n, is equivalent to commanding VS n at the start of the given segment and will cause an acceleration toward the new commanded speeds, subjects to the other constraints.

The second function, > m, requires the vector speed to reach the value m at the end of the segment. Note that the function > m may start the deceleration within the given segment or during previous segments, as needed to meet the final speed requirement, under the given values of VA and VD.

Note, however, that the controller works with one > m command at a time. As a consequence, one function may be masked by another. For example, if the function >100000 is followed by >5000, and the distance for deceleration is not sufficient, the second condition will not be met. The controller will attempt to lower the speed to 5000, but will reach that at a different point.

#### **Changing Feed Rate:**

The command VR n allows the feed rate, VS, to be scaled between 0 and 10 with a resolution of .0001. This command takes effect immediately and causes VS scaled. VR also applies when the vector speed is specified with the '<' operator. This is a useful feature for feed rate override. VR does not ratio the accelerations. For example, VR 0.5 results in the specification VS 2000 to be divided by two.

#### **Trippoints:**

The AV n command is the After Vector trippoint, which waits for the vector relative distance of n to occur before executing the next command in a program.

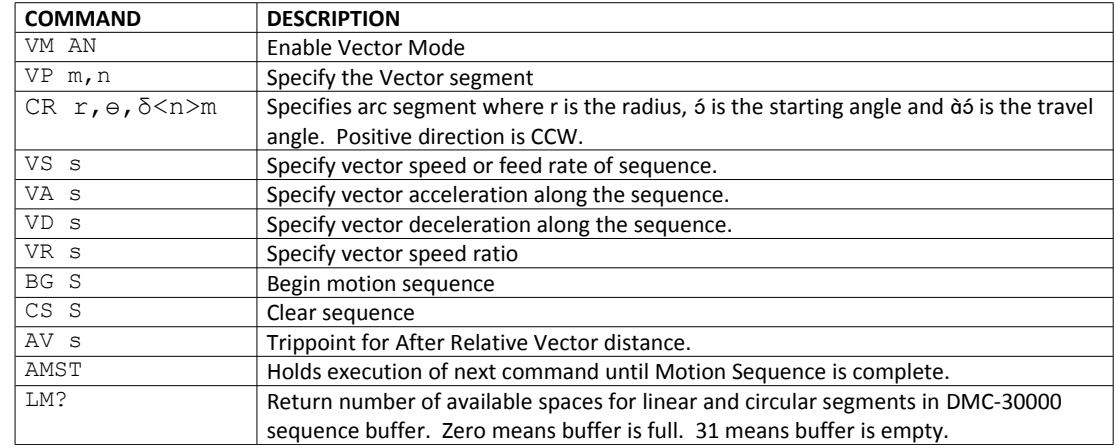

#### **Command Summary - Coordinated Motion Sequence**

### **Operand Summary - Coordinated Motion Sequence**

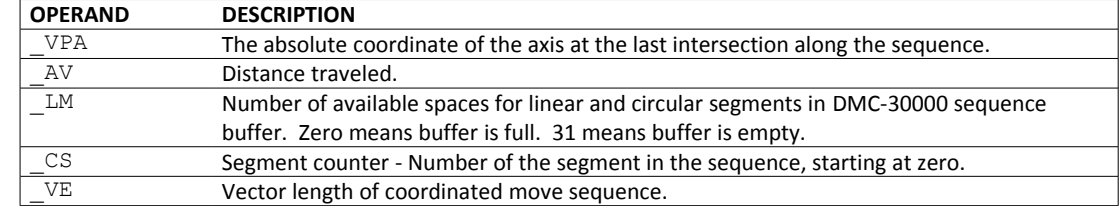

When AV is used as an operand, \_AV returns the distance traveled along the sequence.

The operand VPX can be used to return the coordinates of the last point specified along the path.

#### **Example (Sine Wave Output):**

The CR command can be used to command sinusoidal motion to the axis. The below code and scope output shown in [Figure 6.5](#page-77-0) show an example of how this can be achieved. The frequency and amplitude of the output can be modified by changing the radius in the CR command and by changing the vector speed.

```
REM frequency output (Hz) = (VS*(pi/2))/(r*10)REM ex VS 12000 and r=1590
REM frequency(Hz)=(12000*1.57)/(1590*10)=1.18Hz
#SinWv
'vector speed
VS12000
'1/2 amplitude of sine wave
r=1590
VM AN
CR r,-90,90
CR r,0,720
CR r,0,720
CR r,0,720
VE
BGS
'Continue to create sine wave
#I. OOPCR r,0,720;CR r,0,720
#wt;JP#wt,_LM<30
JP#LOOP
```
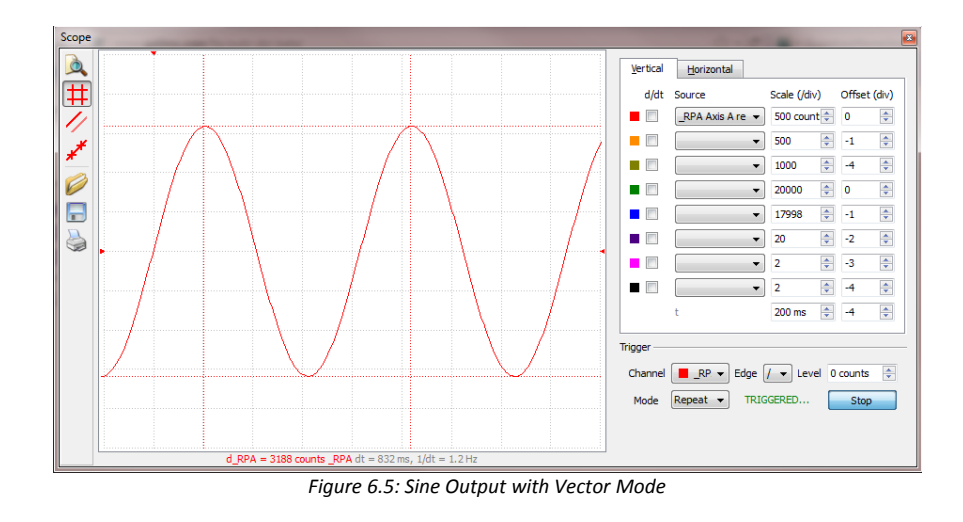

## **Electronic Gearing**

<span id="page-77-0"></span>This mode allows up the axis to be electronically geared to the Auxiliary encoder or the virtual axis. The master may rotate in both directions and the axis will follow at the specified gear ratio. The gear ratio may be changed during motion.

The GA command specifies the master axes and the GR command specifies the gear ratio for the slave where the ratio may be a number between ±127.9999 with a fractional resolution of .0001. There are two modes: standard gearing and gantry mode. The gantry mode (enabled with the command GM) allows the gearing to stay enabled even if a limit is hit or an ST command is issued. GR 0 turns off gearing in both modes.

Electronic gearing allows the geared motor to perform a second independent move in addition to the gearing. For example, when a geared motor follows a master at a ratio of 1:1, it may be advanced an additional distance with PR, or JG, commands, or VP, or LI.

### **Ramped Gearing**

In some applications, especially when the master is traveling at high speeds, it is desirable to have the gear ratio ramp gradually to minimize large changes in velocity on the slave when the gearing is engaged. For example if the master is already traveling at 500,000 counts/sec and the slave will be geared at a ratio of 1:1 when the gearing is engaged, the slave will instantly develop following error, and command maximum current to the motor. This can be a large shock to the system. For many applications it is acceptable to slowly ramp the engagement of gearing over a greater time frame. Galil allows the user to specify an interval of the master axis over which the gearing will be engaged. For example, the same master X axis in this case travels at 500,000 counts/sec, and the gear ratio is 1:1, but the gearing is slowly engaged over 30,000 counts of the master axis, greatly diminishing the initial shock to the slave axis. [Figure 6.6](#page-78-0) below shows the velocity vs. time profile for instantaneous gearing. [Figure 6.7](#page-78-1) shows the velocity vs. time profile for the gradual gearing engagement.

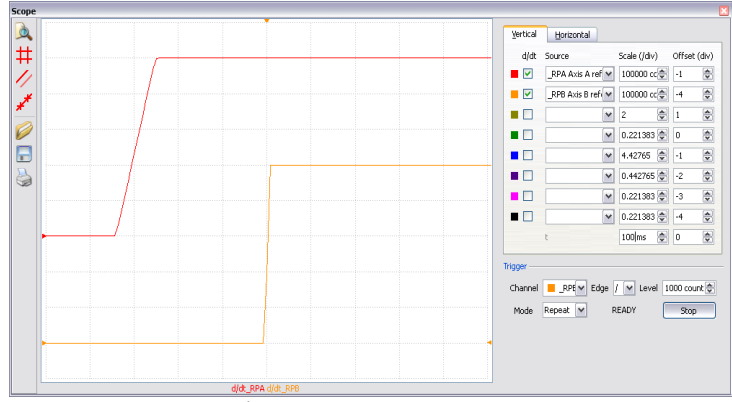

<span id="page-78-0"></span>*Figure 6.6: Velocity counts/sec vs. Time (msec) Instantaneous Gearing Engagement*

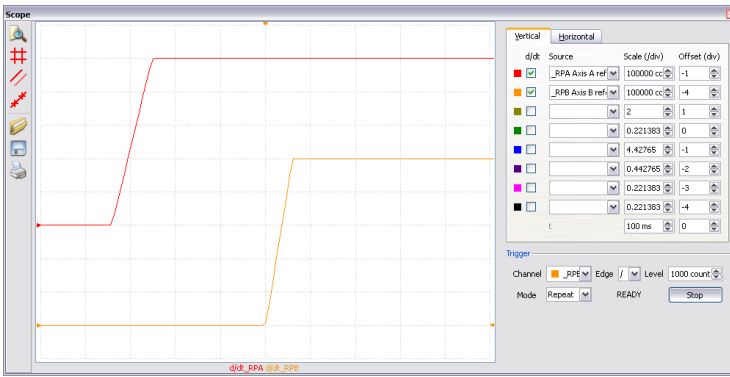

<span id="page-78-1"></span>*Figure 6.7: Velocity (counts/sec) vs. Time (msec) Ramped Gearing*

The slave axis for each figure is shown on the bottom portion of the figure; the master axis is shown on the top portion. The shock to the slave axis will be significantly less in [Figure 6.7](#page-78-1) than in [Figure 6.6.](#page-78-0) The ramped gearing does have one consequence. There isn't a true synchronization of the two axes, until the gearing ramp is complete. The slave will lag behind the true ratio during the ramp period. If exact position synchronization is required from the point gearing is initiated, then the position must be commanded in addition to the gearing. The controller keeps track of this position phase lag with the \_GP operand. The following example will demonstrate how the command is used.

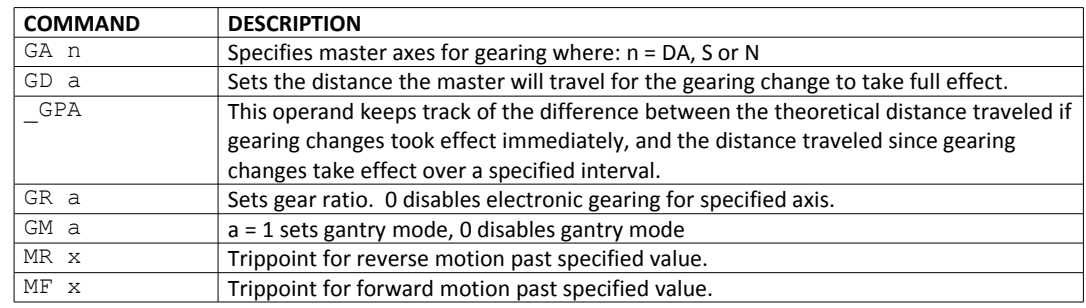

### **Command Summary - Electronic Gearing**

## **Example - Simple Master Slave**

Master axis is the virtual axis and moves 10000 counts, A axis will move 50000 counts.

GA N Specify master axes as the N axis GR 5 Set gear ratio of 5x PRN=10000 Specify N position BGN Begin motion

## **Electronic Cam**

The electronic cam is a motion control mode which enables the periodic synchronization the motor. The master axis encoder can be the auxiliary encoder input or the virtual axis.

The electronic cam is a more general type of electronic gearing which allows a table-based relationship between the axes. It allows synchronizing all the controller axes.

To illustrate the procedure of setting the cam mode, consider the cam relationship shown in Figure 6[.8.](#page-81-0)

### **Step 1. Selecting the master axis**

The first step in the electronic cam mode is to select the master axis. This is done with the instruction

EAp where  $p = DA$  or N

p is the selected master axis

For the given example, since the master is the aux encoder input, we specify EA DA

### **Step 2. Specify the master cycle and the change in the slave axis (or axes).**

In the electronic cam mode, the position of the master is always expressed modulo one cycle. In this example, the position of the master axis is always expressed in the range between 0 and 6000. Similarly, the slave position is also redefined such that it starts at zero and ends at 1500. At the end of a cycle when the master is 6000 and the slave is 1500, the positions of both x and y are redefined as zero. The MM command specifies the master modulus, and the EM command specifies the slave modulus.

The cycle of the master is limited to 8,388,607 whereas the slave change per cycle is limited to 2,147,483,647. If the change is a negative number, the absolute value is specified. For the given example, the cycle of the master is 6000 counts and the change in the slave is 1500. Therefore, we use the instructions:

MM 6000 EM 1500

#### **Step 3. Specify the master interval and starting point.**

Next we need to construct the ECAM table. The table is specified at uniform intervals of master positions. Up to 256 intervals are allowed. The size of the master interval and the starting point are specified by the instruction:

EP n0,n1

where n0 is the interval width in counts, and n1 is the phase shift.

For the given example, we can specify the table by specifying the position at the master points of 0, 2000, 4000 and 6000. We can specify that by

EP 2000,0

#### **Step 4. Specify the slave positions.**

Next, we specify the slave positions with the instruction

 $ET[n]=x$ 

where n indicates the order of the point.

The value, n, starts at zero and may go up to 256. The parameter x will indicate the corresponding slave position. For this example, the table may be specified by

 $ET[0]=0$ ET[1]=3000 ET[2]=2250 ET[3]=1500

This specifies the ECAM table.

#### **Step 5. Enable the ECAM**

To enable the ECAM mode, use the command

EB n

where n=1 enables ECAM mode and n=0 disables ECAM mode.

#### **Step 6. Engage the slave motion**

To engage the slave motion, use the instruction

EG x

where x is the master positions at which the corresponding slave must be engaged.

If the value of any parameter is outside the range of one cycle, the cam engages immediately. When the cam is engaged, the slave position is redefined, modulo one cycle.

#### **Step 7. Disengage the slave motion**

To disengage the cam, use the command

EQ x

where x is the master positions at which the corresponding slave axis is disengaged.

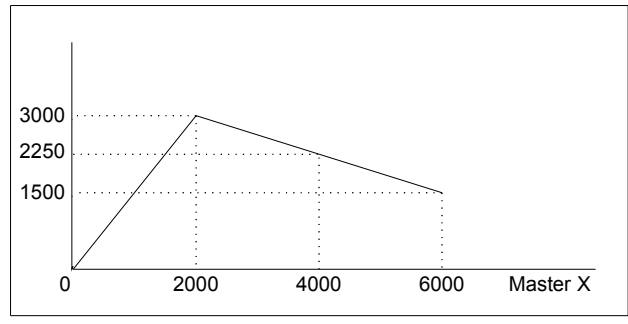

<span id="page-81-0"></span>*Figure 6.8: Electronic Cam Example*

This disengages the slave axis at a specified master position. If the parameter is outside the master cycle, the stopping is instantaneous.

## **ECAM - Example**

To illustrate the complete process, consider the cam relationship described by

the equation:

*X = 0.5 \* N + 100 sin (0.18\*N)*

where N (virtual axis) is the master, with a cycle of 2000 counts.

The cam table can be constructed manually, point by point, or automatically by a program. The following program includes the set-up.

The instruction EA N defines virtual axis as the master axis. The cycle of the master is 2000. Over that cycle, the slave varies by 1000. This leads to the instructions MMN= 2000 and EMA= 1000.

The following routine computes the table points. As the phase equals 0.18X and X varies in increments of 20, the phase varies by increments of 3.6°. The program then computes the values of Y according to the equation and assigns the values to the table with the instruction  $ET[i] = x$ .

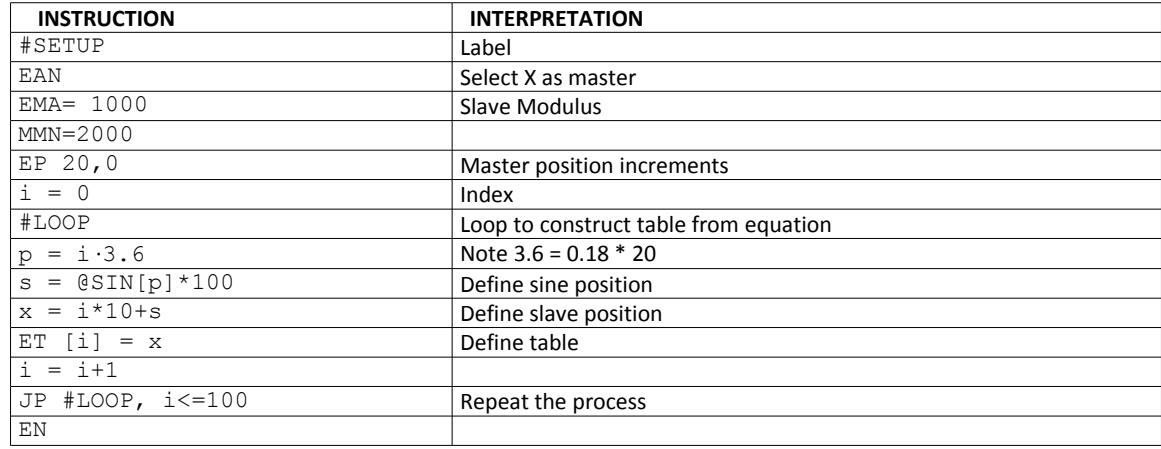

## **PVT Mode**

The DMC-30000 controllers now supports a mode of motion referred to as "PVT." This mode allows arbitrary motion profiles to be defined by position, velocity and time. This motion is designed for systems where the load must traverse a series of coordinates with no discontinuities in velocity. By specifying the target position, velocity and time to achieve those parameters the user has control over the velocity profile. Taking advantage of the built in buffering the user can create virtually any profile including those with infinite path lengths.

## **Specifying PVT Segments**

PVT segments are commanded using the PV command. The PV command includes the target distance to be moved and target velocity to be obtained over the specified timeframe. Positions are entered as relative moves, similar to the standard PR command, in units of encoder counts and velocity is entered in counts/second. The controller will interpolate the motion profile between subsequent PV commands using a 3rd order polynomial equation. During a PV segment, jerk is held constant, and accelerations, velocities, and positions will be calculated every other sample.

Motion will not begin until a BT command is issued, much like the standard BG command. This means that the user can fill the PVT buffer prior to motion beginning. PVT mode has a 127 segment buffer. This buffer is a FIFO and the available space can be queried with the operand \_PVA. As the buffer empties the user can add more PVT segments by issuing new PV commands.

## **Exiting PVT Mode**

To exit PVT mode the user must send the segment command PVA=0,0,0. This will exit the mode once the segment is reached in the buffer. To avoid an abrupt stop the user should slow the motion to a zero velocity prior to executing this command. The controller will instantly command a zero velocity once a PVA=0,0,0 is executed. In addition, a ST command will also exit PVT mode. Motion will come to a controlled stop using the DC value for deceleration. The same controlled stop will occur if a limit switch is activated in the direction of motion. As a result, the controller will be switched to a jog mode of motion.

## **Error Conditions and Stop Codes**

If the buffer is allowed to empty while in PVT mode then the profiling will be aborted and the motor will come to a controlled stop on that axis with a deceleration specified by the DC command. Also, PVT mode will be exited and the stop code will be set to 32. During normal operation of PVT mode the stop code will be 30. If PVT mode is exited normally (PVA=0,0,0), then the stop code will be set to 31.

## **Additional PVT Information**

It is the users' responsibility to enter PVT data that the system's mechanics and power system can respond to in a reasonable manner. Because this mode of motion is not constrained by the AC, DC or SP values, if a large velocity or position is entered with a short period to achieve it, the acceleration can be very high, beyond the capabilities of the system, resulting in excessive position error. The position and velocity at the end of the segment are guaranteed to be accurate but it is important to remember that the required path to obtain the position and velocity in the specified time may be different based on the PVT values. Mismatched values for PVT can result in different interpolated profiles than expected but the final velocity and position will be accurate.

The "t" value is entered in samples, which will depend on the TM setting. With the default TM of 1000, one sample is 976us. This means that a "t" value of 1024 will yield one second of motion. The velocity value, "v" will always be in units of counts per second, regardless of the TM setting.

## **Command Summary – PVT**

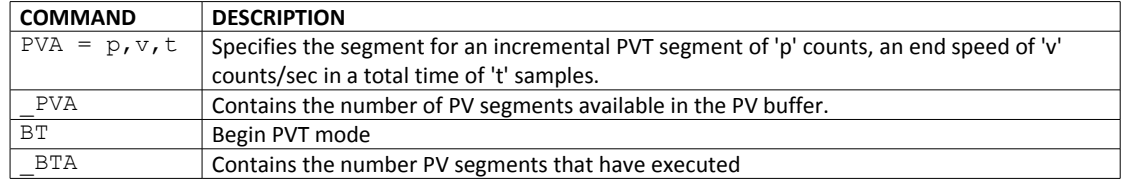

## **PVT Examples**

#### **Parabolic Velocity Profile**

In this example we will assume that the user wants to start from zero velocity, accelerate to a maximum velocity of 1000 counts/second in 1 second and then back down to 0 counts/second within an additional second. The velocity profile would be described by the following equation and shown in [Figure 6.9.](#page-83-0)

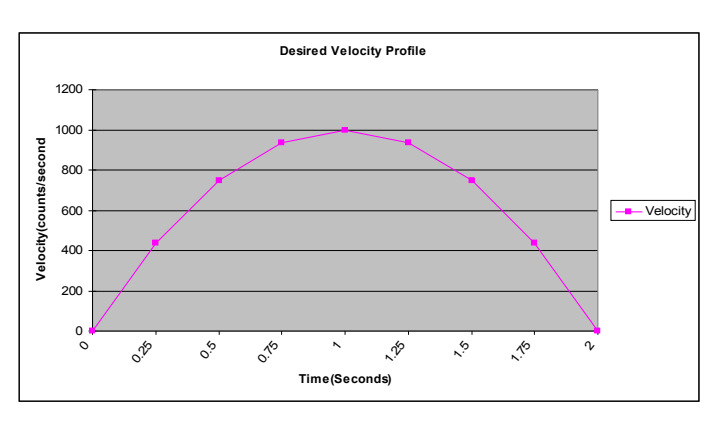

$$
v(t) = -1000(t-1)^2 + 1000
$$

<span id="page-83-0"></span>*Figure 6.9: Parabolic Velocity Profile*

To accomplish this we need to calculate the desired velocities and change in positions. In this example we will assume a delta time of ¼ of a second, which is 256 samples (1024 samples = 1 second with the default TM of 1000).

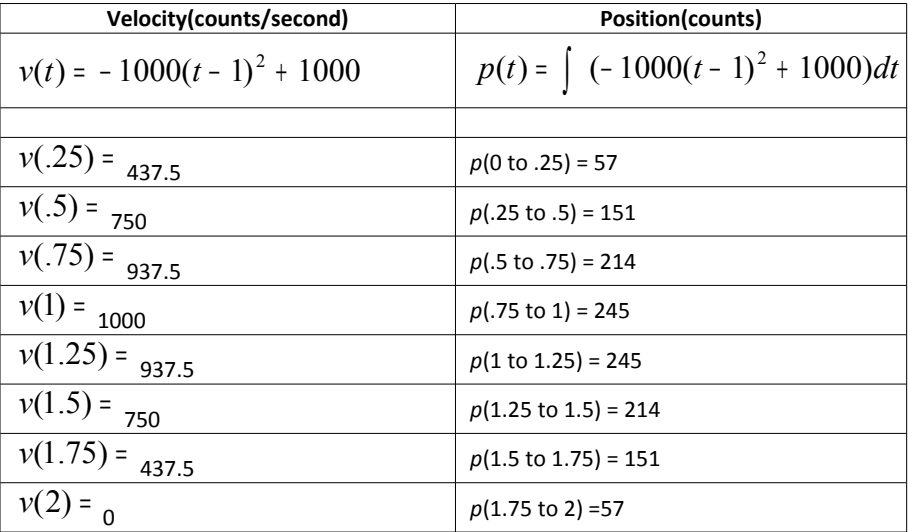

The DMC program is shown below and the results can be seen in Figure 6[.10.](#page-84-0)

#### **INSTRUCTION INTERPRETATION Label**

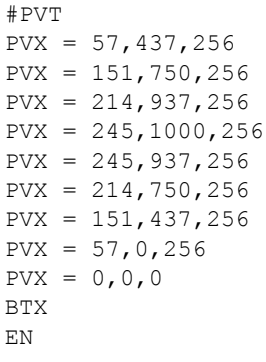

Incremental move of 57 counts in 256 samples with a final velocity of 437 counts/sec Incremental move of 151 counts in 256 samples with a final velocity of 750 counts/sec Incremental move of 214 counts in 256 samples with a final velocity of 937 counts/sec Incremental move of 245 counts in 256 samples with a final velocity of 1000 counts/sec Incremental move of 245 counts in 256 samples with a final velocity of 937 counts/sec Incremental move of 214 counts in 256 samples with a final velocity of 750 counts/sec Incremental move of 151 counts in 256 samples with a final velocity of 437 counts/sec Incremental move of 57 counts in 256 samples with a final velocity of 0 counts/sec Termination of PVT buffer Begin PVT

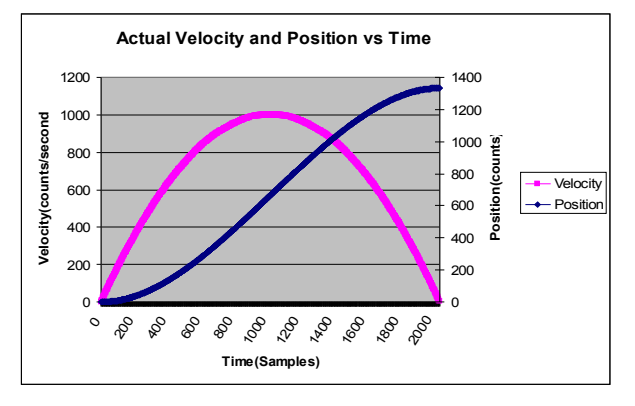

<span id="page-84-0"></span>*Figure 6.10: Actual Velocity and Position vs Time of Parabolic Velocity Profile*

## **Contour Mode**

The DMC-30000 also provides a contouring mode. This mode allows any arbitrary position curve to be prescribed. This is ideal for following computer generated paths such as parabolic, spherical or user-defined profiles. The path is not limited to straight line and arc segments and the path length may be infinite.

## **Specifying Contour Segments**

The Contour Mode is specified with the command, CM.

A contour is described by position increments which are described with the command, CD x over a time interval, DT n. The parameter, n, specifies the time interval. The time interval is defined as 2" sample period (1 ms for TM1000), where n is a number between 1 and 8. The controller performs linear interpolation between the specified increments, where one point is generated for each sample. If the time interval changes for each segment, use

CD x=n

where n is the new DT value.

Consider, for example, the trajectory shown in [Figure 6.11.](#page-85-0) The position X may be described by the points:

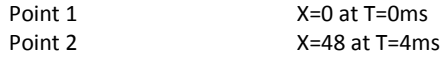

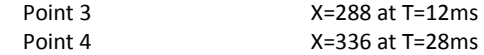

The same trajectory may be represented by the increments

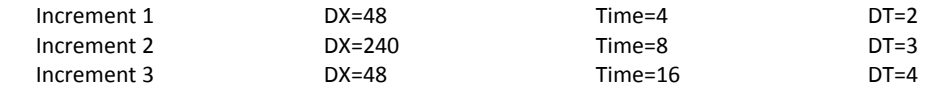

When the controller receives the command to generate a trajectory along these points, it interpolates linearly between the points. The resulting interpolated points include the position 12 at 1 msec, position 24 at 2 msec, etc.

The programmed commands to specify the above example are:

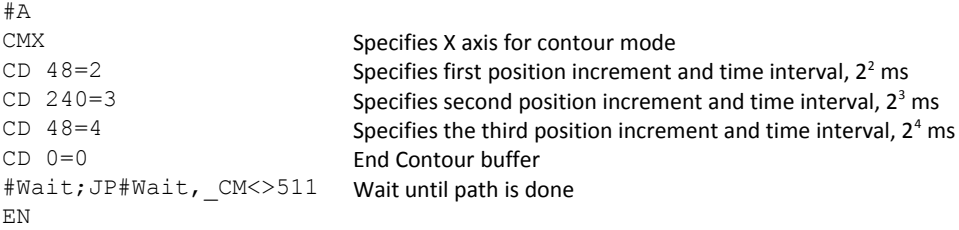

<span id="page-85-0"></span>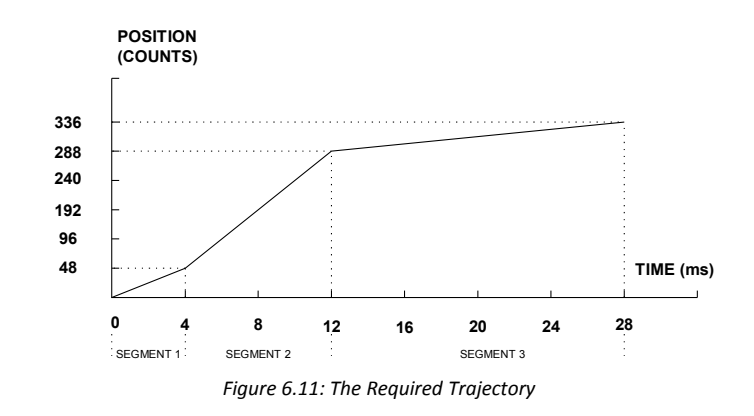

### **Additional Commands**

\_CM gives the amount of space available in the contour buffer (511 maximum). Zero parameters for DT followed by zero parameters for CD will exit the contour mode.

If no new data record is found and the controller is still in the contour mode, the controller waits for new data. No new motion commands are generated while waiting. If bad data is received, the controller responds with a ?.

Specifying a -1 for the DT or as the time interval in the CD command will pause the contour buffer.

Issuing the CM command will clear the contour buffer.

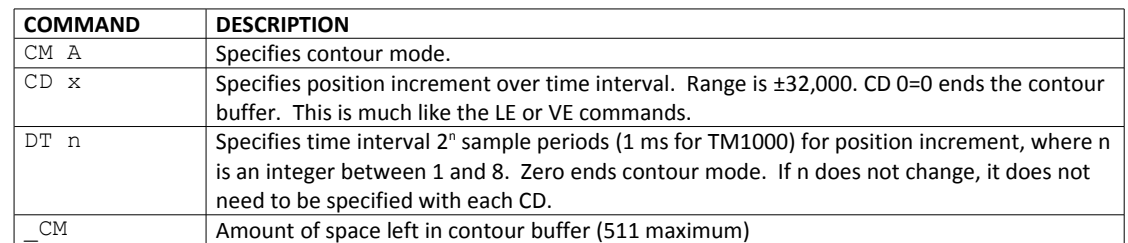

### **Command Summary - Contour Mode**

#### **General Velocity Profiles**

The Contour Mode is ideal for generating any arbitrary velocity profiles. The velocity profile can be specified as a mathematical function or as a collection of points.

The design includes two parts: Generating an array with data points and running the program.

#### **Generating an Array - An Example**

Consider the velocity and position profiles shown in [Figure 6.12.](#page-86-0) The objective is to rotate a motor a distance of 6000 counts in 120 ms. The velocity profile is sinusoidal to reduce the jerk and the system vibration. If we describe the position displacement in terms of A counts in B milliseconds, we can describe the motion in the following manner:

$$
\omega = \frac{A}{B} \left( 1 - \cos(2\pi / B) \right)
$$
  

$$
X = \frac{AT}{B} - \frac{A}{2\pi} \sin(2\pi / B)
$$

Note:  $\omega$  is the angular velocity; X is the position; and T is the variable, time, in milliseconds.

In the given example, A=6000 and B=120, the position and velocity profiles are:

X = 50T - (6000/2π) sin (2π T/120)

Note that the velocity, ω, in count/ms, is

ω = 50 [1 - cos 2π T/120]

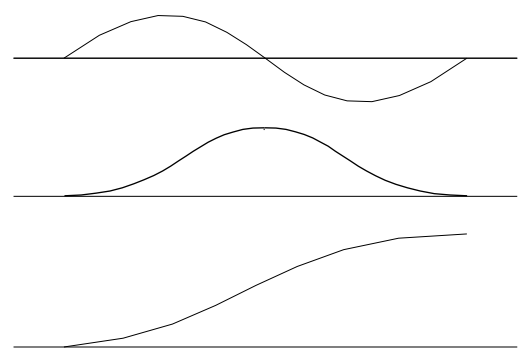

<span id="page-86-0"></span>*Figure 6.12: Velocity Profile with Sinusoidal Acceleration*

The DMC-30000 can compute trigonometric functions. However, the argument must be expressed in degrees. Using our example, the equation for X is written as:

X = 50T - 955 sin 3T

A complete program to generate the contour movement in this example is given below. To generate an array, we compute the position value at intervals of 8 ms. This is stored at the array POS. Then, the difference between the positions is computed and is stored in the array DIF. Finally the motors are run in the contour mode.

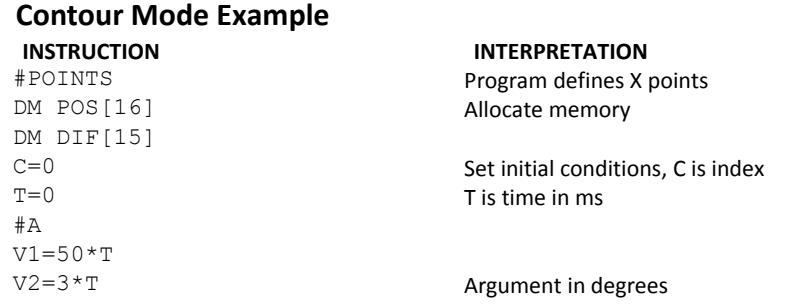

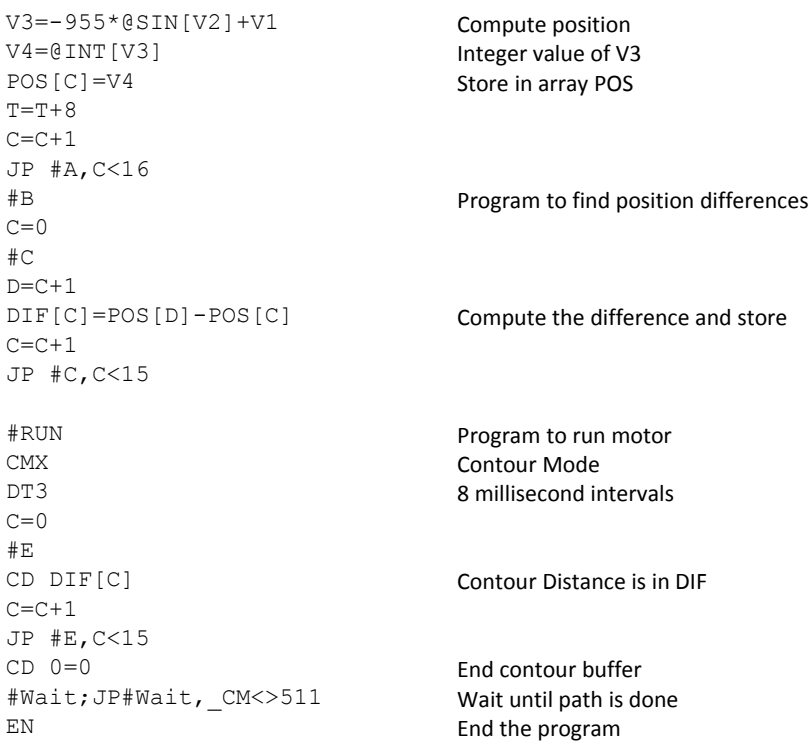

### **Teach (Record and Play-Back)**

Several applications require teaching the machine a motion trajectory. Teaching can be accomplished using the DMC-30000 automatic array capture feature to capture position data. The captured data may then be played back in the contour mode. The following array commands are used:

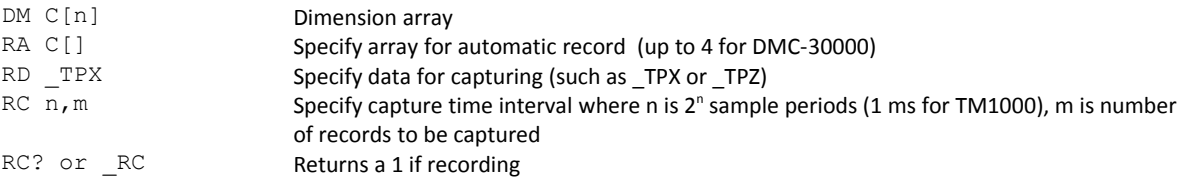

#### **Record and Playback Example:**

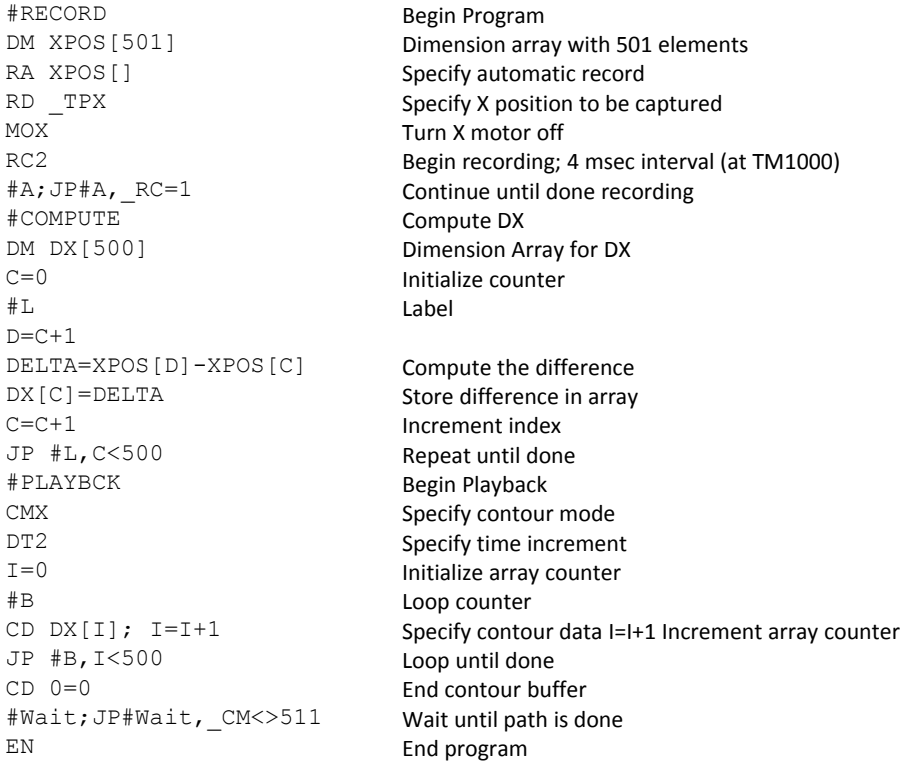

For additional information about automatic array capture, see [Chapter 7 Application Programming.](#page-102-0)

## **Virtual Axis**

The DMC-30000 controller has an additional virtual axis designated as the N axis. This axis has no encoder and no DAC. However, it can be commanded by the commands:

AC, DC, JG, SP, PR, PA, BG, IT, GA, VM, VP, CR, ST, DP, RP

The main use of the virtual axis is to serve as a virtual master in ECAM mode, and to perform an unnecessary part of a vector mode. These applications are illustrated by the following examples.

#### **ECAM Master Example**

Suppose that the motion of the XY axes is constrained along a path that can be described by an electronic cam table. Further assume that the ecam master is not an external encoder but has to be a controlled variable.

This can be achieved by defining the N axis as the master with the command EAN and setting the modulo of the master with a command such as EMN= 4000. Next, the table is constructed. To move the constrained axes, simply command the N axis in the jog mode or with the PR and PA commands.

For example,

PAN = 2000 BGN

will cause the XY axes to move to the corresponding points on the motion cycle.

#### **Sinusoidal Motion Example**

The x axis must perform a sinusoidal motion of 10 cycles with an amplitude of 1000 counts and a frequency of 20 Hz.

This can be performed by commanding the X and N axes to perform circular motion. Note that the value of VS must be

VS=2π \* R \* F

where R is the radius, or amplitude and F is the frequency in Hz.

Set VA and VD to maximum values for the fastest acceleration.

```
INSTRUCTION INTERPRETATION
VM XN Select Axes
VA 68000000 Maximum Acceleration<br>VD 68000000 Maximum Deceleration
                        Maximum Deceleration
VS 125664 VS for 20 Hz
CR 1000, -90, 3600 Ten Cycles
VE
BGS
```
## **Stepper Motor Operation**

When configured for stepper motor operation, several commands are interpreted differently than from servo mode. The following describes operation with stepper motors.

## **Specifying Stepper Motor Operation**

Stepper motor operation is specified by the command MT. The argument for MT is as follows:

- 2 specifies a stepper motor with active low step output pulses
- -2 specifies a stepper motor with active high step output pulses
- 2.5 specifies a stepper motor with active low step output pulses and reversed direction
- -2.5 specifies a stepper motor with active high step output pulse and reversed direction

#### **Stepper Motor Smoothing**

The command, KS, provides stepper motor smoothing. The effect of the smoothing can be thought of as a simple Resistor-Capacitor (single pole) filter. The filter occurs after the motion profiler and has the effect of smoothing out the spacing of pulses for a more smooth operation of the stepper motor. Use of KS is most applicable when operating in full step or half step operation. KS will cause the step pulses to be delayed in accordance with the time constant specified.

When operating with stepper motors, you will always have some amount of stepper motor smoothing, KS. Since this filtering effect occurs after the profiler, the profiler may be ready for additional moves before all of the step pulses have gone through the filter. It is important to consider this effect since steps may be lost if the controller is commanded to generate an additional move before the previous move has been completed. See the discussion below, [Monitoring Generated Pulses vs. Commanded Pulses.](#page-89-0)

The general motion smoothing command, IT, can also be used. The purpose of the command, IT, is to smooth out the motion profile and decrease 'jerk' due to acceleration.

#### <span id="page-89-0"></span>**Monitoring Generated Pulses vs. Commanded Pulses**

For proper controller operation, it is necessary to make sure that the controller has completed generating all step pulses before making additional moves. This is most particularly important if you are moving back and forth. For example, when operating with servo motors, the trippoint AM (After Motion) is used to determine when the

motion profiler is complete and is prepared to execute a new motion command. However when operating in stepper mode, the controller may still be generating step pulses when the motion profiler is complete. This is caused by the stepper motor smoothing filter, KS. To understand this, consider the steps the controller executes to generate step pulses:

First, the controller generates a motion profile in accordance with the motion commands.

Second, the profiler generates pulses as prescribed by the motion profile. The pulses that are generated by the motion profiler can be monitored by the command, RP (Reference Position). RP gives the absolute value of the position as determined by the motion profiler. The command, DP, can be used to set the value of the reference position. For example, DP 0, defines the reference position of the X axis to be zero.

Third, the output of the motion profiler is filtered by the stepper smoothing filter. This filter adds a delay in the output of the stepper motor pulses. The amount of delay depends on the parameter which is specified by the command, KS. As mentioned earlier, there will always be some amount of stepper motor smoothing.

Fourth, the output of the stepper smoothing filter is buffered and is available for input to the stepper motor driver. The pulses which are generated by the smoothing filter can be monitored by the command, TD (Tell Dual). TD gives the absolute value of the position as determined by actual output of the buffer. The command, DP sets the value of the step count register as well as the value of the reference position. For example, DP 0, defines the reference position of the X axis to be zero.

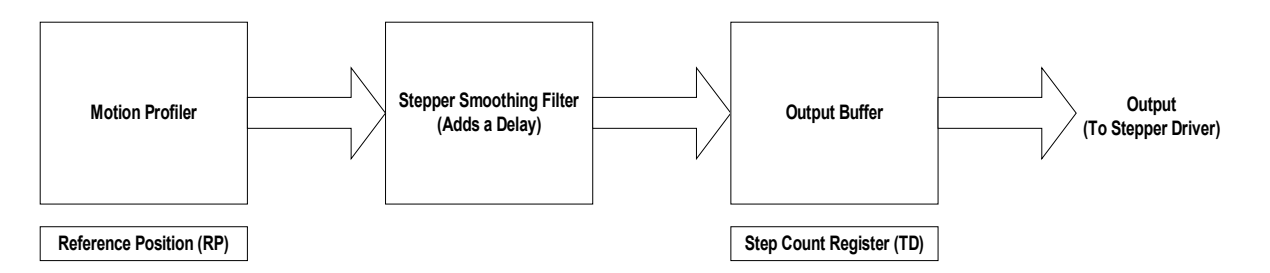

### **Motion Complete Trippoint**

When used in stepper mode, the MC command will hold up execution of the proceeding commands until the controller has generated the same number of steps out of the step count register as specified in the commanded position. The MC trippoint (Motion Complete) is generally more useful than AM trippoint (After Motion) since the step pulses can be delayed from the commanded position due to stepper motor smoothing.

## **Using an Encoder with Stepper Motors**

An encoder may be used on a stepper motor to check the actual motor position with the commanded position. If an encoder is used, it must be connected to the main encoder input. Note: The auxiliary encoder is not available while operating with stepper motors. The position of the encoder can be interrogated by using the command, TP. The position value can be defined by using the command, DE.

**Note:** Closed loop operation with a stepper motor is not possible.

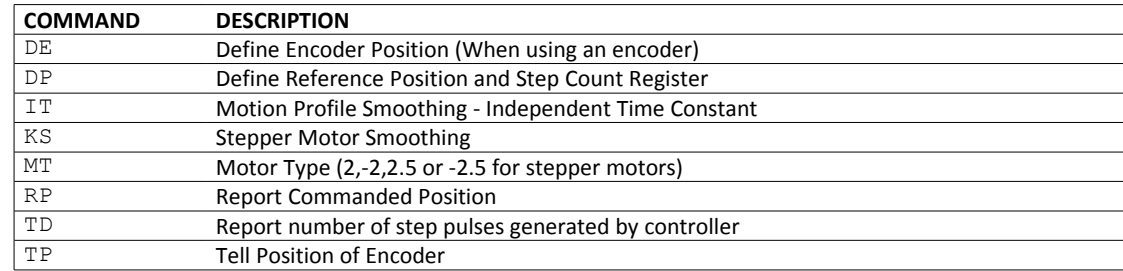

### **Command Summary - Stepper Motor Operation**

### **Operand Summary - Stepper Motor Operation**

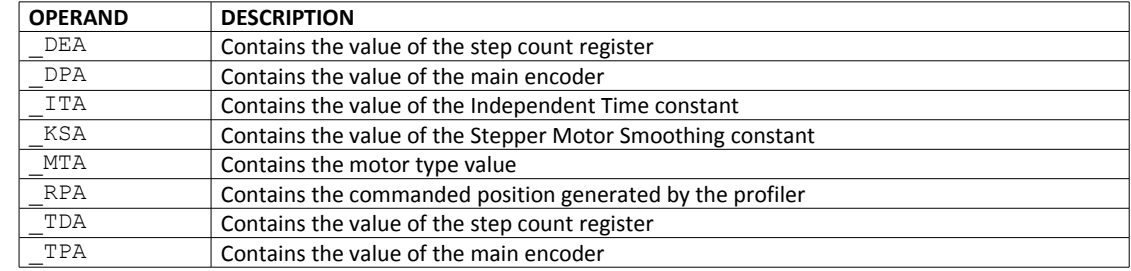

## **Stepper Position Maintenance Mode (SPM)**

The Galil controller can be set into the Stepper Position Maintenance (SPM) mode to handle the event of stepper motor position error. The mode looks at position feedback from the main encoder and compares it to the commanded step pulses. The position information is used to determine if there is any significant difference between the commanded and the actual motor positions. If such error is detected, it is updated into a command value for operator use. In addition, the SPM mode can be used as a method to correct for friction at the end of a microstepping move. This capability provides closed-loop control at the application program level. SPM mode can be used with Galil and non-Galil step drives.

SPM mode is configured, executed, and managed with seven commands. This mode also utilizes the #POSERR automatic subroutine allowing for automatic user-defined handling of an error event.

## **Internal Controller Commands (user can query):**

QS Error Magnitude (pulses)

### **User Configurable Commands (user can query & change):**

- OE Profiler Off-On Error
- YA Step Drive Resolution (pulses / full motor step)
- YB Step Motor Resolution (full motor steps / revolution)
- YC Encoder Resolution (counts / revolution)
- YR Error Correction (pulses)
- YS Stepper Position Maintenance enable, status

A pulse is defined by the resolution of the step drive being used. Therefore, one pulse could be a full step, a half step or a microstep.

When a Galil controller is configured for step motor operation, the step pulse output by the controller is internally fed back to the auxiliary encoder register. For SPM the feedback encoder on the stepper will connect to the main

encoder port. Enabling the SPM mode on a controller with YS=1 executes an internal monitoring of the auxiliary and main encoder registers for that axis or axes. Position error is then tracked in step pulses between these two registers (QS command).

$$
QS = TD - \frac{TP \times YA \times YB}{YC}
$$

Where TD is the auxiliary encoder register(step pulses) and TP is the main encoder register(feedback encoder). Additionally, YA defines the step drive resolution where YA = 1 for full stepping or YA = 2 for half stepping. The full range of YA is up to YA = 9999 for microstepping drives.

### **Error Limit**

The value of QS is internally monitored to determine if it exceeds a preset limit of three full motor steps. Once the value of QS exceeds this limit, the controller then performs the following actions:

- 1. The motion is maintained or is stopped, depending on the setting of the OE command. If OEA=0 the axis stays in motion, if OEA=1 the axis is stopped.
- 2. YS is set to 2, which causes the automatic subroutine labeled #POSERR to be executed.

## **Correction**

A correction move can be commanded by assigning the value of QS to the YR correction move command. The correction move is issued only after the axis has been stopped. After an error correction move has completed and QS is less than three full motor steps, the YS error status bit is automatically reset back to 1; indicating a cleared error.

### **Example: SPM Mode Setup**

The following code demonstrates what is necessary to set up SPM mode for a full step drive, a half step drive, and a 1/64th microstepping drive for an axis with a 1.8° step motor and 4000 count/rev encoder. Note the necessary difference is with the YA command.

#### **Full-Stepping Drive, X axis:**

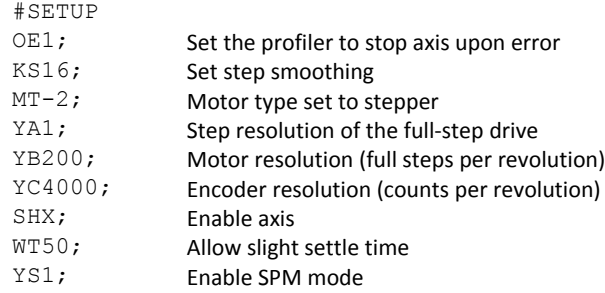

#### **Half-Stepping Drive, X axis:**

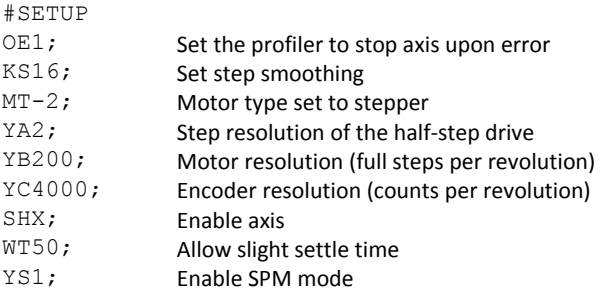

#### **1/64th Step Microstepping Drive, X axis:**

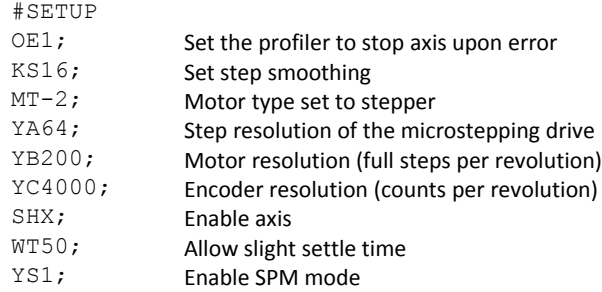

#### **Example: Error Correction**

The following code demonstrates what is necessary to set up SPM mode in order to detect the error, stop the motor, correct the error, and return to the main code. The drive is a full step drive, with a 1.8° step motor and 4000 count/rev encoder.

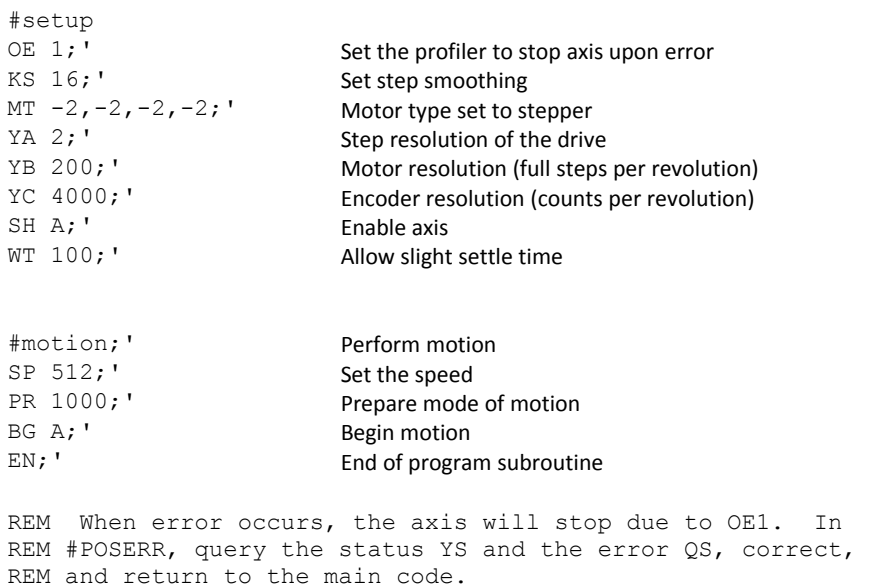

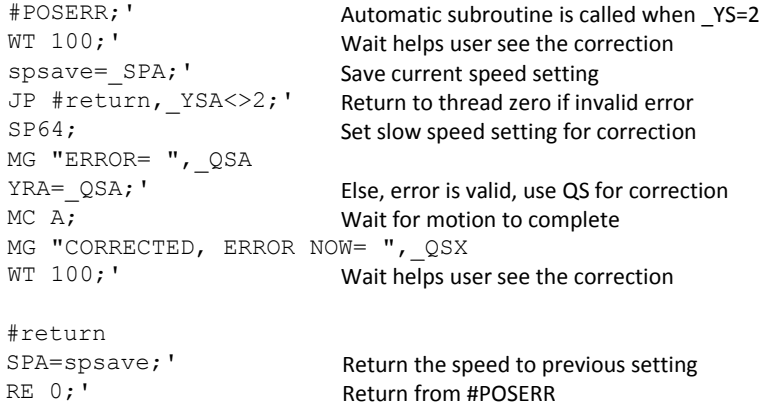

### **Example: Friction Correction**

The following example illustrates how the SPM mode can be useful in correcting for X axis friction after each move when conducting a reciprocating motion. The drive is a 1/256th microstepping drive with a 1.8° step motor and 4000 count/rev encoder.

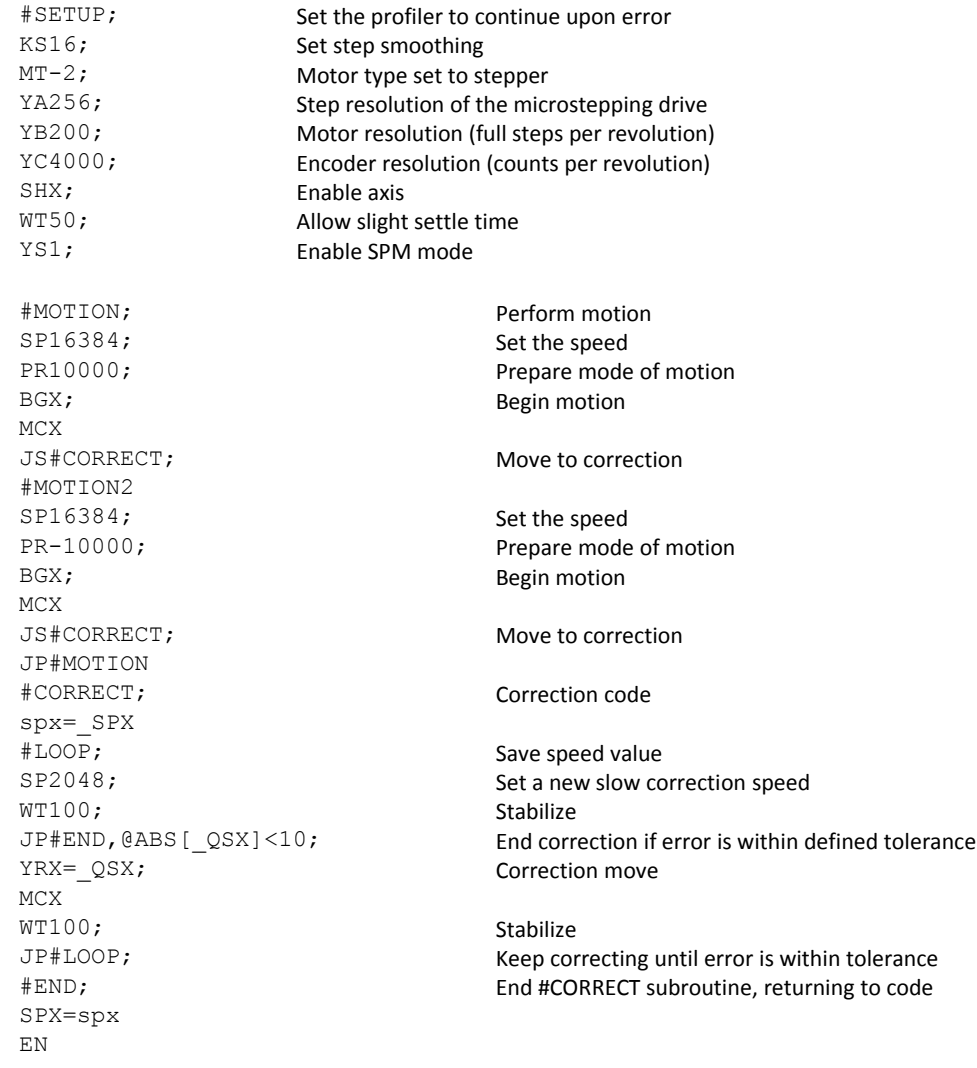

## **Dual Loop (Auxiliary Encoder)**

The DMC-30000 provides an interface for a second encoder except when the controller is configured for stepper motor operation or used in circular compare. When used, the second encoder is typically mounted on the motor or the load, but may be mounted in any position. The most common use for the second encoder is backlash compensation, described below.

The second encoder may be a standard quadrature type, or it may provide pulse and direction. The controller also offers the provision for inverting the direction of the encoder rotation. The main and the auxiliary encoders are configured with the CE command. The command form is CE x where the parameter x is the sum of two integers m and n. m configures the main encoder and n configures the auxiliary encoder.

#### **Using the CE Command**

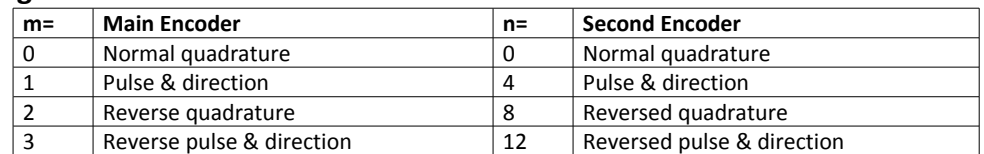

For example, to configure the main encoder for reversed quadrature, m=2, and a second encoder of pulse and direction, n=4, the total is 6, and the command for the X axis is:

CE 6

#### **Additional Commands for the Auxiliary Encoder**

The command, DE, can be used to define the position of the auxiliary encoders. For example,

DE 500

sets the value to 500. The positions of the auxiliary encoders may be interrogated with the command, DE? or the operand \_DEA.

The command TD X returns the current position of the auxiliary encoder.

The command DV 1 configures the auxiliary encoder to be used for backlash compensation.

## **Backlash Compensation**

There are two methods for backlash compensation using the auxiliary encoders:

- 1. Continuous dual loop
- 2. Sampled dual loop

To illustrate the problem, consider a situation in which the coupling between the motor and the load has a backlash. To compensate for the backlash, position encoders are mounted on both the motor and the load.

The continuous dual loop combines the two feedback signals to achieve stability. This method requires careful system tuning, and depends on the magnitude of the backlash. However, once successful, this method compensates for the backlash continuously.

The second method, the sampled dual loop, reads the load encoder only at the end point and performs a correction. This method is independent of the size of the backlash. However, it is effective only in point-to-point motion systems which require position accuracy only at the endpoint.

### **Continuous Dual Loop - Example**

Connect the load encoder to the main encoder port and connect the motor encoder to the dual encoder port. The dual loop method splits the filter function between the two encoders. It applies the KP (proportional) and KI

(integral) terms to the position error, based on the load encoder, and applies the KD (derivative) term to the motor encoder. This method results in a stable system.

The dual loop method is activated with the instruction DV (Dual Velocity), where

DV 1

activates dual loop and

 $DV = 0$ 

disables dual loop.

**NOTE**: Dual loop compensation depends on the backlash magnitude, and in extreme cases will not stabilize the loop. The proposed compensation procedure is to start with KPA=0, KIA=0 and to maximize the value of KD under the condition DV1. Once KD is found, increase KP gradually to a maximum value, and finally, increase KI, if necessary.

#### **Sampled Dual Loop - Example**

In this example, we consider a linear slide which is run by a rotary motor via a lead screw. Since the lead screw has a backlash, it is necessary to use a linear encoder to monitor the position of the slide. For stability reasons, it is best to use a rotary encoder on the motor.

Connect the rotary encoder to the X-axis and connect the linear encoder to the auxiliary encoder of X. Assume that the required motion distance is one inch, and that this corresponds to 40,000 counts of the rotary encoder and 10,000 counts of the linear encoder.

The design approach is to drive the motor a distance, which corresponds to 40,000 rotary counts. Once the motion is complete, the controller monitors the position of the linear encoder and performs position corrections.

This is done by the following program.

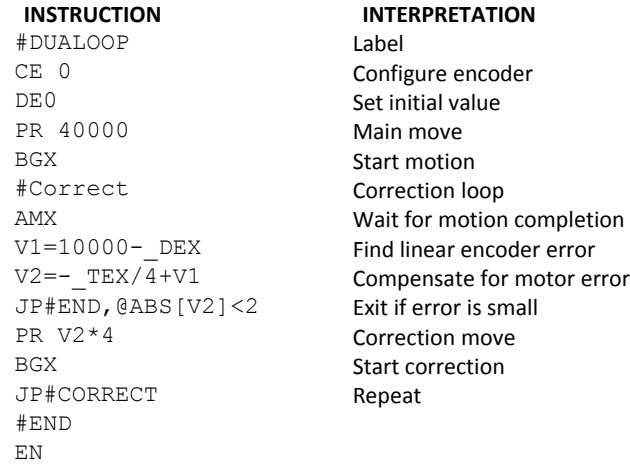

## **Motion Smoothing**

The DMC-30000 controller allows the smoothing of the velocity profile to reduce the mechanical vibration of the system.

Trapezoidal velocity profiles have acceleration rates which change abruptly from zero to maximum value. The discontinuous acceleration results in jerk which causes vibration. The smoothing of the acceleration profile leads to a continuous acceleration profile and reduces the mechanical shock and vibration.

### **Using the IT Command:**

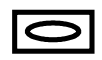

When operating with servo motors, motion smoothing can be accomplished with the IT command. This command filters the acceleration and deceleration functions to produce a smooth velocity profile. The resulting velocity profile, has continuous acceleration and results in reduced mechanical vibrations.

The smoothing function is specified by the following command:

IT x Independent time constant

The command, IT, is used for smoothing independent moves of the type JG, PR, PA and to smooth vector moves of the type VM and LM.

The smoothing parameter, x, is a number between 0 and 1 and determine the degree of filtering. The maximum value of 1 implies no filtering, resulting in trapezoidal velocity profiles. Smaller values of the smoothing parameters imply heavier filtering and smoother moves.

The following example illustrates the effect of smoothing. [Figure 6.13](#page-97-0) shows the trapezoidal velocity profile and the modified acceleration and velocity.

Note that the smoothing process results in longer motion time.

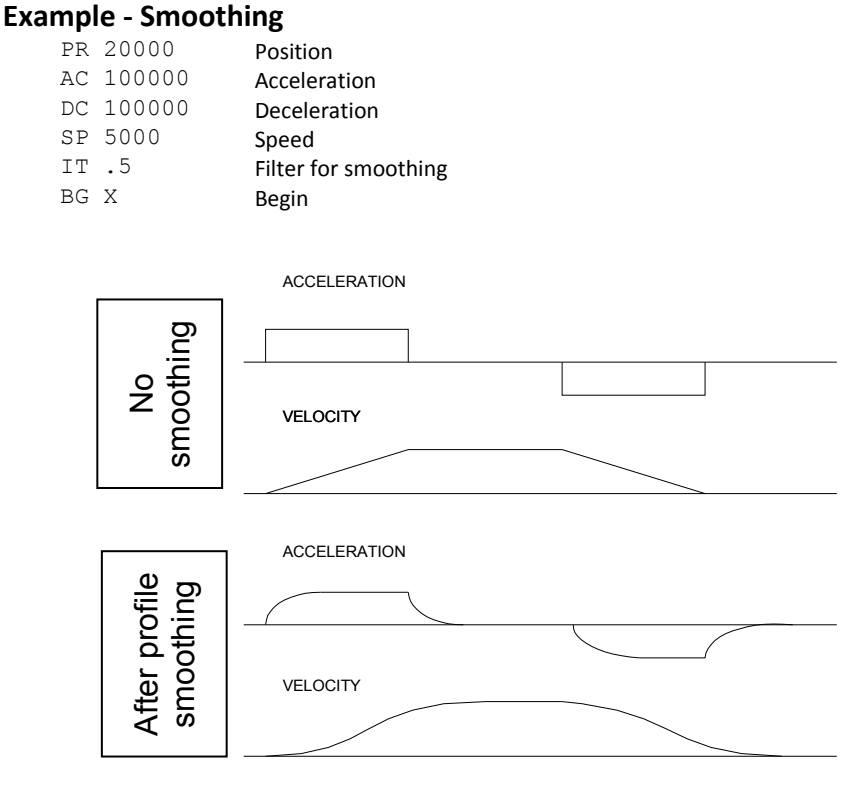

<span id="page-97-0"></span>*Figure 6.13: Trapezoidal velocity and smooth velocity profiles*

## **Using the KS Command (Step Motor Smoothing):**

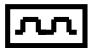

When operating with step motors, motion smoothing can be accomplished with the command, KS. The KS command smoothes the frequency of step motor pulses. Similar to the command IT, this produces a smooth velocity profile.

The step motor smoothing is specified by the following command:

KS x where x is an integer from 0.5 to 128 and represents the amount of smoothing

The smoothing parameters, x,y,z,w and n are numbers between 0.5 and 128 and determine the degree of filtering. The minimum value of 0.5 implies the least filtering, resulting in trapezoidal velocity profiles. Larger values of the smoothing parameters imply heavier filtering and smoother moves.

Note that KS is valid only for step motors.

## **Homing**

The Find Edge (FE) and Home (HM) instructions may be used to home the motor to a mechanical reference. This reference is connected to the Home input line. The HM command initializes the motor to the encoder index pulse in addition to the Home input. The configure command (CN) is used to define the polarity of the home input.

The Find Edge (FE) instruction is useful for initializing the motor to a home switch. The home switch is connected to the Homing Input. When the Find Edge command and Begin is used, the motor will accelerate up to the slew speed and slew until a transition is detected on the Homing line. The motor will then decelerate to a stop. A high deceleration value must be input before the find edge command is issued for the motor to decelerate rapidly after sensing the home switch. The Home (HM) command can be used to position the motor on the index pulse after the home switch is detected. This allows for finer positioning on initialization. The HM command and BG command causes the following sequence of events to occur.

## **Stage 1:**

Upon begin, the motor accelerates to the slew speed specified by the JG or SP commands. The direction of its motion is determined by the state of the homing input. If HMX reads 1 initially, the motor will go in the reverse direction first (direction of decreasing encoder counts). If HMX reads 0 initially, the motor will go in the forward direction first. CN is the command used to define the polarity of the home input. With CN,-1 (the default value) a normally open switch will make \_HMX read 1 initially, and a normally closed switch will make \_HMX read zero. Furthermore, with CN,1 a normally open switch will make \_HMX read 0 initially, and a normally closed switch will make HMX read 1. Therefore, the CN command will need to be configured properly to ensure the correct direction of motion in the home sequence.

Upon detecting the home switch changing state, the motor begins decelerating to a stop.

**NOTE:** The direction of motion for the FE command also follows these rules for the state of the home input.

## **Stage 2:**

The motor then traverses at HV counts/sec in the opposite direction of Stage 1 until the home switch toggles again. If Stage 3 is in the opposite direction of Stage 2, the motor will stop immediately at this point and change direction. If Stage 2 is in the same direction as Stage 3, the motor will never stop, but will smoothly continue into Stage 3.

## **Stage 3:**

The motor traverses forward at HV counts/sec until the encoder index pulse is detected. The motor then decelerates to a stop and goes back to the index.

The DMC-30000 defines the home position as the position at which the index was detected and sets the encoder reading at this point to zero.

The 4 different motion possibilities for the home sequence are shown in the following table.

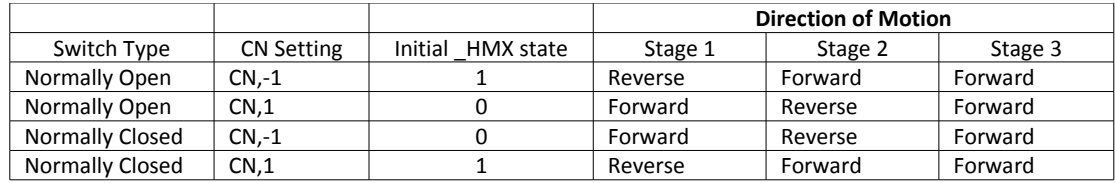

### **Example: Homing**

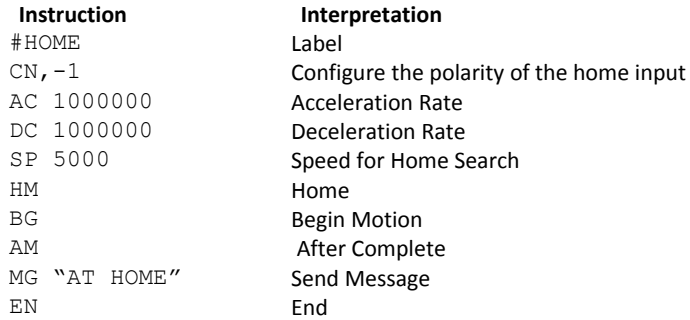

[Figure 6.14](#page-99-0) shows the velocity profile from the homing sequence of the example program above. For this profile, the switch is normally closed and CN,-1.

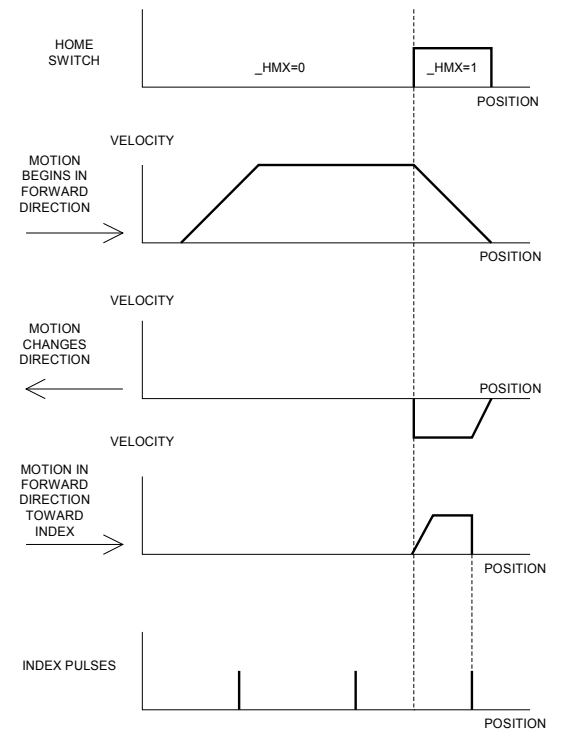

<span id="page-99-0"></span>*Figure 6.14: Homing Sequence for Normally Closed Switch and CN,-1*

#### **Example: Find Edge**

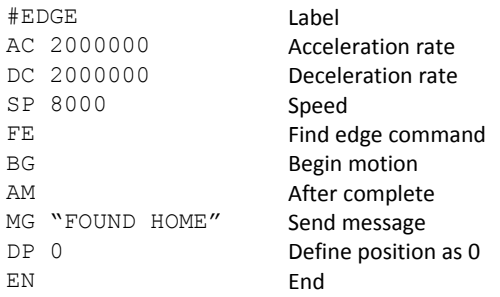

### **Command Summary - Homing Operation**

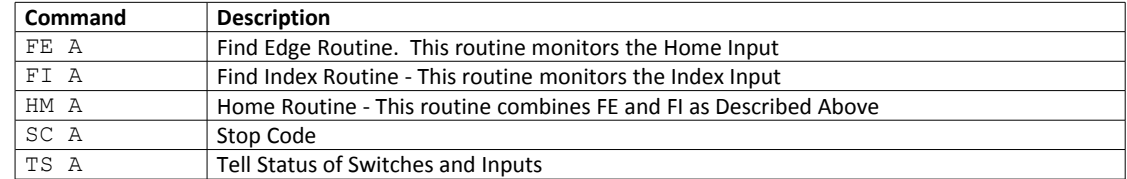

## **Operand Summary - Homing Operation**

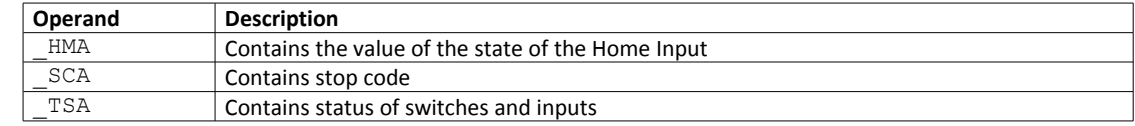

## **High Speed Position Capture (The Latch Function)**

Often it is desirable to capture the position precisely for registration applications. Position capture can be programmed to latch on either a corresponding input (see [Table 6.1\)](#page-100-0) or on the index pulse for that axis. The position can be captured for either the main or auxiliary encoder within 25 microseconds of an high-to-low transition.

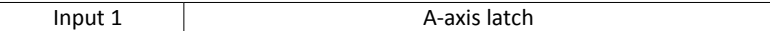

<span id="page-100-0"></span>*Table 6.1: Inputs and corresponding axis latch*

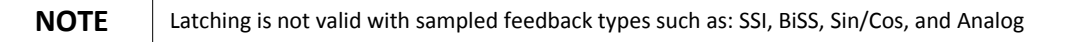

To insure a position capture within 25 microseconds, the input signal must be a transition from high to low. Low to high transitions may have greater delay.

The software commands, AL and RL, are used to arm the latch and report the latched position respectively. The latch must be re-armed after each latching event. See the Command Reference for more details on these commands.

## **Real Time Clock**

The DMC-30000 is equipped with a real time clock feature. The real time clock provides true time in seconds, minutes and hours. The RT command provides a method to set the time and operands to return the current time. The default real time clock does not persist through a power cycle and must be set whenever power is restored.

The DMC-30000 can be ordered with a clock upgrade (RTC) including a higher precision clock than the default, and a battery backup for the time hardware. All hardware is within the standard sheet metal footprint. The RTC clock will continue to run when power is removed from the cotnroller. The RTC option also provides a calendar function including year, month of year, day of month, and day of week. This feature can be set and queried through the RY command.

Both versions of the real time clock can be set to a TIME protocol (RFC 868) server. Using IH, the DMC-30000 can connect to a TIME server over TCP on port 37 and receive the 32bit response. The firmware will then set the time and calendar (if applicable) to the TIME server value. The command RO is used to set the GMT time zone offset for localization of the current time. The TIME protocol synchronization is designed to connect to a server on the local network. Contact Galil if a local server is not available (e.g. an Internet Gateway is required to contact NIST).

See the [RTC – Real Time Clock,](#page-167-0) pg [163](#page-167-0) section in the Appendix for further details and specifications for the RTC option.

# <span id="page-102-0"></span>**Chapter 7 Application Programming**

## **Overview**

The DMC-30000 provides a powerful programming language that allows users to customize the controller for their particular application. Programs can be downloaded into the DMC-30000 memory freeing the host computer for other tasks. However, the host computer can send commands to the controller at any time, even while a program is being executed. Only ASCII commands can be used for application programming.

In addition to standard motion commands, the DMC-30000 provides commands that allow the DMC-30000 to make its own decisions. These commands include conditional jumps, event triggers and subroutines. For example, the command JP#LOOP, n<10 causes a jump to the label #LOOP if the variable n is less than 10.

For greater programming flexibility, the DMC-30000 provides user-defined variables, arrays and arithmetic functions. For example, with a cut-to-length operation, the length can be specified as a variable in a program which the operator can change as necessary.

The following sections in this chapter discuss all aspects of creating applications programs. The program memory size is 80 characters x 1000 lines.

## **Program Format**

A DMC-30000 program consists of DMC instructions combined to solve a machine control application. Action instructions, such as starting and stopping motion, are combined with Program Flow instructions to form the complete program. Program Flow instructions evaluate real-time conditions, such as elapsed time or motion complete, and alter program flow accordingly.

Each DMC-30000 instruction in a program must be separated by a delimiter. Valid delimiters are the semicolon (;) or carriage return. The semicolon is used to separate multiple instructions on a single program line where the maximum number of instructions on a line is limited by 80 characters. A carriage return enters the final command on a program line.

## **Using Labels in Programs**

All DMC-30000 programs must begin with a label and end with an End (EN) statement. Labels start with the pound (#) sign followed by a maximum of seven characters. The first character must be a letter; after that, numbers are permitted. Spaces are not permitted in a label.

The maximum number of labels which may be defined is 126.

**Valid labels** #BEGIN #SQUARE

#X1 #BEGIN1 **Invalid labels** #1Square

#123

A Simple Example Program:

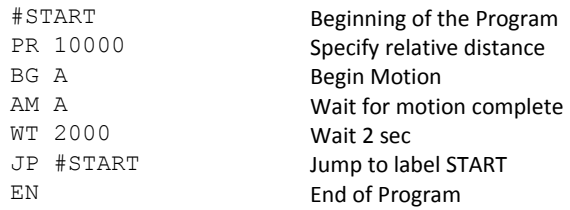

The above program moves 10000 counts. After the motion is complete, the motors rest for 2 seconds. The cycle repeats indefinitely until the stop command is issued.

## **Special Labels**

The DMC-30000 have some special labels, which are used to define input interrupt subroutines, limit switch subroutines, error handling subroutines, and command error subroutines. See section on  $\equiv$ 

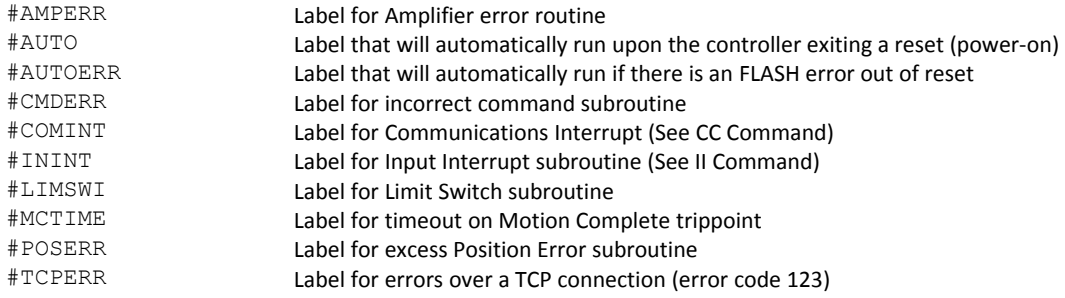

## **Commenting Programs**

### **Using the command, NO or Apostrophe (')**

The DMC-30000 provides a command, NO, for commenting programs or single apostrophe. This command allows the user to include up to 38 characters on a single line after the NO command and can be used to include comments from the programmer.

**NOTE:** The NO and (') commands are actual controller commands. Therefore, inclusion of the NO or (') commands will require process time by the controller, see [General Program Flow and Timing information](#page-119-0) for more details.

#### **Difference between NO and ' using the GalilTools software**

The GalilTools software will treat an apostrophe (') commend different from an NO when the compression algorithm is activated upon a program download (line > 80 characters or program memory > 1000 lines). In this case the software will remove all (') comments as part of the compression and it will download all NO comments to the controller.

## **Executing Programs - Multitasking**

The DMC-30000 can run up to 6 independent programs simultaneously. These programs are called threads and are numbered 0 through 5, where 0 is the main thread. Multitasking is useful for executing independent operations such as PLC functions that occur independently of motion.

The main thread differs from the others in the following ways:

1. When input interrupts are implemented for limit switches, position errors or command errors, the subroutines are executed as thread 0.

To begin execution of the various programs, use the following instruction:

XQ #A, n

Where n indicates the thread number. To halt the execution of any thread, use the instruction

HX n

where n is the thread number.

Note that both the XQ and HX commands can be performed by an executing program.

The example below produces a waveform on Output 1 independent of a move.

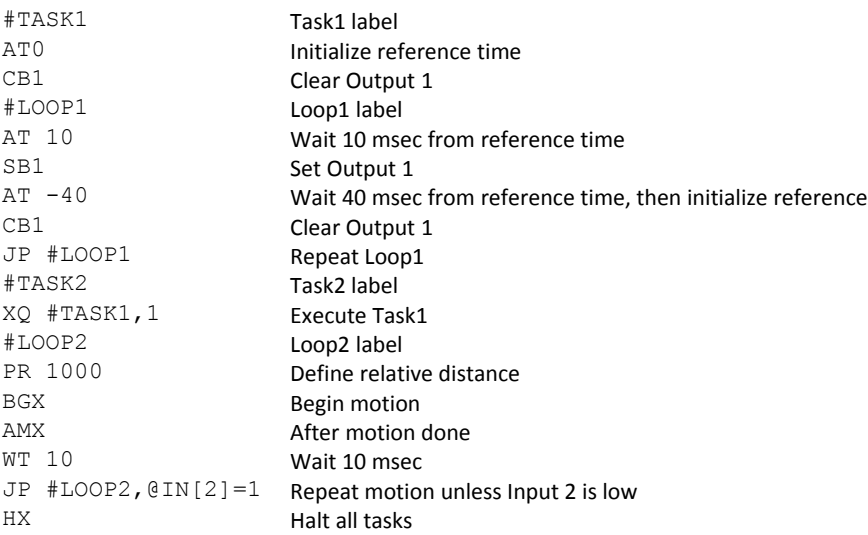

The program above is executed with the instruction XQ #TASK2,0 which designates TASK2 as the main thread (i.e. Thread 0). #TASK1 is executed within TASK2.

## **Debugging Programs**

The DMC-30000 provides commands and operands which are useful in debugging application programs. These commands include interrogation commands to monitor program execution, determine the state of the controller and the contents of the controllers program, array, and variable space. Operands also contain important status information which can help to debug a program.

#### **Trace Commands**

The trace command causes the controller to send each line in a program to the host computer immediately prior to execution. Tracing is enabled with the command, TR1. TR0 turns the trace function off. Note: When the trace function is enabled, the line numbers as well as the command line will be displayed as each command line is executed.

**NOTE**: When the trace function is enabled, the line numbers as well as the command line will be displayed as each command line is executed.

#### **Error Code Command**

When there is a program error, the DMC-30000 halts the program execution at the point where the error occurs. To display the last line number of program execution, issue the command, MG \_ED.

The user can obtain information about the type of error condition that occurred by using the command, TC1. This command reports back a number and a text message which describes the error condition. The command, TC0 or TC, will return the error code without the text message. For more information about the command, TC, see the Command Reference.

#### **Stop Code Command**

The status of motion for each axis can be determined by using the stop code command, SC. This can be useful when motion on an axis has stopped unexpectedly. The command SC will return a number representing the motion status. See the command reference for further information.

#### **Flash Memory Interrogation Commands**

For debugging the status of the program memory, array memory, or variable memory, the DMC-30000 has several useful commands. The command, DM ?, will return the number of array elements currently available. The command, DA ?, will return the number of arrays which can be currently defined. For example, a standard DMC-30000 will have a maximum of 3000 array elements in up to 6 arrays. If an array of 100 elements is defined, the command DM ? will return the value 2900 and the command DA ? will return 5.

To list the contents of the variable space, use the interrogation command LV (List Variables). To list the contents of array space, use the interrogation command, LA (List Arrays). To list the contents of the Program space, use the interrogation command, LS (List). To list the application program labels only, use the interrogation command, LL (List Labels).

#### **Operands**

In general, all operands provide information which may be useful in debugging an application program. Below is a list of operands which are particularly valuable for program debugging. To display the value of an operand, the message command may be used. For example, since the operand, ED contains the last line of program execution, the command MG \_ED will display this line number.

- \_ED contains the last line of program execution. Useful to determine where program stopped.
- DL contains the number of available labels.
- \_UL contains the number of available variables.
- DA contains the number of available arrays.
- DM contains the number of available array elements.
- \_AB contains the state of the Abort Input
- \_LFx contains the state of the forward limit switch for the 'x' axis
- LRx contains the state of the reverse limit switch for the 'x' axis

#### **Debugging Example:**

The following program has an error. It attempts to specify a relative movement while the X-axis is already in motion. When the program is executed, the controller stops at line 003. The user can then query the controller using the command, TC1. The controller responds with the corresponding explanation:

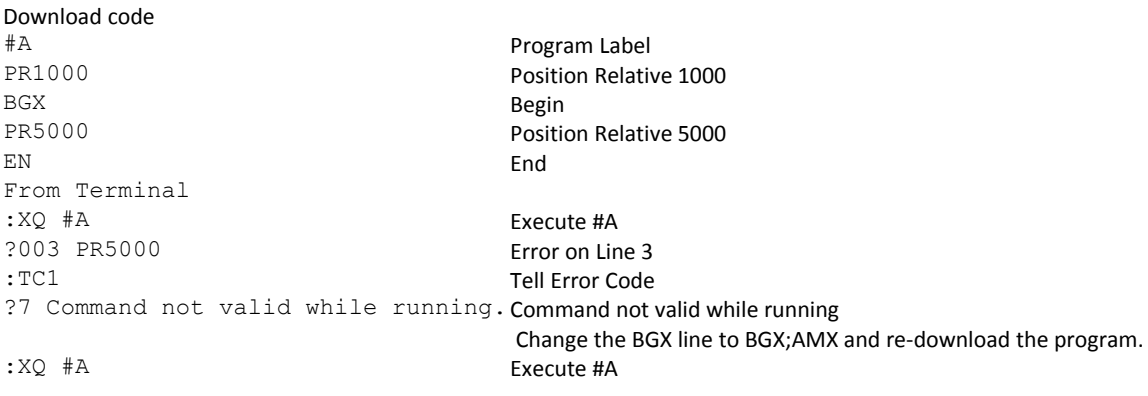

## **Program Flow Commands**

The DMC-30000 provides instructions to control program flow. The controller program sequencer normally executes program instructions sequentially. The program flow can be altered with the use of event triggers, trippoints, and conditional jump statements.

## **Event Triggers & Trippoints**

To function independently from the host computer, the DMC-30000 can be programmed to make decisions based on the occurrence of an event. Such events include waiting for motion to be complete, waiting for a specified amount of time to elapse, or waiting for an input to change logic levels.

The DMC-30000 provides several event triggers that cause the program sequencer to halt until the specified event occurs. Normally, a program is automatically executed sequentially one line at a time. When an event trigger instruction is decoded, however, the actual program sequence is halted. The program sequence does not continue until the event trigger is "tripped". For example, the motion complete trigger can be used to separate two move sequences in a program. The commands for the second move sequence will not be executed until the motion is complete on the first motion sequence. In this way, the controller can make decisions based on its own status or external events without intervention from a host computer.

#### **DMC-30000 Event Triggers**

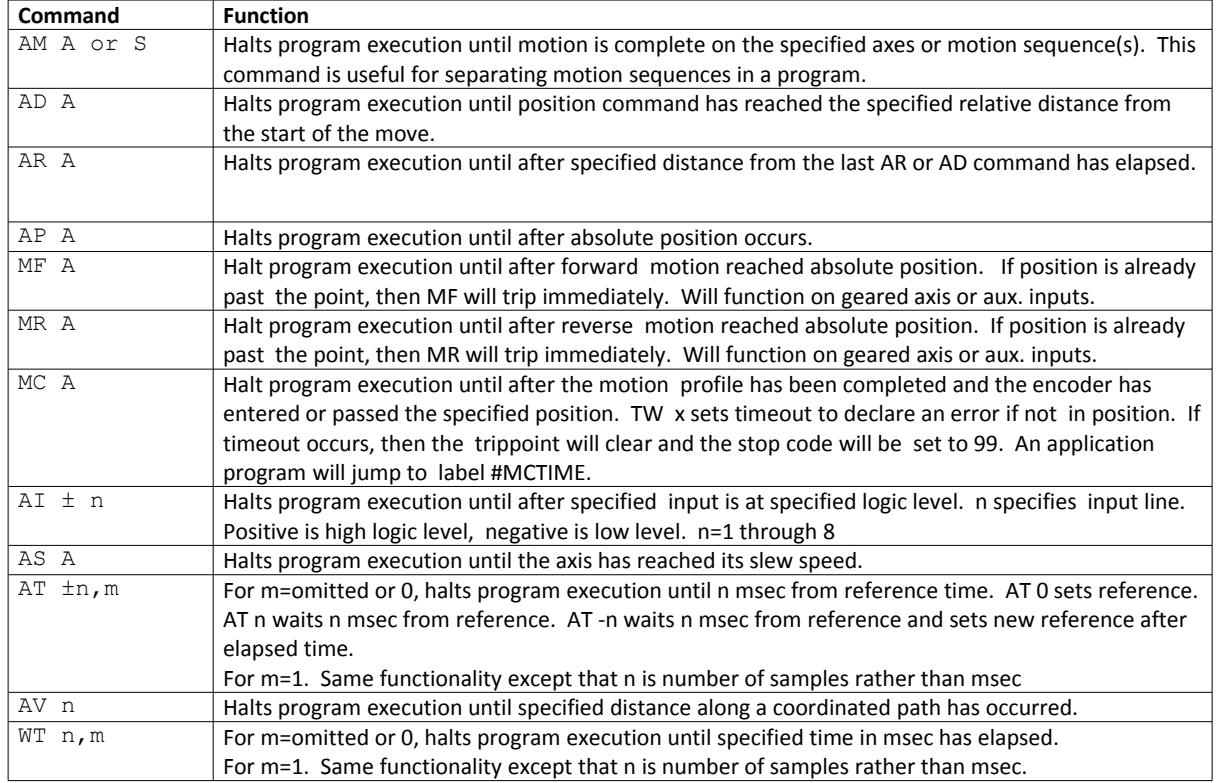

## **Event Trigger Examples:**

#### **Event Trigger - Multiple Move Sequence**

The AM trippoint is used to separate the two PR moves. If AM is not used, the controller returns a ? for the second PR command because a new PR cannot be given until motion is complete.

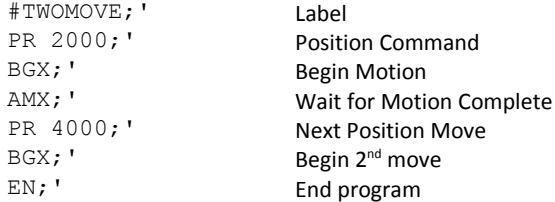

#### **Event Trigger - Set Output after Distance**

Set output bit 1 after a distance of 1000 counts from the start of the move. The accuracy of the trippoint is the speed multiplied by the sample period.

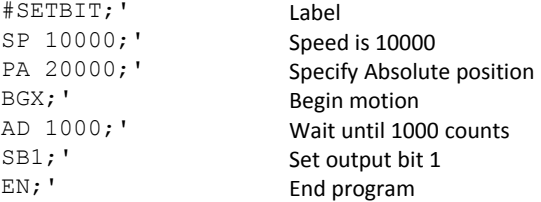
#### **Event Trigger - Repetitive Position Trigger**

To set the output bit every 10000 counts during a move, the AR trippoint is used as shown in the next example.

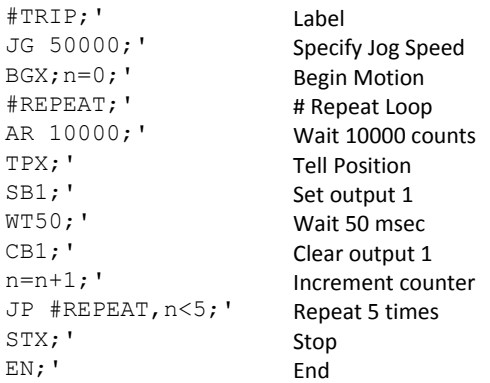

#### **Event Trigger - Start Motion on Input**

This example waits for input 1 to go low and then starts motion. Note: The AI command actually halts execution of the program until the input occurs. If you do not want to halt the program sequences, you can use the Input Interrupt function (II) or use a conditional jump on an input, such as JP#GO,  $@IN[1] = 1$ .

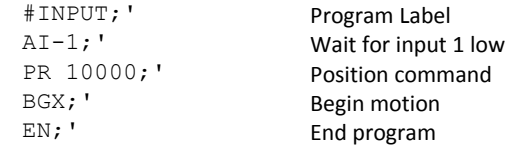

#### **Event Trigger - Set output when At speed**

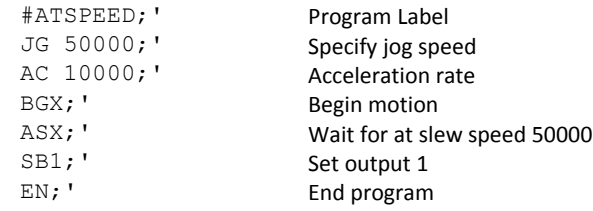

#### **Event Trigger - Change Speed along Vector Path**

The following program changes the feed rate or vector speed at the specified distance along the vector. The vector distance is measured from the start of the move or from the last AV command.

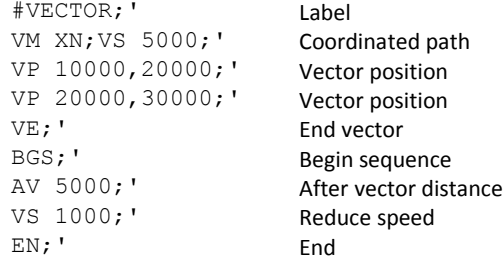

#### **Event Trigger - Multiple Move with Wait**

This example makes multiple relative distance moves by waiting for each to be complete before executing new moves.

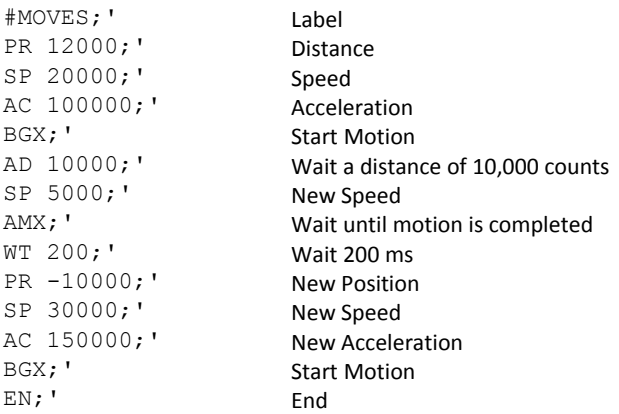

#### **Define Output Waveform Using AT**

The following program causes Output 1 to be high for 10 msec and low for 40 msec. The cycle repeats every 50 msec.

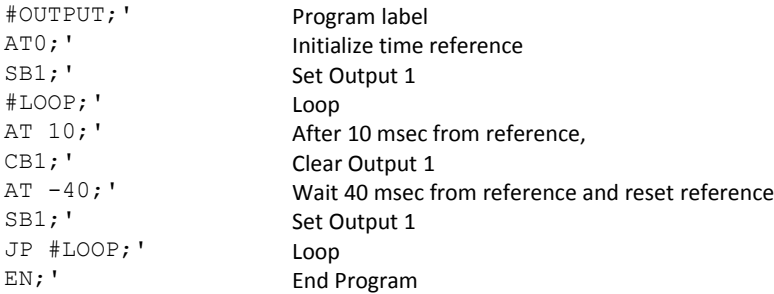

#### **Using AT/WT with non-default TM rates**

By default both WT and AT are defined to hold up program execution for 'n' number of milliseconds (WT n or AT n). The second field of both AT and WT can be used to have the program execution be held-up for 'n' number of samples rather than milliseconds. For example WT 400 or WT 400,0 will hold up program execution for 400 msec regardless of what is set for TM. By contrast WT 400,1 will hold up program execution for 400 samples. For the default TM of 1000 the servo update rate is 976us per sample, so the difference between WT n,0 and WT n,1 is minimal. The difference comes when the servo update rate is changed. With a low servo update rate, it is often useful to be able to time loops based upon samples rather than msec, and this is where the "unscaled" WT and AT are useful. For example:

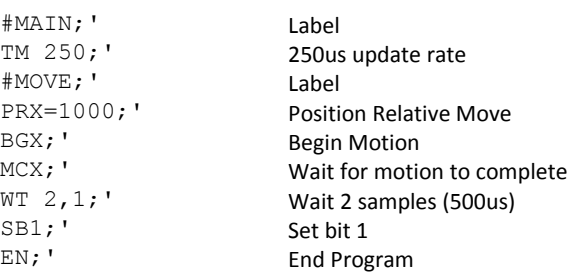

In the above example, without using an unscaled WT, the output would either need to be set directly after the motion was complete, or 2 ms after the motion was complete. By using WT n,1 and a lower TM, greater delay resolution was achieved.

## **Conditional Jumps**

The DMC-30000 provides Conditional Jump (JP) and Conditional Jump to Subroutine (JS) instructions for branching to a new program location based on a specified condition. The conditional jump determines if a condition is satisfied and then branches to a new location or subroutine. Unlike event triggers, the conditional jump instruction does not halt the program sequence. Conditional jumps are useful for testing events in real-time. They allow the controller to make decisions without a host computer. For example, the DMC-30000 can decide between two motion profiles based on the state of an input line.

#### **Command Format - JP and JS**

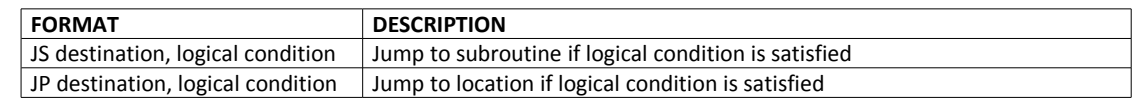

The destination is a program line number or label where the program sequencer will jump if the specified condition is satisfied. Note that the line number of the first line of program memory is 0. The comma designates "IF". The logical condition tests two operands with logical operators.

#### **Logical operators:**

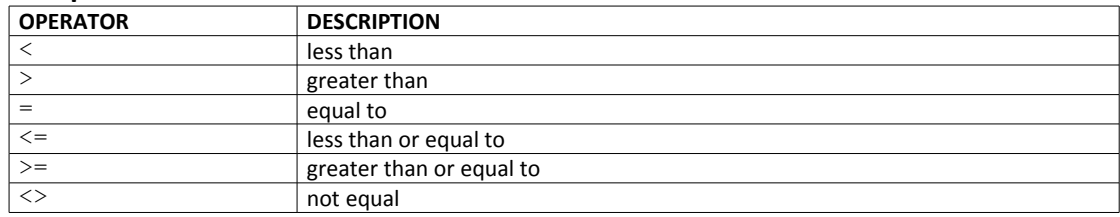

#### **Conditional Statements**

The conditional statement is satisfied if it evaluates to any value other than zero. The conditional statement can be any valid DMC-30000 numeric operand, including variables, array elements, numeric values, functions, keywords, and arithmetic expressions. If no conditional statement is given, the jump will always occur.

#### **Examples:**

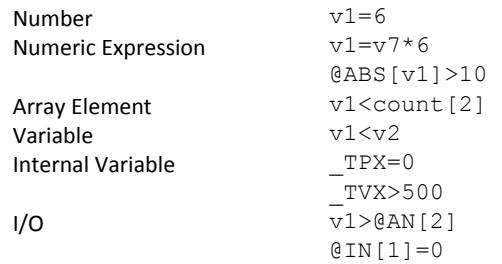

#### **Multiple Conditional Statements**

The DMC-30000 will accept multiple conditions in a single jump statement. The conditional statements are combined in pairs using the operands "&" and "|". The "&" operand between any two conditions, requires that both statements must be true for the combined statement to be true. The "|" operand between any two conditions, requires that only one statement be true for the combined statement to be true.

**NOTE:** Each condition must be placed in parentheses for proper evaluation by the controller. In addition, the DMC-30000 executes operations from left to right. See [Mathematical and Functional Expressions](#page-121-0) for more information.

For example, using variables named v1, v2, v3 and v4:

JP #TEST,((v1<v2)&(v3<v4))

In this example, this statement will cause the program to jump to the label #TEST if  $v1$  is less than  $v2$  and  $v3$  is less than v4. To illustrate this further, consider this same example with an additional condition:

JP #TEST, ((v1<v2) & (v3<v4)) | (v5<v6)

This statement will cause the program to jump to the label #TEST under two conditions; 1. If v1 is less than v2 and v3 is less than v4. OR 2. If v5 is less than v6.

#### **Using the JP Command:**

If the condition for the JP command is satisfied, the controller branches to the specified label or line number and continues executing commands from this point. If the condition is not satisfied, the controller continues to execute the next commands in sequence.

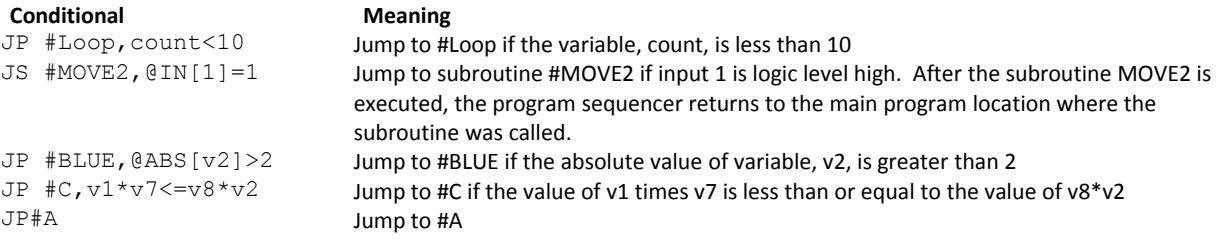

#### **Example Using JP command:**

Move the X motor to absolute position 1000 counts and back to zero ten times. Wait 100 msec between moves.

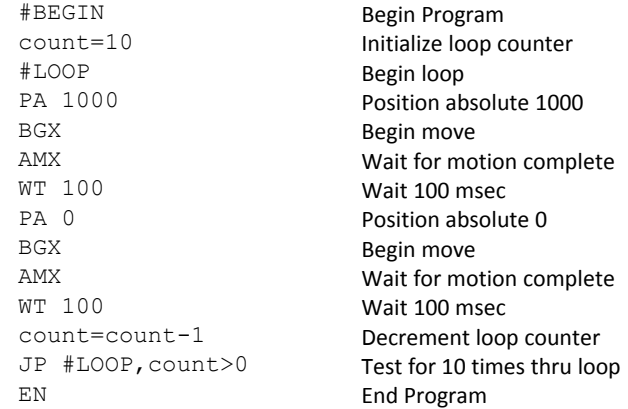

## **Using If, Else, and Endif Commands**

The DMC-30000 provides a structured approach to conditional statements using IF, ELSE and ENDIF commands.

#### **Using the IF and ENDIF Commands**

An IF conditional statement is formed by the combination of an IF and ENDIF command. The IF command has as it's arguments one or more conditional statements. If the conditional statement(s) evaluates true, the command interpreter will continue executing commands which follow the IF command. If the conditional statement evaluates false, the controller will ignore commands until the associated ENDIF command is executed OR an ELSE command occurs in the program (see discussion of ELSE command below).

**NOTE**: An ENDIF command must always be executed for every IF command that has been executed. It is recommended that the user not include jump commands inside IF conditional statements since this causes redirection of command execution. In this case, the command interpreter may not execute an ENDIF command.

#### **Using the ELSE Command**

The ELSE command is an optional part of an IF conditional statement and allows for the execution of command only when the argument of the IF command evaluates False. The ELSE command must occur after an IF command and has no arguments. If the argument of the IF command evaluates false, the controller will skip commands until the ELSE command. If the argument for the IF command evaluates true, the controller will execute the commands between the IF and ELSE command.

#### **Nesting IF Conditional Statements**

The DMC-30000 allows for IF conditional statements to be included within other IF conditional statements. This technique is known as 'nesting' and the DMC-30000 allows up to 255 IF conditional statements to be nested. This is a very powerful technique allowing the user to specify a variety of different cases for branching.

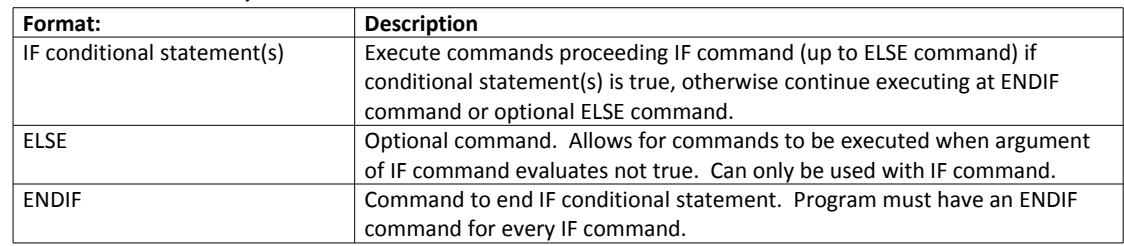

#### **Command Format - IF, ELSE and ENDIF**

#### **Example using IF, ELSE and ENDIF:**

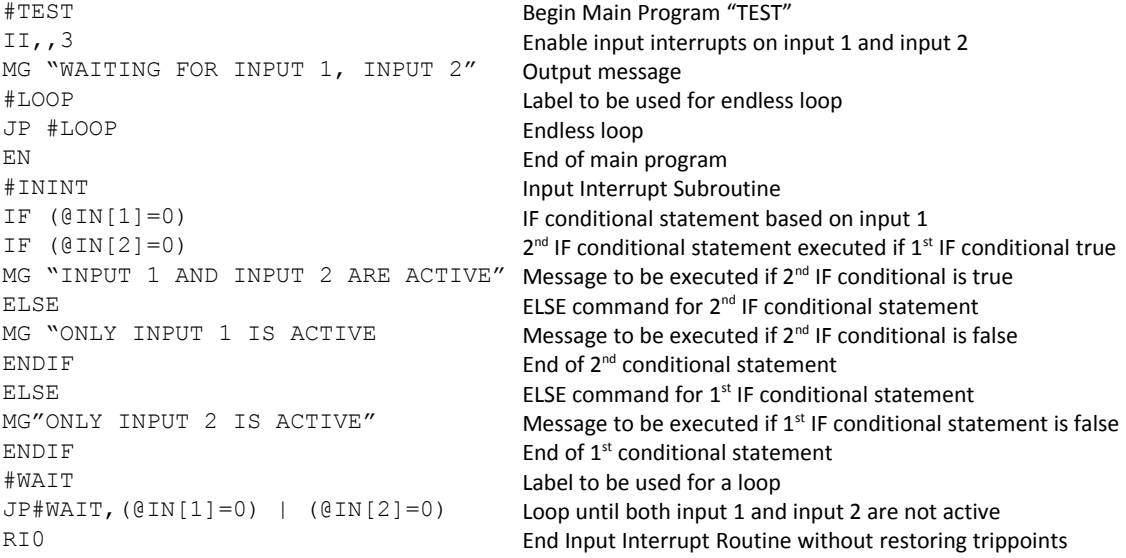

### **Subroutines**

A subroutine is a group of instructions beginning with a label and ending with an end command (EN). Subroutines are called from the main program with the jump subroutine instruction JS, followed by a label or line number, and conditional statement. Up to 8 subroutines can be nested. After the subroutine is executed, the program sequencer returns to the program location where the subroutine was called unless the subroutine stack is manipulated as described in the following section.

#### **Example:**

An example of a subroutine to draw a square 500 counts per side is given below. The square is drawn at vector position 1000,1000.

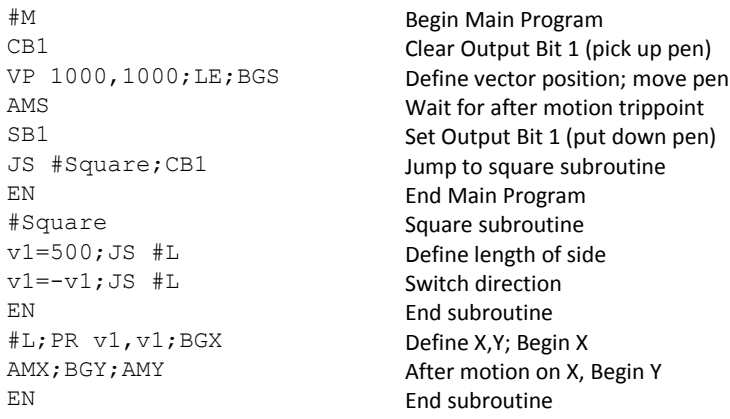

## **Stack Manipulation**

It is possible to manipulate the subroutine stack by using the ZS command. Every time a JS instruction, interrupt or automatic routine (such as #POSERR or #LIMSWI) is executed, the subroutine stack is incremented by 1. Normally the stack is restored with an EN instruction. Occasionally it is desirable not to return back to the program line where the subroutine or interrupt was called. The ZS1 command clears 1 level of the stack. This allows the program sequencer to continue to the next line. The ZS0 command resets the stack to its initial value. For example, if a limit occurs and the #LIMSWI routine is executed, it is often desirable to restart the program sequence instead of returning to the location where the limit occurred. To do this, give a ZS command at the end of the #LIMSWI routine.

## **Auto-Start Routine**

The DMC-30000 has a special label for automatic program execution. A program which has been saved into the controller's non-volatile memory can be automatically executed upon power up or reset by beginning the program with the label #AUTO. The program must be saved into non-volatile memory using the command, BP.

## **Automatic Subroutines for Monitoring Conditions**

Often it is desirable to monitor certain conditions continuously without tying up the host or DMC-30000 program sequences. The controller can monitor several important conditions in the background. These conditions include checking for the occurrence of a limit switch, a defined input, position error, or a command error. Automatic monitoring is enabled by inserting a special, predefined label in the applications program. The pre-defined labels are:

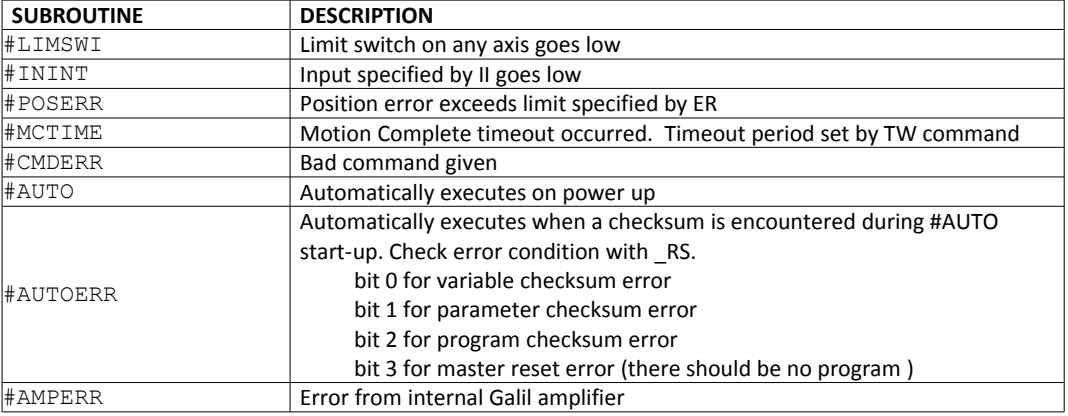

For example, the #POSERR subroutine will automatically be executed when any axis exceeds its position error limit. The commands in the #POSERR subroutine could decode which axis is in error and take the appropriate action. In another example, the #ININT label could be used to designate an input interrupt subroutine. When the specified input occurs, the program will be executed automatically.

**NOTE**: An application program must be running for #CMDERR to function.

#### **Example - Limit Switch:**

This program prints a message upon the occurrence of a limit switch. Note, for the #LIMSWI routine to function, the DMC-30000 must be executing an applications program from memory. This can be a very simple program that does nothing but loop on a statement, such as #LOOP;JP #LOOP;EN. Motion commands, such as JG 5000 can still be sent from the PC even while the "dummy" applications program is being executed.

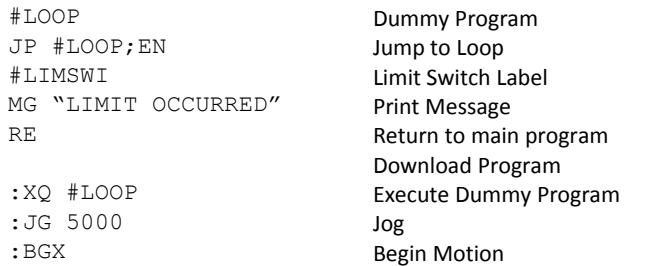

Now, when a forward limit switch occurs on the X axis, the #LIMSWI subroutine will be executed.

Notes regarding the #LIMSWI Routine:

- 1) The RE command is used to return from the #LIMSWI subroutine.
- 2) The #LIMSWI subroutine will be re-executed if the limit switch remains active.

The #LIMSWI routine is only executed when the motor is being commanded to move.

#### **Example - Position Error**

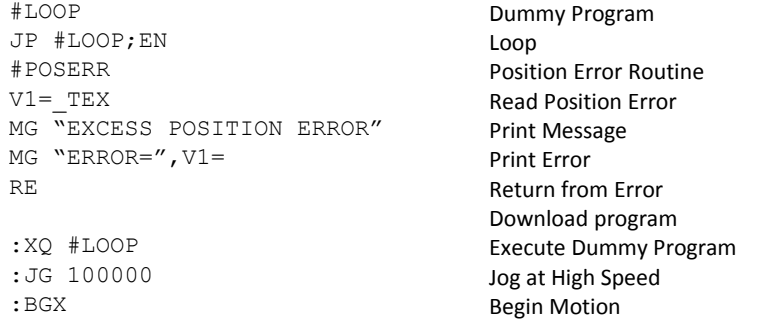

#### **Example - Input Interrupt**

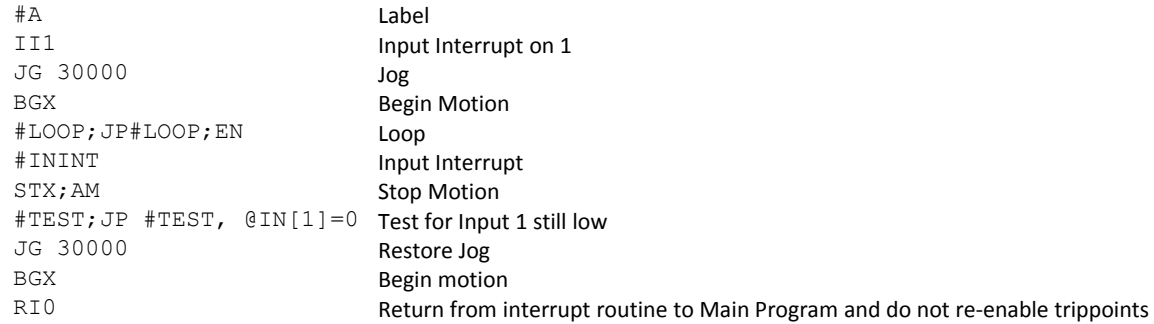

#### **Example - Motion Complete Timeout**

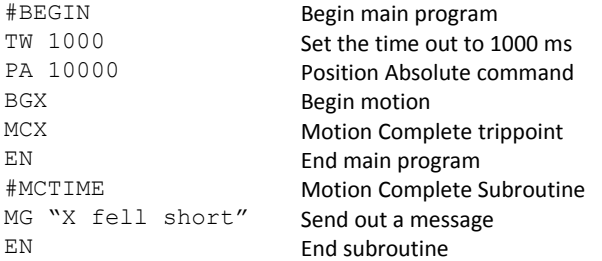

This simple program will issue the message "X fell short" if the X axis does not reach the commanded position within 1 second of the end of the profiled move.

#### **Example - Command Error**

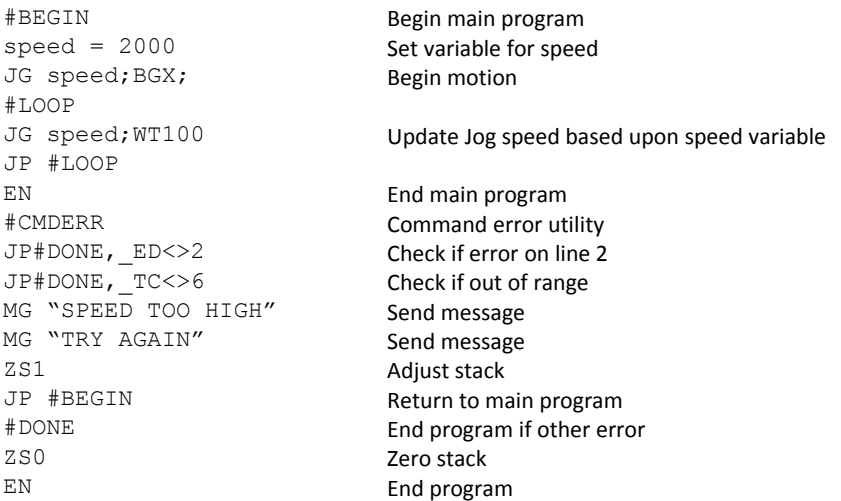

The above program prompts the operator to enter a jog speed. If the operator enters a number out of range (greater than 8 million), the #CMDERR routine will be executed prompting the operator to enter a new number.

In multitasking applications, there is an alternate method for handling command errors from different threads. Using the XQ command along with the special operands described below allows the controller to either skip or retry invalid commands.

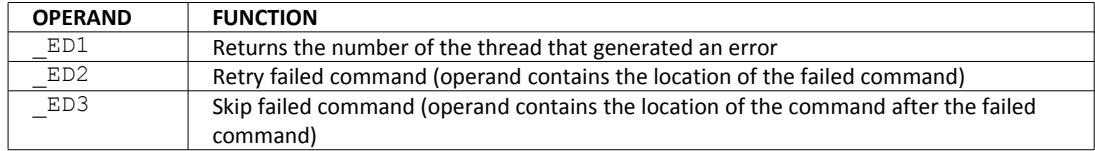

The operands are used with the XQ command in the following format:

XQ \_ED2 (or \_ED3),\_ED1,1

Where the ",1" at the end of the command line indicates a restart; therefore, the existing program stack will not be removed when the above format executes.

The following example shows an error correction routine which uses the operands.

## **Example - Command Error w/Multitasking**

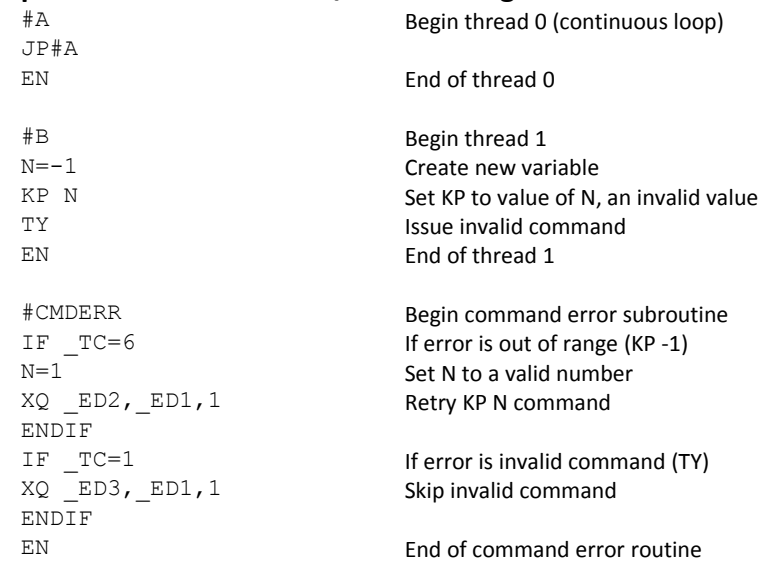

### **Example - Communication Interrupt**

A DMC-30000 is used to move the axis back and forth from 0 to 10000. This motion can be paused, resumed and stopped via input from an RS-232 device.

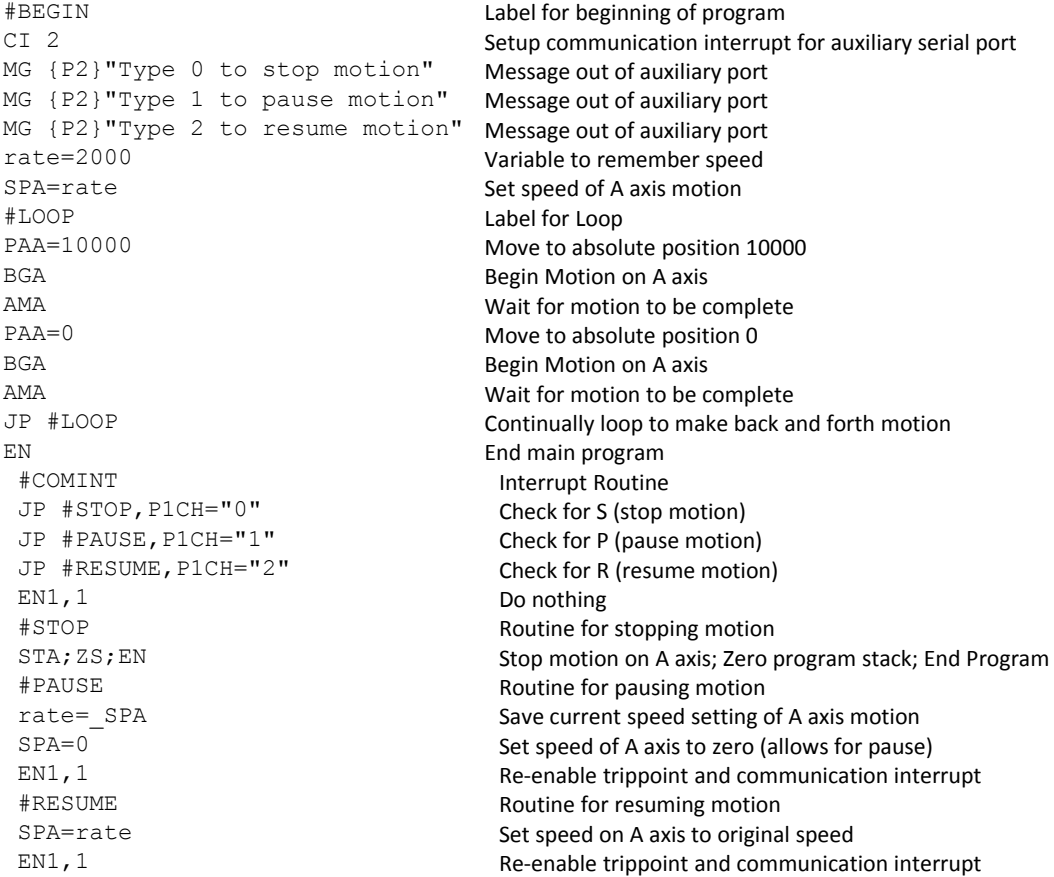

For additional information, see section on [Using Communication Interrupt.](#page-129-0)

#### **Example – Ethernet Communication Error**

This simple program executes in the DMC-30000 and indicates (via the serial port) when a communication handle fails. By monitoring the serial port, the user can re-establish communication if needed.

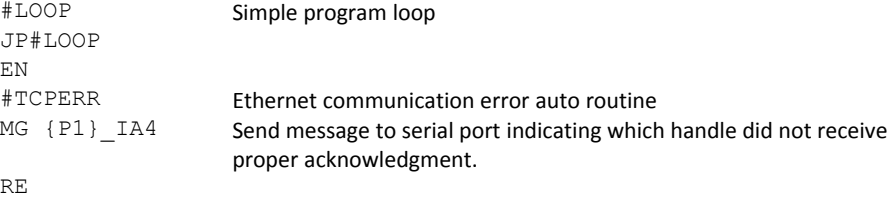

#### **Example – Amplifier Error**

The program below will execute upon the detection of an error from an internal Galil Amplifier. The bits in TA1 will be set for all axes that have an invalid hall state even if BR1 is set for those axes, this is handled with the mask variable shown in the code below.

```
#AMPERR
REM mask out if in brushed mode for TA1
mask=@COM[_BRA]
mask=((_TA1&mask)&$0000FFFF)
REM amplifier error status
MG″A-ER TA0″,_TA0
MG''A-ER TAI'', mask
MG″A-ER TA2″,_TA2
MG″A-ER TA3″,_TA3
WT5000
REM the sum of the amperr bits should be 0 with no amplifier error
er=_TA0+mask+_TA2+_TA3
JP#AMPERR,er0
REM Notify user amperr has cleared
MG″AMPERR RESOLVED″
WT3000
RE
```
## **JS Subroutine Stack Variables (^a, ^b, ^c, ^d, ^e, ^f, ^g, ^h)**

There are 8 variables that may be passed on the subroutine stack when using the JS command. Passing values on the stack is advanced DMC programming, and is recommended for experienced DMC programmers familiar with the concept of passing arguments by value and by reference.

- 1. Passing parameters has no type checking, so it is important to exercise good programming style when passing parameters. See examples below for recommended syntax.
- 2. Do not use spaces in expressions containing ^.
- 3. Global variables MUST be assigned prior to any use in subroutines where variables are passed by reference.
- 4. Please refer to the JS command in the controller's command reference for further important information.

#### **Example: A Simple Adding Function**

```
#Add<br>JS#SUM(1,2,3,4,5,6,7,8)
                                       ;' call subroutine, pass values
MG JS \qquad \qquad ;' print return value
EN
*SUM *NO(^a,^b,^c,^d,^e,^f,^g,^h) syntax note for use<br>EN,,(^a+^b+^c+^d+^e+^f+^q+^h) * return sum
EN, f(^a + ^b + ^c + ^d + ^e + ^f + ^g + ^h)
```

```
:Executed program from program1.dmc
36.0000
```
#### **Example: Variable, and an Important Note about Creating Global Variables**

```
#Var
value=5 ;'a value to be passed by reference<br>global=8 ;'a qlobal variable<br>;'a qlobal variable
global=8 ; 'a global variable<br>JS#SUM(&value, 1, 2, 3, 4, 5, 6, 7) ; 'note first arg pas
JS#SUM(&value,1,2,3,4,5,6,7) ;'note first arg passed by reference
                                      ; 'message out value after subroutine.
MG JS \overline{S} , imessage out returned value
EN
#SUM ;NO(* ^a,^b,^c,^d,^e,^f,^g)
^a=^b+^c+^d+^e+^f+^g+^h+global
EN,,^a
'notes:
'do not use spaces when working with \land'If using global variables, they MUST be created before the subroutine is run
Executed program from program2.dmc
```
#### **Example: Working with Arrays**

36.0000 36.0000

```
#Array
DM speeds[8]
DM other[256]<br>JS#zeroAry("speeds",0)
JS#zeroAry("speeds",0) ;'zero out all buckets in speeds[]<br>JS#zeroAry("other",0) ;'zero out all buckers in other[]
                                              ;'zero out all buckers in other[]
EN
#zeroAry ;NO(array ^a, ^b) zeros array starting at index ^b
\hat{a}[\hat{b}]=0
\Delta b = \Delta b + 1<br>JP#zeroAry, (^b<^a[-1])
                                             ;'[-1] returns the length of an array
EN
```
#### **Example: Abstracting Axes**

```
#Axes
   JS#runMove(0,10000,1000,100000,100000)
  MG "Position:",_JS
  EN
  #runMove ;NO(axis ^a, PR ^b, SP ^c, AC ^d, DC ^e) Profile movement for axis<br>
\sim a = \sim a<br>
;'\sim a is global, so use carefully in subroutines
                              ;'~a is global, so use carefully in subroutines
                                'try one variable axis a-h for each thread A-H
  PR~a=^b
   SP~a=^c
   AC~a=^d
   DC~a=^e
  BG~a
  MC~a
  EN, I_T<sup>TP~a</sup>
Example: Local Scope
   #Local
  JS#POWER(2,2)
```

```
MG_JS
JS\overline{\text{H}} POWER(2,16)
MG_JS
JS#POWER(2,-8)MG_JS
#POWER ;NO(base ^a,exponent^b) Returns base^exponent power. ±integer only
^c=1 ; 'unpassed variable space (^c-^h) can be used as local scope variables<br>IF ^b=0 ; 'special case, exponent = 0
                j' special case, exponent = 0
 EN,,1
ENDIF
```

```
IF ^b<0 ;'special case, exponent < 0, invert result
 ^{\wedge}d=1
  ^b=@ABS[^b]
ELSE
 \wedged=0
ENDIF
#PWRHLPR
^{\wedge}c=^{\wedge}c^{\star}^{\wedge}a
^{\wedge}b = ^{\wedge}b-1JP#PWRHLPR, ^b>0<br>IF ^d=1 ;
                   ; 'if inversion required
 \textdegreec=(1/\textdegreec)
ENDIF
EN, , \char` \char` \mathtt{C}Executed program from program1.dmc
4.0000
65536.0000
0.0039
```
## **General Program Flow and Timing information**

This section will discuss general programming flow and timing information for Galil programming.

#### **REM vs. NO or ' comments**

There are 2 ways to add comments to a .dmc program. REM statements or NO/ ' comments. The main difference between the 2 is that REM statements are stripped from the program upon download to the controller and NO or ' comments are left in the program. In most instances the reason for using REM statements instead of NO or ' is to save program memory. The other benefit to using REM commands comes when command execution of a loop, thread or any section of code is critical. Although they do not take much time, NO and ' comments still take time to process. So when command execution time is critical, REM statements should be used. The 2 examples below demonstrate the difference in command execution of a loop containing comments.

Note: Actual processing time will vary depending upon number of axes, communication activity, number of threads currently executing etc.

```
#ai=0;'initialize a counter
t= TIME;' set an initial time reference
#100p
NO this comment takes time to process
'this comment takes time to process
i=i+1; 'this comment takes time
to process
JP#loop,i<1000
MG TIME-t;'display number of samples`
 from initial time reference
EN
```
When executed on a DMC-30012, the output from the above program returned a 158, which indicates that it took 158 samples (TM 1000) to process the commands from 't=TIME' to 'MG TIME-t'. This is about 154ms ±2ms.

Now when the comments inside of the #loop routine are changed into REM statements (a REM statement must always start on a new line), the processing is greatly reduced.

When executed on the same DMC-30012, the output from the program shown below returned a 84, which indicates that it took 84 samples to process the commands from 't=TIME' to 'MG TIME-t'. This is about 82ms ±2ms, and about 50% faster than when the comments where downloaded to the controller.

```
#ai=0;'initialize a counter
t= TIME;' set an initial time reference
#loop
REM this comment is removed upon download and takes no time to process
REM this comment is removed upon download and takes no time to process
i=i+1REM this comment is removed upon download and takes no time to process
JP#loop,i<1000
MG TIME-t; 'display number of samples'
 from initial time reference
EN
```
#### **WT vs AT and coding deterministic loops**

The main difference between WT and AT is that WT will hold up execution of the next command for the specified time from the execution of the WT command, AT will hold up execution of the next command for the specified time from the last time reference set with the AT command.

```
#AAT0;'set initial AT time reference
WT 1000,1;'wait 1000 samples
t1=TIME
AT 4000,1;'wait 4000 samples from last time reference
t2=TIME-t1
REM in the above scenario, t2 will be ~3000 because AT 4000,1 will have
REM paused program execution from the time reference of AT0
REM since the WT 1000,1 took 1000 samples, there was only 3000 samples left
REM of the "4000" samples for AT 4000,1
MG t, t2; 'this should output 1000, 3000
EN;'End program
```
Where the functionality of the operation of the AT command is very useful is when it is required to have a deterministic loop operating on the controller. These instances range from writing PLC-type scan threads to writing custom control algorithms. The key to having a deterministic loop time is to have a trippoint that will wait a specified time independent of the time it took to execute the loop code. In this definition, the AT command is a perfect fit. The below code is an example of a PLC-type scan thread that runs at a 500ms loop rate. A typical implementation would be to run this code in a separate thread (ex XQ#plcscan,2).

```
REM this code will set output 3 high if 
REM inputs 1 and 2 are high, and input 3 is low
REM else output 3 will be low
REM if input 4 is low, output 1 will be high
REM and ouput 3 will be low regardless of the
REM states of inputs 1,2 or 3
#plcscan
AT0;'set initial time reference
#scan
REM mask inputs 1-4
ti=_TI0&$F
REM variables for bit 1 and bit 3
b1=0:b3=0REM if input 4 is high set bit 1 and clear bit 3
REM ti&8 - gets 4th bit, if 4th bit is high result = 8
IF ti&8=8;b1=1;ELSE
REM ti&7 get lower 3 bits, if 011 then result = 3
IF ti&7=3;b3=1;ENDIF;ENDIF
REM set output bits 1 and 3 accordingly
REM set outputs at the end for a PLC scan
OB1,b1;OB3,b3
REM wait 500ms (for 500 samples use AT-500,1)
REM the '-' will reset the time reference
```
## <span id="page-121-0"></span>**Mathematical and Functional Expressions**

## **Mathematical Operators**

For manipulation of data, the DMC-30000 provides the use of the following mathematical operators:

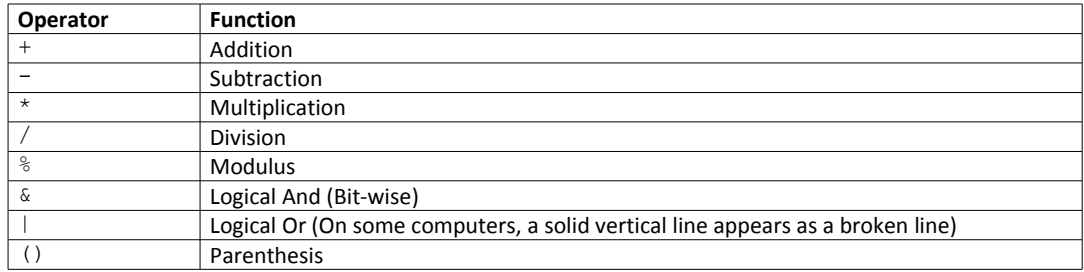

Mathematical operations are executed from left to right. Calculations within parentheses have precedence.

#### **Examples:**

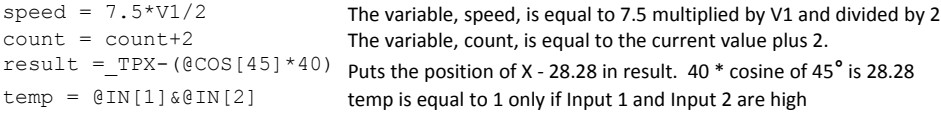

#### Mathematical Operation Precision and Range

The controller stores non-integers in a fixed point representation (not floating point). Numbers are stored as 4 bytes of integer and 2 bytes of fraction within the range of ±2,147,483,647.9999. The smallest number representable (and thus the precision) is 1/65536 or approximately 0.000015.

#### **Example:**

Using basic mathematics it is known that 1.4\*(80,000) = 112,000. However, using a basic terminal, a DMC controller would calculate the following:

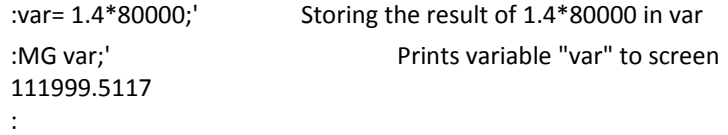

The reason for this error relies in the precision of the controller. 1.4 must be stored to the nearest multiple of 1/65536, which is 91750/65536 = 1.3999. Thus, (91750/65536)\*80000 = 111999.5117 and reveals the source of the error.

By ignoring decimals and multiplying by integers first (since they carry no error), and then adding the decimal back in by dividing by a factor of 10 will allow the user to avoid any errors caused by the limitations of precision of the controller. Continuing from the example above:

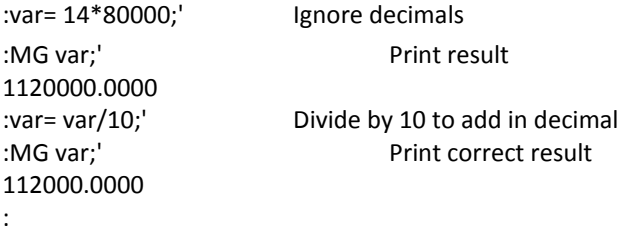

## **Bit-Wise Operators**

The mathematical operators & and | are bit-wise operators. The operator, &, is a Logical And. The operator, |, is a Logical Or. These operators allow for bit-wise operations on any valid DMC-30000 numeric operand, including variables, array elements, numeric values, functions, keywords, and arithmetic expressions. The bit-wise operators may also be used with strings. This is useful for separating characters from an input string. When using the input command for string input, the input variable will hold up to 6 characters. These characters are combined into a single value which is represented as 32 bits of integer and 16 bits of fraction. Each ASCII character is represented as one byte (8 bits), therefore the input variable can hold up to six characters. The first character of the string will be placed in the top byte of the variable and the last character will be placed in the lowest significant byte of the fraction. The characters can be individually separated by using bit-wise operations as illustrated in the following example:

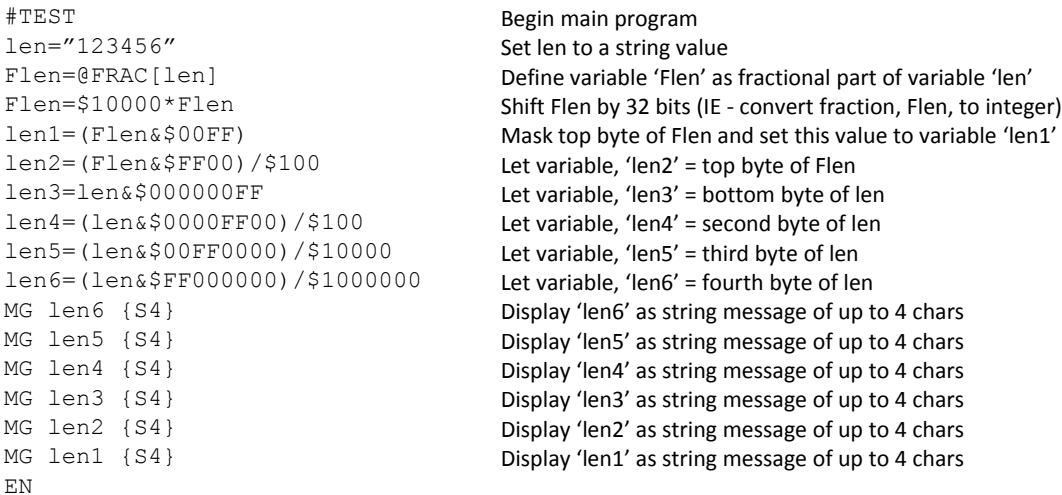

This program will accept a string input of up to 6 characters, parse each character, and then display each character. Notice also that the values used for masking are represented in hexadecimal (as denoted by the preceding '\$'). For more information, see section [Sending Messages.](#page-130-0)

To illustrate further, if the user types in the string "TESTME" at the input prompt, the controller will respond with the following:

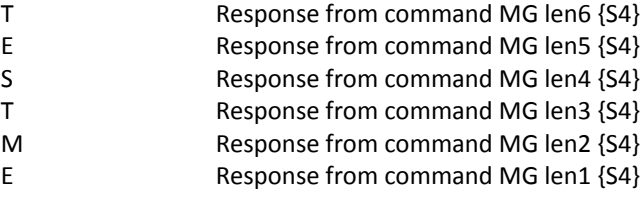

### **Functions**

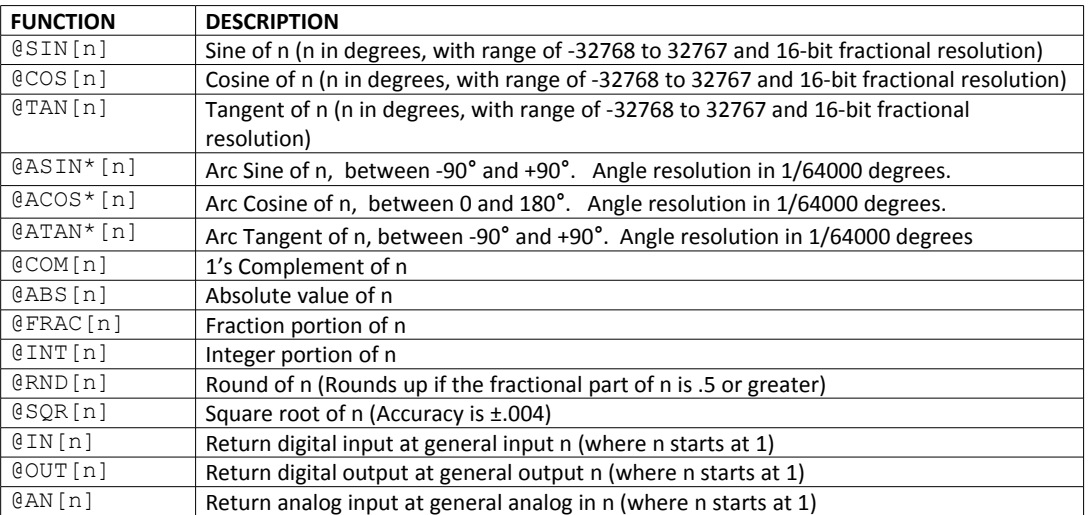

\*Note that these functions are multi-valued. An application program may be used to find the correct band.

Functions may be combined with mathematical expressions. The order of execution of mathematical expressions is from left to right and can be over-ridden by using parentheses.

```
Examples:
```
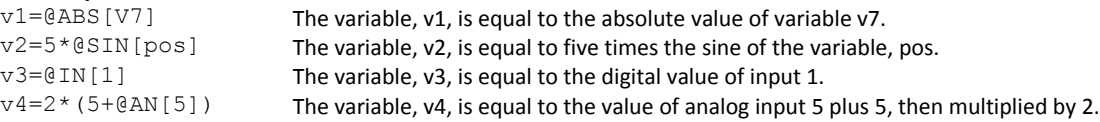

## **Variables**

For applications that require a parameter that is variable, the DMC-30000 provides 254 variables. These variables can be numbers or strings. A program can be written in which certain parameters, such as position or speed, are defined as variables. The variables can later be assigned by the operator or determined by program calculations. For example, a cut-to-length application may require that a cut length be variable.

#### **Example:**

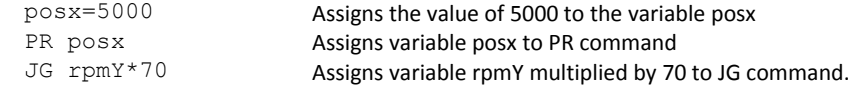

### **Programmable Variables**

The DMC-30000 allows the user to create up to 254 variables. Each variable is defined by a name which can be up to eight characters. The name must start with an alphabetic character; however, numbers are permitted in the rest of the name. Spaces are not permitted. Variable names should not be the same as DMC-30000 instructions. For example, PR is not a good choice for a variable name.

**NOTE:** It is generally a good idea to use lower-case variable names so there is no confusion between Galil commands and variable names.

Examples of valid and invalid variable names are:

#### **Valid Variable Names**

posx

pos1 speedZ

#### **Invalid Variable Names**

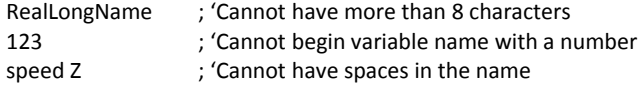

#### **Assigning Values to Variables:**

Assigned values can be numbers, internal variables and keywords, functions, controller parameters and strings. The range for numeric variable values is 4 bytes of integer (231) followed by two bytes of fraction (±2,147,483,647.9999).

Numeric values can be assigned to programmable variables using the equal sign.

Any valid DMC-30000 function can be used to assign a value to a variable. For example, v1=@ABS[v2] or v2=@IN[1]. Arithmetic operations are also permitted.

To assign a string value, the string must be in quotations. String variables can contain up to six characters which must be in quotation.

**Examples:**

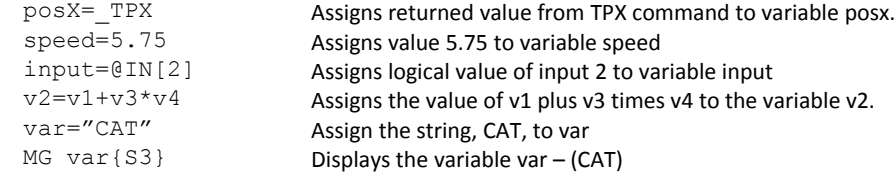

#### **Assigning Variable Values to Controller Parameters**

Variable values may be assigned to controller parameters such as SP or PR.

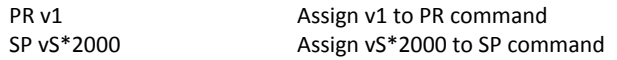

#### **Displaying the value of variables at the terminal**

Variables may be sent to the screen using the format, variable=. For example, v1=, returns the value of the variable v1.

#### **Example - Using Variables for Joystick**

The example below reads the voltage of an X-Y joystick and assigns it to variables vX and vY to drive the motors at proportional velocities, where:

10 Volts = 3000 rpm = 200000 c/sec

Speed/Analog input = 200000/10 = 20000

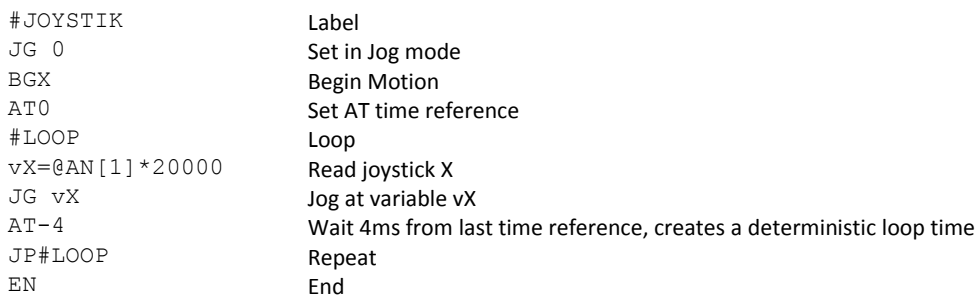

## **Operands**

Operands allow motion or status parameters of the DMC-30000 to be incorporated into programmable variables and expressions. Most DMC commands have an equivalent operand - which are designated by adding an underscore () prior to the DMC-30000 command. The command reference indicates which commands have an associated operand.

Status commands such as Tell Position return actual values, whereas action commands such as KP or SP return the values in the DMC-30000 registers. The axis designation is required following the command.

#### **Examples of Internal Variables:**

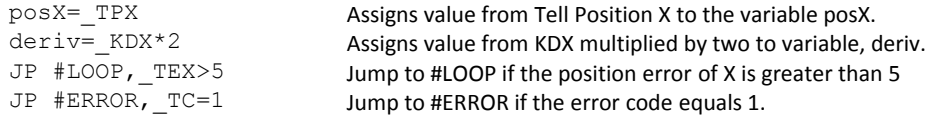

Operands can be used in an expression and assigned to a programmable variable, but they cannot be assigned a value. For example: KDX=2 is invalid.

## **Special Operands (Keywords)**

The DMC-30000 provides a few additional operands which give access to internal variables that are not accessible by standard DMC-30000 commands.

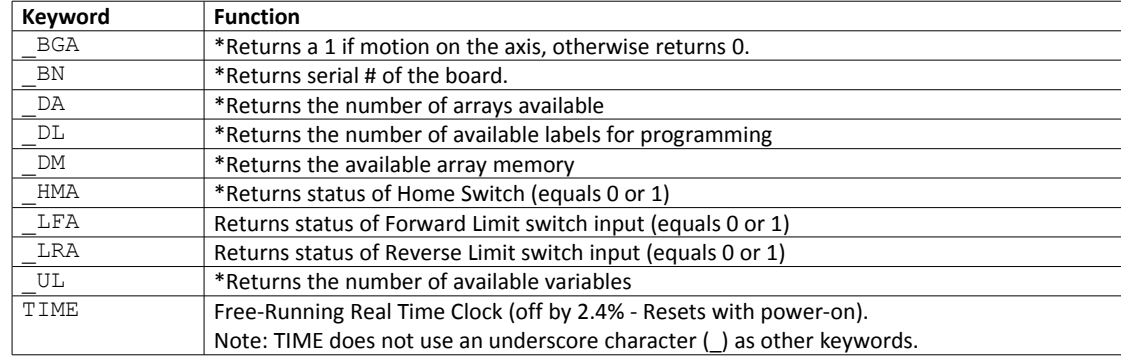

\* - These keywords have corresponding commands while the keywords \_LF, \_LR, and TIME do not have any associated commands. All keywords are listed in the Command Reference.

#### **Examples of Keywords:**

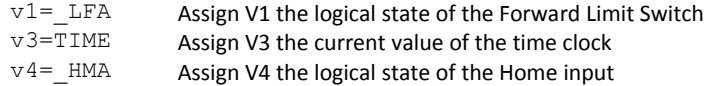

## **Arrays**

For storing and collecting numerical data, the DMC-30000 provides array space for 3000 elements. The arrays are one dimensional and up to 6 different arrays may be defined. Each array element has a numeric range of 4 bytes of integer  $(2^{31})$  followed by two bytes of fraction  $(\pm 2, 147, 483, 647.9999)$ .

Arrays can be used to capture real-time data, such as position, torque and analog input values. In the contouring mode, arrays are convenient for holding the points of a position trajectory in a record and playback application.

## **Defining Arrays**

An array is defined with the command DM. The user must specify a name and the number of entries to be held in the array. An array name can contain up to eight characters, starting with an uppercase alphabetic character. The number of entries in the defined array is enclosed in [ ].

#### **Example:**

```
DM posx [7] Defines an array names 'posx' with seven entries<br>DM speed [100] Defines an array named speed with 100 entries
                                 Defines an array named speed with 100 entries
DA posx[] Frees array space
```
## **Assignment of Array Entries**

Like variables, each array element can be assigned a value. Assigned values can be numbers or returned values from instructions, functions and keywords.

Array elements are addressed starting at count 0. For example the first element in the 'posx' array (defined with the DM command, DM posx[7]) would be specified as posx[0].

Values are assigned to array entries using the equal sign. Assignments are made one element at a time by specifying the element number with the associated array name.

**NOTE:** Arrays must be defined using the command, DM, before assigning entry values.

#### **Examples:**

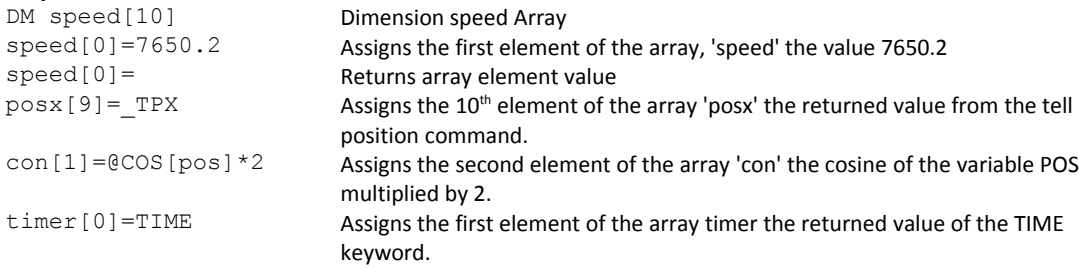

#### **Using a Variable to Address Array Elements**

An array element number can also be a variable. This allows array entries to be assigned sequentially using a counter.

#### **Example:**

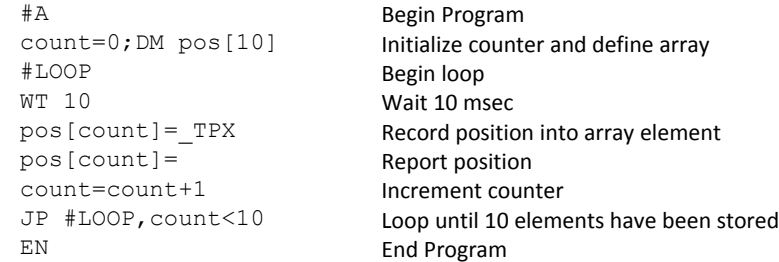

The above example records 10 position values at a rate of one value per 10 msec. The values are stored in an array named 'pos'. The variable, 'count', is used to increment the array element counter. The above example can also be executed with the automatic data capture feature described below.

#### **Uploading and Downloading Arrays to On Board Memory**

The GalilTools software is recommended for downloading and uploading array data from the controller. The GalilTools Communication library also provides function calls for downloading and uploading array data from the controller to/from a buffer or a file.

Arrays may also be uploaded and downloaded using the QU and QD commands.

QU array[],start,end,delim

QD array[],start,end

where array is an array name such as A[].

start is the first element of array (default=0)

end is the last element of array (default=last element)

delim specifies whether the array data is separated by a comma (delim=1) or a carriage return (delim=0).

The file is terminated using <control>Z, <control>Q, <control>D or \.

## **Automatic Data Capture into Arrays**

The DMC-30000 provides a special feature for automatic capture of data such as position, position error, inputs or torque. This is useful for teaching motion trajectories or observing system performance. Up to six types of data can be captured and stored in six arrays. The capture rate or time interval may be specified. Recording can done as a one time event or as a circular continuous recording.

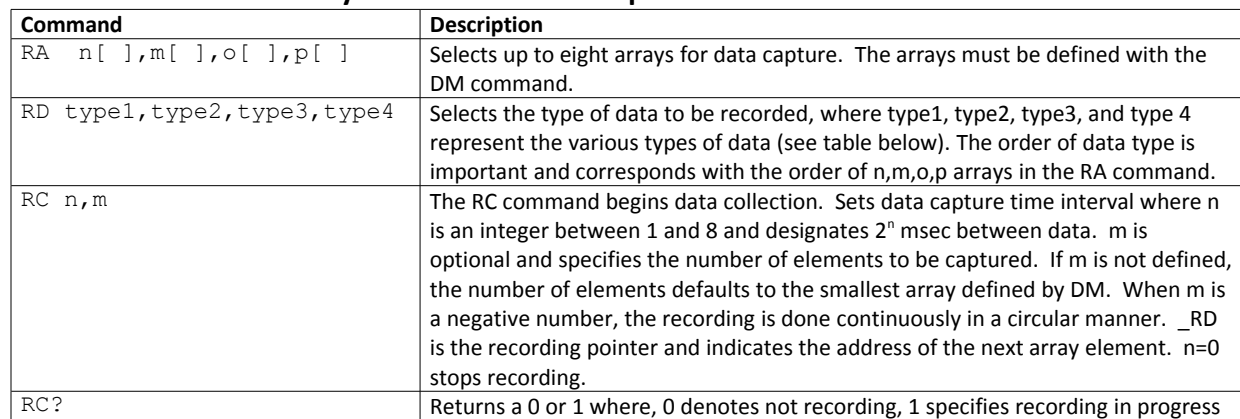

#### **Command Summary - Automatic Data Capture**

#### **Data Types for Recording:**

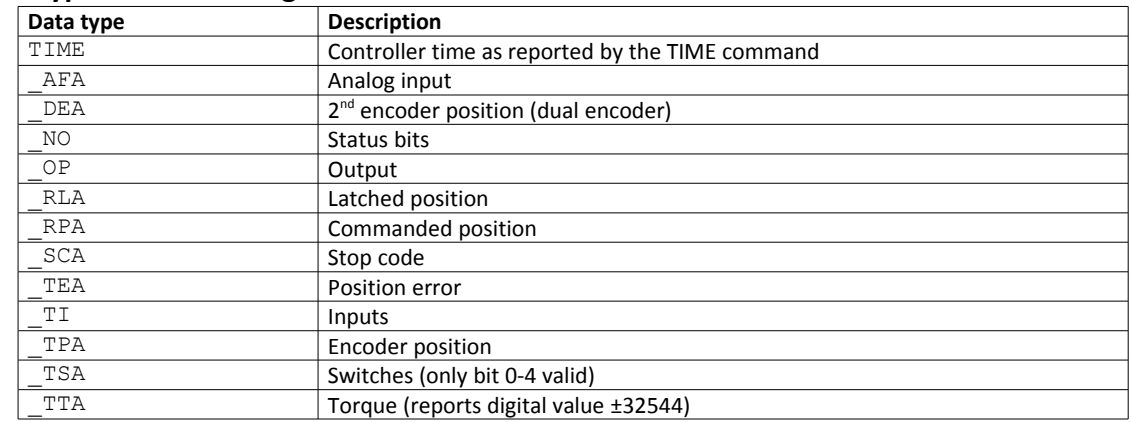

**NOTE**: X may be replaced by Y,Z or W for capturing data on other axes.

#### **Operand Summary - Automatic Data Capture**

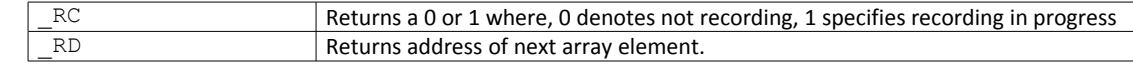

#### **Example - Recording into An Array**

During a position move, store the X and Y positions and position error every 2 msec.

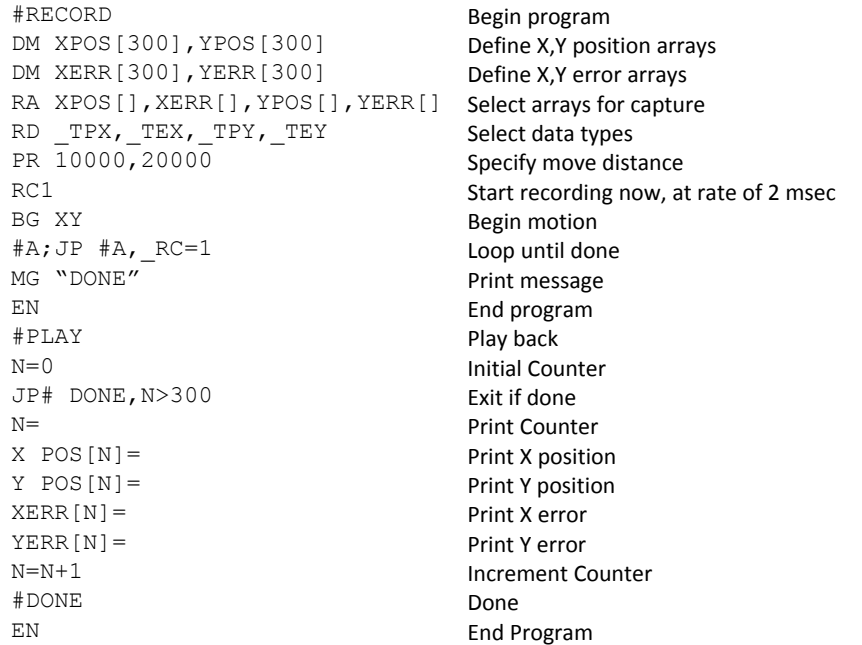

### **De-allocating Array Space**

Array space may be de-allocated using the DA command followed by the array name. DA\*[0] deallocates all the arrays.

## **Input of Data (Numeric and String)**

**NOTE:** The IN command has been removed from the DMC-30000 firmware. Variables should be entered by sending data directly from the host application.

### **Sending Data from a Host**

The DMC-30000 can accept ASCII strings from a host. This is the most common way to send data to the controller such as setting variables to numbers or strings. Any variable can be stored in a string format up to 6 characters by simply specifying defining that variable to the string value with quotes, for example:

varS = "STRING"

Will assign the variable 'varS' to a string value of "STRING".

To assign a variable a numerical value, the direct number is used, for example:

varN = 123456

Will assign the variable 'varN' to a number of 123,456.

All variables on the DMC-30000 controller are stored with 6 bytes of integer and 4 bytes of fractional data.

## **Operator Data Entry Mode**

The Operator Data Entry Mode provides for un-buffered data entry through the main RS-232 port. In this mode, the DMC-30000 provides a buffer for receiving characters. This mode may only be used when executing an applications program.

The Operator Data Entry Mode may be specified for Port 2 only. This mode may be exited with the \ or <escape> key.

**NOTE**: Operator Data Entry Mode cannot be used for high rate data transfer.

To capture and decode characters in the Operator Data Mode, the DMC-30000 provides special the following keywords:

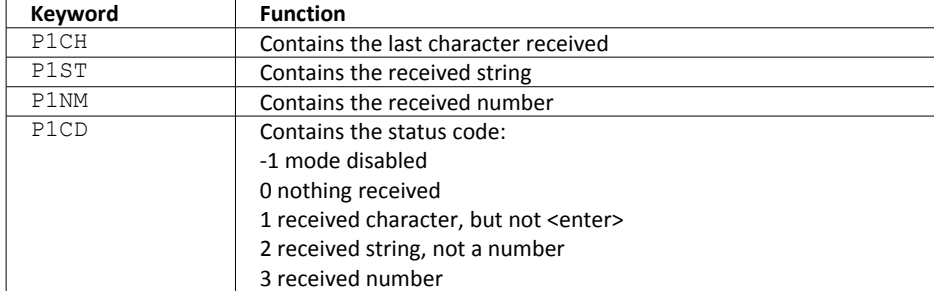

**NOTE**: The value of P1CD returns to zero after the corresponding string or number is read.

These keywords may be used in an applications program to decode data and they may also be used in conditional statements with logical operators.

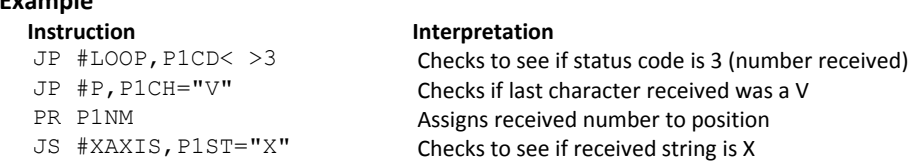

## <span id="page-129-0"></span>**Using Communication Interrupt**

The DMC-30000 provides a special interrupt for communication allowing the application program to be interrupted by input from the user. The interrupt is enabled using the CI command. The syntax for the command is CI n:

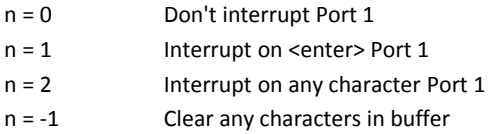

The #COMINT label is used for the communication interrupt. For example, the DMC-30000 can be configured to interrupt on any character received on Port 2. The #COMINT subroutine is entered when a character is received and the subroutine can decode the characters. At the end of the routine the EN command is used. EN,1 will reenable the interrupt and return to the line of the program where the interrupt was called, EN will just return to the line of the program where it was called without re-enabling the interrupt. As with any automatic subroutine, a program must be running in thread 0 at all times for it to be enabled.

#### **Example**

**Example**

A DMC-30000 is used to jog the axis. The speed of either axis may be changed during motion by specifying the axis letter followed by the new speed value. An S stops motion on both axes.

```
Instruction<br>
# \text{AUTO} Interpretation<br>
Iabel for Auto
                          Label for Auto Execute
speedA=10000 Initial A speed
speedB=10000 Initial B speed<br>CI 2 Set Port 1 for
                          Set Port 1 for Character Interrupt
JG speedA Specify jog mode speed
BGX Begin motion
                          Routine to print message to terminal
MG{P1}"TO CHANGE SPEEDS" Print message
MG{P1}"TYPE A"
MG{P1}"TYPE S TO STOP"
#JOGLOOP Loop to change Jog speeds
JG speedA Set new jog speed
JP #JOGLOOP
EN EN EN ENGLISHED End of main program
#COMINT Interrupt routine
JP #A,P2CH="A" Check for A
JP #C,P2CH="S" Check for S
ZS1; CI2; JP#JOGLOOP Jump if not X, Y, S
#A;JS#NUM
speedX=val New X speed
ZS1; CI2; JP#PRINT Jump to Print
#C; ST; AMX; CI-1 Stop motion on S
MG{^8}, "THE END"
ZS; EN, 1 End-Re-enable interrupt<br>
#NUM #NUM
                          Routine for entering new jog speed
MG "ENTER",P1CH{S},"AXIS
SPEED" {N}
                          Prompt for value
#NUMLOOP; CI-1 Check for enter
#NMLP Routine to check input from terminal
JP #NMLP, P1CD<2 Jump to error if string
JP #ERROR,P1CD=2 Read value
val=P1NM
EN EN End subroutine
#ERROR;CI-1 Error Routine
MG "INVALID-TRY AGAIN" Error message
JP #NMLP
EN End
```
## **Output of Data (Numeric and String)**

Numerical and string data can be output from the controller using several methods. The message command, MG, can output string and numerical data. Also, the controller can be commanded to return the values of variables and arrays, as well as other information using the interrogation commands (the interrogation commands are described in chapter 5).

## <span id="page-130-0"></span>**Sending Messages**

Messages may be sent to the bus using the message command, MG. This command sends specified text and numerical or string data from variables or arrays to the screen.

Text strings are specified in quotes and variable or array data is designated by the name of the variable or array. For example:

MG "The Final Value is", result

In addition to variables, functions and commands, responses can be used in the message command. For example:

MG "Analog input is", @AN[1] MG "The Position of A is", \_TPA

#### **Specifying the Port for Messages:**

The port can be specified with the specifier,  $\{P1\}$  for the RS-232 port, or  $\{En\}$  for the Ethernet port.

MG {P1} "Hello World" Sends message to RS-232 Port

#### **Formatting Messages**

String variables can be formatted using the specifier, {Sn} where n is the number of characters, 1 thru 6. For example:

MG STR {S3}

This statement returns 3 characters of the string variable named STR.

Numeric data may be formatted using the  ${Fn.m}$  expression following the completed MG statement.  ${Sn.m}$ formats data in HEX instead of decimal. The actual numerical value will be formatted with n characters to the left of the decimal and m characters to the right of the decimal. Leading zeros will be used to display specified format.

For example:

MG "The Final Value is", result {F5.2}

If the value of the variable result is equal to 4.1, this statement returns the following:

The Final Value is 00004.10

If the value of the variable result is equal to 999999.999, the above message statement returns the following:

The Final Value is 99999.99

The message command normally sends a carriage return and line feed following the statement. The carriage return and the line feed may be suppressed by sending {N} at the end of the statement. This is useful when a text string needs to surround a numeric value.

Example:

```
#A
JG 50000;BGA;ASA
MG "The Speed is", _TVA {F5.0} {N}
MG "counts/sec"
EN
```
When #A is executed, the above example will appear on the screen as:

The Speed is 50000 counts/sec

#### **Using the MG Command to Configure Terminals**

The MG command can be used to configure a terminal. Any ASCII character can be sent by using the format {^n} where n is any integer between 1 and 255.

Example:

MG {^07} {^255}

sends the ASCII characters represented by 7 and 255 to the bus.

#### **Summary of Message Functions**

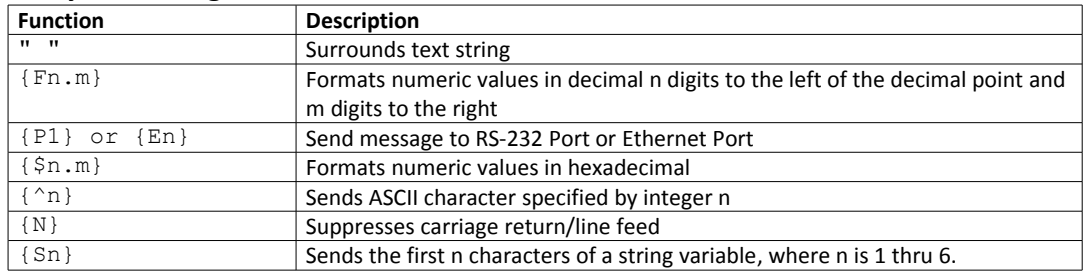

## **Displaying Variables and Arrays**

Variables and arrays may be sent to the screen using the format, variable= or array[x]=. For example, v1= returns the value of v1.

#### **Example - Printing a Variable and an Array element**

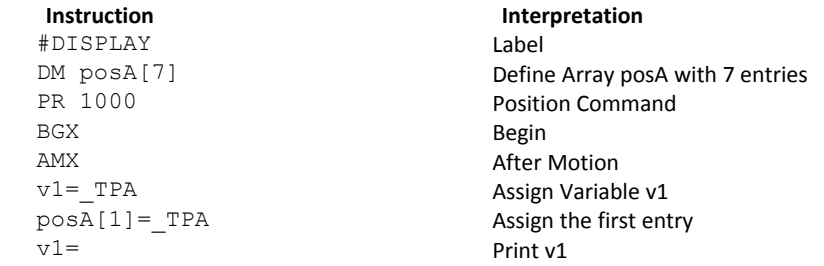

### **Interrogation Commands**

The DMC-30000 has a set of commands that directly interrogate the controller. When these command are entered, the requested data is returned in decimal format on the next line followed by a carriage return and line feed. The format of the returned data can be changed using the Position Format (PF), and Leading Zeros (LZ) command. For a complete description of interrogation commands, see [Chapter 5.](#page-63-0)

#### **Using the PF Command to Format Response from Interrogation Commands**

The command, PF, can change format of the values returned by theses interrogation commands:

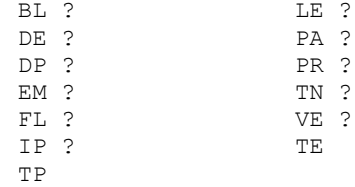

The numeric values may be formatted in decimal or hexadecimal with a specified number of digits to the right and left of the decimal point using the PF command.

Position Format is specified by:

PF m.n

where m is the number of digits to the left of the decimal point (0 thru 10) and n is the number of digits to the right of the decimal point (0 thru 4) A negative sign for m specifies hexadecimal format.

Hex values are returned preceded by a \$ and in 2's complement. Hex values should be input as signed 2's complement, where negative numbers have a negative sign. The default format is PF 10.0.

If the number of decimal places specified by PF is less than the actual value, a nine appears in all the decimal places.

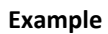

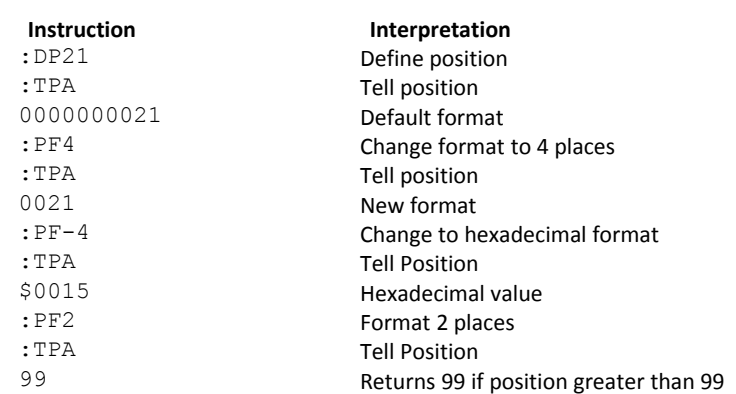

#### **Adding Leading Zeros from Response to Interrogation Commands**

The leading zeros on data returned as a response to interrogation commands can be added by the use of the command, LZ. The LZ command is set to a default of 1.

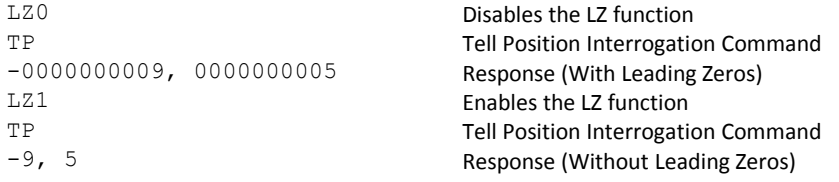

#### **Local Formatting of Response of Interrogation Commands**

The response of interrogation commands may be formatted locally. To format locally, use the command, {Fn.m} or {\$n.m} on the same line as the interrogation command. The symbol F specifies that the response should be returned in decimal format and \$ specifies hexadecimal. n is the number of digits to the left of the decimal, and m is the number of digits to the right of the decimal.

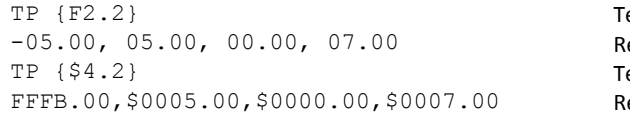

ell Position in decimal format 2.2 esponse from Interrogation Command ell Position in hexadecimal format 4.2 esponse from Interrogation Command

## **Formatting Variables and Array Elements**

The Variable Format (VF) command is used to format variables and array elements. The VF command is specified by:

VF m.n

where m is the number of digits to the left of the decimal point (0 thru 10) and n is the number of digits to the right of the decimal point (0 thru 4).

A negative sign for m specifies hexadecimal format. The default format for VF is VF 10.4

Hex values are returned preceded by a \$ and in 2's complement.

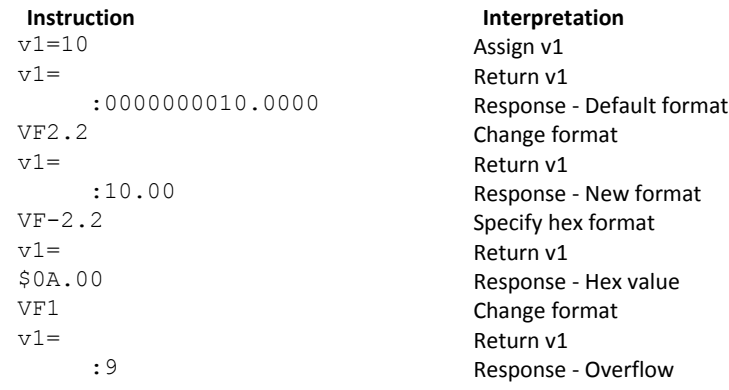

#### **Local Formatting of Variables**

PF and VF commands are global format commands that affect the format of all relevant returned values and variables. Variables may also be formatted locally. To format locally, use the command, {Fn.m} or {\$n.m} following the variable name and the '=' symbol. F specifies decimal and \$ specifies hexadecimal. n is the number of digits to the left of the decimal, and m is the number of digits to the right of the decimal.

```
Instruction Interpretation
v1=10 Assign v1
v1 =Return v1
:0000000010.0000<br>
Default Format<br>
v1={F4.2}<br>
Specify local for
      :0010.00 New format
v1 = \{ $4, 2\} Specify hex format
: $000A.00 Hex value<br>v1="ALPHA" Assign stri
v1="ALPHA" v1=(S4) assign string "ALPHA" to v1<br>v1=(S4) and the string specify string format first 4
      :ALPH
```
Specify local format Specify string format first 4 characters

The local format is also used with the MG command.

## **Converting to User Units**

Variables and arithmetic operations make it easy to input data in desired user units such as inches or RPM.

The DMC-30000 position parameters such as PR, PA and VP have units of quadrature counts. Speed parameters such as SP, JG and VS have units of counts/sec. Acceleration parameters such as AC, DC, VA and VD have units of counts/sec2. The controller interprets time in milliseconds.

All input parameters must be converted into these units. For example, an operator can be prompted to input a number in revolutions. A program could be used such that the input number is converted into counts by multiplying it by the number of counts/revolution.

```
#RUN Label
MG "ENTER # OF REVOLUTIONS"; n1=-1 Prompt for revs
#rev;JP#rev,n1=-1 Wait until user enters new value for n1
PR n1*2000 Convert to counts
MG "ENTER SPEED IN RPM"; s1=-1 Prompt for RPMs
#spd;JP#spd, s1=-1 Wait for user to enter new value for s1<br>SP s1*2000/60 Convert to counts/sec
MG "ENTER ACCEL IN RAD/SEC2"; a1=-1 Prompt for ACCEL
#acc;JP#acc,a1=-1 Wait for user to enter new value for a1
AC a1*2000/(2*3.14) Convert to counts/sec2
BG BEG BEGINNER BEGINNER BEGINNER BEGINNER BEGINNER BEGINNER BEGINNER BEGINNER BEGINNER BEGINNER BEGINNER BEGINNER BEGINNER BEGINNER BEGINNER BEGINNER BEGINNER BEGINNER BEGINNER BEGINNER BEGINNER BEGINNER BEGINNER BEGINNER
EN End program
```
#### **Instruction Interpretation**

Convert to counts/sec

## **Hardware I/O**

## **Digital Outputs**

The DMC-30000 has 4-bit uncommitted digital outputs output port. Each bit may be set and cleared with the software instructions SB (Set Bit) and CB (Clear Bit), or OB (define output bit).

#### **Example- Set Bit and Clear Bit**

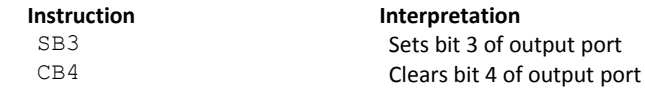

#### **Example- Output Bit**

The Output Bit (OB) instruction is useful for setting or clearing outputs depending on the value of a variable, array, input or expression. Any non-zero value results in a set bit.

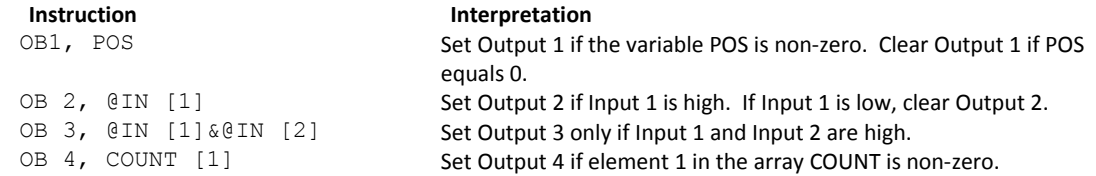

The output port can be set by specifying an 16-bit word using the instruction OP (Output Port). This instruction allows a single command to define the state of the entire 16-bit output port, where bit 0 is output 1, bit1 is output2 and so on. A 1 designates that the output is on.

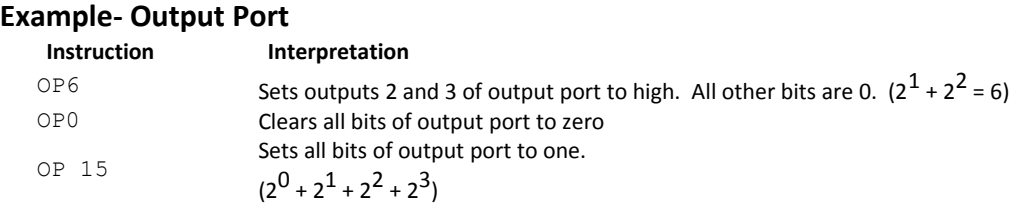

The output port is useful for setting relays or controlling external switches and events during a motion sequence.

#### **Example - Turn on output after move**

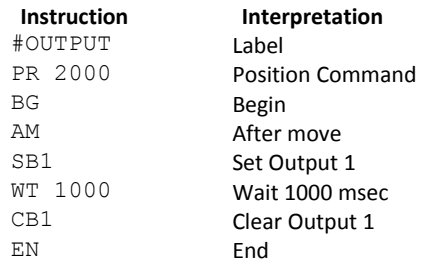

## **Digital Inputs**

The general digital inputs for are accessed by using the @IN[n] function or the TI command. The @IN[n] function returns the logic level of the specified input, n, where n is a number 1 through 8.

#### **Example - Using Inputs to control program flow**

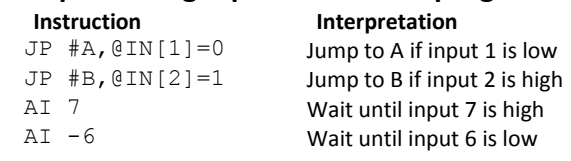

#### **Example - Start Motion on Switch**

Motor A must turn at 4000 counts/sec when the user flips a panel switch to on. When panel switch is turned to off position, motor A must stop turning.

Solution: Connect panel switch to input 1 of DMC-30000. High on input 1 means switch is in on position.

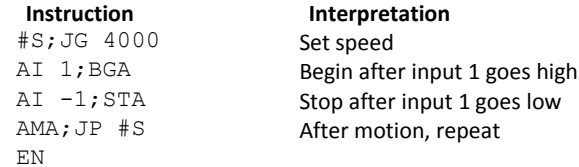

### **The Auxiliary Encoder Inputs**

The auxiliary encoder inputs can be used for general use. The controller has one auxiliary encoder which consists of two inputs, channel A and channel B. The auxiliary encoder input is mapped to the inputs 81 and 82.

Tthe auxiliary encoder is a differential line receiver and can accept voltage levels between ±12 volts. The inputs have been configured to accept TTL level signals. To connect TTL signals, simply connect the signal to the + input and leave the - input disconnected. For other signal levels, the - input should be connected to a voltage that is  $\frac{1}{2}$ of the full voltage range (for example, connect the - input to 5 volts if the signal is a 0 - 12 volt logic).

**NOTE**: The auxiliary encoder inputs are not available for any axis that is configured for stepper motor.

### **Input Interrupt Function**

The DMC-30000 provides an input interrupt function which causes the program to automatically execute the instructions following the #ININT label. This function is enabled using the II m,n,o command. The m specifies the beginning input and n specifies the final input in the range. The parameter o is an interrupt mask. If m and n are unused, o contains a number with the mask. For example, II,,5 enables inputs 1 and 3.

A low input on any of the specified inputs will cause automatic execution of the #ININT subroutine. The Return from Interrupt (RI) command is used to return from this subroutine to the place in the program where the interrupt had occurred.

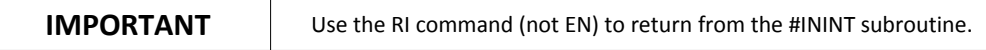

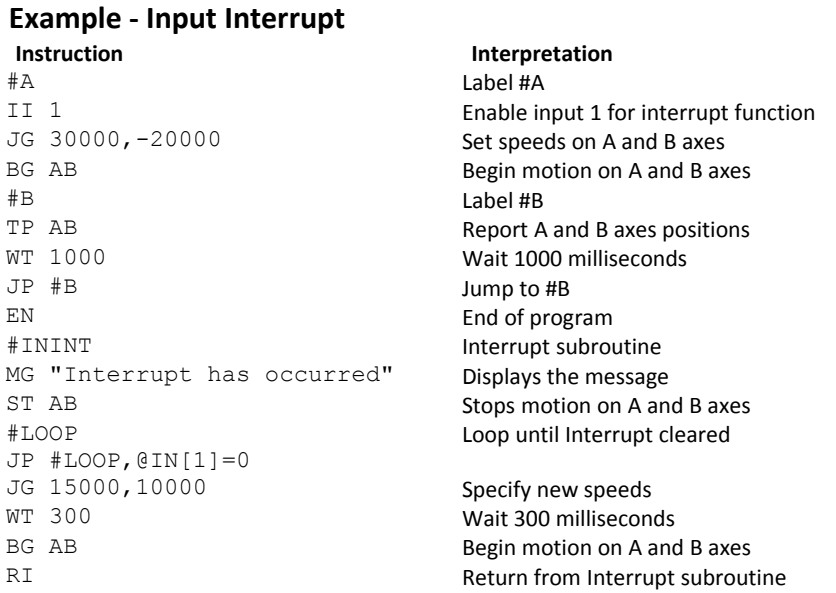

#### **Jumping back to main program with #ININT**

To jump back to the main program using the JP command, the RI command must be issued in a subroutine and then the ZS command must be issued prior to the JP command. See Application Note # 2418 for more information.

<http://www.galilmc.com/support/appnotes/optima/note2418.pdf>

### **Analog Inputs**

The DMC-30000 provides two analog inputs. The value of these inputs in volts may be read using the @AN[n] function where n is the analog input 1 through 2. The resolution of the Analog-to-Digital conversion is 12 bits. Analog inputs are useful for reading special sensors such as temperature, tension or pressure.

The following examples show programs which cause the motor to follow an analog signal. The first example is a point-to-point move. The second example shows a continuous move.

#### **Example - Position Follower (Point-to-Point)**

Objective - The motor must follow an analog signal. When the analog signal varies by 5V, motor must move 5000 counts.

Method: Read the analog input and command A to move to that point.

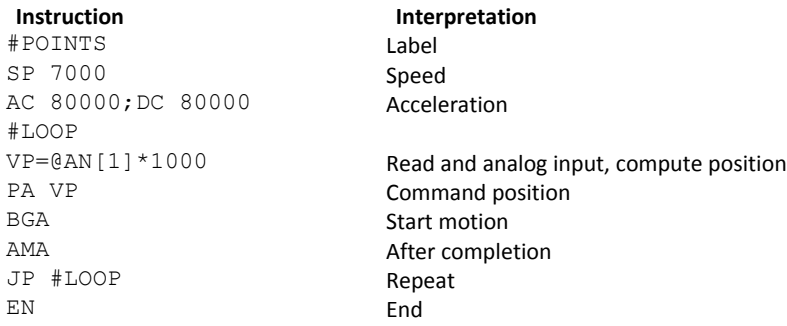

#### **Example - Position Follower (Continuous Move)**

Method: Read the analog input, compute the commanded position and the position error. Command the motor to run at a speed in proportions to the position error.

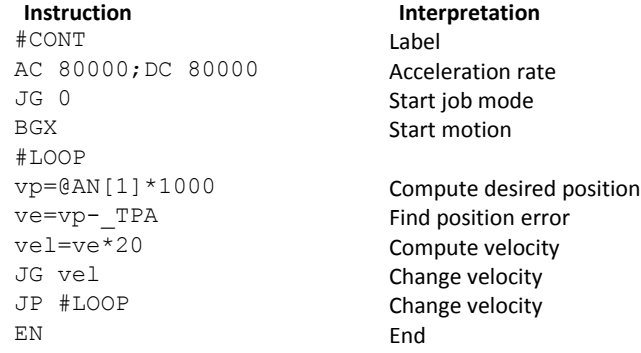

#### **Example – Low Pass Digital Filter for the Analog inputs**

Because the analog inputs on the Galil controller can be used to close a position loop, they have a very high bandwidth and will therefor read noise that comes in on the analog input. Often when an analog input is used in a motion control system, but not for closed loop control, the higher bandwidth is not required. In this case a simple digital filter may be applied to the analog input, and the output of the filter can be used for in the motion control application. This example shows how to apply a simple single pole low-pass digital filter to an analog input. This code is commonly run in a separate thread  $(XQ\# \text{filt}, 1 - \text{example of executing in thread 1}).$ 

```
#filt
REM an1 = filtered output. Use this instead of @AN[1]
an1=@AN[1];'set initial value
REM k1+k2=1 this condition must be met
REM use division of m/2^n for elimination of round off
REM increase k1 = less filtering
REM increase k2 = more filtering 
k1=32/64;k2=32/64
AT0;'set initial time reference
#loop
REM calculate filtered output and then way 2 samples from last
REM time reference (last AT-2,1 or AT0)
an1 = (k1 * @AN[1]) + (k2 * an1);AT-2,1JP#loop
```
## **Example Applications**

## **Wire Cutter**

An operator activates a start switch. This causes a motor to advance the wire a distance of 10". When the motion stops, the controller generates an output signal which activates the cutter. Allowing 100 ms for the cutting completes the cycle.

Suppose that the motor drives the wire by a roller with a 2" diameter. Also assume that the encoder resolution is 1000 lines per revolution. Since the circumference of the roller equals 2π inches, and it corresponds to 4000 quadrature, one inch of travel equals:

#### 4000/2π = 637 count/inch

This implies that a distance of 10 inches equals 6370 counts, and a slew speed of 5 inches per second, for example, equals 3185 count/sec.

The input signal may be applied to I1, for example, and the output signal is chosen as output 1. The motor velocity profile and the related input and output signals are shown in [Figure 7.1.](#page-139-0)

The program starts at a state that we define as #A. Here the controller waits for the input pulse on I1. As soon as the pulse is given, the controller starts the forward motion.

Upon completion of the forward move, the controller outputs a pulse for 20 ms and then waits an additional 80 ms before returning to #A for a new cycle.

| <b>INSTRUCTION</b><br>#A<br>AI1<br>PR 6370<br>SP 3185<br><b>BGX</b><br>AMX<br>SB1<br>WT 20<br>CB1<br>WT 80<br>JP #A | <b>FUNCTION</b><br>Label<br>Wait for input 1<br><b>Distance</b><br>Speed<br><b>Start Motion</b><br>After motion is complete<br>Set output bit 1<br>Wait 20 ms<br>Clear output bit 1<br>Wait 80 ms<br>Repeat the process |
|----------------------------------------------------------------------------------------------------|----------------------------------------------------------------------------------------------------|
| START PULSE 11                                                                                                    |                                                                                                    |
| <b>MOTOR VELOCITY</b>                                                                                               |                                                                                                    |
| <b>OUTPUT PULSE</b>                                                                                                 |                                                                                                    |
| <b>TIME INTERVALS</b>                                                                                               | output<br>ready<br>wait<br>move<br>move                                                                                                    |

<span id="page-139-0"></span>*Figure 7.1: Motor Velocity and the Associated Input/Output signals*

## **Speed Control by Joystick**

The speed of a motor is controlled by a joystick. The joystick produces a signal in the range between -10V and +10V. The objective is to drive the motor at a speed proportional to the input voltage.

Assume that a full voltage of 10 Volts must produce a motor speed of 3000 rpm with an encoder resolution of 1000 lines or 4000 count/rev. This speed equals:

3000 rpm = 50 rev/sec = 200000 count/sec

The program reads the input voltage periodically and assigns its value to the variable VIN. To get a speed of 200,000 ct/sec for 10 volts, we select the speed as:

#### Speed = 20000 x VIN

The corresponding velocity for the motor is assigned to the VEL variable.

#### **Instruction** #A JG0 BGX #B VIN=@AN[1] VEL=VIN\*20000 JG VEL JP #B EN

## **Position Control by Joystick**

This system requires the position of the motor to be proportional to the joystick angle. Furthermore, the ratio between the two positions must be programmable. For example, if the control ratio is 5:1, it implies that when the joystick voltage is 5 Volts, corresponding to 1028 counts, the required motor position must be 5120 counts. The variable V3 changes the position ratio.

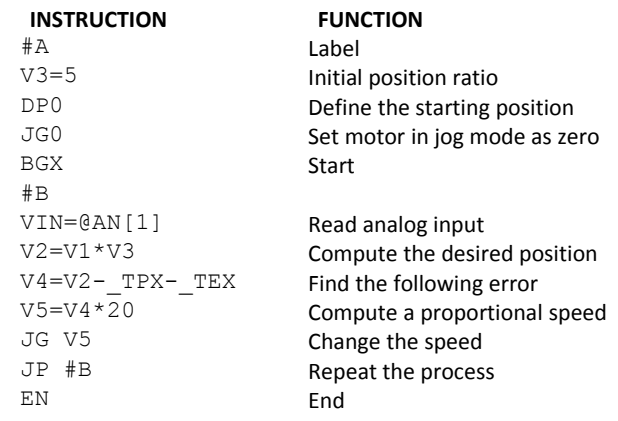

## **Backlash Compensation by Sampled Dual-Loop**

The continuous dual loop, enabled by the DV1 function is an effective way to compensate for backlash. In some cases, however, when the backlash magnitude is large, it may be difficult to stabilize the system. In those cases, it may be easier to use the sampled dual loop method described below.

This design example addresses the basic problems of backlash in motion control systems. The objective is to control the position of a linear slide precisely. The slide is to be controlled by a rotary motor, which is coupled to the slide by a lead screw. Such a lead screw has a backlash of 4 micron, and the required position accuracy is for 0.5 micron.

The basic dilemma is where to mount the sensor. If you use a rotary sensor, you get a 4 micron backlash error. On the other hand, if you use a linear encoder, the backlash in the feedback loop will cause oscillations due to instability.

An alternative approach is the dual-loop, where we use two sensors, rotary and linear. The rotary sensor assures stability (because the position loop is closed before the backlash) whereas the linear sensor provides accurate load position information. The operation principle is to drive the motor to a given rotary position near the final point. Once there, the load position is read to find the position error and the controller commands the motor to move to a new rotary position which eliminates the position error.

Since the required accuracy is 0.5 micron, the resolution of the linear sensor should preferably be twice finer. A linear sensor with a resolution of 0.25 micron allows a position error of  $\pm 2$  counts.

The dual-loop approach requires the resolution of the rotary sensor to be equal or better than that of the linear system. Assuming that the pitch of the lead screw is 2.5mm (approximately 10 turns per inch), a rotary encoder of 2500 lines per turn or 10,000 count per revolution results in a rotary resolution of 0.25 micron. This results in equal resolution on both linear and rotary sensors.

To illustrate the control method, assume that the rotary encoder is used as a feedback for the X-axis, and that the linear sensor is read and stored in the variable LINPOS. Further assume that at the start, both the position of X and the value of LINPOS are equal to zero. Now assume that the objective is to move the linear load to the position of 1000.

The first step is to command the X motor to move to the rotary position of 1000. Once it arrives we check the position of the load. If, for example, the load position is 980 counts, it implies that a correction of 20 counts must be made. However, when the X-axis is commanded to be at the position of 1000, suppose that the actual position is only 995, implying that X has a position error of 5 counts, which will be eliminated once the motor settles. This implies that the correction needs to be only 15 counts, since 5 counts out of the 20 would be corrected by the Xaxis. Accordingly, the motion correction should be:

Correction = Load Position Error - Rotary Position Error

The correction can be performed a few times until the error drops below  $\pm 2$  counts. Often, this is performed in one correction cycle.

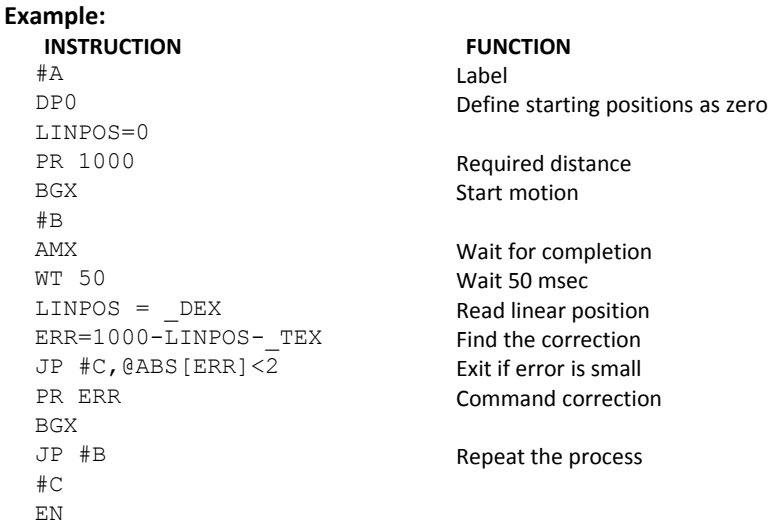

# **Chapter 8 Hardware & Software Protection**

## **Introduction**

The DMC-30000 provides several hardware and software features to check for error conditions and to inhibit the motor on error. These features help protect the various system components from damage.

**WARNING**: Machinery in motion can be dangerous! It is the responsibility of the user to design effective error handling and safety protection as part of the machine. Since the DMC-30000 is an integral part of the machine, the engineer should design his overall system with protection against a possible component failure on the DMC-30000. Galil shall not be liable or responsible for any incidental or consequential damages.

## **Hardware Protection**

The DMC-30000 includes hardware input and output protection lines for various error and mechanical limit conditions. These include:

## **Output Protection Lines**

#### **Amp Enable**

This signal goes low when the motor off command is given, when the position error exceeds the value specified by the Error Limit (ER) command, or when off-on-error condition is enabled (OE1) and the abort command is given. This signal also goes low when the watch-dog timer is activated, or upon reset.

#### **Error Output**

The error output is a TTL signal which indicates an error condition in the controller. This signal is available on the interconnect module as ERR. When the error signal is low, this indicates an error condition and the Error Light on the controller will be illuminated. For details on the reasons why the error output would be active see [Error Light](#page-147-0) [\(Red LED\)](#page-147-0) in Chapter 9.

## **Input Protection Lines**

#### **General Abort**

A low input stops commanded motion instantly without a controlled deceleration. For any axis in which the Off-On-Error function is enabled, the amplifiers will be disabled. This could cause the motor to 'coast' to a stop. If the Off-On-Error function is not enabled, the motor will instantaneously stop and servo at the current position. The [Off-On-Error](#page-144-0) function is further discussed in this chapter.

The Abort input by default will also halt program execution; this can be changed by changing the 5<sup>th</sup> field of the CN command. See the CN command in the command reference for more information.

#### **ELO (Electronic Lock Out)**

Used in conjunction with Galil amplifiers, this input allows the user the shutdown the amplifier at a hardware level. For more detailed information on how specific Galil amplifiers behave when the ELO is triggered, see [Error:](#page-143-0) [Reference source not found](#page-143-0) in the Appendices.

#### <span id="page-143-0"></span>**Forward Limit Switch**

Low input inhibits motion in forward direction. If the motor is moving in the forward direction when the limit switch is activated, the motion will decelerate and stop. In addition, if the motor is moving in the forward direction, the controller will automatically jump to the limit switch subroutine, #LIMSWI (if such a routine has been written by the user). The CN command can be used to change the polarity of the limit switches. The OE command can also be configured so that the axis will be disabled upon the activation of a limit switch.

#### **Reverse Limit Switch**

Low input inhibits motion in reverse direction. If the motor is moving in the reverse direction when the limit switch is activated, the motion will decelerate and stop. In addition, if the motor is moving in the reverse direction, the controller will automatically jump to the limit switch subroutine, #LIMSWI (if such a routine has been written by the user). The CN command can be used to change the polarity of the limit switches. The OE command can also be configured so that the axis will be disabled upon the activation of a limit switch.

## **Software Protection**

The DMC-30000 provides a programmable error limit as well as encoder failure detection. It is recommended that both the position error and encoder failure detection be used when running servo motors with the DMC-30000. Along with position error and encoder failure detection, then DMC-30000 has the ability to have programmable software limit.

## **Position Error**

The error limit can be set for any number between 0 and 2147483647 using the ER n command. The default value for ER is 16384.

**Example:**

ER 200 Set X-axis error limit for 200

The units of the error limit are quadrature counts. The error is the difference between the command position and actual encoder position. If the absolute value of the error exceeds the value specified by ER, the controller will generate several signals to warn the host system of the error condition. These signals include:

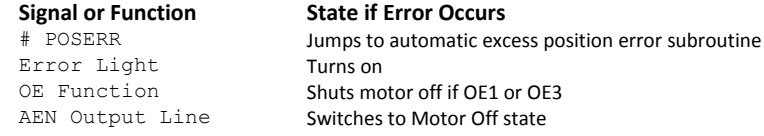

The Jump on Condition statement is useful for branching on a given error within a program. The position error of X,Y,Z and W can be monitored during execution using the TE command.

## **Encoder Failure detection**

The encoder failure detection on the controller operates based upon two factors that are user settable, a threshold of motor command output (OV), a time above that threshold (OT) in which there is no more than 4 counts of
change on the encoder input for that axis. The encoder failure detection is activated with the OA command. When an encoder failure is detected and OA is set to 1 for that axis, the same conditions will occur as a position error.

### **Conditions for proper operation of Encoder Failure detection**

- The axis must have a non-zero KI setting order to detect an encoder failure when the axis is not profiling.
- The IL command must be set to a value greater than the OV setting
- The TL command must be set to a value greater than the OV setting

#### **Example:**

The A axis is setup with the following settings for encoder failure detection:

OA 1 OT 500 OV 3 OE 1 ER 1000

The A axis is commanded to move 300 counts, but the B channel on the encoder has failed and no longer operates. Because the ER setting is greater than the commanded move, the error will not be detected by using the OE and ER commands, but this condition will be detected as a encoder failure. When the axis is commanded to move a 300 counts, the position error will cause the motor command voltage to be increased to a value that will be greater than the OV value, 3 volts in this case. Once the motor command output is greater than the OV threshold for more than than the 500ms defined by the OT command AND there has been less than 4 counts of change on the encoder, then the controller will turn off that axis due to an encoder failure. The motor will have moved some distance during this operation, but it will be shut down before a full runaway condition occurs.

### **Using Encoder Failure to detect a hard stop or stalled motor**

The encoder failure detection can also be used to detect when an axis is up against a hard stop. In this scenario the motor command will be commanded above the OV threshold, but because the motor is not moving the controller will detect this scenario as an encoder failure.

### **Programmable Position Limits**

The DMC-30000 provides programmable forward and reverse position limits. These are set by the BL and FL software commands. Once a position limit is specified, the DMC-30000 will not accept position commands beyond the limit. Motion beyond the limit is also prevented.

#### **Example:**

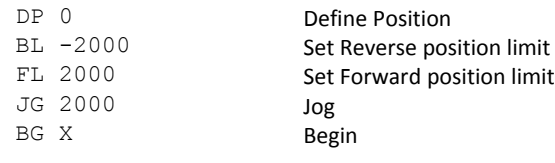

*(motion stops at forward limits)*

## **Off-On-Error**

The DMC-30000 controller has a built in function which can turn off the motors under certain error conditions. This function is known as 'Off-On-Error". To activate the OE function for each axis, specify 1, 2 or 3 for that axis. To disable this function, specify 0 for the axes. When this function is enabled, the specified motor will be disabled under the following 3 conditions:

- 1. The position error for the specified axis exceeds the limit set with the command, ER
- 2. A hardware limit is reached
- 3. The abort command is given
- 4. The abort input is activated with a low signal.

**NOTE:** If the motors are disabled while they are moving, they may 'coast' to a stop because they are no longer under servo control.

To re-enable the system, use the Reset (RS) or Servo Here (SH) command.

# **Examples:**

Enable off-on-error

### **Automatic Error Routine**

The #POSERR label causes the statements following to be automatically executed if error on any axis exceeds the error limit specified by ER, a encoder failure is detected, or the abort input is triggered. The error routine must be closed with the RE command. The RE command returns from the error subroutine to the main program.

**NOTE**: The Error Subroutine will be entered again unless the error condition is cleared.

#### **Example:**

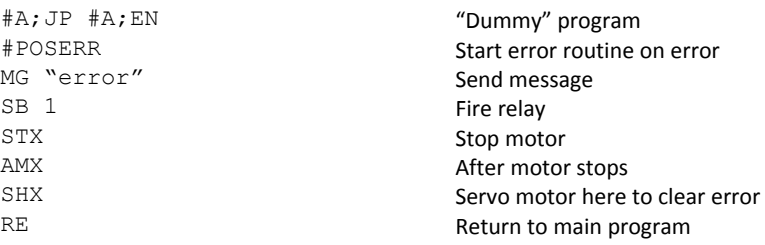

### **Limit Switch Routine**

The DMC-30000 provides forward and reverse limit switches which inhibit motion in the respective direction. There is also a special label for automatic execution of a limit switch subroutine. The #LIMSWI label specifies the start of the limit switch subroutine. This label causes the statements following to be automatically executed if any limit switch is activated and that axis motor is moving in that direction. The RE command ends the subroutine.

The state of the forward and reverse limit switches may also be tested during the jump-on-condition statement. The \_LR condition specifies the reverse limit and \_LF specifies the forward limit. X,Y,Z, or W following LR or LF specifies the axis. The CN command can be used to configure the polarity of the limit switches.

#### **Limit Switch Example:**

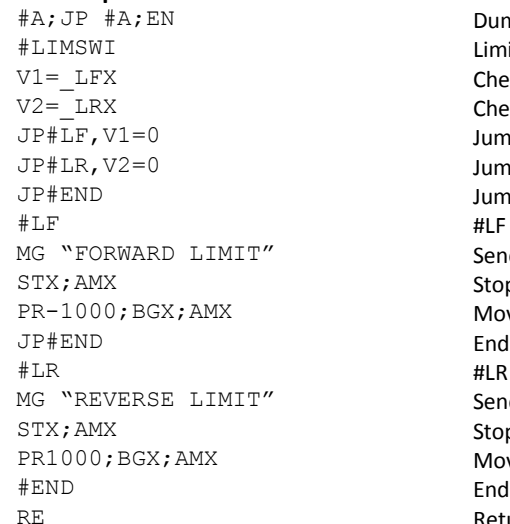

Dummy Program Limit Switch Utility Check if forward limit Check if reverse limit Jump to #LF if forward Jump to #LR if reverse Jump to end Send message Stop motion Move in reverse Send message Stop motion Move forward Return to main program

# **Chapter 9 Troubleshooting**

# **Overview**

The following discussion may help you get your system to work.

Potential problems have been divided into groups as follows:

- 1. Installation
- 2. Stability and Compensation
- 3. Operation
- 4. Error Light (Red LED)

The various symptoms along with the cause and the remedy are described in the following tables.

### **Installation**

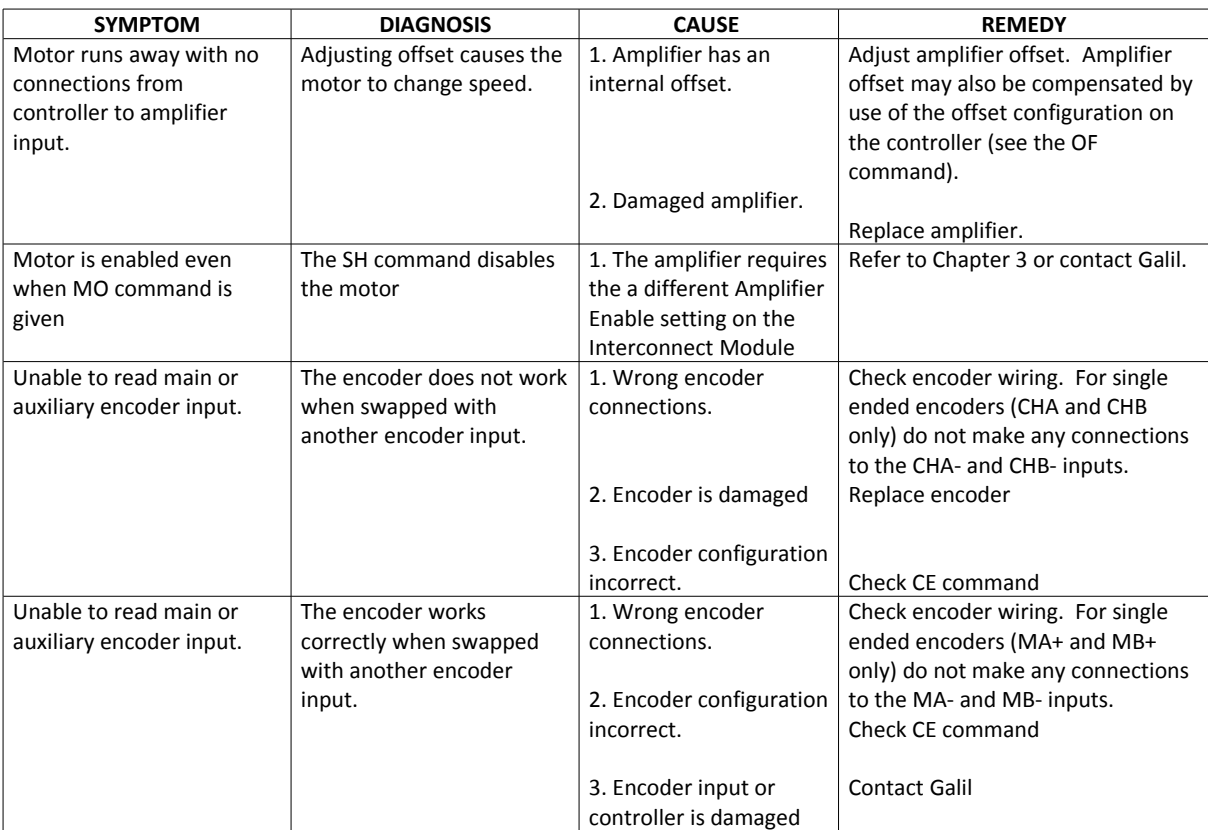

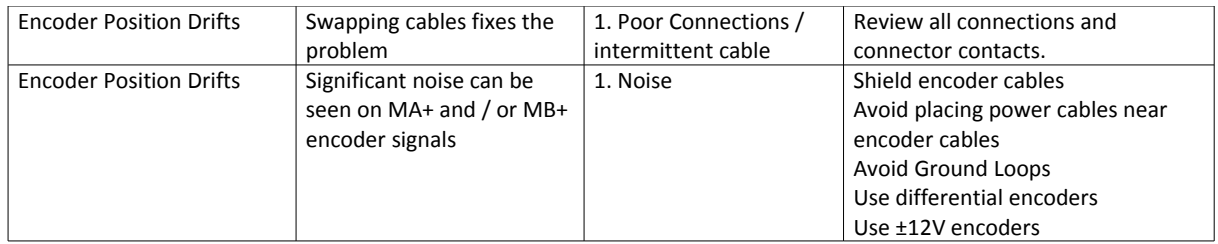

### **Stability**

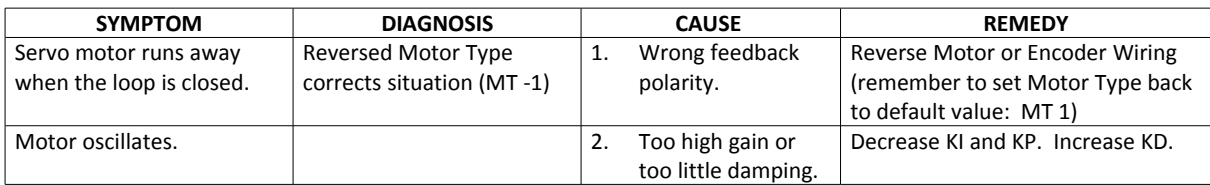

# **Operation**

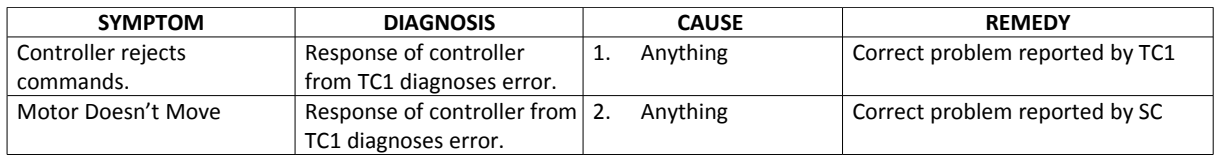

# **Error Light (Red LED)**

The red error LED has multiple meanings for Galil controllers. Here is a list of reasons the error light will come on and possible solutions:

### **Under Voltage**

If the controller is not receiving enough voltage to power up.

### **Under Current**

If the power supply does not have enough current, the red LED will cycle on and off along with the green power LED.

### **Position Error**

If any axis that is set up as a servo (MT command) has a position error value (TE) that exceeds the error limit (ER) the error light will come on to signify there is an axis that has exceeded the position error limit. Use a DP\*=0 to set all encoder positions to zero or a SH (Servo Here) command to eliminate position error.

### **Invalid Firmware**

If the controller is interrupted during a firmware update or an incorrect version of firmware is installed - the error light will come on. The prompt will show up as a greater than sign ">" instead of the standard colon ":" prompt. Use GalilTools software to install the correct version of firmware to fix this problem.

### **Self Test**

During the first few seconds of power up, it is normal for the red LED to turn on while it is performing a self test. If the self test detects a problem such as corrupted memory or damaged hardware - the error light will stay on to signal a problem with the board. To fix this problem, a Master Reset may be required. The Master Reset will set the controller back to factory default conditions so it is recommended that all motor and I/O cables be removed for safety while performing the Master Reset. Cables can be plugged back in after the correct settings have been loaded back to the controller (when necessary). To perform a Master Reset - find the jumper location labeled MR or MR on the controller and put a jumper across the two pins. Power up with the jumper installed. The Self-Test will take slightly longer - up to 5seconds. After the error light shuts off, it is safe to power down and remove the Master Reset jumper. If performing a Master Reset does not get rid of the error light, the controller may need to be sent back to the factory to be repaired. Contact Galil for more information.

# **Chapter 10 Theory of Operation**

# **Overview**

The following discussion covers the operation of motion control systems. A typical motion control system consists of the elements shown in [Figure 10.1.](#page-149-0)

<span id="page-149-0"></span>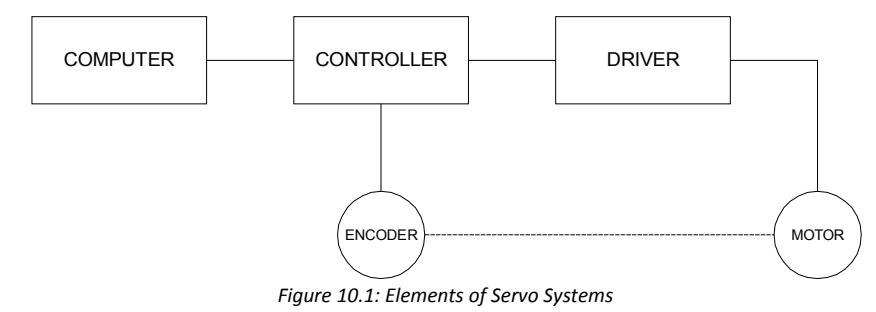

The operation of such a system can be divided into three levels, as illustrated in [Figure 10.2.](#page-150-0) The levels are:

- 1. Closing the Loop
- 2. Motion Profiling
- 3. Motion Programming

The first level, the closing of the loop, assures that the motor follows the commanded position. This is done by closing the position loop using a sensor. The operation at the basic level of closing the loop involves the subjects of modeling, analysis, and design. These subjects will be covered in the following discussions.

The motion profiling is the generation of the desired position function. This function, R(t), describes where the motor should be at every sampling period. Note that the profiling and the closing of the loop are independent functions. The profiling function determines where the motor should be and the closing of the loop forces the motor to follow the commanded position

The highest level of control is the motion program. This can be stored in the host computer or in the controller. This program describes the tasks in terms of the motors that need to be controlled, the distances and the speed.

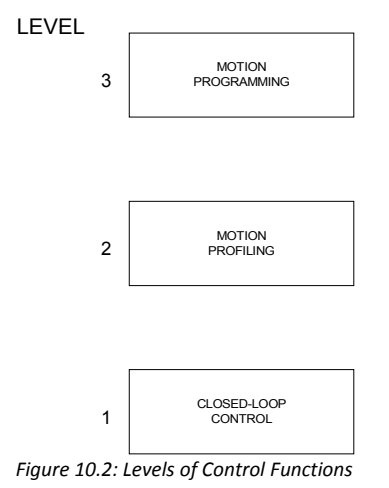

<span id="page-150-0"></span>

The three levels of control may be viewed as different levels of management. The top manager, the motion program, may specify the following instruction, for example.

```
PR 6000
SP 20000
AC 200000
BG X
EN
```
This program corresponds to the velocity profiles shown in [Figure 10.3.](#page-150-1) Note that the profiled positions show where the motors must be at any instant of time.

Finally, it remains up to the servo system to verify that the motor follows the profiled position by closing the servo loop.

The following section explains the operation of the servo system. First, it is explained qualitatively, and then the explanation is repeated using analytical tools for those who are more theoretically inclined.

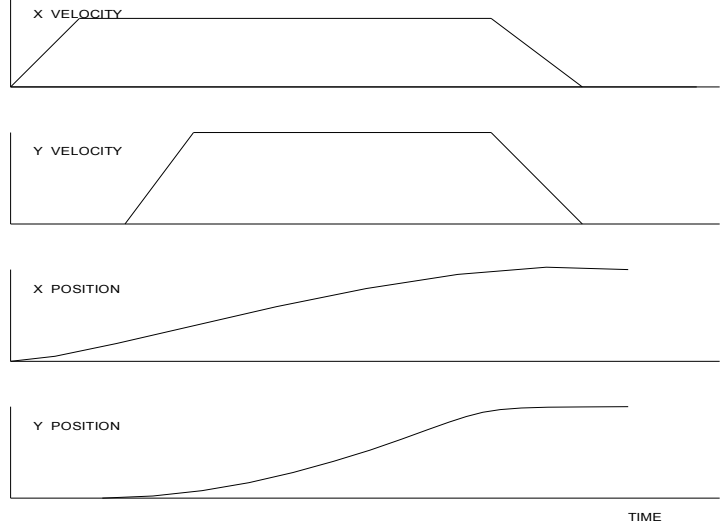

<span id="page-150-1"></span>*Figure 10.3: Velocity and Position Profiles*

# **Operation of Closed-Loop Systems**

To understand the operation of a servo system, we may compare it to a familiar closed-loop operation, adjusting the water temperature in the shower. One control objective is to keep the temperature at a comfortable level, say 90 degrees F. To achieve that, our skin serves as a temperature sensor and reports to the brain (controller). The brain compares the actual temperature, which is called the feedback signal, with the desired level of 90 degrees F. The difference between the two levels is called the error signal. If the feedback temperature is too low, the error is positive, and it triggers an action which raises the water temperature until the temperature error is reduced sufficiently.

The closing of the servo loop is very similar. Suppose that we want the motor position to be at 90 degrees. The motor position is measured by a position sensor, often an encoder, and the position feedback is sent to the controller. Like the brain, the controller determines the position error, which is the difference between the commanded position of 90 degrees and the position feedback. The controller then outputs a signal that is proportional to the position error. This signal produces a proportional current in the motor, which causes a motion until the error is reduced. Once the error becomes small, the resulting current will be too small to overcome the friction, causing the motor to stop.

The analogy between adjusting the water temperature and closing the position loop carries further. We have all learned the hard way, that the hot water faucet should be turned at the "right" rate. If you turn it too slowly, the temperature response will be slow, causing discomfort. Such a slow reaction is called over-damped response.

The results may be worse if we turn the faucet too fast. The overreaction results in temperature oscillations. When the response of the system oscillates, we say that the system is unstable. Clearly, unstable responses are bad when we want a constant level.

What causes the oscillations? The basic cause for the instability is a combination of delayed reaction and high gain. In the case of the temperature control, the delay is due to the water flowing in the pipes. When the human reaction is too strong, the response becomes unstable.

Servo systems also become unstable if their gain is too high. The delay in servo systems is between the application of the current and its effect on the position. Note that the current must be applied long enough to cause a significant effect on the velocity, and the velocity change must last long enough to cause a position change. This delay, when coupled with high gain, causes instability.

This motion controller includes a special filter which is designed to help the stability and accuracy. Typically, such a filter produces, in addition to the proportional gain, damping and integrator. The combination of the three functions is referred to as a PID filter.

The filter parameters are represented by the three constants KP, KI and KD, which correspond to the proportional, integral and derivative term respectively.

The damping element of the filter acts as a predictor, thereby reducing the delay associated with the motor response.

The integrator function, represented by the parameter KI, improves the system accuracy. With the KI parameter, the motor does not stop until it reaches the desired position exactly, regardless of the level of friction or opposing torque.

The integrator also reduces the system stability. Therefore, it can be used only when the loop is stable and has a high gain.

The output of the filter is applied to a digital-to-analog converter (DAC). The resulting output signal in the range between +10 and -10 Volts is then applied to the amplifier and the motor.

The motor position, whether rotary or linear is measured by a sensor. The resulting signal, called position feedback, is returned to the controller for closing the loop.

The following section describes the operation in a detailed mathematical form, including modeling, analysis and design.

# **System Modeling**

The elements of a servo system include the motor, driver, encoder and the controller. These elements are shown in [Figure 10.4.](#page-152-0) The mathematical model of the various components is given below.

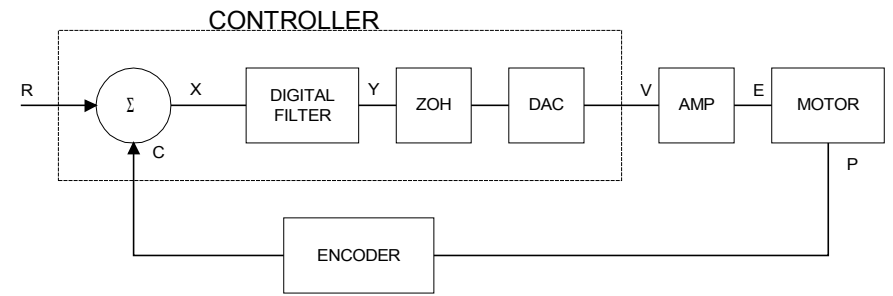

<span id="page-152-0"></span>*Figure 10.4: Functional Elements of a Motion Control System*

### **Motor-Amplifier**

The motor amplifier may be configured in three modes:

- 1. Voltage Drive
- 2. Current Drive
- 3. Velocity Loop

The operation and modeling in the three modes is as follows:

### **Voltage Drive**

The amplifier is a voltage source with a gain of K<sub>v</sub> [V/V]. The transfer function relating the input voltage, V, to the motor position, P, is

$$
P/V = K_V / [K_t S(ST_m + 1)(ST_e + 1)]
$$

where

$$
T_m = RJ/K_t^2
$$
 [s]

and

$$
T_e = L/R \t[s]
$$

and the motor parameters and units are

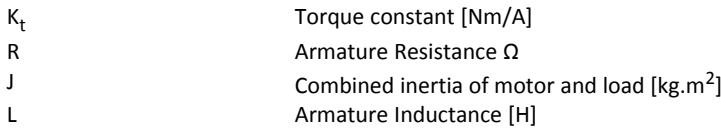

When the motor parameters are given in English units, it is necessary to convert the quantities to MKS units. For example, consider a motor with the parameters:

 $K_t = 14.16$  oz - in/A = 0.1 Nm/A

 $R = 2 \Omega$ 

J = 0.0283 oz-in-s<sup>2</sup> = 2  $*$  10<sup>-4</sup> kg . m<sup>2</sup>

 $L = 0.004H$ 

Then the corresponding time constants are

 $T_m = 0.04$  sec

and

 $T_e = 0.002$  sec

Assuming that the amplifier gain is  $K_v = 4$ , the resulting transfer function is

 $P/V = 40/[s(0.04s+1)(0.002s+1)]$ 

### **Current Drive**

The current drive generates a current I, which is proportional to the input voltage, V, with a gain of K<sub>a</sub>. The resulting transfer function in this case is

 $P/V = K_a K_t / Js^2$ 

where Kt and J are as defined previously. For example, a current amplifier with K<sub>a</sub> = 2 A/V with the motor described by the previous example will have the transfer function:

 $P/V = 1000/s<sup>2</sup>$  [rad/V]

If the motor is a DC brushless motor, it is driven by an amplifier that performs the commutation. The combined transfer function of motor amplifier combination is the same as that of a similar brush motor, as described by the previous equations.

### **Velocity Loop**

The motor driver system may include a velocity loop where the motor velocity is sensed by a tachometer and is fed back to the amplifier. Such a system is illustrated in [Figure 10.5.](#page-153-0) Note that the transfer function between the input voltage V and the velocity ω is:

ω /V = [K<sup>a</sup> Kt /Js]/[1+K<sup>a</sup> Kt K<sup>g</sup> /Js] = 1/[K<sup>g</sup> (sT<sup>1</sup> +1)]

where the velocity time constant,  ${\tt T}_{\tt 1}$ , equals

$$
T_1 = J/K_a K_t K_g
$$

This leads to the transfer function

$$
P/V = 1/[K_g s(sT_1 + 1)]
$$

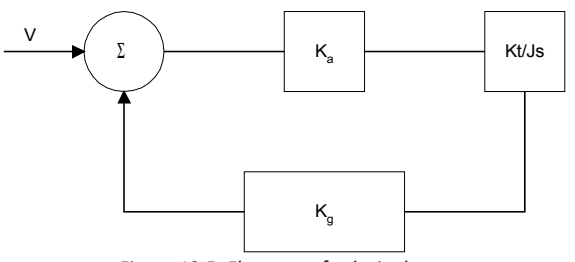

<span id="page-153-0"></span>*Figure 10.5: Elements of velocity loops*

The resulting functions derived above are illustrated by the block diagram of [Figure 10.6.](#page-154-0)

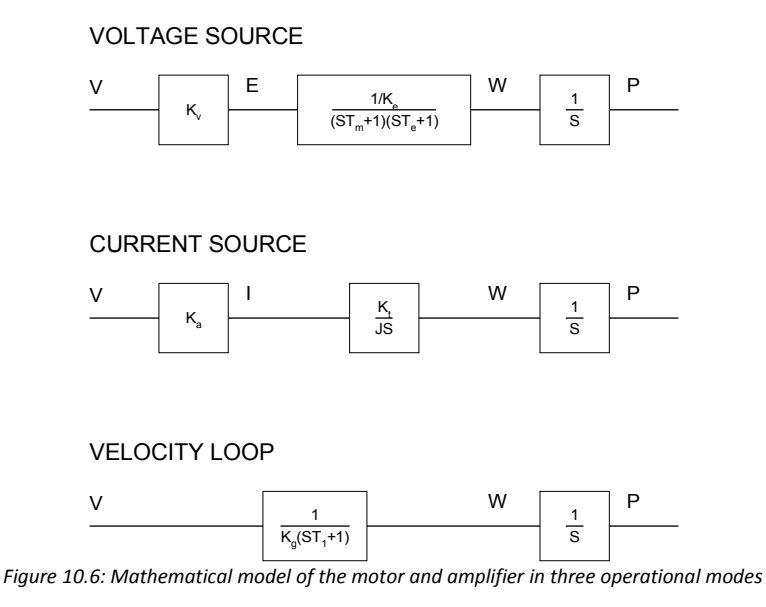

### <span id="page-154-0"></span>**Encoder**

The encoder generates N pulses per revolution. It outputs two signals, Channel A and B, which are in quadrature. Due to the quadrature relationship between the encoder channels, the position resolution is increased to 4N quadrature counts/rev.

The model of the encoder can be represented by a gain of

 $K_f = 4N/2π$ [count/rad]

For example, a 1000 lines/rev encoder is modeled as

K<sub>f</sub> = 638

# **DAC**

The DAC or D-to-A converter converts a 16-bit number to an analog voltage. The input range of the numbers is 65536 and the output voltage range is ±10V or 20V. Therefore, the effective gain of the DAC is

K= 20/65536 = 0.0003 [V/count]

# **Digital Filter**

The digital filter has three element in series: PID, low-pass and a notch filter. The transfer function of the filter. The transfer function of the filter elements are:

PID

$$
D(z) = \frac{K(Z - A)}{Z} + \frac{CZ}{Z - 1}
$$

$$
\frac{1 - B}{Z}
$$

− *Z B*

Low-pass

$$
\frac{(Z-z)(Z-z)}{(Z-p)(Z-\overline{p})}
$$
  
 Noteh

The filter parameters, K, A, C and B are selected by the instructions KP, KD, KI and PL, respectively. The relationship between the filter coefficients and the instructions are:

$$
K = (KP + KD)
$$
  
A = KD/(KP + KD)  
C = Kl  
B = PL

The PID and low-pass elements are equivalent to the.

continuous transfer function G(s).

 $G(s) = (P + sD + 1/s) \cdot a / (s + a)$ 

where,

$$
P = KP
$$
  
D = T · KD  
I = KI/T  

$$
\frac{1}{a} \cdot \frac{1}{T} \ln\left(\frac{1}{B}\right)
$$

where T is the sampling period, and B is the pole setting

For example, if the filter parameters of the DMC-30000 are

```
KP = 16KD = 144KI = 2PL = 0.75T = 0.001 sthe digital filter coefficients are
```

$$
K = 160
$$
  
A = 0.9  
C = 2  
a = 250 rad/s

and the equivalent continuous filter, G(s), is

 $G(s) = [16 + 0.144s + 2000/s] \cdot 250 / (s + 250)$ 

The notch filter has two complex zeros, z and  $\overline{z}$  , and two complex poles, p and  $\overline{P}$  .

The effect of the notch filter is to cancel the resonance affect by placing the complex zeros on top of the resonance poles. The notch poles, P and p, are programmable and are selected to have sufficient damping. It is best to select the notch parameters by the frequency terms. The poles and zeros have a frequency in Hz, selected by the command NF. The real part of the poles is set by NB and the real part of the zeros is set by NZ.

The most simple procedure for setting the notch filter, identify the resonance frequency and set NF to the same value. Set NB to about one half of NF and set NZ to a low value between zero and 5.

### **ZOH**

The ZOH, or zero-order-hold, represents the effect of the sampling process, where the motor command is updated once per sampling period. The effect of the ZOH can be modeled by the transfer function

 $H(s) = 1/(1+sT/2)$ 

If the sampling period is  $T = 0.001$ , for example,  $H(s)$  becomes:

 $H(s) = 2000/(s+2000)$ 

However, in most applications, H(s) may be approximated as one.

This completes the modeling of the system elements. Next, we discuss the system analysis.

# **System Analysis**

To analyze the system, we start with a block diagram model of the system elements. The analysis procedure is illustrated in terms of the following example.

Consider a position control system with the DMC-30000 controller and the following parameters:

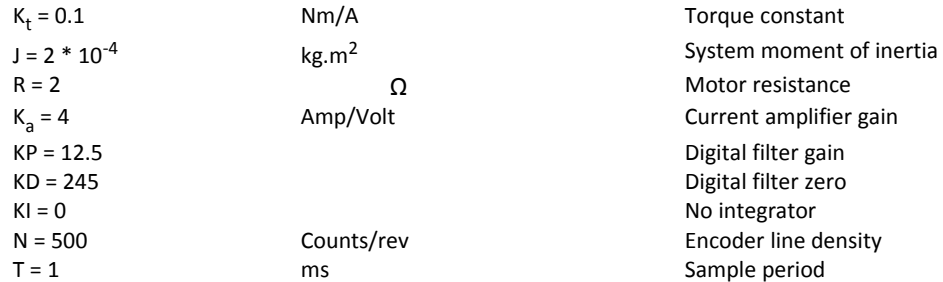

The transfer function of the system elements are:

#### **Motor**

$$
M(s) = P/I = K_t / Js^2 = 500/s^2
$$
 [rad/A]

### **Amp**

 $K_a = 4$  [Amp/V]

### **DAC**

K<sub>d</sub> = 0.0003 [V/count]

### **Encoder**

 $K_f$  = 4N/2 $π$  = 318 [count/rad]

### **ZOH**

2000/(s+2000)

#### **Digital Filter**

 $KP = 12.5$ ,  $KD = 245$ ,  $T = 0.001$ 

### Therefore,

 $D(z) = 1030 (z-0.95)/Z$ 

Accordingly, the coefficients of the continuous filter are:

 $P = 50$ 

 $D = 0.98$ 

The filter equation may be written in the continuous equivalent form:

#### $G(s) = 50 + 0.98s = .098$  (s+51)

The system elements are shown in [Figure 10.7.](#page-157-1)

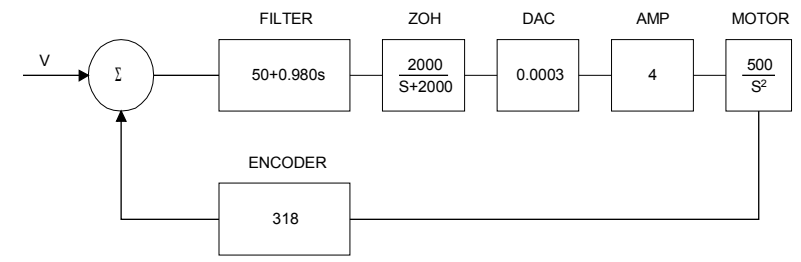

<span id="page-157-1"></span>*Figure 10.7: Mathematical model of the control system*

The open loop transfer function, A(s), is the product of all the elements in the loop.

 $A(s) = 390,000 (s+51)/[s^2(s+2000)]$ 

To analyze the system stability, determine the crossover frequency,  $\omega$  <sub>c</sub> at which A(j  $\omega$  <sub>c</sub>) equals one. This can be done by the Bode plot of A(j  $\omega$  <sub>c</sub>), as shown in [Figure 10.8.](#page-157-0)

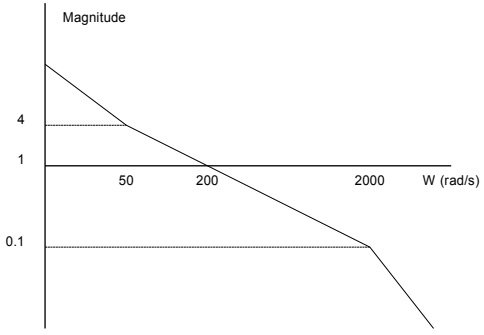

<span id="page-157-0"></span>*Figure 10.8: Bode plot of the open loop transfer function*

For the given example, the crossover frequency was computed numerically resulting in 200 rad/s.

Next, we determine the phase of A(s) at the crossover frequency.

 $A(i200) = 390,000 (i200+51)/[(i200)^{2} \cdot (i200 + 2000)]$ 

α = Arg[A(j200)] = tan-1(200/51)-180° -tan-1(200/2000)

 $\alpha$  = 76° - 180° - 6° = -110°

Finally, the phase margin, PM, equals

 $PM = 180^{\circ} + α = 70^{\circ}$ 

As long as PM is positive, the system is stable. However, for a well damped system, PM should be between 30° and 45°. The phase margin of 70° given above indicated over-damped response.

Next, we discuss the design of control systems.

# **System Design and Compensation**

The closed-loop control system can be stabilized by a digital filter, which is preprogrammed in the DMC-30000 controller. The filter parameters can be selected by the user for the best compensation. The following discussion presents an analytical design method.

# **The Analytical Method**

The analytical design method is aimed at closing the loop at a crossover frequency,  $\omega$  c, with a phase margin PM. The system parameters are assumed known. The design procedure is best illustrated by a design example.

Consider a system with the following parameters:

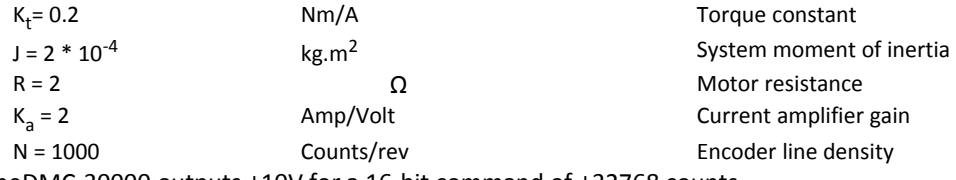

The DAC of theDMC-30000 outputs ±10V for a 16-bit command of ±32768 counts.

The design objective is to select the filter parameters in order to close a position loop with a crossover frequency of ω <sub>C</sub> = 500 rad/s and a phase margin of 45 degrees.

The first step is to develop a mathematical model of the system, as discussed in the previous system.

#### **Motor**

$$
M(s) = P/I = Kt/Js^2 = 1000/s^2
$$

**Amp**

 $K_a = 2$  [Amp/V]

**DAC**

K<sub>d</sub> = 10/32768 = .0003

**Encoder**

 $K_f$  = 4N/2π = 636

**ZOH**

H(s) = 2000/(s+2000)

#### **Compensation Filter**

 $G(s) = P + sD$ 

The next step is to combine all the system elements, with the exception of G(s), into one function, L(s).

L(s) = M(s)  $K_a K_d K_f H(s) = 3.17 \cdot 10^6/[s^2(s+2000)]$ 

Then the open loop transfer function, A(s), is

 $A(s) = L(s) G(s)$ 

Now, determine the magnitude and phase of L(s) at the frequency  $\omega$  <sub>C</sub> = 500.

$$
L(j500) = 3.17 \cdot 10^6 / [(j500)^2 (j500 + 2000)]
$$

This function has a magnitude of

 $|L(j500)| = 0.00625$ 

and a phase

 $Arg[L(i500)] = -180^{\circ} - \tan^{-1}[500/2000] = -194^{\circ}$ 

G(s) is selected so that A(s) has a crossover frequency of 500 rad/s and a phase margin of 45 degrees. This requires that

> $|A(j500)| = 1$ Arg  $[A(i500)] = -135^\circ$

However, since

$$
A(s) = L(s) G(s)
$$

then it follows that G(s) must have magnitude of

$$
|G(j500)| = |A(j500)/L(j500)| = 160
$$

and a phase

$$
arg [G(j500)] = arg [A(j500)] - arg [L(j500)] = -135^{\circ} + 194^{\circ} = 59^{\circ}
$$

In other words, we need to select a filter function G(s) of the form

$$
G(s) = P + sD
$$

so that at the frequency  $\omega$  <sub>c</sub>=500, the function would have a magnitude of 160 and a phase lead of 59 degrees.

These requirements may be expressed as:

$$
|G(j500)| = |P + (j500D)| = 160
$$

and

$$
arg [G(j500)] = tan^{-1}[500D/P] = 59^{\circ}
$$

The solution of these equations leads to:

 $P = 160 \cos 59^\circ = 82.4$ 500D = 160sin 59° = 137

Therefore,

 $D = 0.274$ 

and

 $G = 82.4 + 0.274s$ 

The function G is equivalent to a digital filter of the form:

 $D(z) = KP + KD(1-z^{-1})$ 

where

 $P = KP$  $D = KD \cdot T$ 

and

 $KD = D/T$ 

Assuming a sampling period of T=1ms, the parameters of the digital filter are:

 $KP = 82.4$  $KD = 274$ 

The DMC-30000 can be programmed with the instruction:

KP 82.4

KD 274

In a similar manner, other filters can be programmed. The procedure is simplified by the following table, which summarizes the relationship between the various filters.

#### **Equivalent Filter Form - DMC-30000**

Digital  $D(z) = [K(z-A/z) + Cz/(z-1)] \cdot (1-B)/(Z-B)$ 

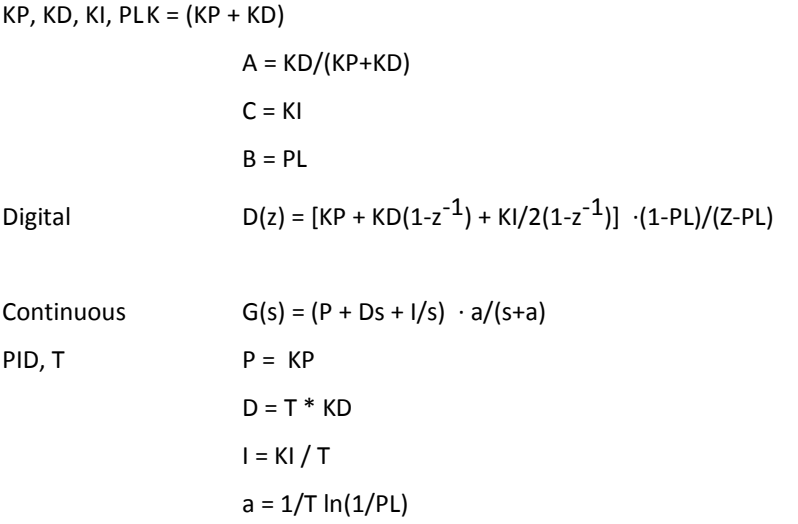

# **Appendices**

# **Electrical Specifications**

**NOTE** Electrical specifications are only valid once controller is out of reset.

### **Servo Control**

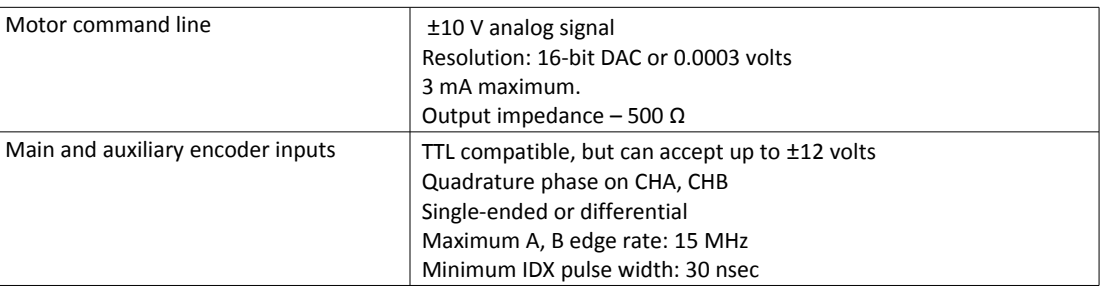

# **Stepper Control**

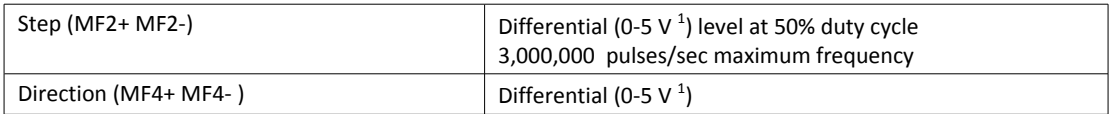

1 DMC-31000 units shipped before February 2013 and DMC-30000 units shipped before April 2013 have a different specification, see [Multi-Function Pins \(MF\),](#page-43-0) pg [39.](#page-43-0)

# **Input / Output**

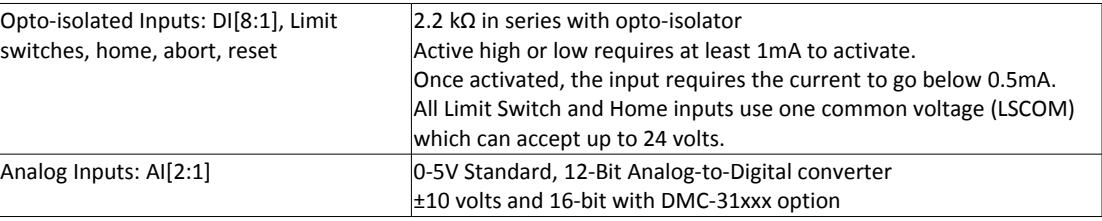

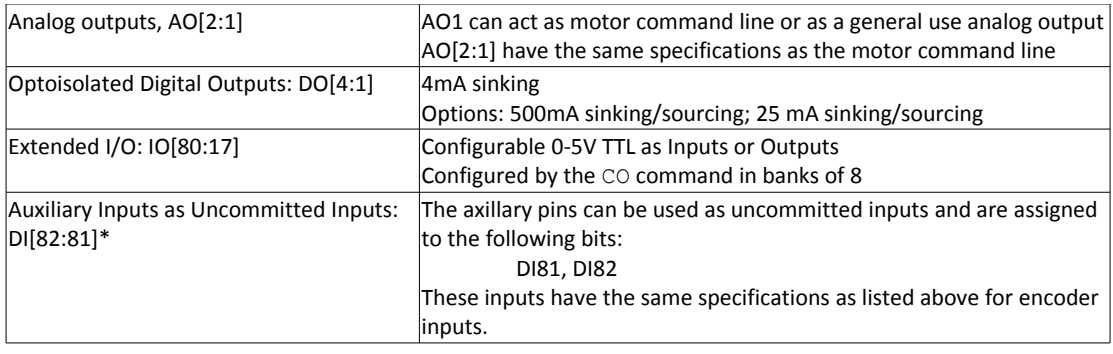

# <span id="page-162-0"></span>**Input Power Requirements**

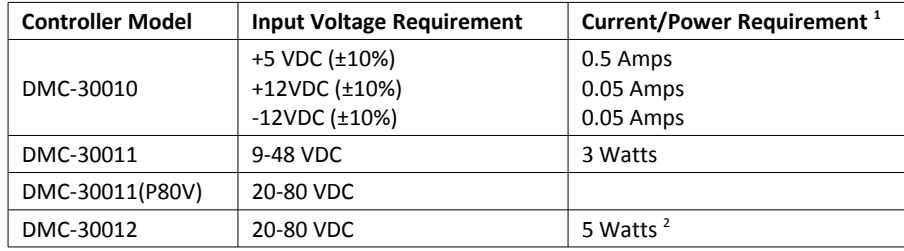

**1** Power Requirements the required power with no external I/O connections

<sup>2</sup> Does not include power for the motor. The power supply should be sized based upon load and motor specifications.

# **+5, ±12V Power Output Specifications**

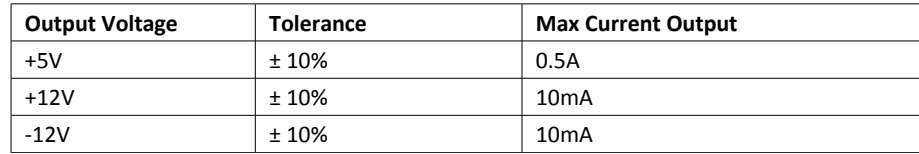

# <span id="page-163-0"></span>**Performance Specifications**

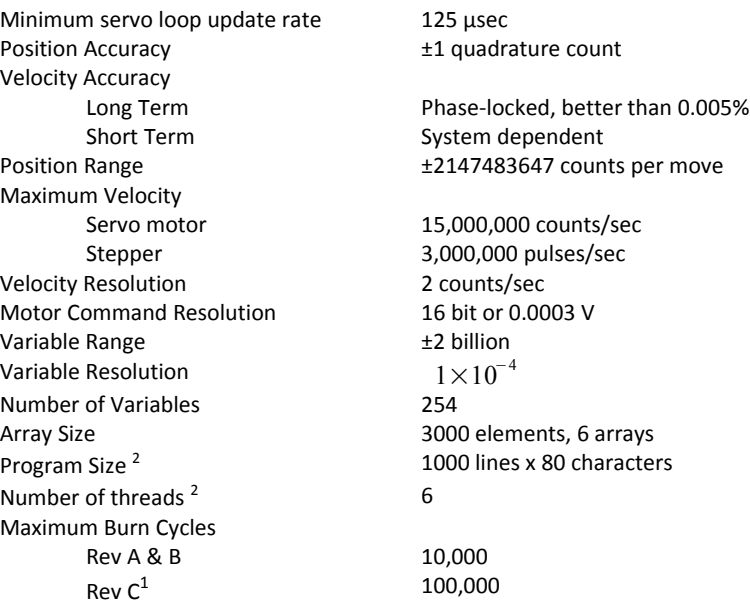

 $1$  Rev C boards are those with serial numbers BZ-579 and greater. In addition, Rev C boards are required to have firmware revision 1.1b or greater in order to have this extended burn cycle capability.

 $^2$  DMC-30000 models with firmware revisions 1.1c and earlier have a greater limitation on programming memory and multi-threading. Please refer to the DMC-30000 firmware release notes for details:

[http://www.galilmc.com/support/downloads/firmware\\_rev/firm30000.html](http://www.galilmc.com/support/downloads/firmware_rev/firm30000.html)

# **Fast Update Rate Mode**

The servo update rate can be configured using the TM command, for the minimum servo update rate see [Performance Specifications,](#page-163-0) pg [159.](#page-163-0) However, the servo update rate can operate can be significantly faster with special 'fast firmware' which is freely available.

When the controller is operating with the fast firmware, the following functions are disabled:

Gearing mode ECAM mode Pole Analog Feedback Stepper Motor Operation Trippoints in thread 2 and 3 Tell Velocity Interrogation Command Aux Encoders Dual Velocity Peak Torque Limit Notch Filter PVT Mode

If your application requires fast firmware, contact Galil.

# **Ordering Options**

### **Overview**

The DMC-30000 can be ordered in many different configurations and with different options. This section provides information regarding the different "Y" options (See [:Chapter 1 Overview,](#page-5-0) [Part Numbers,](#page-6-0) pg [2\)](#page-6-0) available on the DMC-30000 motion controller, interconnect modules and internal amplifiers. For information on pricing and how to order your controller with these options, see our DMC-30000 part number generator on our website.

<http://www.galilmc.com/products/dmc-300xx-part-number.php>

# **I/O Options**

### **4-20mA – 4-20mA analog inputs**

The 4-20mA option converts the analog inputs into 4-20mA analog inputs. This is accomplished by installing 237W precision resistors between the analog inputs and ground. The equation for calculating the current is:

*Ima = 2.11 V*

Where  $Ima = current in mA$ 

V = Voltage reading from DMC-30000

Part number ordering example: DMC-30010-CARD(4-20mA)

### **LSNK – 25mA Sinking Outputs**

The LSNK option modifies the digital outputs on the DMC-30000 to be capable of sinking up to 25mA per output. For detailed information see the [25mA Sinking Optoisolated Outputs \(LSNK\)](#page-39-0) section in [Chapter 3 Connecting](#page-33-0) [Hardware.](#page-33-0)

Part number ordering example: DMC-30010-CARD-(LSNK)

### **LSRC – 25mA Sourcing Outputs**

The LSRC option modifies the digital outputs on the DMC-30000 to be capable of sourcing up to 25mA per output. For detailed information see the [25mA Sourcing Optoisolated Outputs \(LSRC\)](#page-40-0) section in [Chapter 3 Connecting](#page-33-0) [Hardware.](#page-33-0)

Part number ordering example: DMC-30010-CARD(LSRC)

### **HSRC – 500mA Sourcing Outputs**

The HSRC option modifies the digital outputs on the DMC-30000 to be capable of sourcing up to 500mA per output. For detailed information see the [500mA Sourcing Optoisolated Outputs \(HSRC\)](#page-41-1) section in [Chapter 3](#page-33-0) [Connecting Hardware.](#page-33-0)

Part number ordering example: DMC-30010-CARD(HSRC)

### **HSNK – 500mA Sinking Outputs**

The HSNK option modifies the digital outputs on the DMC-30000 to be capable of sinking up to 500mA per output. For detailed information see the [500mA Sinking Optoisolated Outputs \(HSNK\)](#page-41-0) section in [Chapter 3 Connecting](#page-33-0) [Hardware.](#page-33-0)

Part number ordering example: DMC-30010-CARD(HSNK)

DMC-31000 – Sin/Cos and 16 bit Analog Inputs

The DMC-31000 provides 16-bit configurable ±10V analog inputs in place of the standard 12-bit 0-5V analog inputs. See the [Analog Inputs](#page-45-0) section in [Chapter 3 Connecting Hardware](#page-33-0) for more information.

Part number ordering example: DMC-31012-BOX

### **Feedback Options**

### **TRES – Encoder Termination Resistors**

The TRES option provides termination resistors on all of the main and auxiliary encoder inputs on the DMC-30000 motion controller. The termination resistors are 120W, and are placed between the positive and negative differential inputs on the Main A, B, Index channels as well as the Auxiliary A and B channels as in [Figure A.1.](#page-165-0)

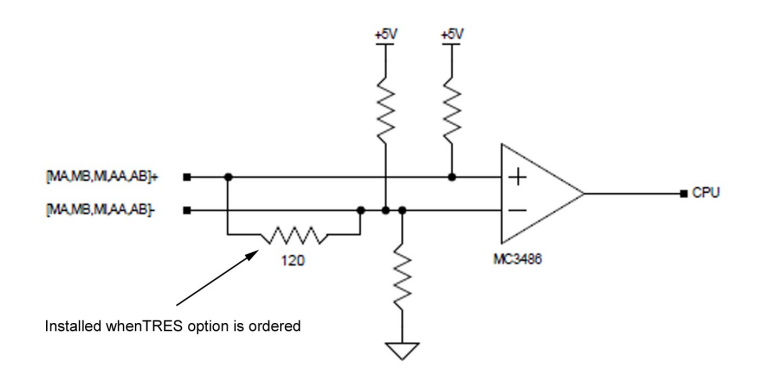

<span id="page-165-0"></span>*Figure A.1: Encoder Inputs with -TRES option*

**Single-Ended Encoders:** Single-ended encoders will not operate correctly with the termination resistors installed. If a combination of differential encoder inputs with termination resistors and single ended encoders is required on the same controller, contact Galil directly.

**DMC-31xxx:** When ordered with the DMC-31xxx (Sin/Cos Encoder option), termination resistors will be placed on the Aux Encoder inputs. By default the DMC-31xxx already has termination resistors on the Main Encoder Inputs.

Part number ordering example: DMC-30010-CARD(TRES)

### **SER – Serial Encoder Interface**

The SER enables the DMC-30000 controller to interface to BiSS and SSI encoders. Electrical specifications can be found in the [Multi-Function Pins \(MF\)](#page-43-0) section of [Chapter 3 Connecting Hardware,](#page-33-0) see the SS and SI commands in the DMC-30000 Command Reference for command information.

Part number ordering example: DMC-30010-CARD(SER)

HALLF - Filtered Hall Sensor Inputs

The HALLF option will place a capacitor between the hall input and digital GND to filter unwanted noise. This results in cleaner, more reliable hall sensor reads. The HALLF option is only available for Galil's internal PWM amplifiers.

Part number ordering example: DMC-30012-BOX(HALLF)

# **Communication Options**

### **RS-422 – Serial Port Serial Communication**

The default serial configuration for the DMC-30000 is to have RS-232 communication on the serial port. The controller can be ordered to have RS-422. RS-422 communication is a differentially driven serial communication protocol that should be used when long distance serial communication is required in an application.

### **RS-422 Serial Port Pinout**

Standard connector and cable when DMC-30000 is ordered with RS-422 Option.

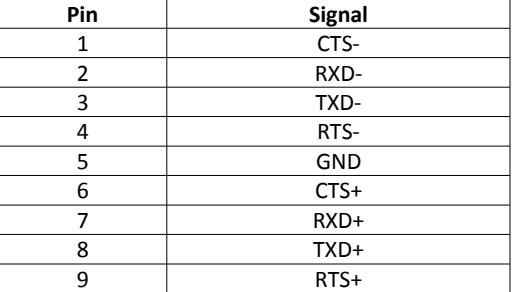

#### **JP2 – RS-422 Termination Jumpers**

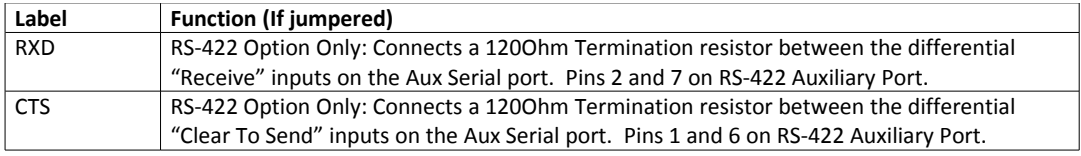

Part number ordering example: DMC-30010-CARD(422)

## **Mounting Options**

### **DIN – DIN Rail Mounting**

The DIN option on the DMC-30000 motion controller provides DIN rail mounts on the base of the controller. This will allow the controller to be mounted to any standard DIN rail. Requires -BOX option.

Part number ordering example: DMC-30010-BOX-DIN

## **Internal Amplifier Options**

### **ISCNTL – Isolate Controller Power**

The ISCNTL option isolates the power input for the controller from the power input of the amplifiers. With this option, the power is brought in through the 2 pin Molex connector on the side of the controller as shown in the [Power Wiring Diagrams](#page-169-0) section of the Appendix. This option is not valid when Galil amplifies are not ordered with the DMC-30000.

Part number ordering example: DMC-30012-BOX(ISCNTL)

### **SR90 – SR-49000 Shunt Regulator Option**

The SR-49000 is a shunt regulator for the DMC-30000 controller and internal amplifiers. This option is highly recommended for any application where there is a large inertial load, or a gravitational load. The SR-49000 is installed inside the box of the DMC-30000 controller.

The Shunt Regulator activates when the voltage supplied to the amplifier rises above 90V. When activated, the power from the power supply is dissipated through a 5W 20W power resistor.

The SR-49000 can be ordered to activate at different voltages. 33V, 66V and 90V are all standard ordering options and can be ordered as -SR33, -SR66 and -SR90 respectively.

Part number ordering example: DMC-30012-BOX-SR90

### **Miscellaneous Options**

### **RTC – Real Time Clock**

The DMC-30000 provides a real time clock feature. The RTC option provides an extended feature set. For details see the [Real Time Clock](#page-101-0) section in Chapter 6.

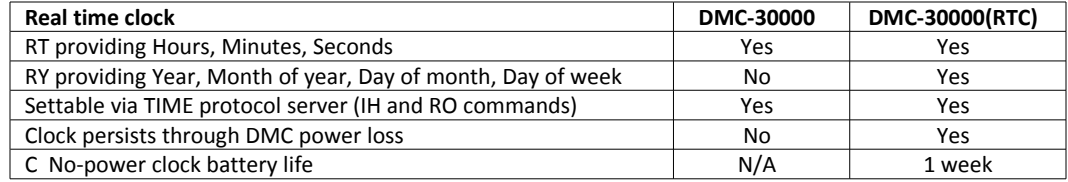

Part number ordering example: DMC-30010-BOX(RTC)

### **MO – Motor Off Jumpers Installed**

When a jumper is installed on the "MO" pins, the controller will be powered up in the "motor off" state. This option will cause jumper to be installed at the factory.

Part number ordering example: DMC-30012-BOX(MO)

# **Power Connector Part Numbers**

### **Overview**

The DMC-30000 uses different connectors depending upon the type of controller used. The following section details the part numbers used on the controller for the different ordering options. [Table A.1: Connector Part](#page-168-1) [Numbers](#page-168-1) details the connector part numbers used on the DMC-30000 series controllers. [Table A.2: Connectors](#page-168-0) [listed by DMC-30000 part number](#page-168-0) lists the on-board connectors for the different DMC-30000 controller options.

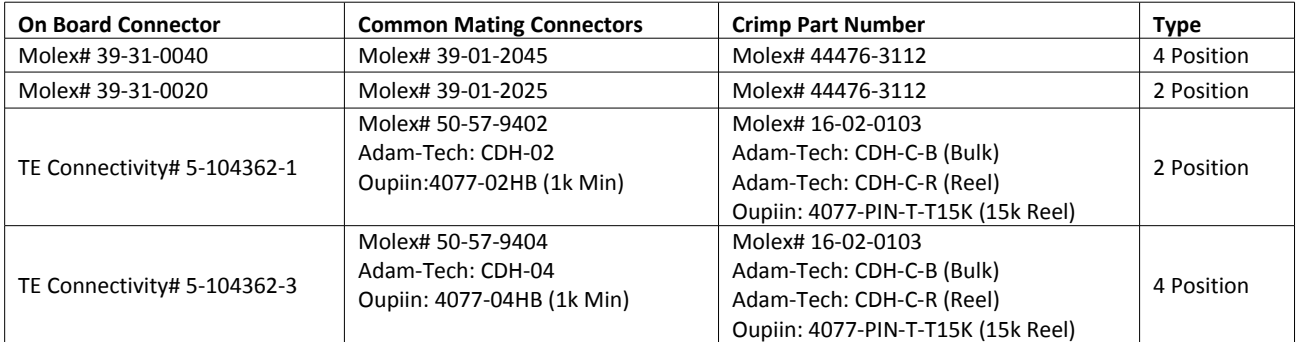

<span id="page-168-1"></span>*Table A.1: Connector Part Numbers*

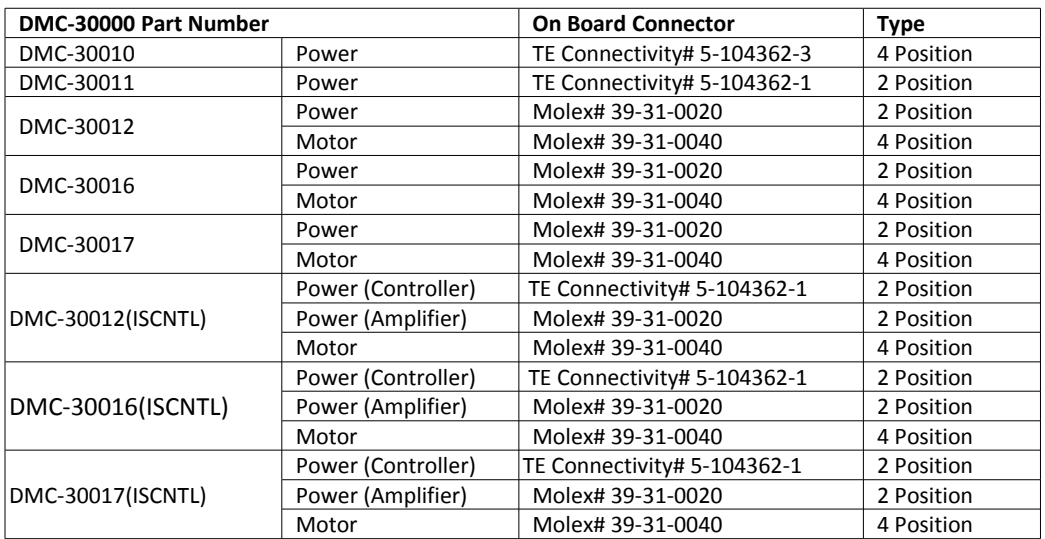

<span id="page-168-0"></span>*Table A.2: Connectors listed by DMC-30000 part number*

# <span id="page-169-0"></span>**Power Wiring Diagrams**

The following diagrams shows how to power the different models of the DMC-30000 family. The connectors are keyed and indicate the correct orientation and pin numbers for the power input.

See [Input Power Requirements](#page-162-0) for detailed Electrical Specifications.

# **DMC-30010-CARD**

Requires a +5VDC and ±12VDC triple power supply.

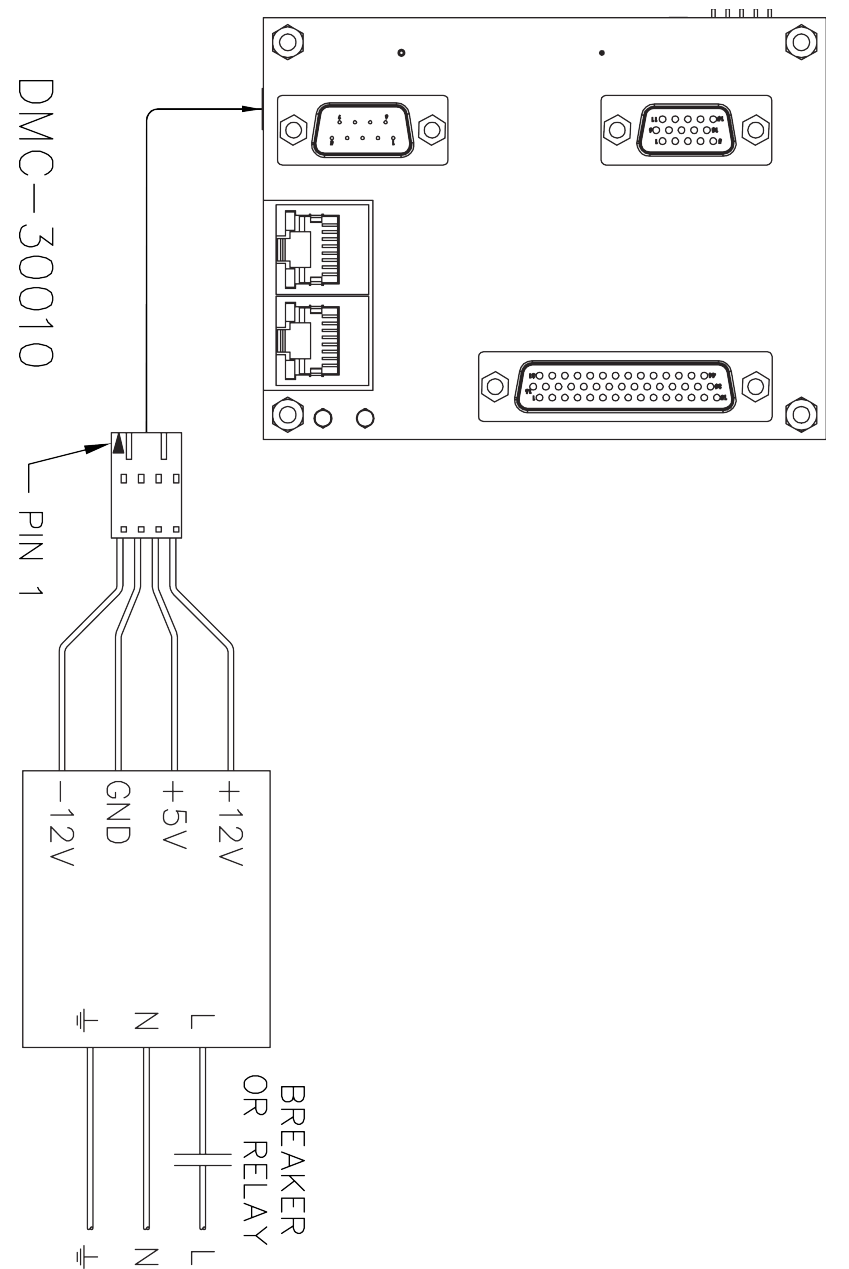

## **DMC-30010-BOX**

Requires a +5VDC and ±12VDC triple power supply.

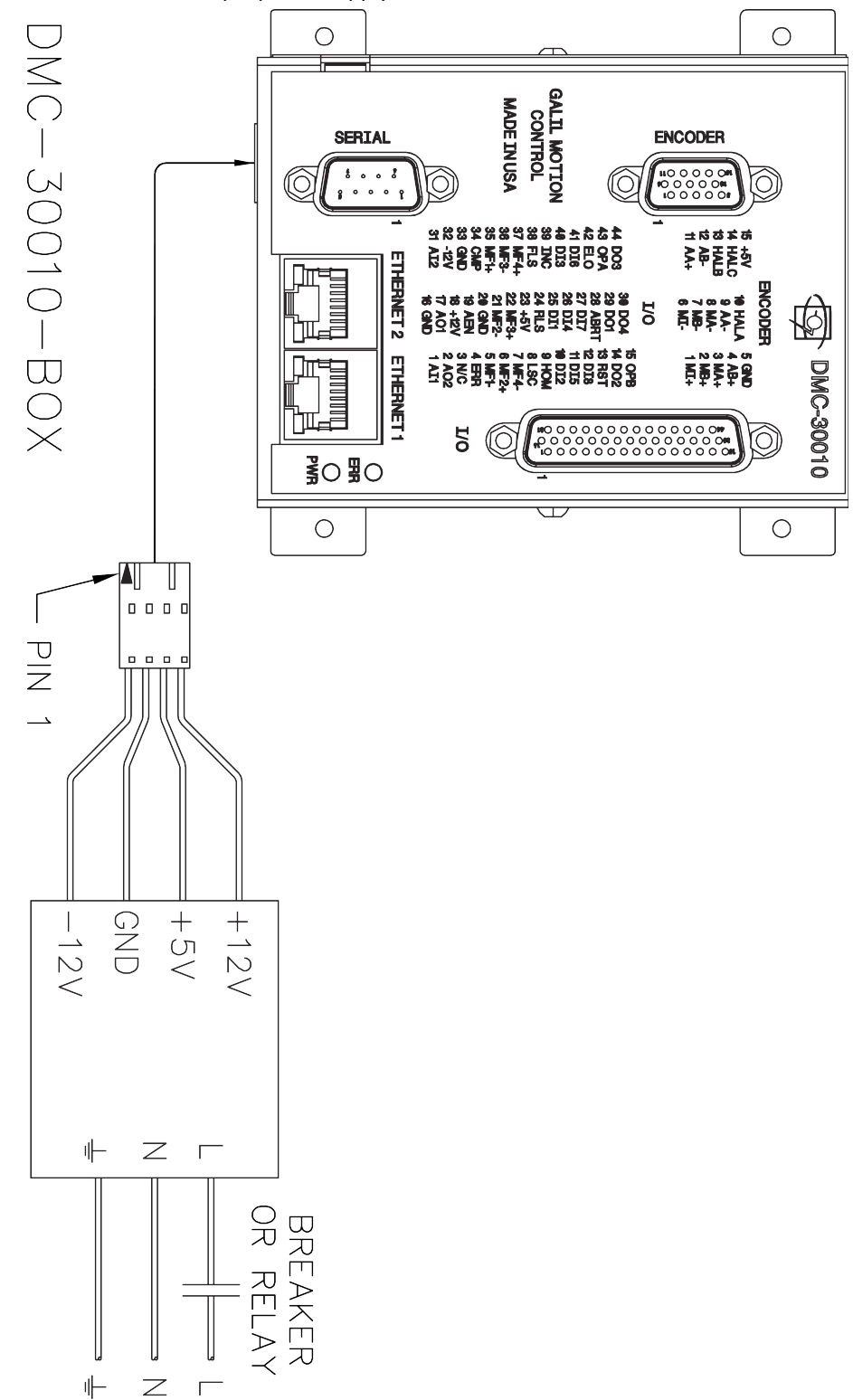

# **DMC-30011-CARD**

Requires a +9VDC to +48VDC power supply.

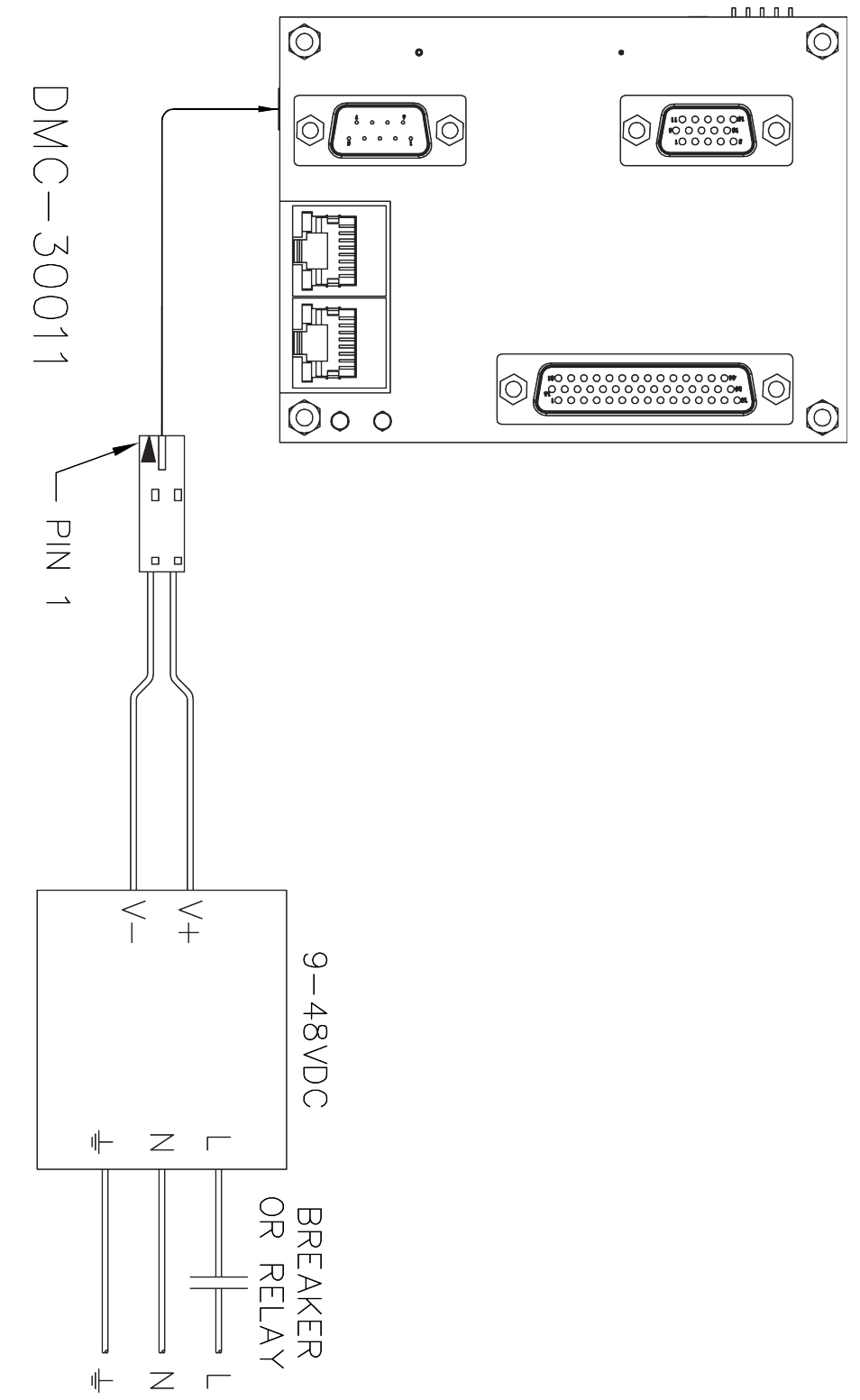

# **DMC-30011-BOX**

Requires a +9VDC to +48VDC power supply.

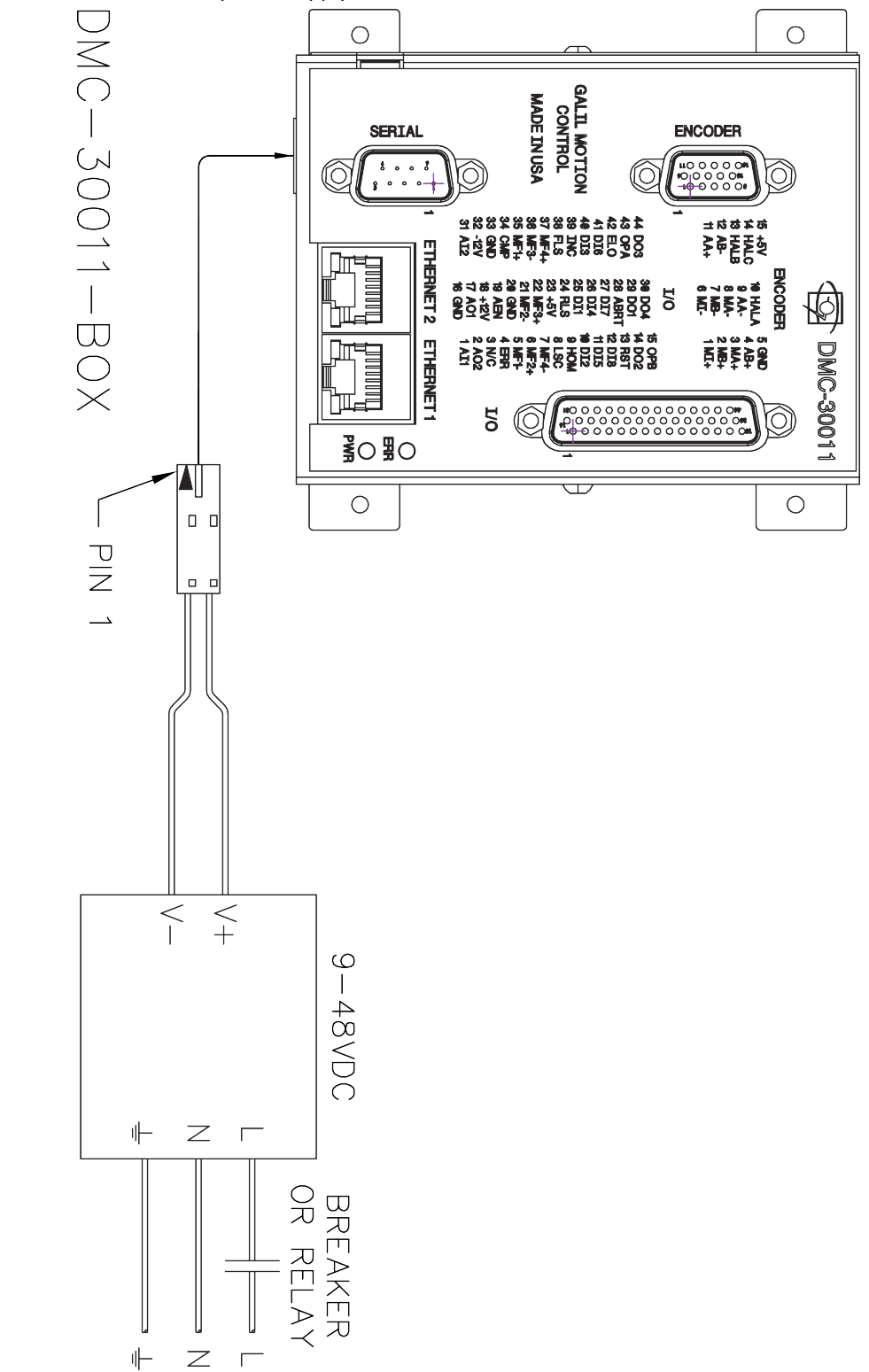

# **DMC-30012-BOX, DMC-30016-BOX and DMC-30017-BOX**

See power requirements for individual configurations in the Appendices.

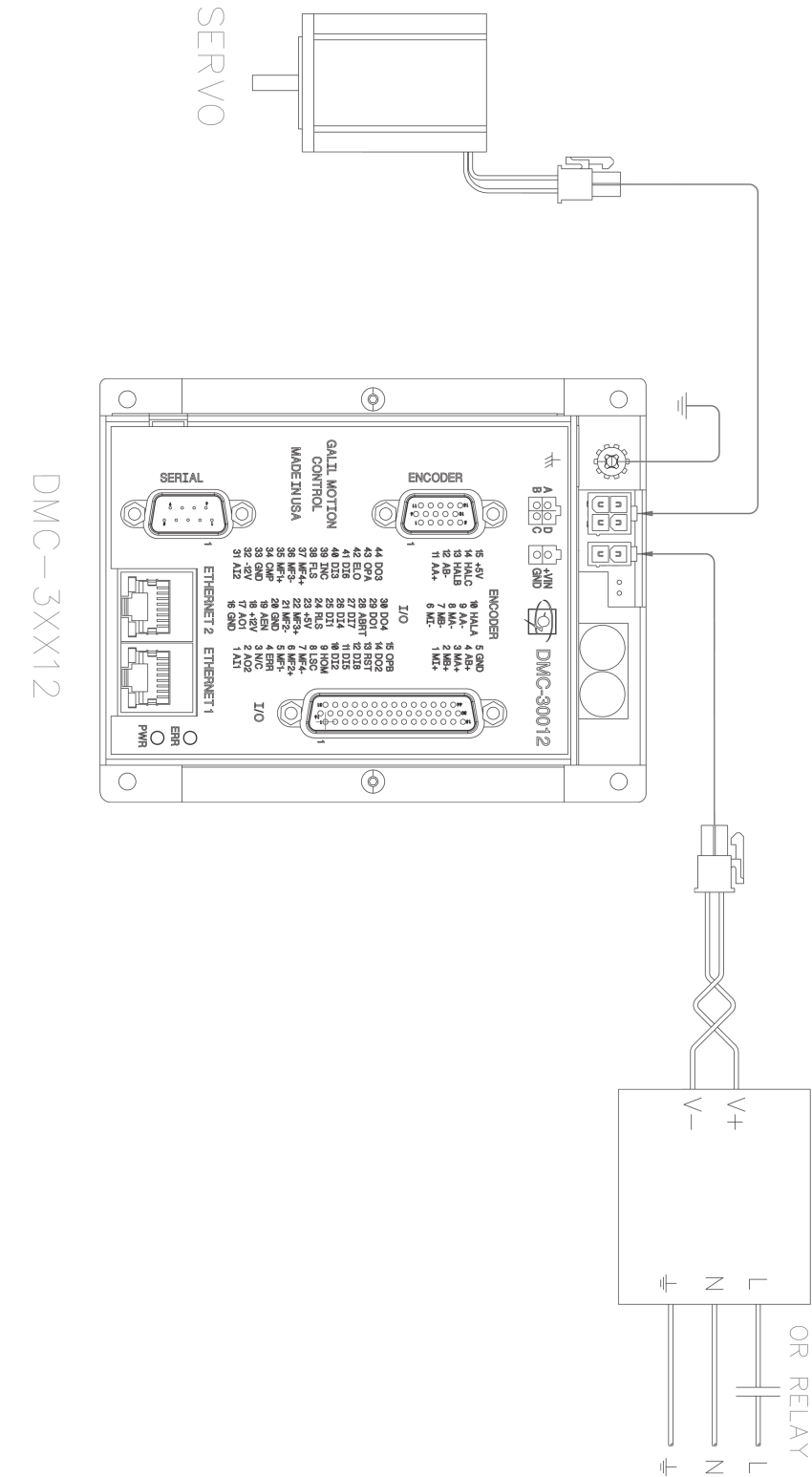

POMER SUPPLY

**BREAKER** 

# **DMC-30012-BOX(ISCNTL), DMC-30016-BOX(ISCNTL) and DMC-30017- BOX(ISCNTL)**

Requires two DC power supplies, see power requirements for individual configurations in the Appendices.

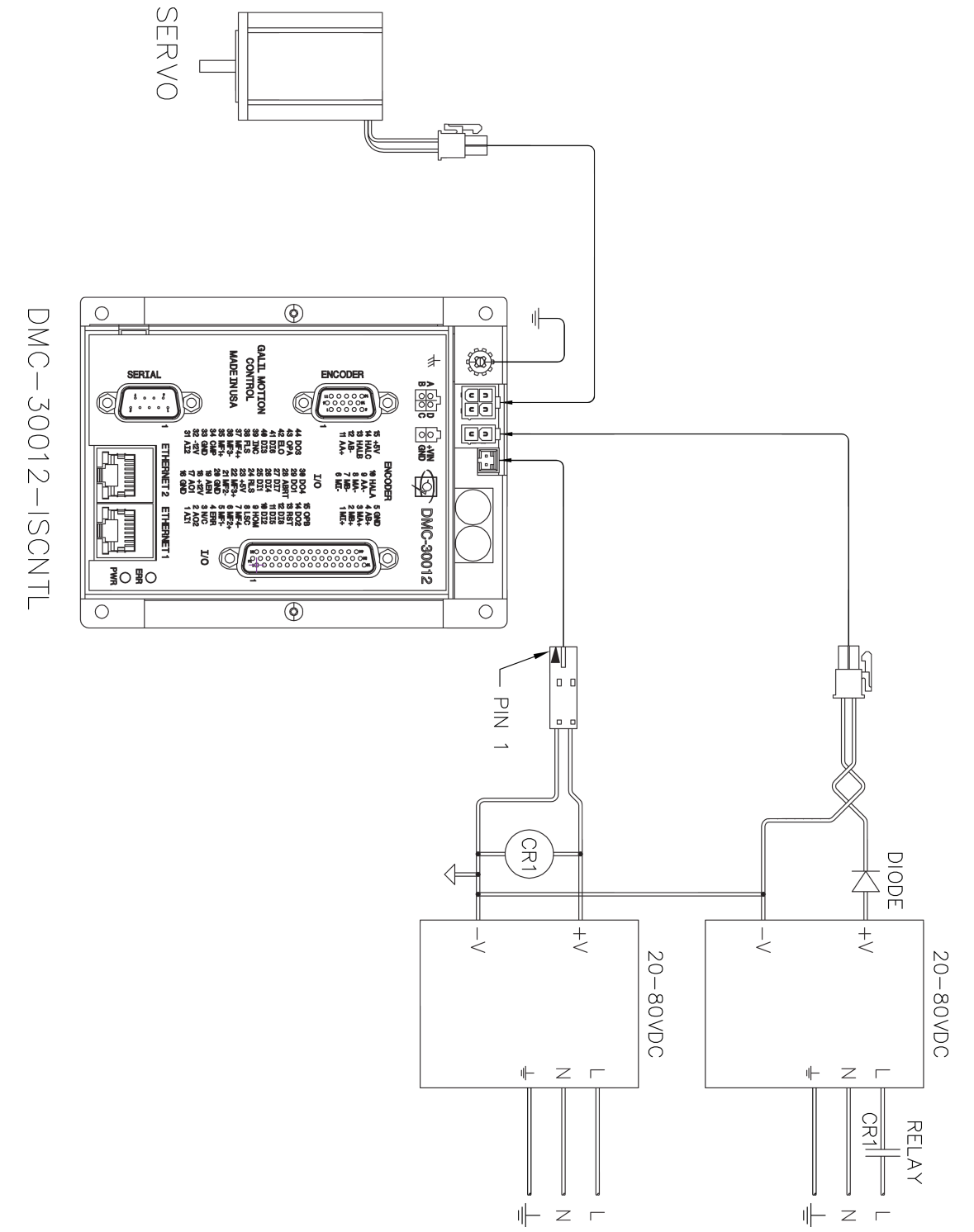

# **Input Current Limitations**

Each bank of inputs uses a current limiting resistor pack. These resistor packs have a maximum power rating that should never be exceeding during use. Over time, damage can occur to the resistor pack resulting in non-functional inputs. For most applications this is not an issue, but applications using greater than 18.5  $V_{DC}$  with normally closed switches should consider placing an additional current limiting resistor. Contact Galil if there is any uncertainty if your system requires the use of an additional resistor.

If a resistor is required, a resistor of 1.2kΩ should be added in series with each input to limit the amount of current. An example is shown with INCOM (Bank 0) to power digital input 1, in [Figure A.2](#page-175-0) below where R is 1.2 kΩ. This covers the "worst case scenario" where INCOM is powered with the maximum 24  $V_{DC}$  and all 8 of it's inputs are normally closed. To calculate the exact resistance required the table below includes the maximum power rating per resistor back and the maximum amount of inputs-pins used per pack.

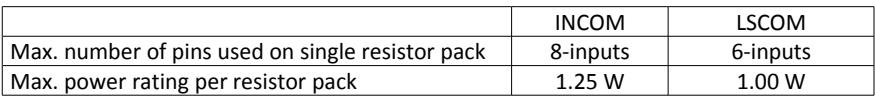

An example in the [Input Current Limitation Calculations](#page-175-1) section below provides how to use this table to calculate the resistance required.

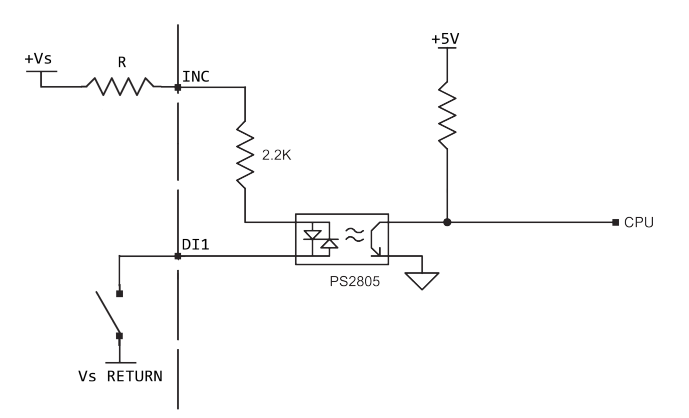

<span id="page-175-0"></span>*Figure A.2: Digital input wiring for +Vs to INCOM0 with additional current limiting resistor, R*

# <span id="page-175-1"></span>**Input Current Limitation Calculations**

The follow calculations are based upon the most extreme condition where all 8-inputs of INCOM are active at all times.

Assumptions:

- The resistor pack has a 1.25 W total limitation
- INCOM uses 8 resistors of a single resistor pack
- All inputs are continuously on at the same time
- The maximum voltage of 24  $V_{DC}$  is used

$$
\frac{1.25 W}{8 \text{ inputs}} = .156 \frac{W}{input}
$$

Using  $P=IV$  and assuming that 1V is lost to the diode,

$$
.156 \frac{W}{input} = I \times \left(24 V_{DC} - 1 V_{DC}\right)
$$

$$
I = 6.8 \frac{mA}{input}
$$

Using  $V = IR$  and assuming that 1V is lost to the diode,

$$
(24 V_{DC} - 1 V_{DC}) = 6.8 \frac{mA}{input} \times R_{tot}
$$

$$
R_{tot} = 3382 \Omega
$$

Since the inputs already have 2200Ω current limiting resistor internally,

$$
R = 3382 \,\Omega - 2200 \,\Omega = 1182 \,\Omega
$$

Which is most close to the standard resistor, **1.2kΩ.**

# **Pin-outs**

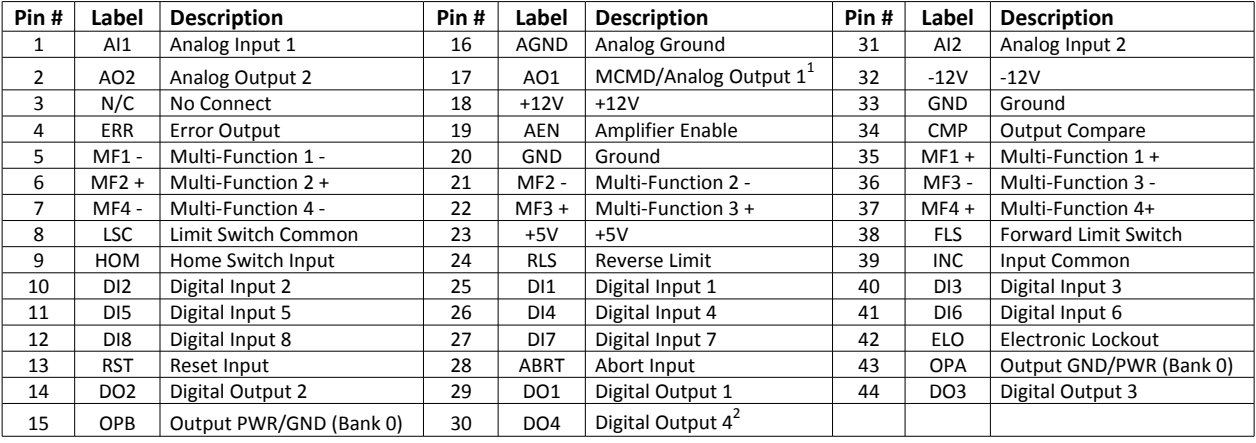

# **J5 - I/O 44 pin HD D-Sub Connector (Female)**

 $^{1}$ AO1, Analog Output 1 is used as the motor command output for the DMC-3xx10 and DMC-3xx11.

 $^{2}$  Can be used as an alternative amplifier enable line, see [Amplifier Enable,](#page-47-0) pg [43](#page-47-0)

### **Multi-Functional Pins (MFn±)**

The Multi-Functional Pins on the DMC-30000 have different functionality depending upon how the controller was ordered and how the controller is setup by the user. If the controller is ordered with -SER (serial encoder interface), then the MF pins can be used to interface to a serial encoder. MF1 and MF2 are only used for the Main serial encoder input, MF3 and MF4 are used for the Aux serial encoder input. See the SI and SS commands in the command reference for more detail.

When the controller is setup for stepper motor operation, the MF 2 and MF4 pins are used for step and direction respectively.

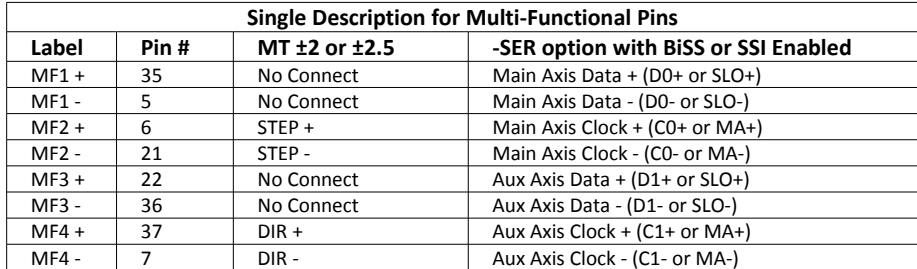

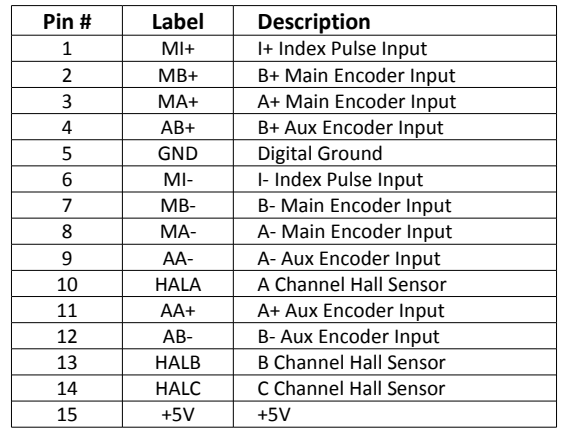

# **J4 - Encoder 15 pin HD D-Sub Connector (Female)**

# **J1/J2 – Ethernet (RJ45)**

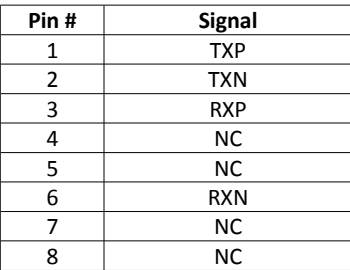

The Ethernet connection is Auto MDIX, 100bT/10bT.

# **J3 - RS-232-Main Port (Male)**

Standard connector and cable, 9Pin

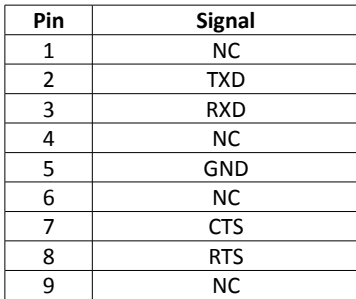

# **JP1 - Jumper Description for DMC-30000**

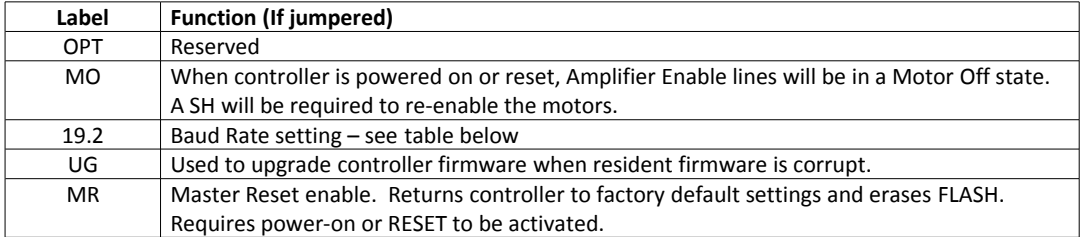

# **Baud Rate Jumper Settings**

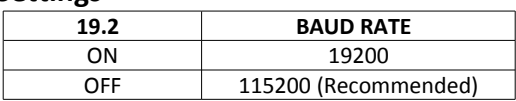
# **Signal Descriptions**

#### **Outputs**

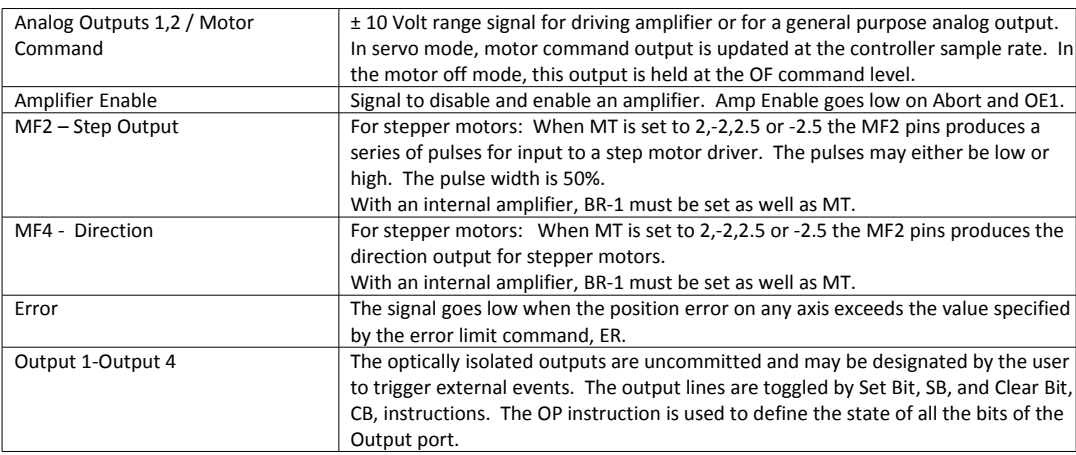

#### **Inputs**

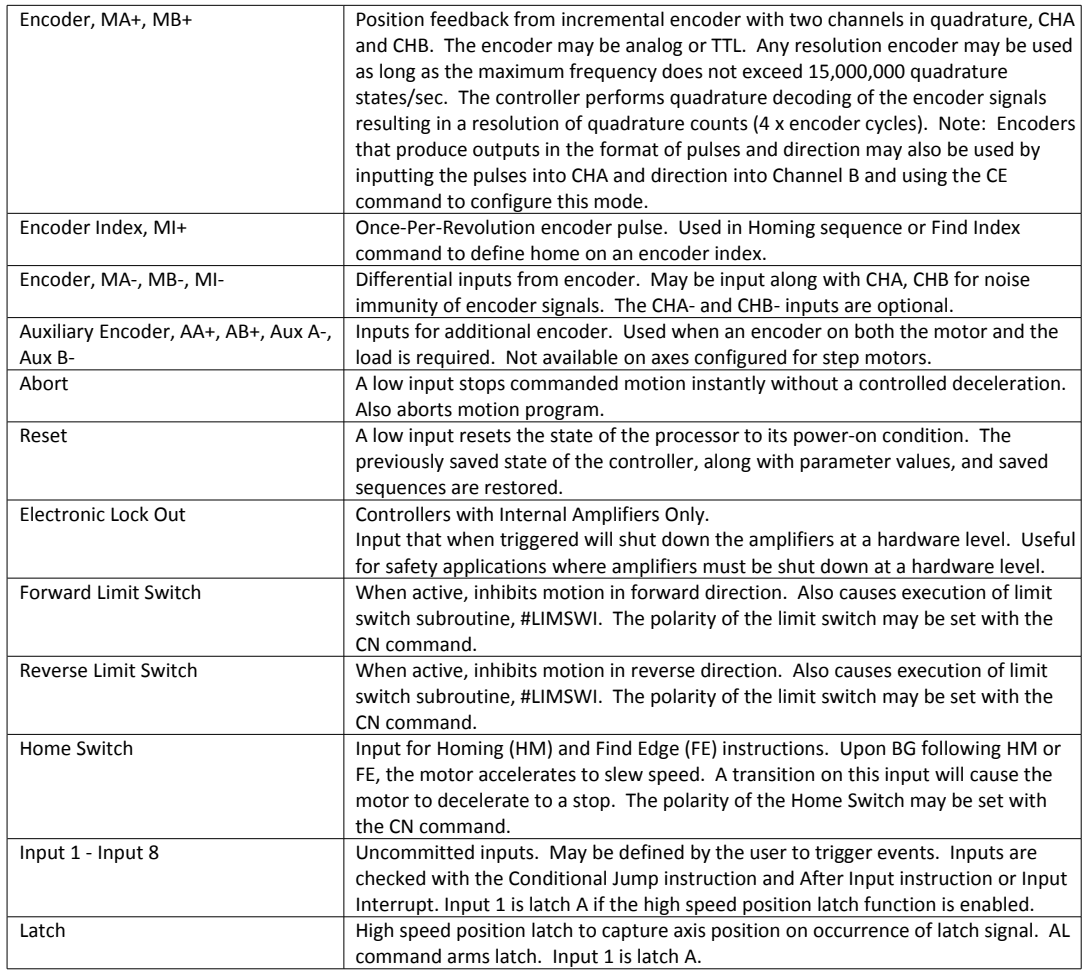

# **List of Other Publications**

"Step by Step Design of Motion Control Systems" by Dr. Jacob Tal "Motion Control Applications" by Dr. Jacob Tal "Motion Control by Microprocessors"

by Dr. Jacob Tal

# **Training Seminars**

Galil, a leader in motion control with over 500,000 controllers working worldwide, has a proud reputation for anticipating and setting the trends in motion control. Galil understands your need to keep abreast with these trends in order to remain resourceful and competitive. Through a series of seminars and workshops held over the past 20 years, Galil has actively shared their market insights in a no-nonsense way for a world of engineers on the move. In fact, over 10,000 engineers have attended Galil seminars. The tradition continues with three different seminars, each designed for your particular skill set-from beginner to the most advanced.

#### **MOTION CONTROL MADE EASY**

WHO SHOULD ATTEND

Those who need a basic introduction or refresher on how to successfully implement servo motion control systems.

TIME: 4 hours (8:30 am-12:30 pm)

#### **ADVANCED MOTION CONTROL**

#### WHO SHOULD ATTEND

Those who consider themselves a "servo specialist" and require an in-depth knowledge of motion control systems to ensure outstanding controller performance. Also, prior completion of "Motion Control Made Easy" or equivalent is required. Analysis and design tools as well as several design examples will be provided.

TIME: 8 hours (8:00 am-5:00 pm)

#### **PRODUCT WORKSHOP**

#### WHO SHOULD ATTEND

Current users of Galil motion controllers. Conducted at Galil's headquarters in Rocklin, CA, students will gain detailed understanding about connecting systems elements, system tuning and motion programming. This is a "hands-on" seminar and students can test their application on actual hardware and review it with Galil specialists.

Attendees must have a current application and recently purchased a Galil controller to attend this course.

TIME: Two days (8:30-4:30pm)

<http://www.galilmc.com/learning/training-at-galil.php>

# **Contacting Us**

#### **Galil Motion Control**

270 Technology Way Rocklin, CA 95765 Phone: 916-626-0101 Fax: 916-626-0102 E-Mail Address: support@galilmc.com Web: [http://www.galilmc.com/](http://galilmc.com/)

## **WARRANTY**

All controllers manufactured by Galil Motion Control are warranted against defects in materials and workmanship for a period of 18 months after shipment. Motors, and Power supplies are warranted for 1 year. Extended warranties are available.

In the event of any defects in materials or workmanship, Galil Motion Control will, at its sole option, repair or replace the defective product covered by this warranty without charge. To obtain warranty service, the defective product must be returned within 30 days of the expiration of the applicable warranty period to Galil Motion Control, properly packaged and with transportation and insurance prepaid. We will reship at our expense only to destinations in the United States and for products within warranty.

Call Galil to receive a Return Materials Authorization (RMA) number prior to returning product to Galil.

Any defect in materials or workmanship determined by Galil Motion Control to be attributable to customer alteration, modification, negligence or misuse is not covered by this warranty.

EXCEPT AS SET FORTH ABOVE, GALIL MOTION CONTROL WILL MAKE NO WARRANTIES EITHER EXPRESSED OR IMPLIED, WITH RESPECT TO SUCH PRODUCTS, AND SHALL NOT BE LIABLE OR RESPONSIBLE FOR ANY INCIDENTAL OR CONSEQUENTIAL DAMAGES.

#### COPYRIGHT (3-97)

The software code contained in this Galil product is protected by copyright and must not be reproduced or disassembled in any form without prior written consent of Galil Motion Control, Inc.

# <span id="page-184-0"></span>**A1 – DMC-30012**

### **Description**

The DMC-30012 includes a sinusoidally commutated, PWM amplifier for driving 3 phase brushless servo motors or a brushed motor. Each amplifier drives motors operating at up to 10 Amps continuous, 15 Amps peak, 20–80 VDC. The gain settings of the amplifier are user-programmable at 0.4 Amp/Volt, 0.8 Amp/Volt and 1.6 Amp/Volt. The switching frequency is 33 kHz. The amplifier offers protection for over-voltage, under-voltage, over-current, shortcircuit and over-temperature. A shunt regulator option is available. If higher voltages are required, please contact Galil.

If the application has a potential for regenerative energy it is recommended to order the controller with the [ISCNTL](#page-166-0) [– Isolate Controller Power](#page-166-0) option and the [SR90 – SR-49000 Shunt Regulator Option.](#page-167-0)

**Note:** Do not "hot swap" the motor power or supply voltage power input connections. If the amp is enabled when the motor connector is connected or disconnected, damage to the amplifier can occur. Galil recommends powering the controller and amplifier down before changing the connector, and breaking the AC side of the power supply connection in order to power down the amplifier. The ELO input may be used to cut power to the motors in an Emergency Stop or Abort situation.

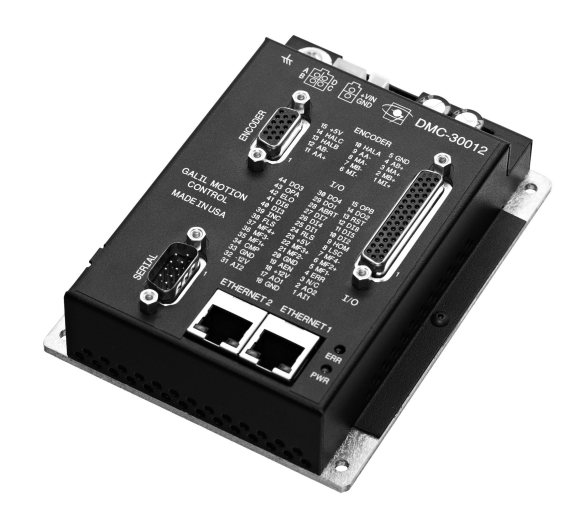

*Figure A1.1: DMC-30012*

# <span id="page-185-0"></span>**Electrical Specifications**

The amplifier is a brush/brushless transconductance PWM amplifier. The amplifier operates in torque mode, and will output a motor current proportional to the command signal input.

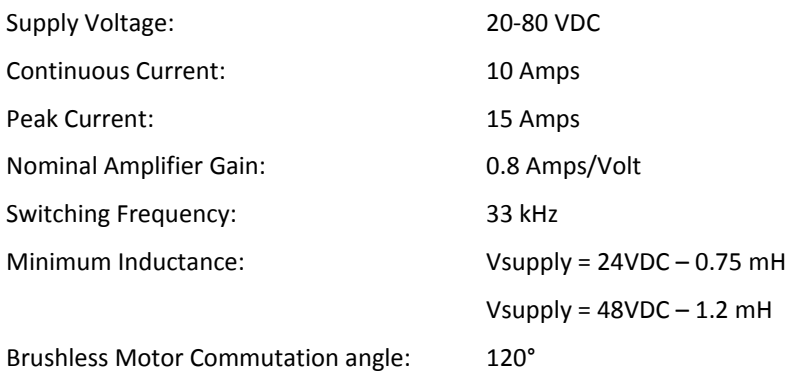

#### **Mating Connectors**

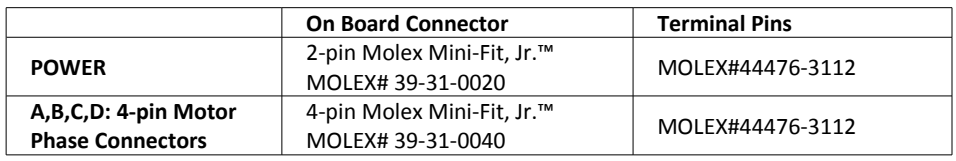

For mating connectors see<http://www.molex.com/>

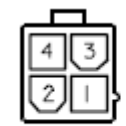

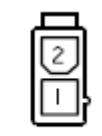

Motor Connector

Power Connector

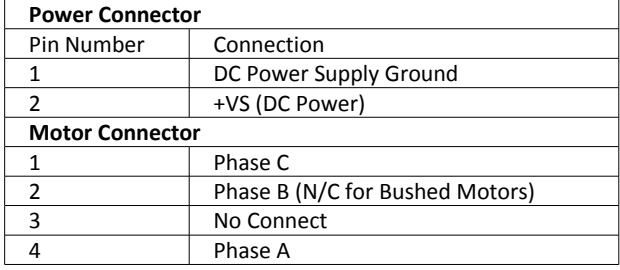

# **Operation**

#### **Commutation Related Velocity**

When using sinusoidal commutation and higher speed applications, it is a good idea to calculate the speed at which commutation can start to affect performance of the motor. In general, it is recommended that there be at least 8 servo samples for each magnetic cycle. The time for each sample is defined by TM, "TM 1000" is default and is in units of  $\mu$ s per sample or  $[\mu s/sample]$ . TM can be lowered to achieve higher speeds.

Below is the equation that can be used to calculate the desired maximum commutation speed in counts per second [cts/s]:

$$
Speed_{[cts/s]} = \frac{m \times 10^6}{(TM \times n)}
$$

Where,

*m* is the number of counts per magnetic cycle [cts/magnetic cycle]

*n* is the desired number of (TM) samples per magnetic cycle (8 or more recommended) [samples/magnetic cycle ]

Example:

Assume that an encoder provides 4000 [cts/rev] and that a motor has 2 pole pairs. Each pole pair represents a single magnetic cycle. *m* can be calculated as follows:

$$
m = \frac{4000_{[cts/rev]}}{2_{[magnetic cycles]}} = 2000_{[cts/magnetic cycle]}
$$

If "TM 250" is set and 8 servo samples per magnetic cycle is desired, the maximum speed in counts per second would be:

$$
Speed = \frac{2000_{[cts/magnetic cycle]} \times 10^{6}_{[\mu s/s]}}{250_{[\mu s/sample]} \times 8_{[samples/magnetic cycle]}} = 1,000,000_{[cts/s]}
$$

#### **Sinusoidal Commutation**

See [Step 8a. Commutation of 3-phased Brushless Motors,](#page-27-0) pg [23](#page-27-0) for the steps on commutating the sinusoidal amplifier.

#### **Setting Amplifier and Current Loop Gains**

The AG command will set the amplifier gain (Amps/Volt), and the AU command will set the current loop gain for the DMC-30012. The current loop gain will need to be set based upon the bus voltage and inductance of the motor and is critical in providing the best possible performance of the system.

The DMC-30012 has 3 amplifier gain settings as shown in [Table A1.1.](#page-187-0) See the AG command in the Command Reference for more details.

| <b>AG</b> setting | <b>Gain Value</b> |
|-------------------|-------------------|
| O                 | 0.4 A/V           |
|                   | $0.8$ A/V         |
|                   | $1.6$ A/V         |

<span id="page-187-0"></span>*Table A1.1: Amplifier Gain Settings for DMC-30012*

With an amplifier gain of 2 (1.6 A/V), the maximum motor command output is limited to 5 V (TL of 5).

AU sets the gain for the current loop on the amplifier. The goal is to set the gain as high as possible without causing the current loop to go unstable. In most cases AU 0 should not be used.

[Table A1.2](#page-187-1) indicates the recommended AU settings for 24 and 48 VDC power supplies.

| <b>Vsupply, VDC</b> | Inductance, L (mH) | AU |
|---------------------|--------------------|----|
| 24                  |                    |    |
|                     | L < 1              | 1  |
|                     | 1 < L < 2.3        | 2  |
|                     | 2.3 < L < 4.2      | 3  |
|                     | 4.2 < L            |    |
| 48                  |                    |    |
|                     | L < 2.4            | 1  |
|                     | 2.4 < L < 4.2      | 2  |
|                     | 4.2 < L < 7        | 3  |
|                     | 7 < I              |    |

<span id="page-187-1"></span>*Table A1.2: Amplifier Current Loop Gain Settings*

To set the AU command, put the axis in a motor off (MO) state and set the preferred AG setting. Issue the proper AU setting as indicated in [Table A1.2](#page-187-1) . To verify that the current loop is stable, set the PID's, KP, KD and KI, to 0 and then enable the axis, SH. An unstable current loop will result in oscillations of the motor or a high frequency "buzz" from the motor.

See the AU command in the Command Reference for more details.

#### **Setting Peak and Continuous Current (TL and TK)**

To set TL and TK for a particular motor, find the continuous current and peak current ratings for that motor and divide that number by the amplifier gain.

For example, a particular motor has a continuous current rating of 2.0 A and peak current rating of 5.0 A. With an AG setting of 1, the amplifier gain of the DMC-30012 is 0.8A/V

TL setting = (2.0A) / (0.8A/V) = 2.5 V

TK setting = (5.0A) / (0.8A/V) = 7.5 V

#### **Brushed Motor Operation**

The AMP-43540 can be setup to run brushed motors by setting the BR command to 1 for a particular axis. Wire the motor power leads to phases A and C on the motor power connector.

# <span id="page-188-0"></span>**Error Monitoring and Protection**

The amplifier is protected against over-voltage, under-voltage, over-temperature, and over-current for brush and brushless operation. The controller will monitor the error conditions and respond as programmed in the application. The errors are monitored via the TA command. TA n may be used to monitor the errors with n = 0, 2, or 3. The command will return an eight bit number representing specific conditions. TA0 will return errors with regard to under voltage, over voltage, over current, and over temperature. TA2 will monitor if the amplifier current exceeds the continuous setting, and TA3 will return if the ELO input has been triggered.

The user also has the option to include the special label #AMPERR in their program to handle amplifier errors. As long as a program is executing in thread zero and the #AMPERR label is included, when an error is detected the program will jump to the label and execute the user defined routine. Note that the TA command is a monitoring function only, and does not generate an error condition.

See the TA command for detailed information on bit status during error conditions.

#### **Under-Voltage Protection**

If the supply to the amplifier drops below 18 VDC, the amplifier will be disabled. The amplifier will return to normal operation once the supply is raised above the 18V threshold.

**NOTE**: If there is an #AMPERR routine and the controller is powered before the amplifier, then the #AMPERR routine will automatically be triggered.

#### **Over-Voltage Protection**

If the voltage supply to the amplifier rises above 94 VDC, then the amplifier will automatically disable. The amplifier will re-enable when the supply drops below 90 V.

The over voltage condition will not permanently shut down the amplifier or trigger the #AMPERR routine. The amplifier will be momentarily disabled; when the condition goes away, the amplifier will continue normal operation assuming it did not cause the position error to exceed the error limit.

#### **Over-Current Protection**

The amplifier also has circuitry to protect against over-current. If the total current from a set of 2 axes (ie A and B or C and D) exceeds 20 A, the amplifier will be disabled. The amplifier will not be re-enabled until there is no longer an over-current draw and then either SH command has been sent or the controller is reset. Since the DMC-30012 is a trans-conductance amplifier, the amplifier will never go into this mode during normal operation. The amplifier will be shut down regardless of the setting of OE, or the presence of the #AMPERR routine.

**NOTE**: If this fault occurs, it is indicative of a problem at the system level. An over-current fault is usually due to a short across the motor leads or a short from a motor lead to ground.

#### **Over-Temperature Protection**

The amplifier is also equipped with over-temperature protection.

If the average heat sink temperature rises above 80°C, then the amplifier will be disabled. The over-temperature condition will trigger the #AMPERR routine if included in the program on the controller.

The amplifier will not be re-enabled until the temperature drops below 80°C and then either an SH command is sent to the controller, or the controller is reset (RS command or power cycle).

#### **ELO Input**

If the ELO input on the controller is triggered, the amplifier will be shut down at a hardware level, the motors will be essentially in a Motor Off (MO) state. TA3 will return a 3 and the #AMPERR routine will run when the ELO input is triggered. To recover from an ELO, an MO then SH must be issued, or the controller must be reset.

It is recommended that OE1 be used for all axes when the ELO is used in an application.

# **A2 – DMC-30016**

### **Description**

The DMC-30016 contains a drive for operating two-phase bipolar step motors. The DMC-30016 requires a single 12-30 VDC input. The unit is user-configurable for 0.5 to 1.4 Amps per phase and for full-step, half-step, 1/4 step or 1/16 step.

**Note**: Do not "hot swap" the motor power or supply voltage power input connections. If the amp is enabled when the motor connector is connected or disconnected, damage to the amplifier can occur. Galil recommends powering the controller and amplifier down before changing the connector, and breaking the AC side of the power supply connection in order to power down the amplifier. The ELO input may be used to cut power to the motors in an Emergency Stop or Abort situation.

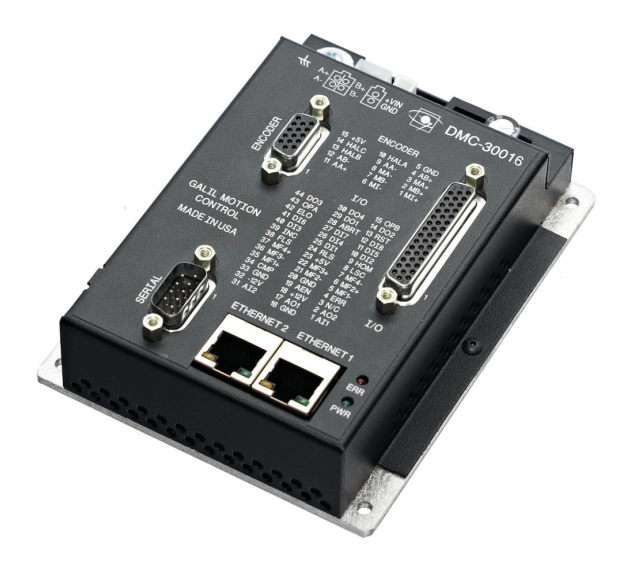

*Figure A2.1: DMC-30016*

# **Electrical Specifications**

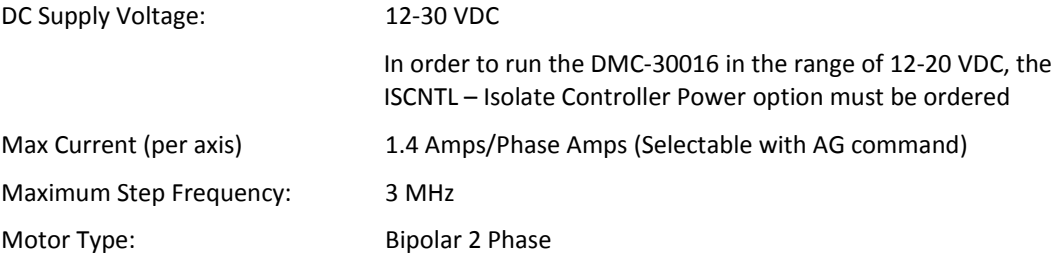

#### **Mating Connectors**

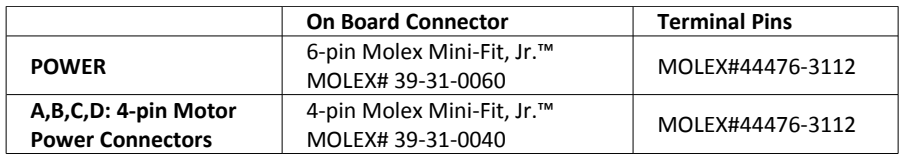

For mating connectors see<http://www.molex.com/>

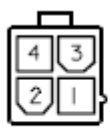

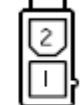

Motor Connector

Power Connector

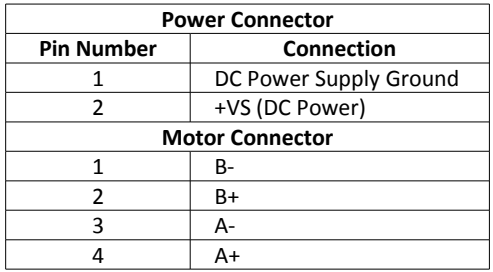

Note: The stepper motor wiring on the DMC-30016 is not compatible with other Galil stepper drivers such as the SDM-44140 and SDM-44040.

# **Operation**

The AG command sets the current on each axis, the LC command configures each axis's behavior when holding position and the YA command sets the step driver resolution. These commands are detailed below, see also the command reference for more information:

#### **Stepper Mode**

With the DMC-30016, the controller will default to MT-2 (stepper motor). To set the controller for external servo mode, set MT1.

The DMC-30016 should be setup for Active High step pulses (MT-2 or MT-2.5).

#### **Current Level Setup (AG Command)**

AG configures how much current the DMC-30016 delivers to each motor. It is settable in ~7mA increments from 0.5 to 1.4 Amps

#### **Low Current Mode (LC):**

LC configures the behavior when holding position (when RP is constant). The settings are shown in [Table A2.1](#page-192-1) for LC m.

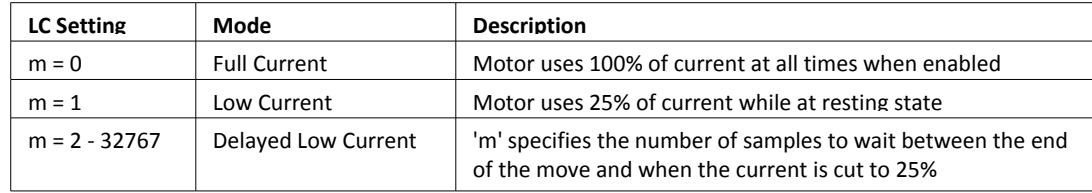

<span id="page-192-1"></span>*Table A2.1: LC settings for DMC-30016*

#### **Step Drive Resolution Setting (YA command)**

When using the DMC-30016, the step drive resolution can be set with the YA command as shown in [Table A2.2](#page-192-0) for YA m.

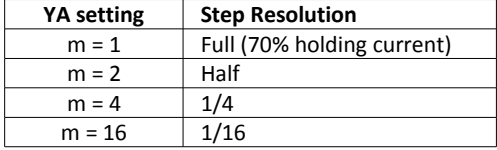

<span id="page-192-0"></span>*Table A2.2: YA settings*

#### **ELO Input**

If the ELO input on the controller is triggered, the amplifier will be shut down at a hardware level, the motors will be essentially in a Motor Off (MO) state. TA3 will return a 3 and the #AMPERR routine will run when the ELO input is triggered. To recover from an ELO, an MO then SH must be issued, or the controller must be reset.

It is recommended that OE1 be used for all axes when the ELO is used in an application.

See the [ELO \(Electronic Lock-Out\) Input](#page-35-0) section in [Chapter 3 Connecting Hardware](#page-33-0) for information on connecting the ELO input.

#### <span id="page-193-0"></span>**Using External Amplifiers**

Use the connectors on top of the controller to access necessary signals to run external amplifiers. For more information on connecting external amplifiers, see [Error: Reference source not found](#page-193-0) in Chapter 2.

#### **Protection Circuitry**

The DMC-30016 has short circuit protection. The short circuit protection will protect against phase to phase shorts, a shorted load and a short to ground or chassis.

In the event of any of a fault, bit 0 of TA0 will be set DMC-30016 will be disabled.

In the event that power is removed to the DMC-30016 but not to the controller, an amplifier error will occur.

To recover from an error state, the controller must be set into MO state, LC must set to 0 and then the SH command must be issued.

# **A3 – DMC-30017**

## **Description**

The DMC-30017 includes a microstepping drive for operating two-phase bipolar stepper motors, the drive can also be configured for a sinusoidally commutated, PWM amplifier for driving 3-phase brushless servo motors or a brushed motor. If the 2PB-option is ordered, it can be capable of driving 2-phased brushless motors.

#### **Micro-stepping Drive**

The micro-stepping drive produces 256 microsteps per full step or 1024 steps per full cycle which results in 51,200 steps/rev for a standard 200-step motor. The maximum step rate generated by the controller is 3,000,000 microsteps/second. The DMC-30017 can drive stepper motors at up to 6 Amps at 20-80VDC. There are four selectable current gains: 0.75 A, 1.5 A, 3 A and 6A. A selectable low current mode reduces the current by 75% when the motor is not in motion.

#### **3-phased Brushless Sinusoidal Amplifier**

The DMC-30017 can also be used as a sinusoidally commutated amplifier. See [A1 – DMC-30012](#page-184-0) for specifications. To get the DMC-30017 into this mode, issue MT 1.

#### **2-phased Brushless Sinusoidal Amplifier**

The DMC-30017-2BP can drive a sinusoidally commutated two-phase brushless servo motor (also known as a closed-loop stepper). See [2-phased Brushless Servo Mode \(2PB\) Electrical Specifications,](#page-196-0) pg [192.](#page-196-0)

**Note:** Do not "hot swap" the motor power or supply voltage power input connections. If the amp is enabled when the motor connector is connected or disconnected, damage to the amplifier can occur. Galil recommends powering the controller and amplifier down before changing the connector, and breaking the AC side of the power supply connection in order to power down the amplifier. The ELO input may be used to cut power to the motors in an Emergency Stop or Abort situation.

# **Stepper Mode Electrical Specifications**

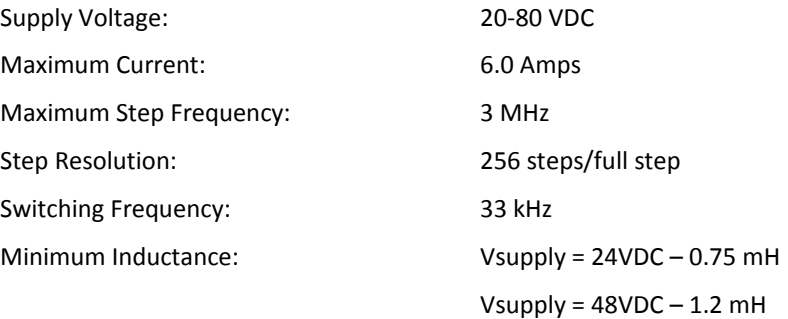

#### **Mating Connectors**

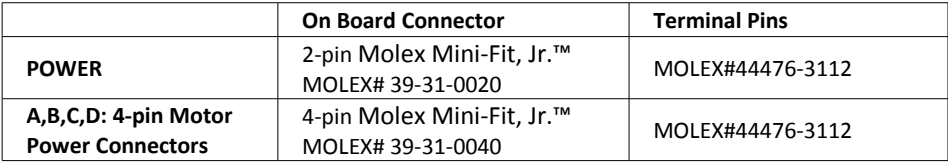

For mating connectors see<http://www.molex.com/>

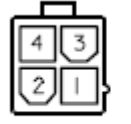

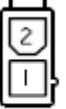

Motor Connector

Power Connector

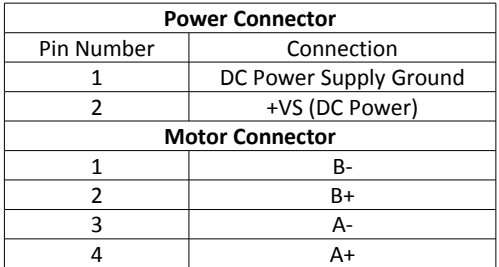

Note: The stepper motor wiring on the DMC-30017 is not compatible with other Galil stepper drivers such as the SDM-44140 and SDM-44040.

# **Operation**

#### **Stepper Mode**

With the DMC-30017, the controller will default to MT-2 (stepper motor). To set the controller for servo mode, set MT1. See [A1 – DMC-30012](#page-184-0) for further information regarding running in servo mode.

#### **Setting the Current (AG):**

The DMC-30017 has 4 amplifier gain (current) settings. The gain is set with the AG command as shown in [Table](#page-196-2) [A3.1](#page-196-2) for AG m:

| <b>AG setting</b> | <b>Gain Value</b> |
|-------------------|-------------------|
| $m = 0$           | 0.75 A/Phase      |
| $m = 1$           | 1.5 A/Phase       |
| $m = 2$           | 3 A/Phase         |
| $m = 3$           | 6 A/Phase         |

<span id="page-196-2"></span>*Table A3.1: Amplifier Gain Settings for DMC-30017*

The axis must be in a motor off (MO) state prior to execution of the AG command.

The current ratings are peak current per phase.

#### **Low Current Mode (LC):**

LC configures the behavior when holding position (when RP is constant). The settings are shown in [Table A3.2](#page-196-1) for LC m.

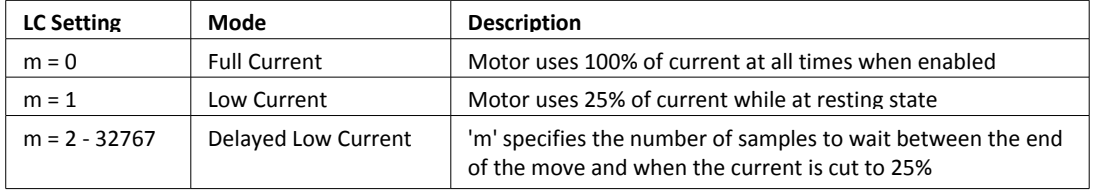

<span id="page-196-1"></span>*Table A3.2: LC settings for DMC-30017*

# **3-phased Brushless Servo Mode Electrical Specifications**

If MT is set to 1 the DMC-30017 can drive a 3-phase DC brushless servo motor. See [A1 – DMC-30012,](#page-184-0) pg [181](#page-185-0) for wiring and operating the DMC-30017 as a 3-phased brushed servo drive.

# <span id="page-196-0"></span>**2-phased Brushless Servo Mode (2PB) Electrical Specifications**

If the 2PB-option is ordered and  $MT_1$  is set, the DMC-30017 can drive 2-phased brushless servo motors.

Due to the density of the magnetic cycle in 2-phased brushless motors (usually 50 cycles per revolution for a 200 full step per revolution motor) the -2PB option requires the use of an encoder directly on the back of the motor to close the loop in addition to a minimum BM value of 80, the length of electric cycle in counts. For a 200 full step per revolution motor this requires an encoder with at least 4000 counts per revolution.

#### **Electrical Specifications**

The 2PB-option must be ordered for the DMC-30017 to be capable of driving 2-phased brushless motors. The amplifier is a 2-phased brushless transconductance PWM amplifier. The amplifier operates in torque mode, and will output a motor current proportional to the command signal input.

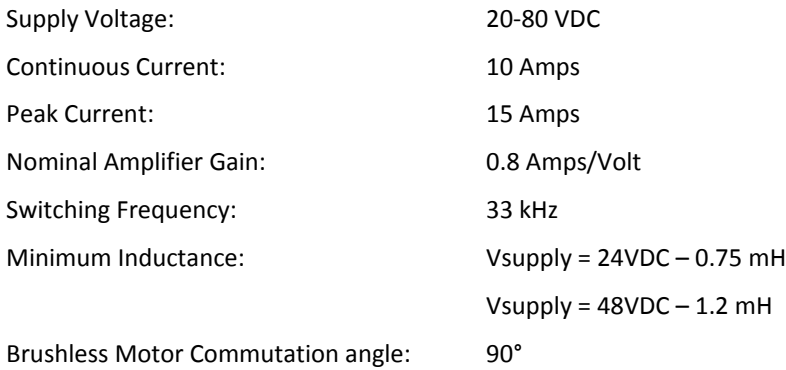

#### **Mating Connectors**

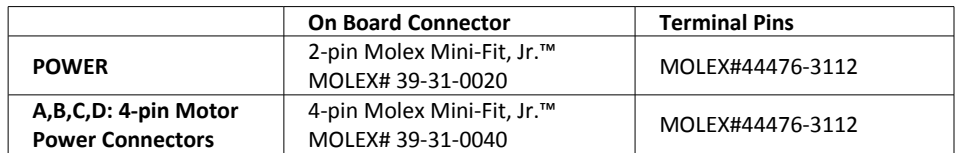

For mating connectors see<http://www.molex.com/>

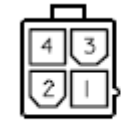

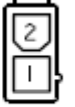

r

Motor Connector

Power Connector

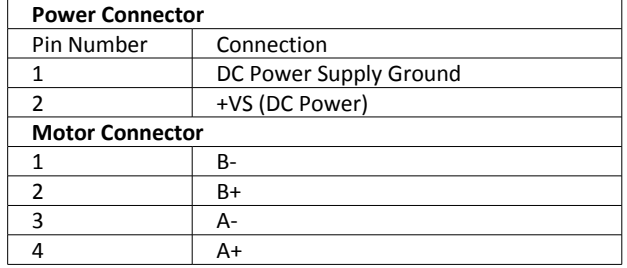

# **Error Monitoring and Protection**

The amplifier is protected against over-voltage, under-voltage, over-temperature, and over-current for brush and brushless operation. The controller will monitor the error conditions and respond as programmed in the application. The errors are monitored via the TA command. TA n may be used to monitor the errors with  $n = 0, 2$ , or 3. The command will return an eight bit number representing specific conditions. TA0 will return errors with regard to under voltage, over voltage, over current, and over temperature. TA2 will monitor if the amplifier current exceeds the continuous setting, and TA3 will return if the ELO input has been triggered.

The user also has the option to include the special label #AMPERR in their program to handle amplifier errors. As long as a program is executing in thread zero and the #AMPERR label is included, when an error is detected the program will jump to the label and execute the user defined routine. Note that the TA command is a monitoring function only, and does not generate an error condition.

See the TA command for detailed information on bit status during error conditions.

See the the DMC-30012 [Error Monitoring and Protection](#page-188-0) section for information regarding functionality of the specific types of protection on the DMC-30017.

#### **ELO Input**

If the ELO input on the controller is triggered, the amplifier will be shut down at a hardware level, the motors will be essentially in a Motor Off (MO) state. TA3 will return a 3 and the #AMPERR routine will run when the ELO input is triggered. To recover from an ELO, an MO then SH must be issued, or the controller must be reset.

It is recommended that OE1 be used for all axes when the ELO is used in an application.

# **A4 – DMC-31000**

## **Description**

The DMC-31000 is an option that allows for the controller to accept sinusoidal encoder signals in addition to standard, differential quadrature encoder signals<sup>1</sup>. The DMC-31000 option can provide interpolation for a single 1  $V_{p\kappa\text{-}pk}$  differential sinusoidal encoder resulting in a higher position resolution. The AF command is used to select the degree of interpolation, see AF in the command reference for more details.

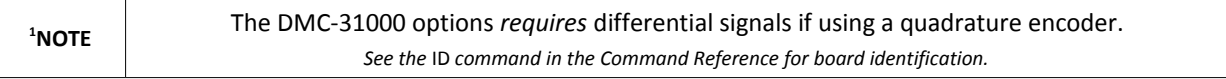

When wiring either Sin/Cos *or* standard differential encoders on an axis will use the same pins, see [DMC-31000](#page-200-1) [Encoder 15 pin HD D-Sub Connector \(Female\),](#page-200-1) pg [196](#page-200-1) for pin-outs.

The DMC-31000 requires specific firmware for the implementation of Sin/Cos encoders. Any unit ordered with this option will automatically be loaded with this firmware at the factory. With this firmware, the maximum speed settings will be increased from 22,000,000 [cts/s] to 50,000,000 [cts/s].

See [Theory of Operation,](#page-200-0) pg [196](#page-200-0) and [Calculating Equivalent Counts,](#page-201-0) pg [197](#page-201-0) for learning how the DMC-31000 interpolates Sin/Cos signals.

#### **Analog Inputs**

With the DMC-31000 the analog inputs are upgraded to 16-bit, ±10V configurable, see the [Analog Inputs](#page-45-0) section in [Chapter 3 Connecting Hardware](#page-33-0) for more information.

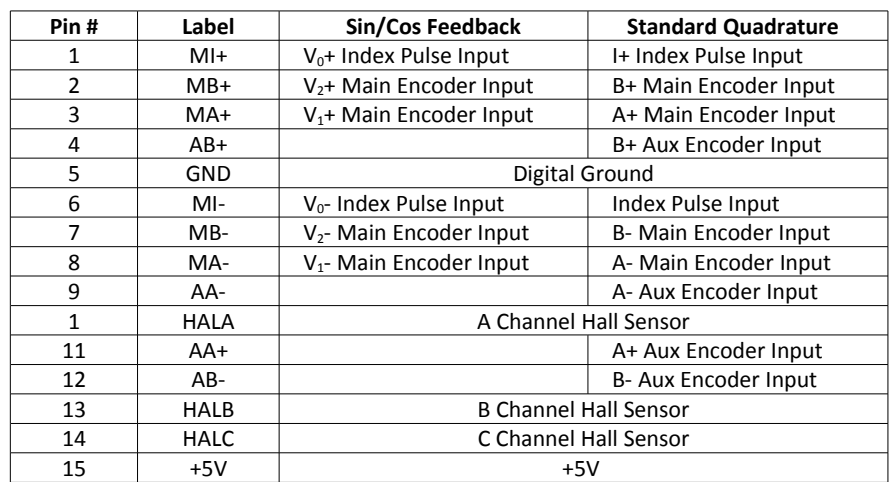

#### <span id="page-200-1"></span>**DMC-31000 Encoder 15 pin HD D-Sub Connector (Female)**

# <span id="page-200-0"></span>**Theory of Operation**

Traditional quadrature rotary encoders work by having two sets of lines inscribed radially around the circumference of an optical disk. A light is passed through each of these two sets of lines. On the other side of the gratings, photo sensors detect the presence (or absence) of these lines. These two sets of lines are offset from each other such that one leads the other by one quarter of a complete cycle as shown in [Figure A4.1](#page-200-2) below. These signals are commonly referred to as the Channels A and B. The direction of rotation of the encoder can be inferred by which of the A and B signals leads the other. Each rising or falling edge indicates one quadrature count. Thus for a complete cycle of the square wave there are a total of four encoder counts.

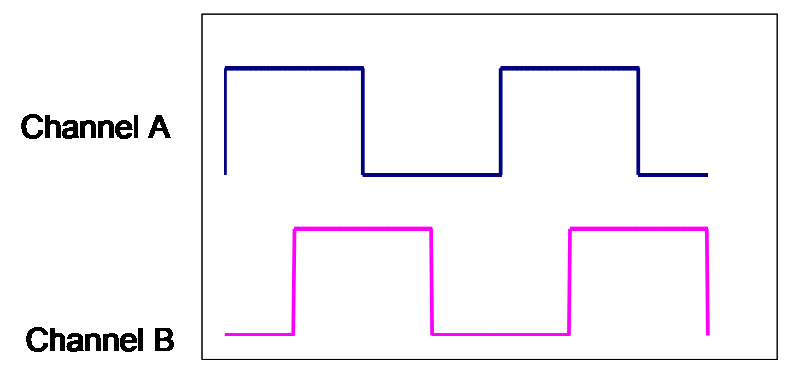

<span id="page-200-2"></span>*Figure A4.1: Quadrature Encoder Signals*

A sinusoidal encoder is similar to a quadrature encoder in that it produces two signals that are read from two sets of lines inscribed on an optical disk. The difference is that the two signals are output as analog sinusoidal waves as shown in [Figure A4.2.](#page-201-1)

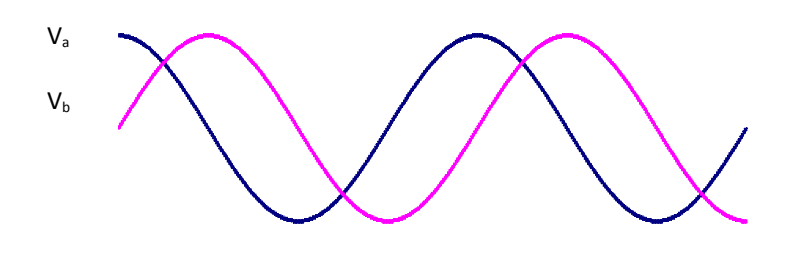

<span id="page-201-1"></span>*Figure A4.2: Sinusoidal Encoder Signals*

When the DMC is ordered with the DMC-3**1**000 option, the position is tracked on two levels. First, the number of coarse cycles is counted much like is done with a quadrature encoder. On the fine level the precise position inside the cycle is determined from the two sinusoidal signals using bit-wise interpolation. This interpolation can be set by the user in the range of 2<sup>5</sup> through 2<sup>12</sup> points per sinusoidal cycle via AF command. See the AF command in the command reference for more information.

The unique position within one cycle can be read using the following equation:

$$
\text{Fine} = \frac{2^n}{360} \tan^{-1} \left( \frac{V_b}{V_a} \right)
$$

The overall position can be determined using:

Position = Coarse\_cycles 
$$
2^n
$$
 + Fine

Where:

n is the number of bits of resolution that were used in the conversion.

Coarse cycles is the whole number of cycles counted.

Fine is the interpolated position within one cycle.

Vb and Va are the two signals as indicated in [Figure A4.2.](#page-201-1)

For example, if the encoder cycle is 40 microns, AF10 results in  $2^{10}$ =1024 counts per cycle, or a resolution of 39 nanometers per count.

#### <span id="page-201-0"></span>**Calculating Equivalent Counts**

The units of distance is counts in DMC code and all feedback types, including sin/cos feedback, is translated into equivalent counts. Below is a brief example of how a user would calculate sin/cos periods into counts which is helpful in determining the resolution of the system.

Example:

Assume that a motor has 1000 sin/cos periods per revolution. With *no* interpolation the controller will interpret a single sin/cos period as 4 equivalent counts. Thus the total counts per revolution would be as follows:

$$
1000_{\left[\frac{\sin/\cos period}{rev}\right]} \times 4_{\left[\frac{counts}{\sin/\cos period}\right]} = 4000_{\left[counts/rev\right]}
$$

Using "AF 5" the user has selected to interpolate the the sin/cos signal to 2<sup>5</sup> counts per sin/cos period. The following counts/rev would calculated as follows:

$$
1000_{\left[\frac{\sin/\cos period}{rev}\right]} \times 2_{\left[\frac{counts}{\sin/\cos period}\right]} = 32,000_{\left[counts/rev\right]}
$$